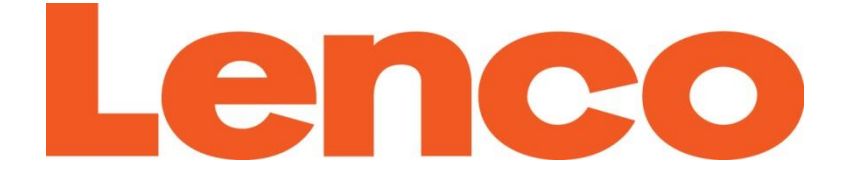

# **Model Xemio-861**

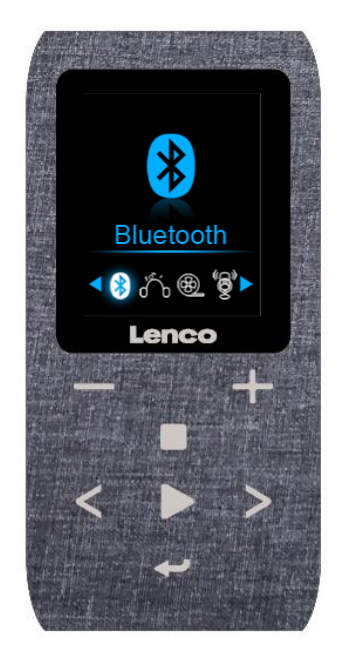

**User manual – MP3 player with 8GB micro SD card Gebruikshandleiding – MP3-speler met 8GB microSD-kaart Bedienungsanleitung – MP3-Player mit 8 GB microSD-Speicherkarte Mode d'emploi – Lecteur MP3 avec carte micro SD de 8 Go Manual de usuario – reproductor de MP3 con tarjeta micro SD de 8 GB Brugervejledning – MP3-afspiller med 8 GB micro SD-kort Användarmanual – MP3-spelare med 8 GB micro SD-kort**

## Index

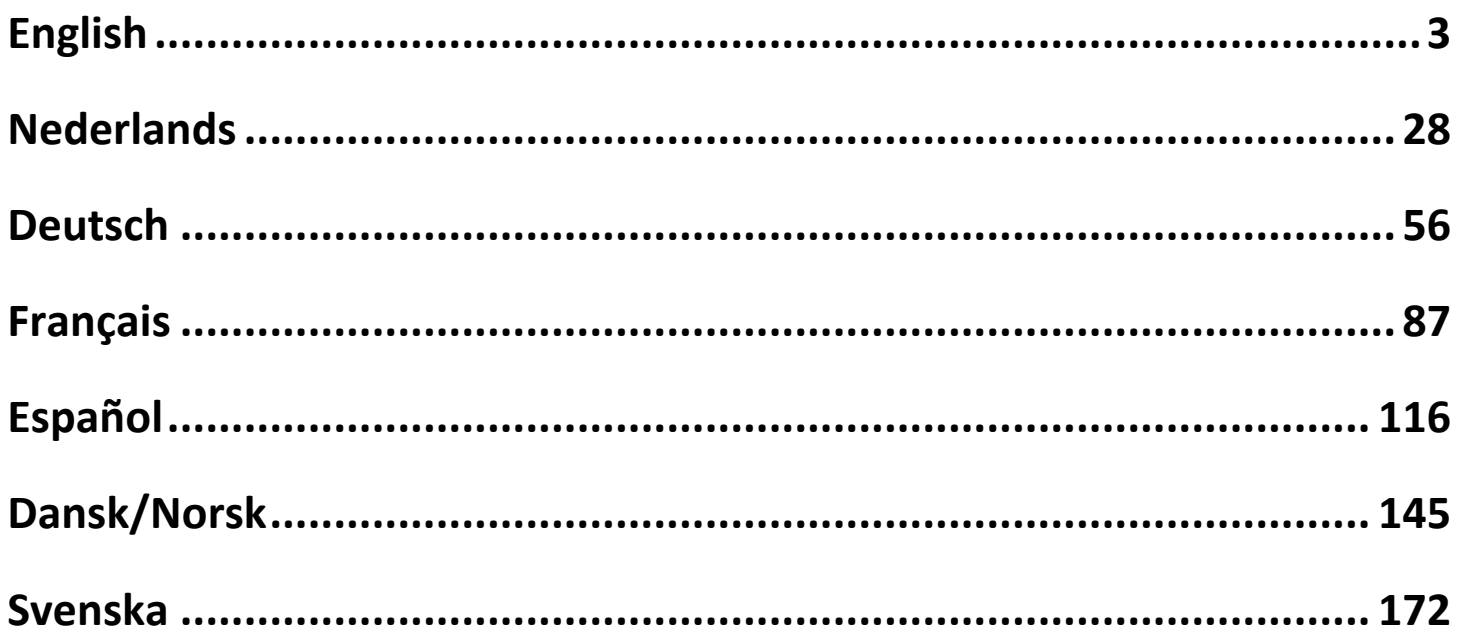

#### <span id="page-2-0"></span>**CAUTION:**

Usage of controls or adjustments or performance of procedures other than those specified herein may result in hazardous radiation exposure.

## **PRECAUTIONS BEFORE USE**

#### **KEEP THESE INSTRUCTIONS IN MIND:**

- 1. Do not cover or block any ventilation openings. When placing the device on a shelf, leave 5 cm (2") free space around the whole device.
- 2. Install in accordance with the supplied user manual.
- 3. Keep the device away from heat sources such as radiators, heaters, stoves, candles and other heat-generating products or naked flame. The device can only be used in moderate climates. Extremely cold or warm environments should be avoided. Working temperature between 0° and 35°C.
- 4. Avoid using the device near strong magnetic fields.
- 5. Electrostatic discharge can disturb normal usage of this device. If so, simply reset and restart the device following the instruction manual. During file transmission, please handle with care and operate in a static-free environment.
- 6. Warning! Never insert an object into the product through the vents or openings. High voltage flows through the product and inserting an object can cause electric shock and/or short circuit internal parts. For the same reason, do not spill water or liquid on the product.
- 7. Do not use in wet or moist areas such as bathrooms, steamy kitchens or near swimming pools.
- 8. The device shall not be exposed to dripping or splashing and make sure that no objects filled with liquids, such as vases, are placed on or near the apparatus.
- 9. Do not use this device when condensation may occur. When the unit is used in a warm wet room with damp, water droplets or condensation may occur inside the unit and the unit may not function properly; let the unit stand in power OFF for 1 or 2 hours before turning on the power: the unit should be dry before getting any power.
- 10.Although this device is manufactured with the utmost care and checked several times before leaving the factory, it is still possible that problems may occur, as with all electrical appliances. If you notice smoke, an excessive build-up of heat or any other unexpected phenomena, you should disconnect the plug from the main power socket immediately.
- 11.This device must operate on a power source as specified on the specification label. If you are not sure of the type of power supply used in your home, consult your dealer or local power company.
- 12.Keep away from animals. Some animals enjoy biting on power cords.
- 13.To clean the device, use a soft dry cloth. Do not use solvents or petrol based fluids.

To remove severe stains, you may use a damp cloth with dilute detergent.

- 14.The supplier is not responsible for damage or lost data caused by malfunction, misuse, modification of the device or battery replacement.
- 15.Do not interrupt the connection when the device is formatting or transferring files. Otherwise, data may be corrupted or lost.
- 16.If the unit has USB playback function, the USB memory stick should be plugged into the unit directly. Don't use an USB extension cable because it can cause interference resulting in failing of data.
- 17.The rating label has been marked on the bottom or back panel of the device.
- 18.This device is not intended for use by people (including children) with physical, sensory or mental disabilities, or a lack of experience and knowledge, unless they're under supervision or have received instructions about the correct use of the device by the person who is responsible for their safety.
- 19.This product is intended for non professional use only and not for commercial or industrial use.
- 20.Make sure the unit is adjusted to a stable position. Damage caused by using this product in an unstable position vibrations or shocks or by failure to follow any other warning or precaution contained within this user manual will not be covered by warranty.
- 21.Never remove the casing of this device.
- 22. Never place this device on other electrical equipment.
- 23.Do not allow children access to plastic bags.
- 24.Only use attachments/accessories specified by the manufacturer.
- 25.Refer all servicing to qualified service personnel. Servicing is required when the device has been damaged in any way, such as the power supply cord or the plug, when liquid has been spilled or objects have fallen into the device, when the device has been exposed to rain or moisture, does not operate normally, or has been dropped.
- 26.Long exposure to loud sounds from personal music players may lead to temporary or permanent hearing loss.
- 27.If the product is delivered with power cable or AC power adaptor:
	- ⚫ If any trouble occur, disconnect the AC power cord and refer servicing to qualified personnel.
	- ⚫ Don't step on or pinch the power adaptor. Be very careful, particularly near the plugs and the cable's exit point. Do not place heavy items on the power adaptor, which may damage it. Keep the entire device out of children's reach! When playing with the power cable, they can seriously injure themselves.
	- Unplug this device during lightning storms or when unused for a long period.
	- ⚫ The socket outlet must be installed near the equipment and must be easily accessible.
	- Do not overload ac outlets or extension cords. Overloading can cause fire or electric shock.
- ⚫ Devices with class 1 construction should be connected to a main socket outlet with a protective earthed connection.
- ⚫ Devices with class 2 construction do not require a earthed connection.
- ⚫ Always hold the plug when pulling it out of the main supply socket. Do not pull the power cord. This can cause a short circuit.
- Do not use a damaged power cord or plug or a loose outlet. Doing so may result in fire or electric shock.
- 28.If the product contains or is delivered with a remote control containing coin/cell batteries:

Warning:

- "Do not ingest battery, Chemical Burn Hazard" or equivalent working.
- ⚫ [The remote control supplied with] This product contains a coin/button cell battery. If the battery is swallowed, it can cause severe internal burns in just
	- 2 hours and can lead to death.
- Keep new and used batteries away from children.
- ⚫ If the battery compartment does not close securely, stop using the product and keep it away from children.
- If you think batteries might have been swallowed or placed inside any part of the body, seek immediate medical attention.
- 29.Caution about the use of Batteries:
	- ⚫ Danger of explosion if battery is incorrectly replaced. Replace only with the same or equivalent type.
	- Battery cannot be subjected to high or low extreme temperatures, low air pressure at high altitude during use, storage or transportation.
	- Replacement of a battery with an incorrect type that can result in an explosion or the leakage of flammable liquid or gas.
	- Disposal of a battery into fire or a hot oven, or mechanically crushing or cutting of a battery, that can result in an explosion.
	- ⚫ Leaving a battery in an extremely high temperature surrounding environment that can result in an explosion or that leakage of flammable liquid or gas.
	- ⚫ A battery subjected to extremely low air pressure that may result in an explosion or the leakage of flammable liquid or gas.
	- Attention should be drawn to the environmental aspects of battery disposal.

## **INSTALLATION**

- Unpack all parts and remove protective material.
- Do not connect the unit to the mains before checking the mains voltage and before all other connections have been made.

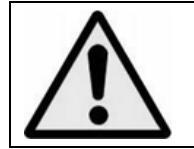

**WARNING:** When participating in the traffic listening to a personal music player can make the listener less aware of potential dangers such as approaching cars.

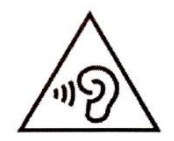

**WARNING:** To prevent possible hearing damage, do not listen at high volume levels for long periods.

#### **A. Get to know the controls on Player**

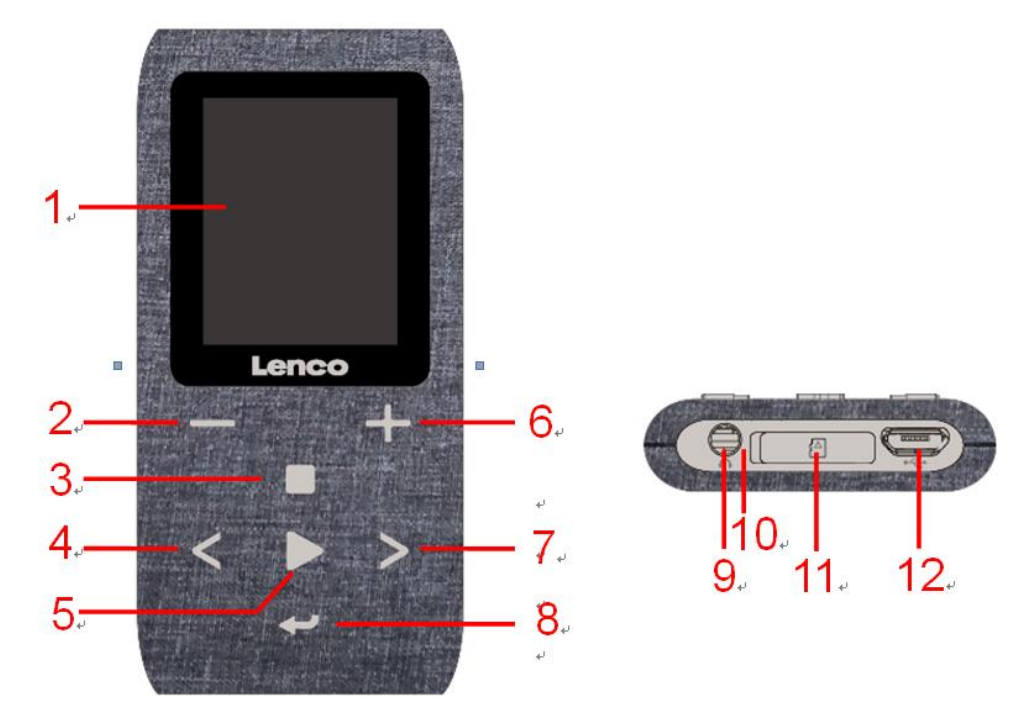

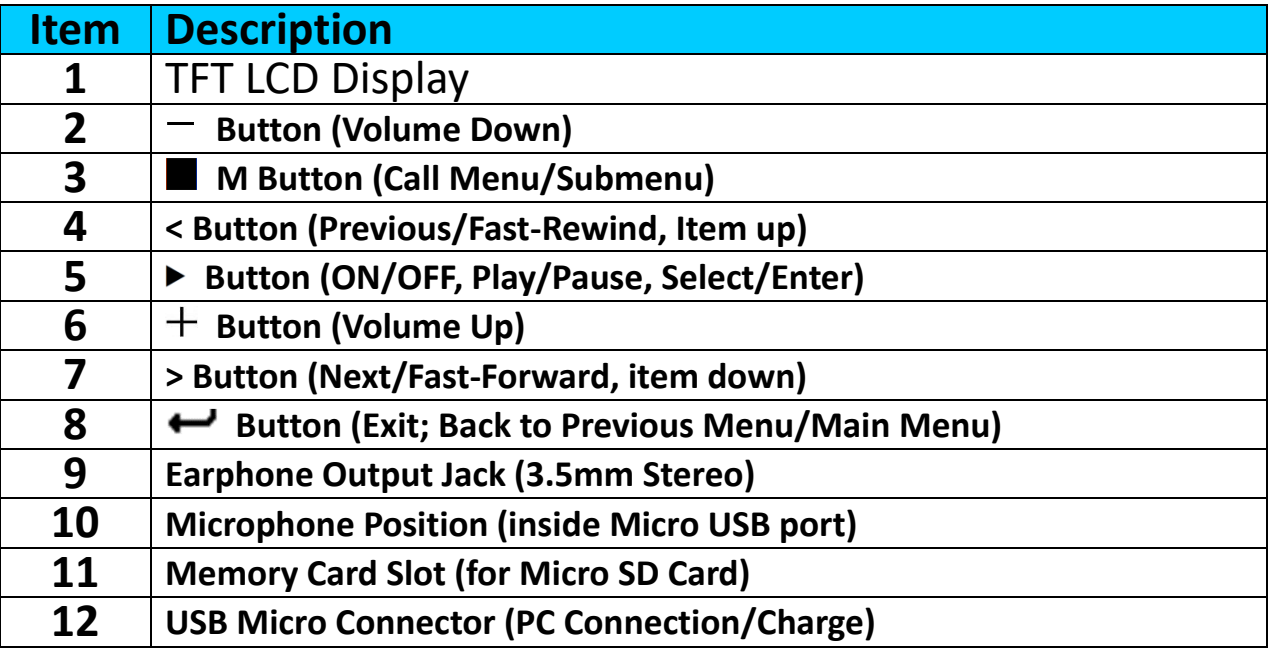

#### **B. Insert Micro SD Memory Card**

If not already switched off, turn off the player and plug the Micro SD memory card into the players card slot (11). Now you can connect the player to your computer (PC/Mac) and copy your favorite music files.

**Note that "Disk error!" will be displayed, if no Micro SD card is inserted into the player and the play function is selected.**

#### **C. About Player Battery**

Player has an internal, non-user-replaceable battery. For best results, the first time you use player, let it charge for about  $3 \sim 4$  hours or until the battery status icon in the **"Connect"** screen shows that the battery is in full.

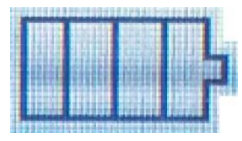

#### **Battery is full**

*Note: Player may continue use battery power after it's been turned off. For maintain the battery life and performance, if unit isn't used for a while, the battery need to be recharged, recharging the battery at least once per month.*

#### **a. Charging the Battery:**

You can charge the player battery in two ways:

- Connect player to your computer. Or,
- Use the USB power charger. *(not included)*

#### **Warning:**

Better use the original USB cable delivered with your MP3 player. This cable is a data and charging cable. Some other USB cables in the market are charging only cables. If you use a charging only cable to transfer data from your computer to your player, it will only show the battery symbol on the screen and will not be detected by your computer as an external drive; this means that you can not transfer any files from your computer to your MP3 player.

#### **Note :**

The player contains a built-in temperature monitor sensor. If it senses that the battery pack temperature is not in good condition it will control and stop the charging function. The charging function will be automatically restored when the detected battery pack temperature returns to within normal limits.

#### **b. Connection and Charging:**

- Once you have connected player with computer/power charger, then you will see the **"Choose connection"** screen appear to choose and it will switch to Charge & Transfer" mode automatically if no action in  $4 \sim 5$ seconds.
- Choose **"Charge & Transfer"** to upload or download the media files with your computer and charging the Player's battery.
- Choose **"Charge & Play"** to operates the Player's function and the battery charging in background.

The level bars are running in battery icon at the "Connect" screen. The battery is in charging.

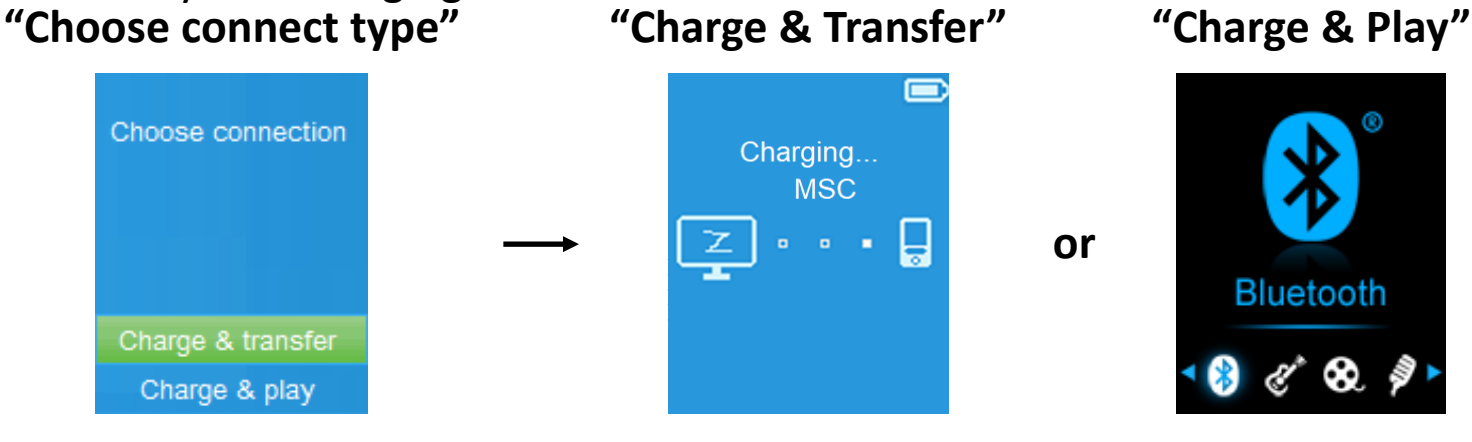

**In Charging** ▏▏<mark>▖→▐▓▕▕▏</mark><del>▖→▐▓▓▕▏▖→▐▓▓▓▏<mark>▖→▐</mark>▓▓</del>

*Important: The battery does not charge when your computer is in sleep. The USB port on most keyboards does not provide enough power to charge the player. Connect player to a USB port on your computer only to prevent charge problem.*

## **D. Connecting and Disconnecting Player**

## **a. To Connecting Player:**

- To connect player to your computer, plug the connector of USB Cable into a USB port on your computer, and connect the other end to player.
- **•** Then the player is ready for media files transfer with your computer and the battery is charging when **"Charge & Transfer"** mode is selected. And the **"Connect"** screen is appearing for view.
- Now you can transfer the media files by using the computer mouse use drag and place, or copy and paste, in between the player and your computer.

## **b. To Disconnecting Player:**

It's important not to disconnect player while it's syncing or transferring files. Eject the player before disconnect it.

- To eject player, press once button, the "**Connect**" screen will switch to **"Main Menu"** screen. And now is safe to disconnect the player with your computer. Unplug the USB cable from the player. Or,
- If you're using a Windows PC, you can also eject player in My Computer or by clicking the **"Safely Remove Hardware"** icon in the Windows system tray, select the correspondence name of USB Device and choose "Stop" or "Eject" follow by the pop-up windows you're your computer.
- If you're using a Mac, you can also eject player by dragging the player icon on the desktop to the Trash.
- Disconnect the USB cable from the player and computer, simply remove it.
- If you accidentally disconnect player without ejecting it, reconnect it to your computer and sync again. However, some media file may loss.

#### **E. Getting Start the Player**

#### **Turn ON/OFF the player and use of Main Menu:**

- To turn ON the player, press and hold the  $\blacktriangleright$  button for 3 seconds, then you will see any one of the following shown Main Menu screen,<br>"Bluetooth/Music/Movie/Record/Picture/Setup/eBook/FM" will **"Bluetooth/Music/Movie/Record/Picture/Setup/eBook/FM"**, will appear on LCD after the Loading and Opening screen have displayed.
- To turn OFF the player, press and hold the  $\blacktriangleright$  button for 3 seconds.

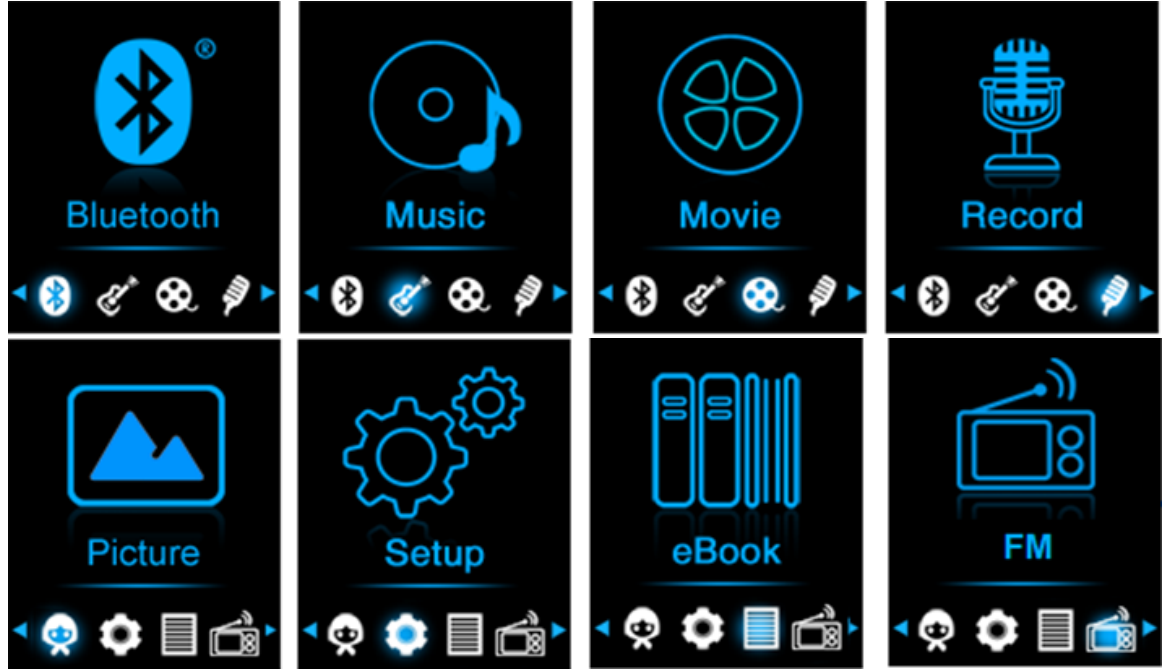

**"Main Menu" screens**

#### **F. Use Setup Menu**

You might need to set date & time or change some default setting as you desired in setup menu before you start to use the player.

- To go into setup menu, from main menu, choose **"Setup"** by using **</>** and **b** buttons, a "Setup" menu appears to use;
- **•** For back to previous menu or main menu, press or pressing  $\rightarrow$  button during in setup menu and submenu.

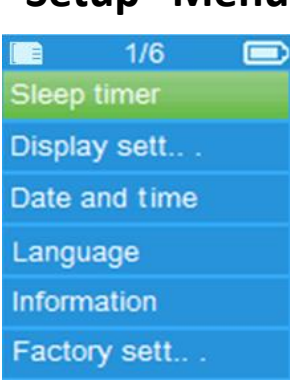

#### **"Setup" Menu**

## **a. Sleep timer:**

- In Setup menu, choose "Sleep timer", by using </>
>
louttons then choose **"Off"** to switch off it. (factory default is "Off")
- In Setup menu, choose "Set sleep timer" to switch On the sleep timer, a levels bar with number appear to use, then choose **"1 ~ 99"** (Minutes) as you want by using </> and ▶ buttons.
- The Player will turn off itself automatically as your desired time set.

#### **b. Display settings:**

You can set the backlight to illuminate the screen for a certain amount of time as you desired, or make the backlight to "always On" when every time you turn ON the player.

▪ In Setup menu, choose **"Display settings"** > choose **"Backlight timer"**, a list appear to use, then chose **"Always On/10/20/30 seconds"** as you desired by using **</>** and buttons. Choose **"Always On"** to prevent the LCD backlight from turning to off. (choosing this option decrease battery performance)

#### **c. Date & Time:**

■ In Setup menu, choose "Date and time" by using </>
<sub>2</sub> and ▶ button, a list appears to use.

#### **Set Time**

- Choose **"Time settings"** to set clock, then choose **"Set time format"** or **"Set time"** as you want;
- Choose **"Set time format"** then choose **"12-hours/24-hours"** show format as you desired.
- Choose **"Set time"**, a clock interface will appear to set;
- The "Hour/Minute" set item is highlighted, press button to switch in between Hour and Time which you want to set. And adjusting hour and minute to current time by pressing the </>></>></>>button.
- **EXA** Finally, you need to press the  $\blacktriangleright$  button to confirm the adjustment and the screen will back to previous menu.

#### **Set Date**

- Choose **"Date settings"** to date, then choose **"Set date format"** or **"Set date"** as you want;
- Choose **"Set date format"** then choose **"DD MM YYYY/MM DD YYYY/YYYY MM DD"** which format as you desired.
- Choose **" Set date"**, a date interface will appear to set;
- The "MM/DD/YY" set item is highlighted, press button to switch in between day, month and year which you want to set. And adjusting them to current date by pressing the </>></>>>>>>button.
- Finally, you need to press the  $\blacktriangleright$  button to confirm the adjustment and the screen will back to previous menu.

## **d. Language:**

This player can use difference OSD languages.

- To set the language, choose **"Language"**, and then choose which language as you desired by using </> **and ▶** button.
- **e. Information:**

You can view about the player information and Micro SD memory card status, such as firmware version, remaining memory space available and the number of support media files available in player.

- In Setup menu, choose "Information" by using </>
>
loutton, a list appears to use.
- Choose **"Player information"** or **"Disk space"** which you want to view.
- **f. Factory Settings:**
- In Setup menu, choose "Factory settings", a dialog "Restore factory **settings?"** will pop up to confirm;
- Choose **"Yes"** to confirm. Or, **"No"** to abort.
- **•** Press  $\rightarrow$  button to exit Setup menu.

## **G. Using the Bluetooth menu**

#### **To Turn On the Bluetooth Function:**

• From the main menu, choose the Bluetooth function by using  $\langle \rangle$  and  $\blacktriangleright$ buttons, a Bluetooth sub menu appears.

#### **Search and Pair Bluetooth device.**

#### **NOTE: Before pairing, please make sure your Bluetooth Receiver Device supports the Bluetooth A2DP profile.**

- Keep the device within a 1 meter range of your Bluetooth receiver device. Power it On and set it into searching/pairing mode;
- Turn the BT On in **"BT Control"** menu.
- Then, in the Bluetooth list menu choose **"Search Device"** by using the </> and **b** buttons, the device will start searching for approximately 10  $\approx$  20 seconds. Devices found will be listed on the screen.
- Choose your device from the on screen list and choose **"Pair/connect"** by using the  $\langle$  > and  $\blacktriangleright$  button. Wait a few seconds. Both devices should be paired and a Bluetooth icon " $*$ " will show on the display indicating the Bluetooth connection is ok. If the connection is lost the color of the Bluetooth symbol will change to grey.

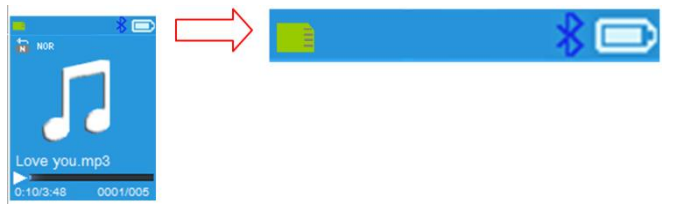

● Choose **"Folders & songs"** in the Music menu list to directly select your favorite music.

- "The player will switch to the **"Now Playing"** screen. You now can select Previous/Next/Play/Pause and adjust Volume by using the  $\langle \rangle$ ,  $\blacktriangleright$  and  $+/-$  buttons.
- To exit the Bluetooth Transmission function, press the  $\rightarrow$  button until you see the main menu icons. Select the Bluetooth menu. Select 'BTcontrol' from the list and select 'Turn BT off'.

## *Bluetooth Function notes:*

- *1. When using the Bluetooth audio transmitting mode, the players earphone output will be turned off automatically;*
- *2. There is no fast-forward/backward function in Bluetooth mode.*

#### **H. Use Music Menu**

You can use this music player to playback with almost full format of music file of audio coding. To open the music player in Main Menu:

- From main menu, choose "Music" by using </>
>
lequand button, a list menu appears to use;<br>Choose "Folders
- Choose **"Folders & songs/Artists/Albums/Genres/playlist/Update Playlist"** as you desired;
- Choose **"Folders & songs"**, you will see all supported song files will list out in playlist when item selected > choose a song file in list where start the play.
- Choose **"Artists"** to enter folder (s) list menu grouping by Artist name, then choose who name of Artist folder > choose a song file in list where start the play.
- Choose **"Albums"** to enter folder (s) list menu grouping by Album name, then choose who name of Album folder > choose a song file in list where start the play.
- Choose **"Genres"** to enter folder (s) list menu grouping by Genres name, then choose who name of Genres folder > choose a song file in list where start the play.
- Choose "Playlists" > choose **"Playlist on the go [1]/Playlist on the go [2]/Playlist on the go [3]"** > Select the song which you want to start with. (you have to add songs to the selected playlist before you can use it. read the "add to playlist" section of the "Music submenu" part, on page 15, for more information.
- Choose **"Update playlist"** to update the playlist when you found it show incorrect; actually, it is normal due to some media files could be manual deleted in Micro SD memory card by user in some case. However, update the playlist when necessary.

## **"Music Menu"**

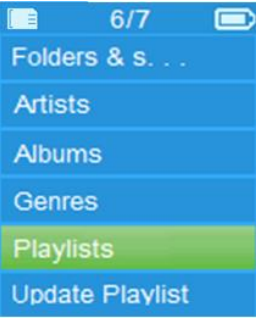

## **"Music Now Playing Interface" "Music Submenu Menu"**

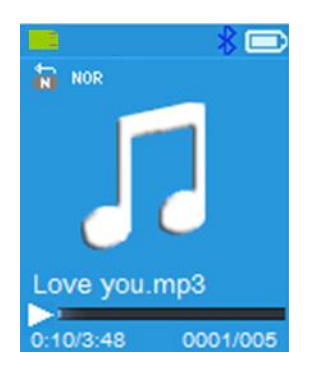

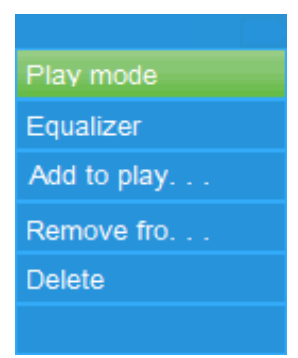

## **To Play Music**

In Folder & songs/Artists/Albums/Genres list menu, choose a song file to start the play by using </> and ▶ button. Then the Music interface will appear to view and use;

### **Play/Pause Song**

- **·** In music now playing interface;
- Press  $\blacktriangleright$  button to pause the playing music. Press it again to resume.

## **Next/Fast-forward and Previous/Fast-backward Song file**

- Press > button to play next music file.
- Press **<** button to play previous music file.
- Press and hold **>** button to use fast-forward
- Press and hold < button to use fast-backward.

#### **Adjust volume level**

- Press or pressing  $+/-$  button to adjust volume levels to up/down and a volume control screen is appear for viewing.
- **•** Wait for 6 seconds or press  $\rightarrow$  button to return to music now playing screen.

*For hearing protection; a beep warning will be heard from earphone, or display warning pop-up on TFT screen, when every time you increase the volume level and reach to the default setting level which may exceed 85dB. Press* button to accept the warning and enter into the volume control for *increase the level and until to maximum level.*

#### **Use Lyric Display**

This player supports **"\*.LRC"** lyric files and lyrics can synchronous displayed

while playing music if you music has lyric included.

- When the playing music included with lyrics file, then the lyrics display mode will switched on automatically and the lyrics will display at the music now playing interface.
- **I. Music Submenu**

In music now playing interface, press  $\blacksquare$  button to enter to music submenu,

a music submenu **"Play mode/Equalizer/Add to Playlist/Remove from Playlist/Delete"** is appear to choose;

- **a. Play Mode:**
- In Music submenu, choose **"Play mode"**, a list menu **"Repeat/Shuffle"**  appears to choose;
- Choose **"Repeat"** > choose "choose **"Repeat off/Repeat 1/Repeat all/Repeat folder"** as you desired play mode by using **</>** and buttons.
- Choose **"Shuffle"** > choose **"Off/On"** as you desired.
- **b. Equalizer**
- In Music submenu, choose **"Equalizer"**, then choose **"Normal/Rock/Funk/Hip hop/Jazz/Classical/Techno"** as you desired sound effect by using </> **and Duttons.**

Note : The equalizer function don't work when using a Bluetooth earphone/headphone. The equalizer function will only work when a cabled earphone/headphone is used.

## **c. Add to playlist**

- **•** When playing a song you would like to add to a playlist, press the " $\blacksquare$ " button and use the </>
keys to go to the "add to playlist" option and select with  $\blacktriangleright$  then you can select the playlist you want to add this song to;
- Repeat the above steps to add more songs to your playlist (s)
- To use the playlist you made. Select "playlist" on the main menu and then select your favorite playlist

NOTE: It is possible to manually create a playlist for use with your mp3 player. You can use MediaMonkey for Windows computer. This is a freeware mp3 manager/player in which you can create your own playlists. The Xemio-861 is compatible with. M3u playlist files. Instructions on how to create playlists can be found on the website from MediaMonkey. You can find the information and download MediaMonkey from [www.mediamonkey.com](http://www.mediamonkey.com/)

## **d. Remove from playlist**

- When you are playing music from the playlist and want to remove the current song from the list the you press the "M" button.
- Select **"Remove from playlist"** and select the playlist you're currently using.
- A dialog screen will appear
- Choose "Yes" to confirm or choose "No" to abort.
- Repeat the above steps if you want to remove more music files from the playlist.
- **e. Delete:**
- In Music submenu, choose "Delete file" by using </> > >>>>>>>>>>buttons;
- A "song name…" delete? dialog is appear to confirm, choose "Yes" to confirm delete the current song file in Micro SD memory card;
- A "deleting" dialog is appears for few seconds and the current song file is deleted. And the next song's file is selected to play automatically.
- Choose **"No"** to abort.

## **J. Movie Menu**

## **To Play Movie**

- From Main Menu, choose "Movie" by using </> and ▶ buttons, a files list appears to choose;
- Choose the desired movie file to start the play and the screen switch to movie now playing screen. The movie is playing automatically.

## **Play /Pause Movie**

- **•** In movie now playing screen, press  $\blacktriangleright$  button to pause the playing.
- **•** Press it again to continue the play.
- **Press**  $\rightarrow$  **button to go back files list screen for choose another movie file** to play if you want it.

## **Play Previous or Next Movie file**

- Press **>** button to play next movie file.
- Press < button to play previous movie file.

#### **Fast-Forward or Fast-Backward**

- Press and hold > button to play fast-forward.
- Press and hold **<** button to play fast-backward.

#### **Adjust Volume Level**

- In movie now playing screen,
- **•** Press or pressing  $+$  button to increase the volume level.
- **•** Press or pressing  $-$  button to decrease the volume level.

*For hearing protection; a beep warning will be heard from earphone, or display warning pop-up on TFT screen, when every time you increase the volume level and reach to the default setting level which may exceed 85dB. Press* ■ button to accept the warning and enter into the volume control for *increase the level and until to maximum level.*

#### **K. Use Movie Submenu**

You might need to change the play mode or delete some unwanted movie files. To do this:

- In **movie now playing** screen, press **d** button, a movie submenu **"Repeat/Delete video/Update Playlist"** is appear to choose;
- **a. Repeat:**
- Choose **"Repeat"** > choose **"Repeat off/Repeat 1/Repeat all"** as you desired play mode by using </>> **and > buttons.**
- **b. Delete Video:**
- Choose "Delete Video" by using </> > > and ▶ buttons;
- A "video name…" delete? dialog is appear to confirm, choose **"Yes"** to confirm delete the current song file in Micro SD memory card;
- A **"deleting"** dialog is appears for few seconds and the current song file is deleted. And the next movie's file is selected to play automatically.
- Choose "No" to abort.
- **c. Update playlist:**
- Choose "Update playlist" to update the playlist when you found it show incorrect; actually, it is normal due to some media files could be manual deleted in Micro SD memory card by user in some case. However, update the playlist when necessary.

## **L. Convert Video files into AVI/AMV**

This tool can be used to transform those video files into AVI/AMV files on the computer before upload them to your player.

- To install this video convert tool to your computer, open a folder named **"UTILITIES > Video Conversion Software"** which stored in a provided Micro SD memory card. (Download it onto your computer for copy and installation)
- Select **"Setup"** to start the install program, the software will automatically install to your computer.
- After installation is done, open folder **"Media Player Utilities" > click program "AMV & AVI Video converter"** in All Program bar on your window PC. The program interface as shown below:

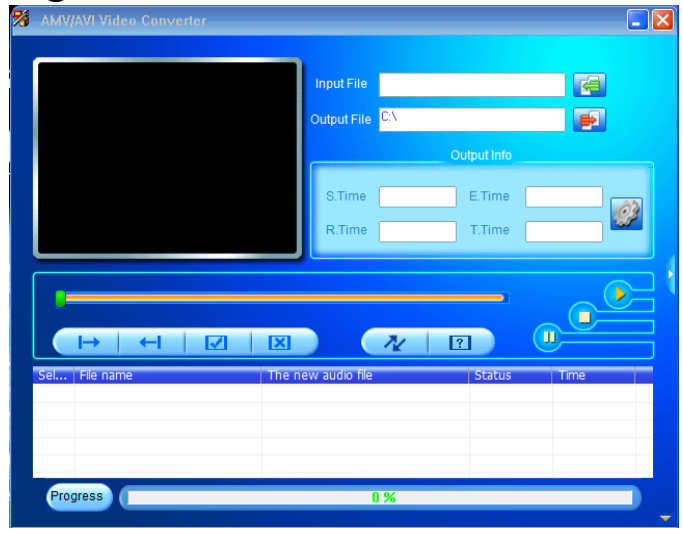

*Noted: This program is used to convert video files into AVI*/AMV *format, currently only AVI*/AMV *format is supported by this player.*

Then click  $\blacksquare$  to choose the folder where to save the AVI/AMV files, and then click **the select the folder where the original files are. The original** file will show in the file window once selected.

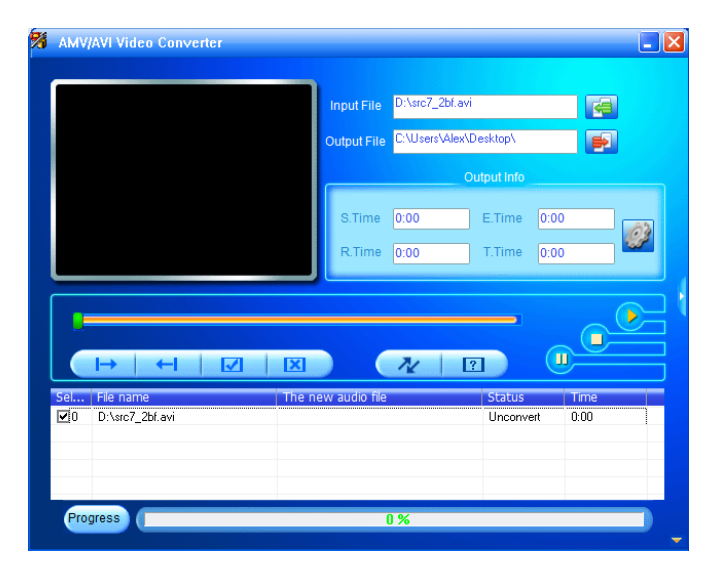

Move the mouse arrow and left click mouse on the unconverted source files to select with highlight in the file window, then the  $\blacksquare$  icon will be highlighted into  $\mathbb{C}$  icon. Now click this  $\mathbb{C}$  icon and a dialog box will be shown.

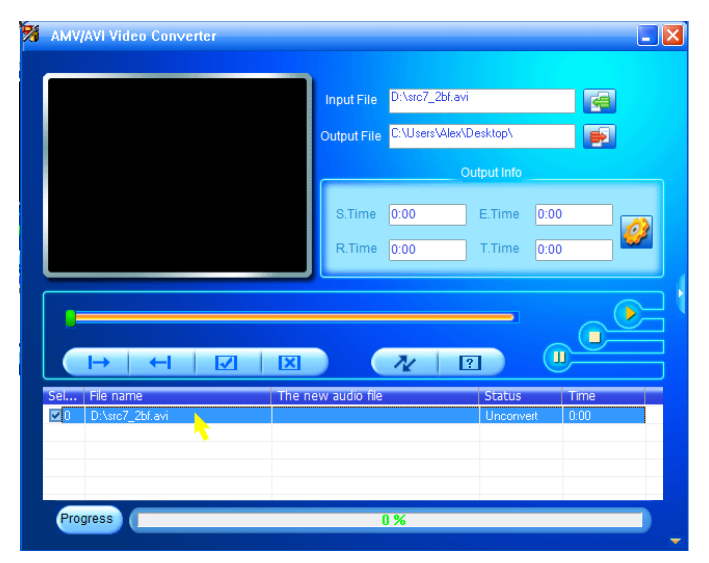

**EXECUTE:** Now click this  $\mathbb{C}$  icon and a dialog box will be shown.

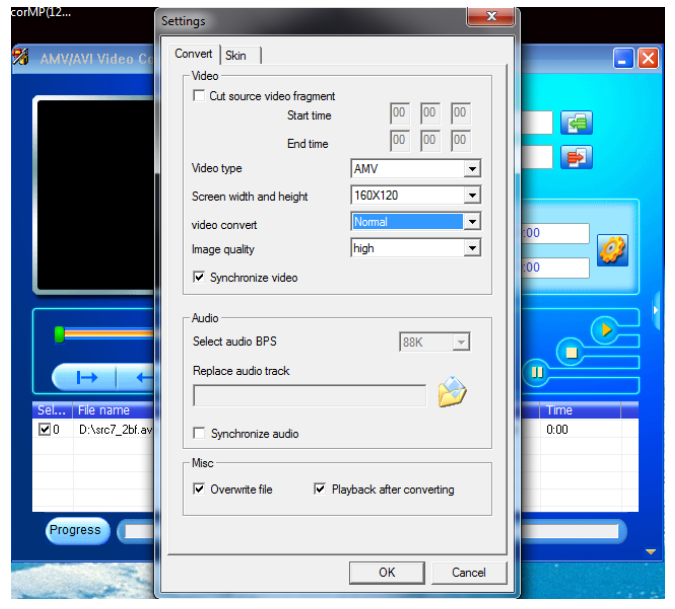

- Make sure Video type is **"AVI" or "AMV"**, Screen width and height is **"160x120/320x240"** selected. Video convert and Image quality should be **"Normal"** and **"High"** as defaulted.
- Now click  $\sqrt{\alpha}$  to start converting.

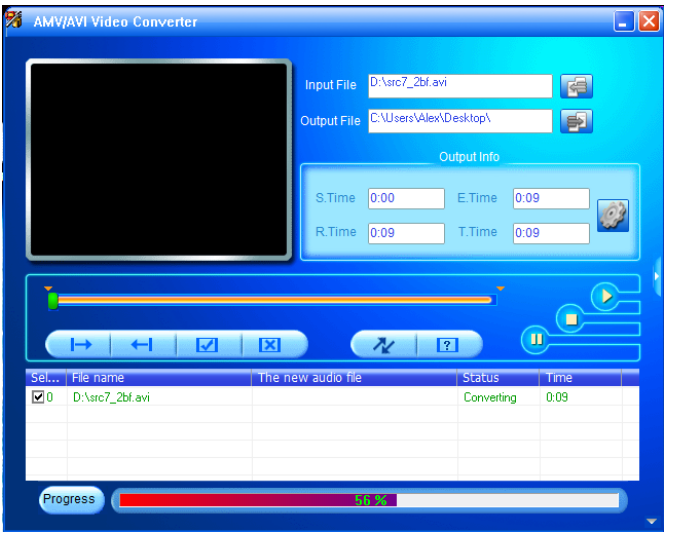

- After conversion, the AVI/AMV files will play automatically for preview.
- And now, the converted AVI/AMV file is ready to transfer, you can simply copy and place those converted AVI/AMV files to the media player.

#### *Note: Only pixels in "160x120/320x240 (max.)" can be supported by this player.*

#### **M. Use Record Menu**

You can use the player as a Voice Recorder and recording voice memos using the built-in microphone. Besides, look for the recorded file(s) and playback them in same menu. To do this:

- From main menu, choose "**Record**" by using </> and ▶ buttons, a list menu appear to choose;
- **a. Start Voice Recording:**
- From list menu, choose **"Start Voice Recording"**, a "Now Recording" screen appear to view and it is in recording;

**"Now Recording" Screen**

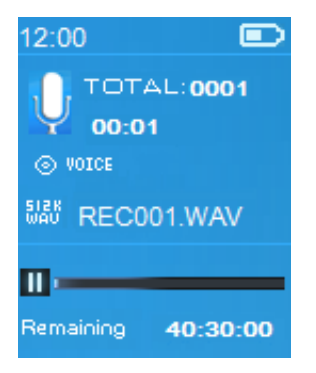

## **To Start/Pause Recording**

- In recording mode, press  $\blacktriangleright$  button to pause the recording.
- Press  $\blacktriangleright$  button again to start the recording again.

## **To Save and Stop Recording File**

- Press → button, a "save recording?" dialog pop up to confirm;
- Choose **"Yes"** to confirm, the recorded file will save into Micro SD memory card and back to the list menu for next action.
- Choose **"No"** to abort.
- **b. Recordings Library:** (Playback Recorded file)
- From list menu, choose **"Recordings Library",** a list menu appear to choose;

## **For delete all recorded files from Player's**

- Choose "Delete All" to remove all the recorded files from the Micro SD memory card if you wish. Once choose it, a dialog pop to confirm.
- Choose **"Yes"** to delete all files. Or, choose **"No"** to abort.

## **For playback recorded file(s)**

- From list menu, choose a desired recorded file (RECxxx.\*) to start the play by using </> **and >**buttons;
- The screen will switch to **"Library Now Playing"** and the selected file will start to play.

## **Play/Pause file**

- In library now playing interface;
- Press  $\blacktriangleright$  button to pause the playing file. Press it again to resume.

## **Next/Fast-forward and Previous/Fast-backward Song file**

- Press > button to play next file.
- Press **<** button to play previous file.
- Press and hold **>** button to use fast-forward
- Press and hold **<** button to use fast-backward.
- ▪

## **Adjust volume level**

- Press or pressing  $+/-$  button to adjust volume levels to up/down and a volume control screen is appear for viewing.
- **•** Wait for 6 seconds or press  $\rightarrow$  button to return to music now playing screen.

## **For delete current playing file**

- In library now playing screen, press  $\blacksquare$  button to call submenu, then choose **"Delete"** by using **</>** and buttons;
- A "RECxxx.\*" delete? dialog is appear to confirm, choose **"Yes"** to confirm delete the current playing file in Micro SD memory card;
- A **"deleting"** dialog is appears for few seconds and the current playing file is deleted. And the next file is selected to play automatically.
- Choose **"No"** to abort.
- **c. Set REC bitrate:**
- From list menu, choose **"Set REC bitrate",** a list menu appear to choose;
- Choose **"512kbps/768kbps/1024kbps/1536kbps"**

*Remark: higher number of kbps will higher the recording quality but will use more memory capacity in recording file.*

## **N. Use Picture Menu**

You can use the player as picture/photo viewer, to browse picture/photo file:

From main menu choose "Picture" by using </>
> **/>** and ▶ button, a list menu appear to use;

## **Play Picture file**

- In list menu, choose a file to start the play.
- **Press**  $\rightarrow$  button to go back to list menu for other file selection.

#### **Change previous/next picture**

- Press **>** button to next picture.
- Press **<** button to previous picture.

#### **Slideshow play**

- **Press**  $\blacktriangleright$  **button to enter into slideshow mode, those picture files will play** file by file according to slideshow settings in submenu.
- Press  $\blacktriangleright$  button to cancel the slideshow mode.
- **•** Pressing  $\rightarrow$  button to back to main menu.

## **O. Use Picture Submenu**

You might need to change some settings for picture browse. To change setting:

■ In file list menu or picture playing mode, press ■ button to call up the picture submenu, a list **"Slideshow settings/Delete picture/Update Playlist"** appear to choose;

## **a. Slideshow settings:**

## **Time per slide**

▪ Choose **"Slideshow settings"** > Choose **"Time per slide"**, a levels bar with number appear to use, then choose **"02 ~ 30"** (seconds) as you want by using  $\lt/$  and  $\blacktriangleright$  buttons.

## **Repeat**

▪ Choose **"Repeat"** > choose **"Off/On"** as you desired. The repeat all files function will activate if "On" is chosen.

## **b. Delete picture:**

- Choose **"Delete picture"**, a "file name.\*" delete? dialog is appear to confirm, choose **"Yes"** to confirm delete the selected file or current playing file in Micro SD memory card;
- A **"deleting"** dialog is appears for few seconds and the current playing file is deleted. If in file playing, the next file is selected to play automatically.
- Choose **"No"** to abort.

## **c. Update Playlist:**

Choose "Update Playlist" to update the playlist when you found it show incorrect; actually, it is normal due to some media files could be manual deleted in Micro SD memory card by user in some case. However, update the playlist when necessary.

## **P. Use eBook Menu**

You can use the player as a text reader with supported file format (.TXT). To open eBook:

From main menu, choose "eBook" by using </> > > and ▶ buttons, a file(s) list menu appears to choose;

## **Play eBook file**

- Choose a file which you want to start the read.
- **•** Press  $\rightarrow$  button to go back to list menu for other file selection.

## **Change previous/next page in eBook file**

- In eBook play mode;
- Press **>** button to next page.
- Press **<** button to previous page.

## **Auto page flip**

- Press  $\blacktriangleright$  button to enter into auto page flip function, the reading page will flip according to desired time set of play settings in submenu.
- Press  $\blacktriangleright$  button to cancel the auto page flip function.
- **Pressing**  $\rightarrow$  **button to back to main menu.**

## **Q. Use eBook Submenu**

You might need to change some settings for eBook read. To change setting:

■ In file list menu or eBook playing mode, press ■ button to call up the eBook submenu, a list **"Play settings/Delete eBook/Bookmark Select/Delete bookmark/Add bookmark/Page select"** appear to choose;

#### **a. Play settings:**

- Choose "Play settings", a levels bar with number appear to use, then choose " $02 \approx 30$ " (seconds) as you want by using  $\lt/$  and  $\blacktriangleright$  buttons.
- The eBook reading page will auto flip according the selected time gap here when you activated the auto page flip function.

## **b. Delete eBook:**

- Choose **"Delete"**, a "file name.\*" delete? dialog is appear to confirm, choose **"Yes"** to confirm delete the selected file or current reading file in Micro SD memory card;
- A **"deleting"** dialog is appears for few seconds and the current playing file is deleted. If in file playing, the next file is selected to play automatically.
- Choose **"No"** to abort.
- **c. Bookmark Select:**
- Choose "**Bookmark select**" by using </> and ▶ button, a bookmarked list appear to choose;
- **•** Choose a stored bookmark which you want to call and then press  $\blacktriangleright$ button to read. (add bookmarks) before you use it.

#### **d. Delete Bookmark:**

- Choose **"Delete Bookmark"**, a bookmarked list appear to choose;
- Choose a bookmark file which you to delete, then a **"Whether to delete?"** dialog is appears to confirm;
- Choose **"Yes"** to confirm. Or, choose **"No"** to abort.

## **e. Add Bookmark:**

- In eBook reading mode, choose **"Add Bookmark"**, a **"Whether to add?"** dialog is appear to confirm;
- Choose **"Yes"** to confirm and the current reading page will bookmark into list and stored in memory for use when the bookmark select function.
- Choose **"No"** to abort.
- **f. Page Select:** (goto page)
- Choose **"Page Select"**, a list menu appear to choose;
- Choose your desired number of page where go to by using </>
and ▶ button, the page will direct to desired page from current reading page.
- However, system defaulted range of number can be selected is limited, which mean you may not go into the exactly number of page.

*Remark: For example; P\_1 = page 1 : p\_5x10 = page 50 : P\_68x10 = page 680, please refer to the appeared list in Page Select function.*

#### **R. Use FM Menu (Radio)**

This player is using the wire of earphone set as antenna for FM radio, plug in the earphone set into the earphone output jack. The radio function can not be used in Bluetooth mode!

■ From main menu, choose "FM" by using </>
and ▶ button, a "Radio

**Tune"** screen appears to use.

- In radio tune screen, press button to call up the FM Radio menu, a list screen **"Start FM radio recording/Presets/Save to preset/Clear preset/Auto tune/FM REC libray"** is appears to use.
- Press </> button to choose one of them and then press ▶ button to entering

#### **"Radio Tune" Screen**

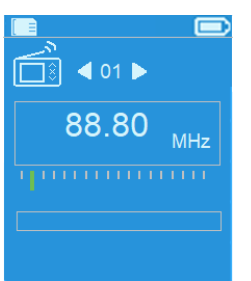

## **a. Start FM radio recording**

- In FM Radio menu, choose "Start FM radio recording" to enter the FM record function under in the radio mode, the screen will switch to Now Recording screen.
- Press  $\blacktriangleright$  button to start the FM recording. Press  $\blacktriangleright$  button again to pause the FM recording if you want.
- Press  $\rightarrow$  button to stop the FM recording and choose yes and press  $\rightarrow$ for save into memory, the "Saving" dialog box appears for seconds. The file is saved and the screen will switch back to Radio Tune automatically.
- **b. Presets**
- Choose **"Presets"** in FM Radio menu, the preset no. **"01-30"** will appear on the display, using </> **>** and ► button to choose your desired preset number

## **c. Save to preset (manual tune)**

- **•** Press </> **button** for searching down/up to receive next station, each press will step down/up by 0.05MHz. Press **</>** button quickly until to your desired radio frequency of radio station.
- Choose " **Save to Presets**" in FM Radio menu, the preset no. **"01-30"** will appear, choose your desired preset number to store the tuned radio frequency.
- **d. Clear preset**
- Choose **"Clear Preset"** or **"Clear all presets"** in FM Radio menu, the preset no. "01-30" will appear, using </>
l>
button to choose your delete preset number, choose "Yes" to delete and Choose  $\rightarrow$  button to abort.
- **e. Auto tune**
- Choose **"Auto tune"** in FM Radio menu, the FM will auto searching the radio from 87.5MHz ~ 108MHz and auto stored in preset list.
- **f. FM REC libray**
- Choose **"FM REC libray"** in FM Radio menu for playback the FM recording

#### files.

#### **Delete**

- For delete the REC file, using </> **/>** and button to choose the desired delete REC file, press ▶ to select "Yes" to delete or "No" for abort or
- Choose "Delete All" in "**FM REC libray"**, press ▶ to go to delete menu, using </> and  $\blacktriangleright$  button to choose "Yes" to delete or "No" for abort

#### **S. Reset Device**

In some circumstances, the device may encounter dead halt during use. This device has design with built-in a mini tact switch which located at the behind of the earphone jack, so it can provide reset function to restart the device by pass through the earphone jack hole.

#### **To Reset:**

Press & hold  $\triangleright$  8 seconds

*Important: Do not reset the device if it is proper working.*

#### **T. Trouble Shooting**

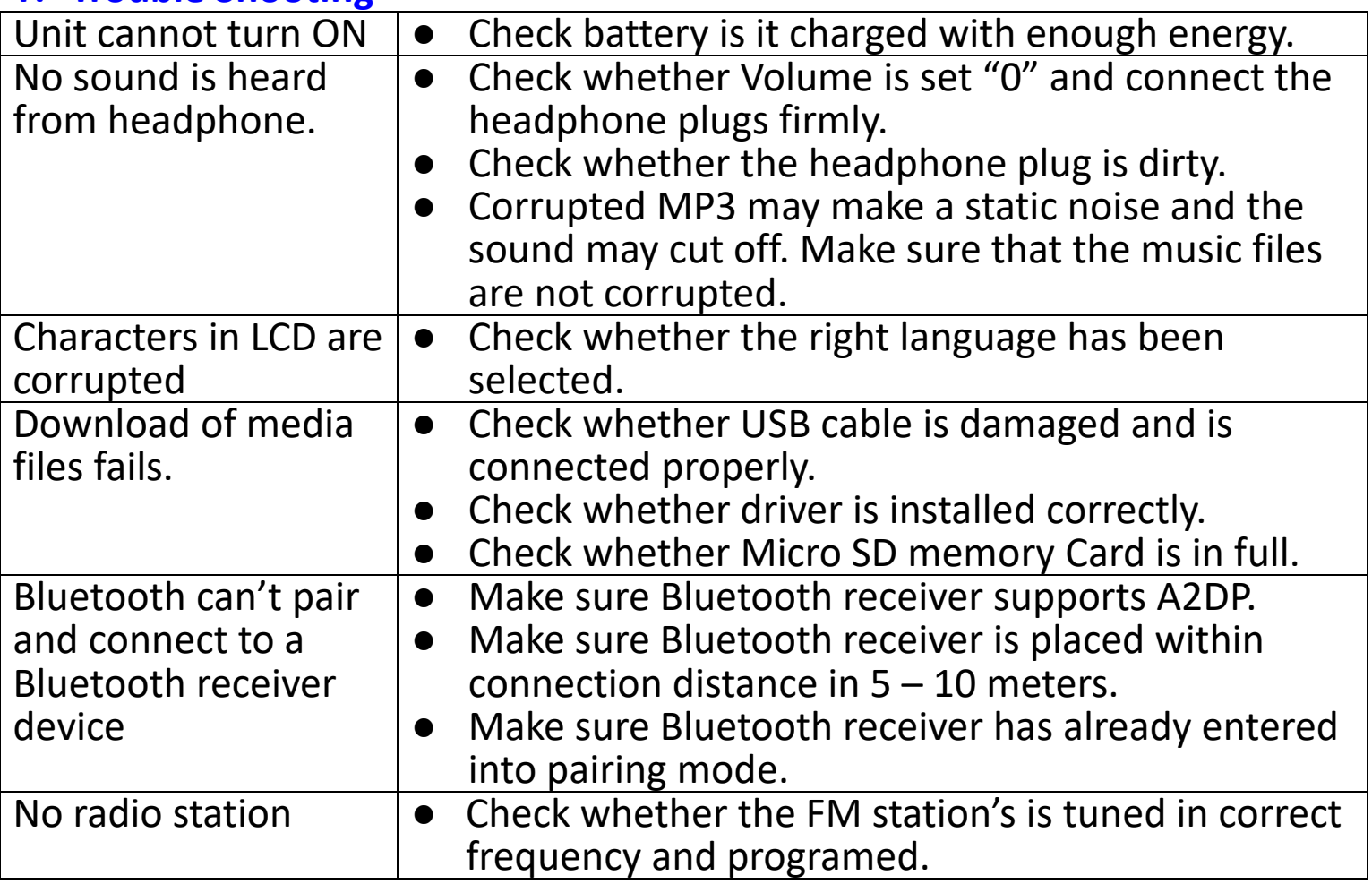

#### **U. Frequently Asked Question**

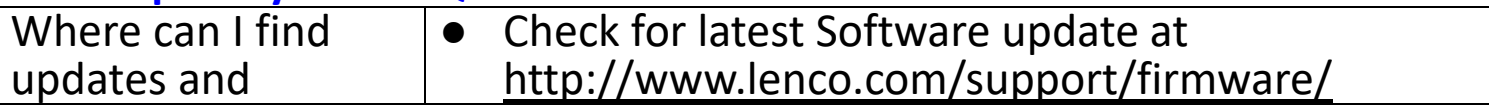

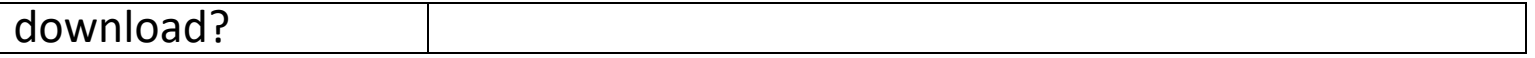

#### **V. Specification**

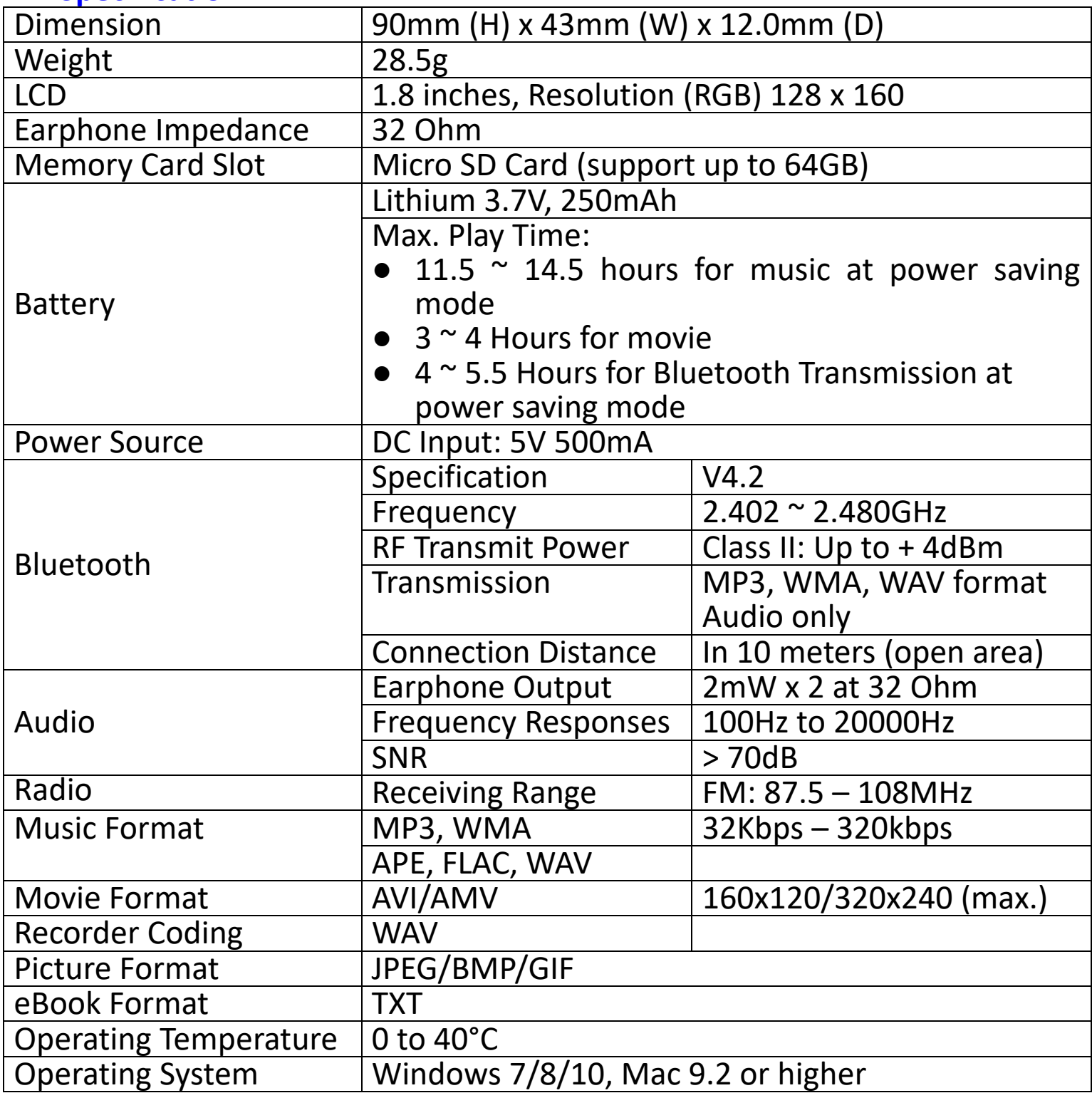

This product operates at 2400 - 2483.5 MHz and is designated only to be used inside a normal household environment. This product is suited for this purpose within all EU counties.

#### **Guarantee**

Commaxx B.V. offers service and warranty in accordance to European law, which means that in case of repairs (both during and after the warranty period) you should contact your local dealer.

Important note: It is not possible to send products that need repairs to Commaxx B.V. directly.

Important note: If this unit is opened or accessed by a non-official service center in any way, the warranty expires.

This device is not suitable for professional use. In case of professional use, all warranty obligations of the manufacturer will be voided.

#### **Disclaimer**

Updates to Firmware and/or hardware components are made regularly. Therefore some of the instruction, specifications and pictures in this documentation may differ slightly from your particular situation. All items described in this guide for illustration purposes only and may not apply to particular situation. No legal right or entitlements may be obtained from the description made in this manual.

#### **Disposal of the Old Device**

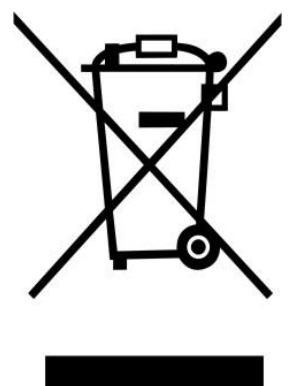

This symbol indicates that the relevant electrical product or battery should not be disposed of as general household waste in Europe. To ensure the correct waste treatment of the product and battery, please dispose them in accordance to any applicable local laws of requirement for disposal of electrical equipment or batteries. In so doing, you will help to conserve natural resources and improve standards of environmental protection in treatment and disposal of electrical waste (Waste Electrical and Electronic Equipment Directive).

#### **DECLARATION OF CONFORMITY**

Hereby, Commaxx declares that the radio equipment type [Xemio-861] is in compliance with directive 2014/53/EU. The full text of the EU declaration of conformity is available at the following internet address:

https://commaxx-[certificates.com/doc/xemio](https://commaxx-certificates.com/doc/xemio-861_doc.pdf)-861\_doc.pdf

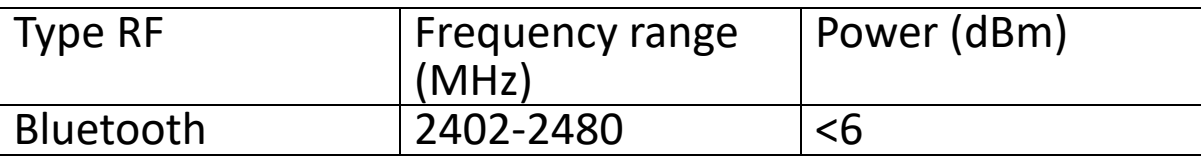

#### **Service**

For more information and helpdesk support, please visit [www.lenco.com](http://www.lenco.com/) Commaxx B.V. Wiebachstraat 37, 6466 NG Kerkrade, The Netherlands.

#### <span id="page-27-0"></span>**Nederlands** Xemio-861

#### **LET OP:**

Het gebruik van afstandsbedieningen of aanpassingen of de uitvoering van procedures die niet in dit document zijn gespecificeerd, kan leiden tot gevaarlijke blootstelling aan straling.

#### **VOORZORGSMAATREGELEN VOOR GEBRUIK ONTHOUD DE VOLGENDE INSTRUCTIES:**

- 1. Bedek of blokkeer de ventilatieopeningen niet. Wanneer u het apparaat op een schap plaatst, dient u 5 cm  $(2^{n})$  vrije ruimte rondom het gehele apparaat te behouden.
- 2. Installeer het product volgens de meegeleverde gebruikershandleiding.
- 3. Houd het apparaat uit de buurt van hittebronnen, zoals radiatoren, verwarmingen, kachels, kaarsen en andere hittegenererende producten of open vuur. Het apparaat kan alleen worden gebruikt in een gematigd klimaat. Extreem koude of warme omgevingen dienen te worden vermeden. Het bedrijfstemperatuurbereik ligt tussen 0 °C en 35 °C.
- 4. Gebruik dit apparaat niet in de buurt van krachtige magnetische velden.
- 5. Elektrostatische ontlading kan normaal gebruik van dit apparaat verstoren. U hoeft het apparaat in dit geval slechts te resetten en opnieuw op te starten volgens de gebruikershandleiding. Wees voorzichtig tijdens bestandsoverdracht en gebruik het product in een omgeving zonder statische interferentie.
- 6. Waarschuwing! Steek nooit een voorwerp via de ventilatie- of andere openingen in het product. Er is hoogspanning in het product aanwezig en als u er een object insteekt, kan dat een elektrische schok veroorzaken en/of kortsluiting in de interne onderdelen. Mors om dezelfde reden geen water of vloeistof op het product.
- 7. Gebruik het toestel niet in vochtige ruimtes, zoals badkamers, stomende keukens of in de buurt van zwembaden.
- 8. Het apparaat mag niet worden blootgesteld aan druppels en spetters en zorg ervoor dat er geen met vloeistof gevulde voorwerpen, zoals vazen, op of in de buurt van het apparaat worden geplaatst.
- 9. Gebruik dit apparaat niet wanneer condensatie kan optreden. Wanneer het apparaat in een warme, natte ruimte wordt gebruikt, kunnen zich waterdruppels of condens vormen in het apparaat en kan het apparaat niet goed functioneren. Laat het apparaat 1 of 2 uur uit staan voordat u het inschakelt: het apparaat dient droog te zijn voordat deze stroom ontvangt.
- 10.Alhoewel dit apparaat met grote zorg gefabriceerd en verschillende keren geïnspecteerd is voordat het de fabriek verlaat, is het nog steeds mogelijk dat er problemen optreden, zoals met alle elektrische apparaten. Als u rook, een overmatige hitteontwikkeling of enig ander onverwacht verschijnsel opmerkt, moet u onmiddellijk de stekker van het netsnoer uit het stopcontact halen.
- 11.Dit apparaat moet worden gebruikt met een voedingsbron zoals gespecificeerd op het specificatielabel. Als u twijfelt over het type voeding dat gebruikt wordt in uw huis, raadpleeg dan uw dealer of plaatselijk energiebedrijf.
- 12.Buiten bereik van dieren houden. Sommige dieren kauwen graag op voedingskabels.
- 13.Gebruik een zacht, droog doekje om het apparaat te reinigen. Gebruik geen oplosmiddelen of op benzine gebaseerde vloeistoffen. U kunt een schoonmaakmiddel gebruiken om hardnekkige vlekken te verwijderen.
- 14.De leverancier is niet verantwoordelijk voor schade of verloren gegevens veroorzaakt door storing, misbruik, modificatie van het apparaat of batterijvervanging.
- 15.Onderbreek nooit de verbinding wanneer het apparaat formatteert of bestanden overdraagt. De gegevens kunnen anders corrupt of verloren raken.<br>16. Indien
- het apparaat een USB-afspeelfunctie heeft, moet de USB-geheugenstick rechtstreeks op het apparaat worden aangesloten. Gebruik geen USB-verlengkabel, omdat die kan leiden tot storingen met foutieve gegevens als gevolg.
- 17.Het classificatielabel bevindt zich op de onderkant of het achterpaneel van het apparaat.
- 18.Dit hulpmiddel is niet bedoeld voor gebruik door mensen (inclusief kinderen) met een fysieke, zintuiglijke of mentale handicap, of een gebrek aan ervaring en kennis, tenzij zij toezicht of instructies hebben gekregen over het juiste gebruik van het hulpmiddel door een persoon die verantwoordelijk is voor hun veiligheid.
- 19.Dit product is alleen voor niet-professioneel gebruik bedoeld en niet voor commercieel of industrieel gebruik.
- 20.Verzeker u ervan dat het apparaat in een stabiele positie staat opgesteld. Schade die wordt veroorzaakt door het gebruik van dit product in een onstabiele positie, trillingen of schokken of het niet opvolgen van de waarschuwingen of voorzorgsmaatregelen in deze gebruikershandleiding wordt niet gedekt door de garantie.
- 21.Verwijder nooit de behuizing van dit apparaat.
- 22.Plaats dit apparaat nooit op andere elektrische apparatuur.
- 23.Geef kinderen geen gelegenheid in aanraking met plastic zakken te komen.
- 24.Gebruik uitsluitend uitbreidingen/accessoires gespecificeerd door de fabrikant.
- 25.Laat alle reparaties over aan gekwalificeerd onderhoudspersoneel. Onderhoud is nodig als het apparaat is beschadigd, bijvoorbeeld als de voedingskabel of de stekker is beschadigd, als er vloeistof op het apparaat is gemorst, als er voorwerpen in het apparaat zijn gevallen, als het apparaat is blootgesteld aan regen of vocht, als het apparaat niet normaal werkt of als het is gevallen.
- 26.Langdurige blootstelling aan harde geluiden van persoonlijke muziekspelers kan leiden tot tijdelijk of permanent gehoorverlies.
- 27.Als het product wordt geleverd met voedingskabel of wisselstroomvoedingsadapter:
	- ⚫ Als er zich problemen voordoen, moet u de voedingskabel loskoppelen en het ter onderhoud aanbieden aan gekwalificeerd personeel.
	- Nooit op de voedingsadapter stappen of deze indrukken. Wees zeer<br>voorzichtig, vooral in het gebied rond de stekkers en de vooral in het gebied rond de stekkers en de<br>tingen. Plaats geen zware voorwerpen op de kabelaansluitingen. Plaats geen zware voorwerpen op voedingsadapter, om beschadiging ervan te voorkomen. Houd het gehele apparaat buiten bereik van kinderen! Wanneer kinderen met de voedingskabel spelen, kunnen zij ernstig letsel oplopen.
	- Haal de stekker uit het stopcontact tijdens onweer of wanneer u deze langere tijd niet gebruikt.
	- Het stopcontact moet in de buurt van de apparatuur zijn geïnstalleerd en eenvoudig te bereiken zijn.
	- ⚫ Laat AC-stopcontacten of verlengsnoeren nooit overbelast raken. Overbelasting kan brand of een elektrische schok veroorzaken.
	- ⚫ Apparaten met een Klasse 1 structuur dienen te worden aangesloten op een stopcontact met een beschermende aardverbinding.
	- ⚫ Apparaten met een Klasse 2 structuur vereisen geen aardverbinding.
	- Houd altijd de stekker vast wanneer u deze uit het stopcontact trekt. Trek nooit aan de voedingskabel. Dit kan tot een kortsluiting leiden.
	- Gebruik nooit een beschadigde voedingskabel of stekker of een los stopcontact. Dit vormt namelijk een risico op brand of elektrische schokken.
- 28.Indien het product knoopcelbatterijen bevat of wordt geleverd met een afstandsbediening die knoopcelbatterijen bevat:
	- Waarschuwing: ⚫ "Batterij niet inslikken, chemisch brandgevaar" of gelijkwaardige
		- werking.
		- ⚫ De meegeleverde afstandsbediening bevat een knoopcelbatterij. Als de batterij wordt ingeslikt, kan deze in slechts 2 uur ernstige interne brandwonden veroorzaken en tot de dood leiden.
		- ⚫ Houd nieuwe en gebruikte batterijen buiten bereik van kinderen.
		- ⚫ Als de batterijhouder niet goed kan worden gesloten, dient u het product niet meer te gebruiken en buiten bereik van kinderen te houden.
		- ⚫ Als u denkt dat batterijen zijn ingeslikt of binnenin een willekeurig lichaamsdeel terecht zijn gekomen, dient u onmiddellijk medische hulp te zoeken.

29.Waarschuwing m.b.t. het gebruik van batterijen:

⚫ Als de batterij onjuist wordt geplaatst, bestaat er explosiegevaar. Vervang de batterij alleen door een zelfde of vergelijkbare soort batterij.

- ⚫ Stel de batterij niet bloot aan extreem hoge of lage temperaturen of een lage luchtdruk op grote hoogte tijdens gebruik, opslag of transport.
- ⚫ Vervanging van een batterij door een incorrect type kan leiden tot een ontploffing of de lekkage van ontvlambare vloeistoffen of gas.
- Het weggooien van een batterij in het vuur of een hete oven, of het mechanisch verpletteren of insnijden van een batterij, kan leiden tot een explosie.
- Het achterlaten van een batterij in een omgeving met extreem hoge temperaturen kan leiden tot een explosie of het lekken van brandbare vloeistof of gas.
- Een batterij die aan een extreem lage luchtdruk wordt blootgesteld, kan leiden tot een explosie of het lekken van brandbare vloeistof of gas.
- ⚫ Aandacht voor het milieu is nodig bij het verwijderen van de batterijen.

## **INSTALLATIE**

- Pak alle onderdelen uit en verwijder de beschermende materialen.
- Sluit het apparaat niet aan op het stopcontact, voordat u de netspanning hebt gecontroleerd en voordat alle andere aansluitingen zijn gemaakt.

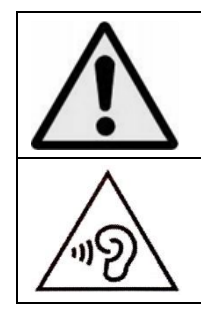

**WAARSCHUWING:** Wanneer u zich op de straat bevindt, kan het gebruik van een persoonlijke muziekspeler de luisteraar afleiden van de potentiële gevaren, zoals naderende auto's.

**WAARSCHUWING:** Luister nooit voor lange tijd op hoge volumeniveaus, om mogelijke gehoorbeschadiging te voorkomen.

## **A. Maak u vertrouwd met de bedieningselementen van de speler**

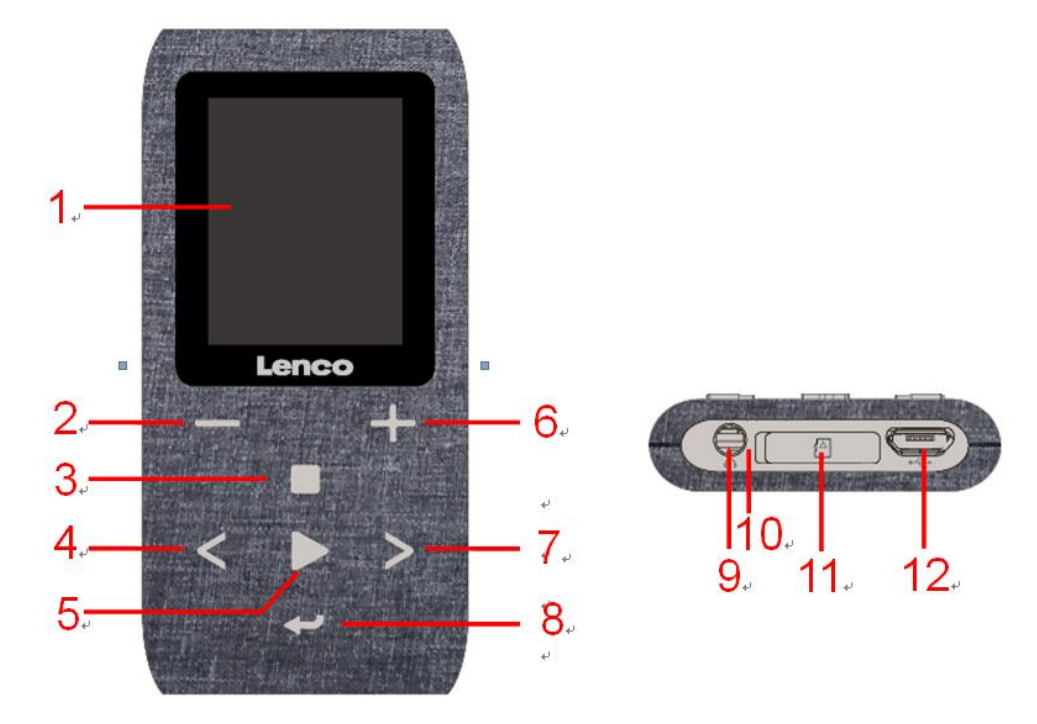

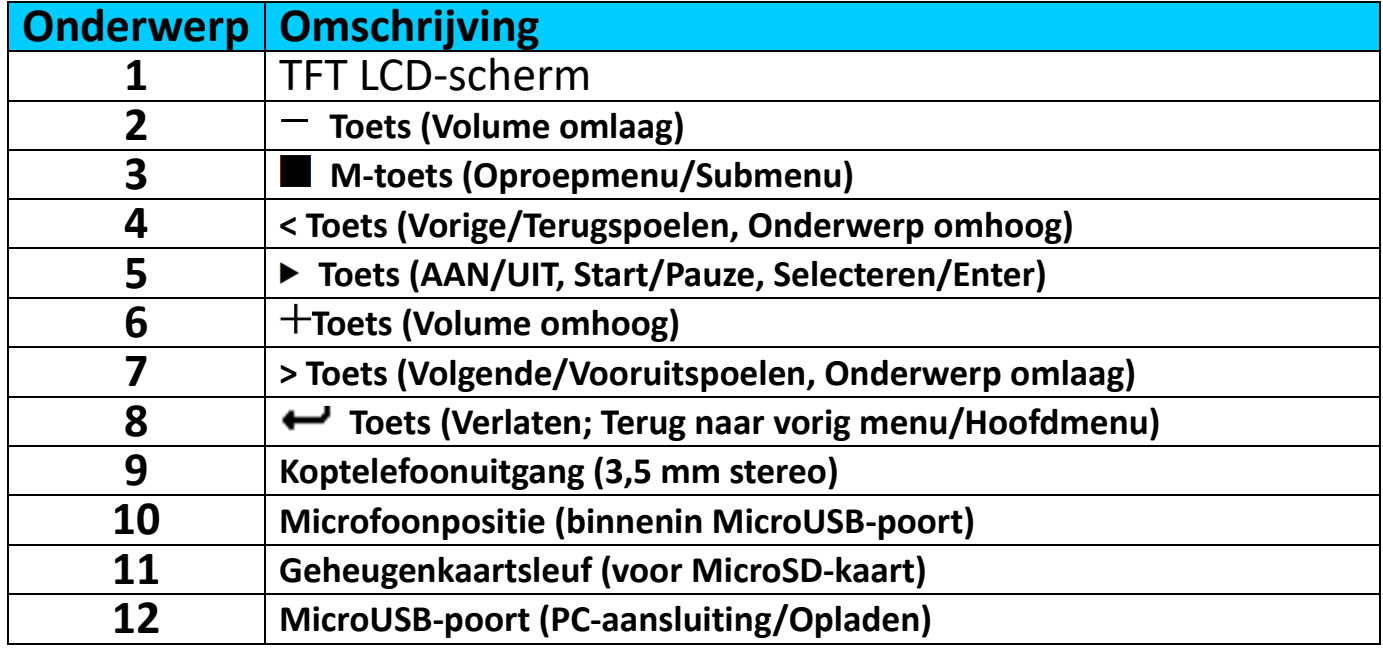

#### **B. Een micro-SD-geheugenkaart aansluiten**

Schakel de speler uit als deze nog niet is uitgeschakeld en steek de MicroSD-geheugenkaart in de kaartsleuf van de speler (11). U kunt de speler nu verbinden met uw computer (PC/Mac) om uw favoriete muziekbestanden te kopiëren.

**Houd er rekening mee dat "Disk error!" (Diskfout!) zal worden weergegeven als er geen MicroSD-kaart in de speler is gestoken en de afspeelfunctie wordt geselecteerd.**

#### **C. Over de batterij van de speler**

De speler heeft een interne, niet door de gebruiker vervangbare batterij. Laad voor het beste resultaat de eerste keer dat u de speler gebruikt, de batterij op gedurende 3  $\sim$  4 uur of tot het pictogram van de batterijstatus in het **"Connect" (Aansluiten)** scherm aangeeft dat de batterij vol is.

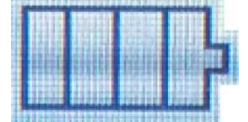

#### **De batterij is vol**

*Opmerking: De speler kan nog energie verbruiken nadat hij is uitgeschakeld. Om de levensduur en de prestaties van de batterij te handhaven, moet het apparaat wanneer het een tijdje niet gebruikt wordt toch worden opgeladen. De batterij moet ten minste een keer per maand volledig worden opgeladen.*

#### **a. De batterij opladen:**

U kunt de batterij van de speler op twee manieren opladen:

- Sluit de speler aan op uw computer, Of,
- Gebruik de USB-oplader. *(niet inbegrepen)*

#### **Waarschuwing:**

Het is raadzaam de originele USB-kabel te gebruiken die is meegeleverd met uw MP3-speler. Deze kabel is een gegevens- en laadkabel. Bepaalde andere USB-kabels op de markt zijn alleen bestemd voor opladen. Als u een kabel voor uitsluitend opladen gebruikt en probeert gegevens van uw computer naar uw speler te kopiëren, dan zal alleen het batterijsymbooltje op het scherm verschijnen en wordt het apparaat niet door uw computer herkend als een externe drive; dit betekent dat u geen bestanden kunt kopiëren van uw computer naar uw MP3-speler.

#### **Opmerking:**

De speler bevat een ingebouwde temperatuurbewakingssensor. Indien het detecteert dat de temperatuur van het batterijpakket niet in goede staat is, zal het de oplaadfunctie regelen en stoppen. De oplaadfunctie wordt automatisch hersteld wanneer de gedetecteerde batterijtemperatuur binnen normale grenzen terugkeert.

#### **b. Aansluiting en opladen:**

- Zodra u de speler met de computer/oplader hebt verbonden, ziet u het **"Choose connection" (Kies aansluiting)** scherm verschijnen om te kiezen, en zal het automatisch overschakelen op "Charge & Transfer" (Opladen & Overdracht) als er geen toets wordt ingedrukt binnen 4 ~ 5 seconden.
- Kies **"Charge & Transfer" (Opladen & Overdracht)** om mediabestanden met uw computer te uploaden of downloaden en de batterij van de speler op te laden.
- Kies **"Charge & Play" (Opladen & Afspelen)** om de functies van de speler te gebruiken en de batterij in de achtergrond op te laden.
- De niveaubalkjes bewegen in het batterijicoontje op het scherm "Connect" (Aansluiten). De batterij laadt op.

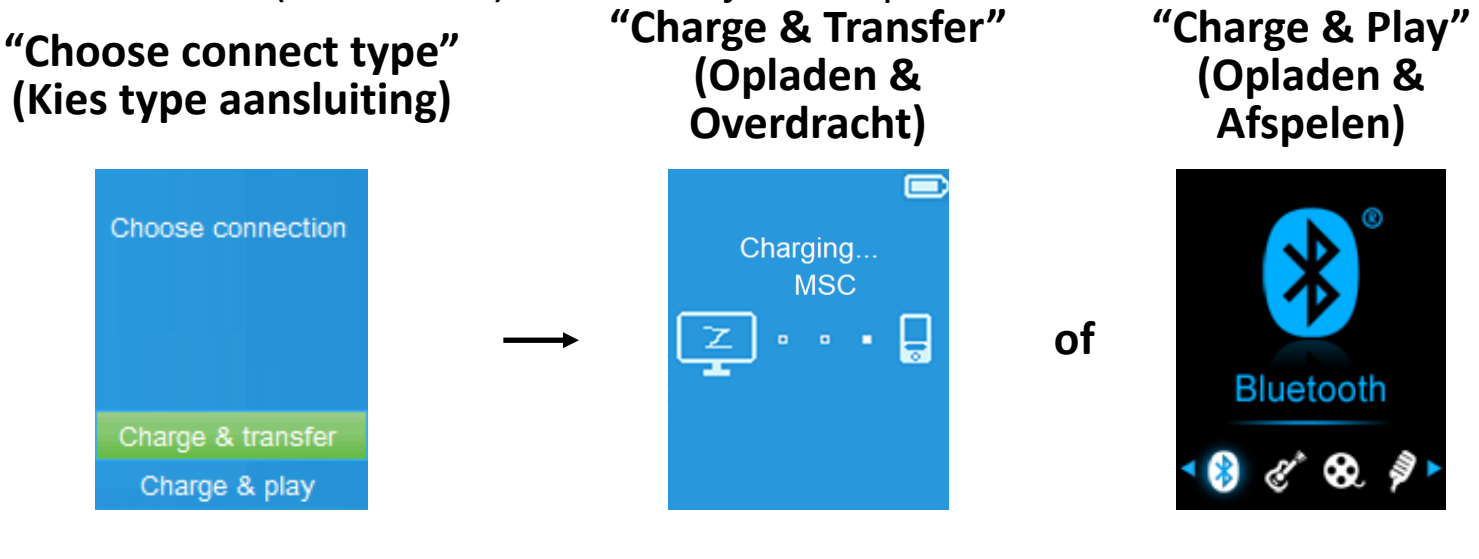

**In Charging (laadt op)**

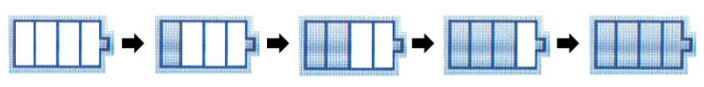

*Belangrijk: De batterij wordt niet opgeladen wanneer de computer in de slaapstand staat. De USB-poort op de meeste toetsenborden levert niet genoeg vermogen om de speler op te laden. Sluit alleen uw speler op een USB poort op uw computer aan om oplaadproblemen te voorkomen.*

#### **D. De speler aansluiten en loskoppelen**

#### **a. De speler aansluiten:**

- Om de speler aan te sluiten op de computer, sluit u de stekker van de USB-kabel aan op een USB-poort van de computer, en sluit u het andere uiteinde aan op de speler.
- Dan is de speler klaar voor de overdracht van mediabestanden met de computer, en de batterij wordt opgeladen wanneer de **"Charge & Transfer" (Opladen & Overdracht)** modus is geselecteerd. En het scherm **"Connect" (Aansluiten)** wordt weergegeven.
- Nu kunt u de mediabestanden met behulp van de computermuis verslepen en verplaatsen, of kopiëren en plakken, tussen de speler en uw computer.

#### **b. De speler loskoppelen:**

Het is belangrijk om de speler niet los te koppelen tijdens het synchroniseren of overdragen van bestanden. Werp de speler uit, voordat u hem loskoppelt.

Druk eenmaal op de toets ■ om de speler uit te werpen, het scherm **"Connect" (Aansluiten)** scherm zal veranderen in het scherm **"Main Menu" (Hoofdmenu)**. En nu is het veilig om de speler los te koppelen van uw computer. Trek de USB-kabel uit de speler. Of,

- Als u een Windows-pc gebruikt, kunt u de speler ook uitwerpen in Mijn computer of door te klikken op het pictogram **"Safely Remove Hardware" (Hardware veilig verwijderen)** in het systeemvak van Windows. Daar selecteert u de corresponderende naam van het USB-apparaat en kiest u "Stop" (Stoppen) > **"Eject"** in de pop-upvensters van uw computer.
- Als u gebruik maakt van een Mac, kunt u de speler ook uitwerpen door het pictogram van de speler op het bureaublad naar de prullenmand te verslepen.
- Trek de USB-kabel uit de speler en de computer, verwijder hem gewoon.
- Als u de speler per ongeluk loskoppelt zonder hem uit te werpen, sluit hem dan weer aan op de computer en synchroniseer opnieuw. Sommige mediabestanden kunnen dan wel verloren gaan.

#### **E. De speler opstarten**

#### **De speler aan-/uitzetten en het gebruik van het hoofdmenu:**

- Om de speler aan te zetten, houdt u de toets  $\blacktriangleright$  gedurende 3 seconden ingedrukt, dan zult u de volgende keuzes zien van het hoofdmenuscherm: **"Bluetooth/Music/Movie/Record/Picture/Setup/eBook/FM" (Bluetooth/Muziek/Film/Opname/Afbeelding/Instelling/e-book/FM)**.
	- Deze verschijnen op het LCD-scherm na het start- en openingsscherm.
- Om de speler uit te schakelen, houdt u de toets ▶ gedurende 3 seconden ingedrukt.

## **Schermen "Main menu" (Hoofdmenu)**

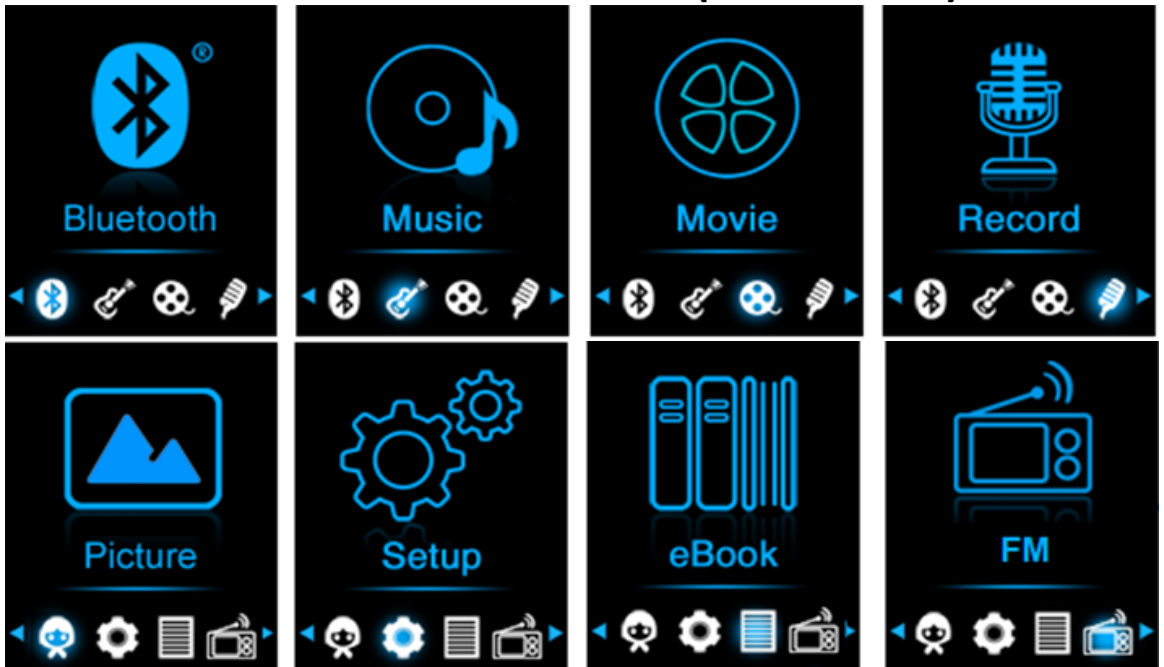

#### **F. Het Instellingenmenu gebruiken**

Het kan zijn dat u de datum & tijd moet instellen of een aantal standaardinstellingen moet wijzigen naargelang u wenst in het instelmenu voordat u de speler begint te gebruiken.

- Selecteer "Setup" (Instelling) in het hoofdmenu met de toetsen </>
en om het menu **"Setup" (Instelling)** te openen;
- Om terug te gaan naar het vorige menu of het hoofdmenu, drukt u op de toets  $\rightarrow$  in het instelmenu en het submenu.

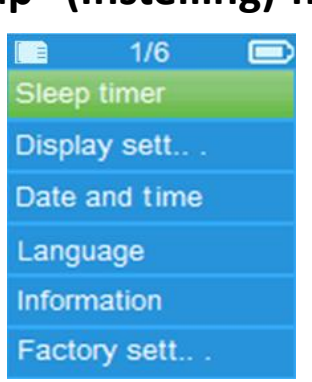

## **"Setup" (Instelling)-menu**

## **a. Slaaptimer:**

- Selecteer **"Sleep timer" (Slaaptimer)** in het instellingenmenu met de toetsen </> en ▶ en selecteer vervolgens "Off" (Uit) om de optie uit te schakelen. (fabrieksinstelling is "Off" (Uit))<br>Selecteer "Set sleep timer" (Slaa
- Selecteer **"Set sleep timer" (Slaaptimer instellen)** in het instellingenmenu om de slaaptimer Aan te schakelen. Er zal een niveaubalk met een nummer verschijnen waar u naar wens uit **"1 ~ 99"** (Minuten) kunt kiezen met de toetsen </> **►.**
- De speler zal zichzelf automatisch uitschakelen na de gewenste ingestelde tijd.

## **b. Scherminstellingen:**

U kunt de achtergrondverlichting instellen om het scherm te verlichten voor de tijd die u wenst, of de achtergrondverlichting instellen op "always On" (Altijd aan) wanneer u de speler gebruikt.

- Selecteer **"Display settings" (Scherminstellingen)** > **"Backlight timer" (Timer achtergrondlicht)** in het instellingenmenu om een lijst te openen waar u naar wens **"Always On (Altijd aan)/10/20/30 seconden"** kunt kiezen met de toetsen </> en ►. Kies "Always On" (Altijd aan) om te voorkomen dat de LCD-achtergrondverlichting uitgaat. (Deze optie laat de batterij wel sneller leeglopen.)
- **c. Datum & Tijd:**
- Selecteer **"Date and time" (Datum en tijd)** in het instellingenmenu met de toetsen </>
en ▶ om een lijst met opties te openen.

## **Tijd instellen**

- Kies **"Time settings" (Tijdinstelling)** om de klok in te stellen, kies dan **"Set time format" (Tijdnotatie instellen)** of **"Set time" (Tijd instellen)** zoals u wilt;
- Kies **"Set time format" (Tijdnotatie instellen)**, kies dan het formaat **"12 Hours/24 Hours" (12 uur/24 uur)** dat u wenst.
- Kies **"Set time" (Tijd instellen)**, en er zal een klok verschijnen die u kunt
instellen;

- De **"Hour/Minute" (Uur/Minuut)** instelling is gemarkeerd, druk op de toets om te schakelen tussen het uur en de minuten die u wilt instellen. En pas de uren en minuten aan voor de huidige tijd door op de toetsen </> **/>** te drukken.
- Tot slot moet u op de toets  $\blacktriangleright$  drukken om de aanpassing te bevestigen en het scherm zal teruggaan naar het vorige menu.

## **Datum instellen**

- Kies "Date settings" (Datuminstelling) om de datum in te stellen, kies dan **"Set date format" (Datumnotatie instellen)** of **"Set date" (Datum instellen)** zoals u wilt;
- Selecteer **"Set date format" (Datumformaat instellen)** en kies vervolgens het gewenste formaat **"DD MM YYYY/MM DD YYYY/YYYY MM DD"**.
- Kies "Set date" (Datum instellen), en er zal een datuminterface verschijnen die u kunt instellen;
- De instelling "MM/DD/YY" staat gemarkeerd en u kunt op de toets drukken om te wisselen tussen de instellingen dag, maand en jaar. En pas deze aan voor de huidige datum door op de toetsen </>
lettical te drukken.
- Tot slot moet u op de toets  $\blacktriangleright$  drukken om de aanpassing te bevestigen en het scherm zal teruggaan naar het vorige menu.

#### **d. Taal:**

Deze speler kan gebruik maken van verschillende weergavetalen.

▪ Selecteer **"Language" (Taal)** om de gewenste taal in te stellen met de toetsen </>
z en  $\blacktriangleright$ .

#### **e. Informatie:**

U kunt hier informatie over de speler en de status van de MicroUSB-geheugenkaart bekijken, zoals de firmwareversie, de resterende beschikbare geheugenruimte en het aantal ondersteunde mediabestanden beschikbaar in de speler.

- Selecteer **"Information" (Informatie)** in het instellingenmenu met de toetsen </>
en ▶ om een lijst met opties te openen.
- Kies **"Player information" (Spelerinformatie)** of **"Disk space" (Schijfruimte)** al naargelang wat u wenst te zien.
- **f. Fabrieksinstellingen:**
- Selecteer in het instellingsmenu de optie **"Factory settings" (Fabrieksinstellingen)** en de melding "Restore **(Fabrieksinstellingen herstellen?)** zal u om bevestiging vragen;
- Kies **"Yes" (Ja)** om te bevestigen. Of, **"No" (Nee)** om af te breken.
- **Druk op de toets**  $\rightarrow$  **om het instelmenu te verlaten.**

#### **G. Het Bluetooth-menu gebruiken**

## **De Bluetooth-functie inschakelen:**

● Selecteer de Bluetooth-functie in het hoofdmenu met de toetsen </> en

### en er verschijnt een Bluetooth-submenu.

**Naar Bluetooth-apparaten zoeken en deze koppelen.**

**OPMERKING: Voordat u de paring start, verifieer a.u.b. dat uw ontvangende Bluetooth-apparaat inderdaad het profiel Bluetooth A2DP ondersteunt.**<br>• Houd het

- apparaat binnen een bereik van 1 meter van uw Bluetooth-ontvanger. Schakel het apparaat in en stel deze in op de zoek-/koppelmodus;
- Schakel de BT-functie in **"BT Control (BT-bediening)"**.
- Selecteer in de Bluetooth-menu vervolgens **"Search Device" (Zoek naar apparaat)** met de toetsen </> en ▶ het apparaat zal ongeveer 10 ~ 20 seconden lang beginnen te zoeken. Gevonden apparaten zullen in een lijst op het scherm verschijnen.
- Kies uw apparaat in de lijst op het scherm en selecteer vervolgens **"Pair/connect (Koppelen/verbinden)"** met de toetsen </> en . Wacht enkele seconden. De apparaten dienen nu met elkaar te zijn gekoppeld, en het Bluetooth-icoontje " $\frac{1}{2}$ " zal op de display verschijnen om aan te geven dat de Bluetooth-verbinding ok is. Als de verbinding verloren raakt, dan zal het Bluetooth-symbooltje op grijs springen.

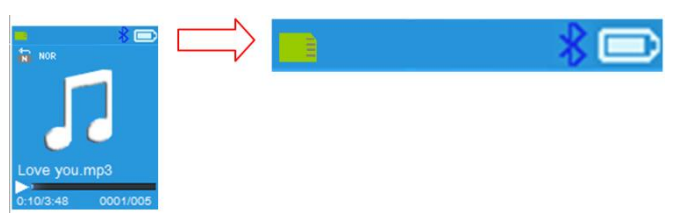

- Selecteer **"Folders & songs" (Folders & tracks)** in het muziekmenu om uw favoriete muziek direct te selecteren.
- De speler zal u het scherm **"Now Playing" (Speelt nu)** openen. U kunt de functies Vorig/Volgende/Start/Pauze selecteren en het Volume aanpassen met de toetsen </>> </>>, $\blacktriangleright$ en +/-.
- U kunt de Bluetooth-overdrachtmodus verlaten door op de toets → te drukken totdat de icoontjes van het hoofdmenu verschijnen. Selecteer het Bluetooth-menu. Selecteer 'BT control' (BT-bediening) in de lijst en kies 'Turn BT off (Schakel BT uit)'.

## *Opmerking m.b.t. de Bluetooth-functies:*

- *1. Wanneer u de Bluetooth-audio-overdrachtmodus gebruikt, dan zal de oortelefoonuitgang van de speler automatisch worden uitgeschakeld;*
- *2. Er is geen vooruit-/terugspoelfunctie in de Bluetooth-modus.*

## **H. Het Muziekmenu gebruiken**

U kunt deze muziekspeler gebruiken om bijna alle formaten van muziekbestanden af te spelen. De muziekspeler in het Hoofdmenu openen:

- Selecteer "**Music" (Muziek)** in het hoofdmenu met de toetsen </> en ▶ om een lijst met opties te openen;
- Selecteer naar wens **"Folders & songs/Artists/Albums/Genres/playlist/ Update Playlist" (Folders & tracks/Artiesten/Albums/Genres/ Afspeellijst/Afspeellijst actualiseren)**;
- Selecteer **"Folders & songs" (Folders & tracks)** om een afspeellijst te openen met alle ondersteunde muziekbestanden > kies een muziekbestand in de lijst om te beginnen met afspelen.
- Kies "Artists" (Artiesten) om naar een lijst te gaan waar artiesten op naam gerangschikt staan. Kies dan de map met de naam van de artiest > kies een nummer uit de lijst.
- Kies **"Albums"** om naar een lijst te gaan waar albums op naam gerangschikt staan. Kies dan de map met de naam van het album > kies een nummer uit de lijst.
- Kies **"Genres"** om naar een lijst te gaan waar genres op naam gerangschikt staan. Kies dan de map met de naam van het genre > kies een nummer uit de lijst.
- Kies "Playlists" (Afspeellijsten) > kies **"Playlist on the go [1]/Playlist on the go [2]/Playlist on the go [3]" (Afspeellijst onderweg[1]/Afspeellijst onderweg[2]/Afspeellijst onderweg[3])** > selecteer de track om te beginnen met afspelen. (u dient tracks toe te voegen aan de geselecteerde afspeellijst voordat u deze kunt gebruiken. Raadpleeg de paragraaf "Toevoegen aan afspeellijst" in het deel "Submenu muziek", op pagina 42, voor meer informatie.
- Selecteer **"Update playlist" (Afspeellijst actualiseren)** om de afspeellijst te updaten wanneer het blijkt dat deze incorrect wordt weergegeven; dit is eigenlijk vrij normaal, omdat bepaalde mediabestanden op de MicroSD-geheugenkaart soms door de gebruiker handmatig worden gewist. Actualiseer de afspeellijst wanneer nodig.

#### **"Music Menu (Muziekmenu)"**

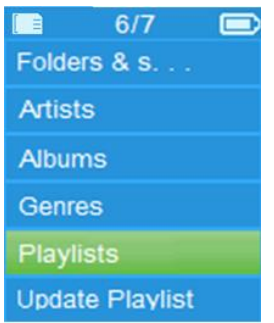

## **"Music Now Playing Interface (Interface muziek speelt nu)"**

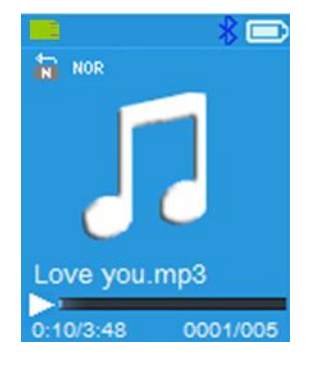

## **"Music Submenu Menu (Muzieksubmenu)"**

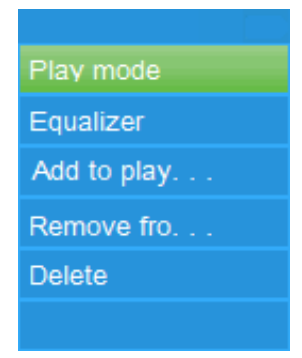

## **Muziek afspelen**

▪ In het menu **Folder & songs/Artists/Albums/Genres (Folder & tracks/Artiesten/Albums/Genres)**, kies een muziekbestand met de toetsen </> en ▶ om te beginnen met afspelen. Vervolgens verschijnt de muziekinterface;

### **Start/pauzeer track**

- In de muziekafspeelinterface:
- Druk op de toets ▶ om de afspelende muziek te pauzeren. Druk er opnieuw op om het afspelen te hervatten.

## **Volgend bestand/vooruitspoelen en vorig bestand/terugspoelen**

- Druk op de toets **>** om het volgende muziekbestand af te spelen.
- Druk op de toet **<** om het vorige muziekbestand af te spelen.
- Houd de toets **>** ingedrukt om snel vooruit te spoelen
- Houd de toets **<** ingedrukt om snel terug te spoelen.

#### **Het volumeniveau aanpassen**

- **•** Druk op de toetsen  $+/-$  om het volume aan te passen naar omhoog/omlaag en een volumeregelscherm verschijnt.
- **■** Wacht tot 6 seconden of druk op de toets  $\rightarrow$  om terug te keren naar het Huidige muziekweergavescherm.

*Voor gehoorbescherming. Er zal een waarschuwingstoon uit de hoofdtelefoon klinken of er verschijnt een waarschuwingsmelding op het TFT-scherm, telkens wanneer u het volumeniveau verhoogt en het standaard instellingsniveau van maximaal 85 dB wordt bereikt. Druk op de*  $\blacksquare$ -knop om *de waarschuwing te accepteren en naar de volumeregeling te gaan om het niveau te kunnen verhogen tot het maximale niveau.*

#### **Songtekstweergave gebruiken**

Deze speler ondersteunt songtekstbestanden in het formaat **"\*.LRC"** en kan deze tekst weergeven en synchroniseren met de afspelende muziek als het huidige muziekbestand inderdaad een songtekst bevat.

Wanneer muziek wordt afgespeeld met liedtekstbestanden, wordt de liedtekstmodus automatisch ingeschakeld en de liedteksten weergegeven in de muziekafspeelinterface.

## **I. Submenu muziek**

Druk in de interface Muziek Speelt Nu op de toets **a** om een<br>muzieksubmenu met de keuzes "Play mode/Equalizer/Add to muzieksubmenu met de keuzes **"Play mode/Equalizer/Add to**  from Playlist/Delete" **Teovoegen aan afspeellijst/Verwijderen uit afspeellijst/Wissen)** te openen; **a. Afspeelmodus:**

- Selecteer in het submenu Muziek de optie **"Play mode" (Afspeelmodus)** om de optielijst **"Repeat/Shuffle" (Herhaal/Willekeurig)** te openen;
- Kies **"Repeat" (Herhaal)** > kies de gewenste afspeelmodus **"Repeat**  1/Repeat all/Repeat folder" (Herhalen uit/Herhaal **1/Herhaal alles/Herhaal folder)** met de toetsen </>
≥ en ▶.
- Kies **"Shuffle"** > **"Off/On" (Uit/Aan)** naargelang u wenst.
- **b. Equalizer**
- Selecteer in het submenu Muziek de optie "Equalizer" en kies vervolgens<br>het gewenste geluidseffect "Normal/Rock/Funk/Hip hop/Jazz/ het gewenste geluidseffect "Normal/Rock/Funk/Hip **Classical/Techno" (Normaal/Rock/Funk/Hiphop/Jazz/Klassiek/Techno)**  met de toetsen </>
i>
en ▶.

Opmerking: de equalizer-functie werkt niet bij gebruik van een Bluetooth-oortelefoon/hoofdtelefoon.<br>De equalizer-functie zal alleen werken

De equalizer-functie zal alleen werken wanneer een bekabelde oortelefoon/hoofdtelefoon wordt gebruikt.

#### **c. Toevoegen aan afspeellijst**

- Wanneer u een track afspeelt die u wilt toevoegen aan een afspeellijst, druk dan op de toets "", gebruik de toets </>
>
<u></>
om de optie "Add to</u> playlist" (Toevoegen aan afspeellijst) te markeren en selecteer deze optie met ▶ U kunt vervolgens de afspeellijst selecteren waaraan u de huidige track wilt toevoegen;
- **EXTED** Herhaal de bovengenoemde stappen om meer tracks toe te voegen aan uw afspeellijst(en)
- De door u gemaakte afspeellijst gebruiken. Selecteer "playlist" (Afspeellijst) in het hoofdmenu en selecteer vervolgens uw favoriete afspeellijst

OPMERKING: Het is mogelijk om handmatig een afspeellijst te creëren voor gebruik met uw MP3-speler. U kunt MediaMonkey gebruiken voor Windows-computers. Dit is een freeware MP3-manager/-speler waarmee u uw eigen afspeellijsten kunt creëren. De Xemio-861 is compatibel met M3u-afspeellijstbestanden. Aanwijzingen voor het creëren van afspeellijsten zijn te vinden op de website van MediaMonkey. U kunt de informatie vinden en MediaMonkey downloaden op [www.mediamonkey.com](http://www.mediamonkey.com/)

#### **d. Verwijderen uit afspeellijst**

- Wanneer u muziek van een afspeellijst afspeelt en de huidige track uit de lijst wilt veranderen, druk dan op de toets "M".
- Selecteer **"Remove from playlist" (Verwijderen uit afspeellijst)** en

selecteer de afspeellijst die u momenteel gebruikt.

- Er zal een dialoogvenster verschijnen
- Selecteer "Yes" (Ja) om te bevestigen of "No" (Nee) om te annuleren.
- Herhaal de bovengenoemde stappen om meer muziekbestanden uit de afspeellijst te verwijderen.
- **e. Wissen:**
- Selecteer in het submenu Muziek de optie **"Delete file" (Verwijder bestand)** met de toetsen </> **/>** en  $\blacktriangleright$ ;
- De dialoog "Song name… delete?" (Tracknaam... wissen?) zal verschijnen; selecteer "Yes" (Ja) om te bevestigen en het huidige muziekbestand uit de MicroSD-geheugenkaart te verwijderen;
- Er verschijnt gedurende enkele seconden een dialoogvenster "deleting" (Bezig met verwijderen) en het huidige nummer is verwijderd. En het volgende nummer wordt automatisch geselecteerd om af te spelen.
- Kies **"No" (Nee)** om af te breken.

## **J. Filmmenu**

## **Films afspelen**

- Selecteer "Movie" (Film) in het hoofdmenu met de toetsen </>
>
lem een lijst met bestanden te openen die u kunt kiezen;
- Kies het gewenste filmbestand om het afspelen te starten en het scherm zal naar de filmafspeelinterface gaan. De film wordt automatisch afgespeeld.

## **Film Afspelen/Pauzeren**

- Druk in het scherm Film Speelt Nu op de toets ▶ om het afspelen te pauzeren.
- Druk nogmaals in om het afspelen te hervatten.
- Druk op de toets  $\rightarrow$  om terug te gaan naar het scherm met de lijst met bestanden om een ander filmbestand te kiezen als u dat wenst.

## **Speel het vorige of volgende filmbestand af**

- Druk op de toets **>** om het volgende filmbestand af te spelen.
- Druk op de toets **<** om het vorige filmbestand af te spelen.

## **Vooruitspoelen of terugspoelen**

- Houd de toets **>** ingedrukt om snel vooruit te spoelen.
- Houd de toets **<** ingedrukt om snel terug te spoelen.

## **Het volumeniveau aanpassen**

- In de filmafspeelinterface:
- **•** Druk op de toets  $+$  om het volume te verhogen.
- **•** Druk op de toets  $-$  om het volume te verlagen.

*Voor gehoorbescherming. Er zal een waarschuwingstoon uit de hoofdtelefoon klinken of er verschijnt een waarschuwingsmelding op het TFT-scherm, telkens wanneer u het volumeniveau verhoogt en het standaard instellingsniveau van maximaal 85 dB wordt bereikt. Druk op de toets* ■ om *de waarschuwing te accepteren en naar de volumeregeling te gaan om het niveau te kunnen verhogen tot het maximale niveau.*

## **K. Het Filmsubmenu gebruiken**

Het kan zijn dat u de afspeelmodus moet veranderen of een aantal ongewenste filmbestanden wenst te wijzigen of te verwijderen. Om dit te doen:

- Druk in de **filmafspeelinterface** op de toets ■, dan wordt het<br>filmsubmenu "Repeat/Delete video/Update Playlist" (Herhaal/ "Repeat/Delete video/Update **Verwijder video/Afspeellijst actualiseren)** weergegeven;
- **a. Herhaal:**
- Kies **"Repeat" (Herhaal)** > kies de gewenste afspeelmodus **"Repeat off/Repeat 1/Repeat all" (Herhalen uit/Herhaal 1/Herhaal alles)** met de toetsen </> en ▶.
- **b. Verwijder video:**
- Selecteer **"Delete Video" (Verwijder video)** met de toetsen **</>** en ;
- De dialoog "Video name… delete?" (Videonaam... wissen?) zal verschijnen; selecteer **"Yes" (Ja)** om te bevestigen en het huidige videobestand uit de MicroSD-geheugenkaart te verwijderen;
- Er verschijnt gedurende enkele seconden een dialoogvenster **"deleting" (Bezig met verwijderen)** en het huidige nummer is verwijderd. En het volgende filmbestand wordt automatisch geselecteerd om af te spelen.
- Kies "No" (Nee) om af te breken.
- **c. Afspeellijst actualiseren:**
- Selecteer "Update playlist" (Afspeellijst actualiseren) om de afspeellijst te updaten wanneer het blijkt dat deze incorrect wordt weergegeven; dit is eigenlijk vrij normaal, omdat bepaalde mediabestanden op de MicroSD-geheugenkaart soms door de gebruiker handmatig worden gewist. Actualiseer de afspeellijst wanneer nodig.

#### **L. Videobestanden converteren naar AVI/AMV**

Deze software kan worden gebruikt om op de computer videobestanden naar AVI/AMV-bestanden te converteren voordat u deze naar uw speler kopieert.

U kunt deze videoconversiesofterware installeren door een folder met de naam "UTILITIES > Video Conversion Software" (Utiliteiten > naam **"UTILITIES > Video Conversion Software" (Utiliteiten > Videoconversiesofterware)** te openen die is opgeslagen op een MicroSD-geheugenkaart. (Download het op uw computer door het te kopiëren ter installatie)

- Selecteer "Setup" (Instelling) om het installatieprogramma te starten, de software wordt automatisch geïnstalleerd op uw computer.
- Open na de installatie de folder **"Media Player Utilities" (Utiliteiten mediaspeler) > klik op het programma "AMV & AVI Video converter"** in Alle Programma's op uw Windows-pc. De programma-interface is hieronder weergegeven:

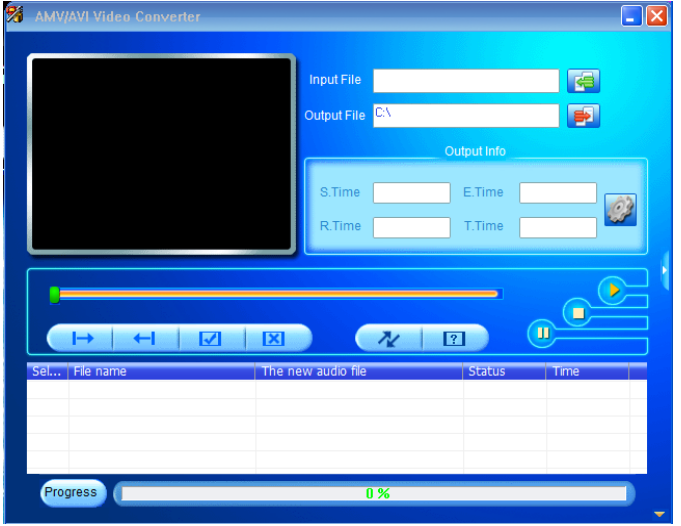

*Merk op: Dit programma wordt gebruikt om videobestanden naar het AVI/AMV-formaat te converteren, omdat het AVI/AMV-formaat het enige formaat is dan momenteel door deze speler wordt ondersteund.*

■ Klik op **De** om de map te kiezen waar de geconverteerde bestanden worden opgeslagen en klik vervolgens op **om de map te selecteren** waar de originele bestanden staan. Het originele bestand zal in het bestandsvenster getoond worden, zodra het is geselecteerd.

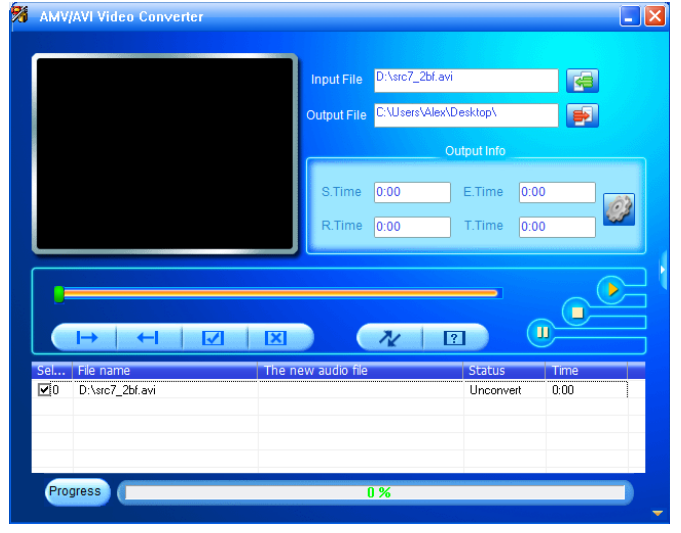

Beweeg de muispijl en de klik met de linkermuisknop op de niet-geconverteerde bronbestanden om deze te selecteren in het<br>bestandsvenster, dan zal het pictogram se veranderen in het zal het pictogram **veranderen in het** gemarkeerde pictogram **og**. Klik nu op dit pictogram **og** en een dialoogvenster wordt weergegeven.

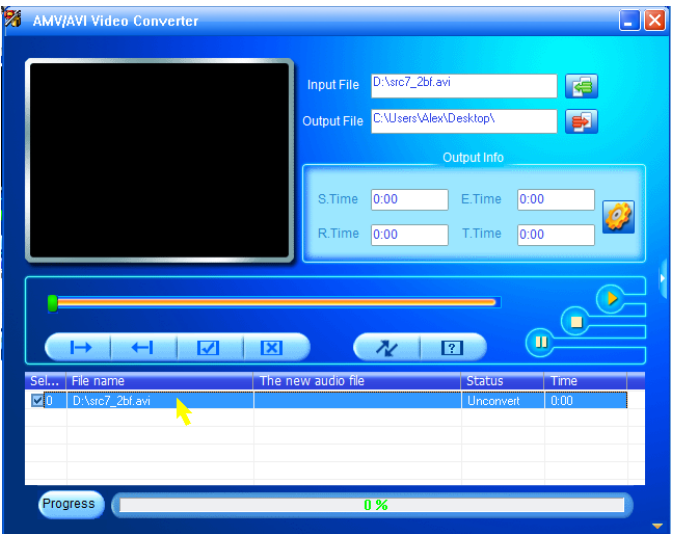

Klik nu op dit pictogram **en** een dialoogvenster wordt weergegeven.

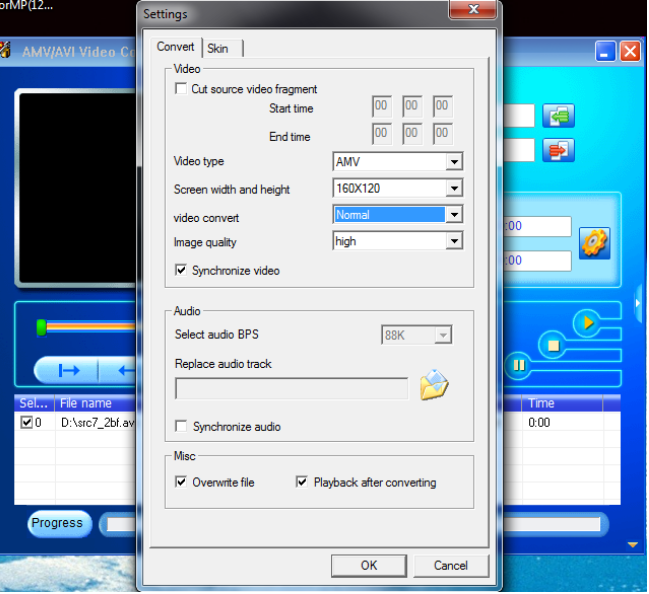

- Zorg ervoor dat het Videotype "AVI" of "AMV is en selecteer als<br>schermbreedte en -hoogte de optie "160x120/320x240". De optie "160x120/320x240". De videoconversie en beeldkwaliteit zouden standaard als **"Normal" (Normaal)** en **"High" (Hoog)** moeten zijn ingesteld.
- Klik nu op  $\sqrt{\frac{k}{n}}$  om met converteren te beginnen.

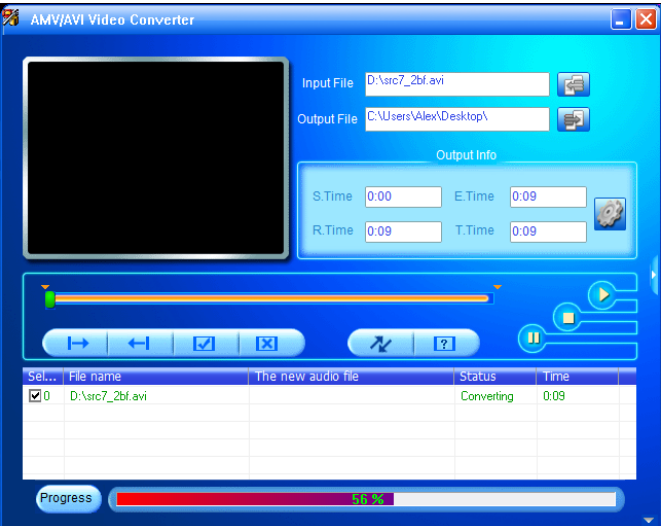

- De AVI/AMV-bestanden zullen na de conversie automatisch als een voorbeschouwing worden afgespeeld.
- De geconverteerde AVI/AMV-bestanden zijn nu gereed om over te dragen; u hoeft de geconverteerde AVI/AMV-bestanden slechts te kopiëren naar de mediaspeler.

*Opmerking: Alleen pixelresoluties tot "160x120/320x240 (max.)" kunnen worden ondersteund door deze speler.*

#### **M. Het Opnamemenu gebruiken**

U kunt de speler als een spraakrecorder gebruiken en gesproken memo's opnemen met behulp van de ingebouwde microfoon. U kunt opgenomen bestanden bekijken en afspelen vanuit hetzelfde menu. Om dit te doen:

- Selecteer **"Record" (Opnemen)** in het hoofdmenu met de toetsen **</>** en ▶ om een lijst met opties te openen;
- **a. Start de stemopname:**
- Kies uit de menulijst **"Start Voice Recording" (Start de stemopname)**, en een scherm "Now Recording" (Opname bezig) verschijnt en de opname begint;

## **Scherm "Now recording" (Huidige opname)**

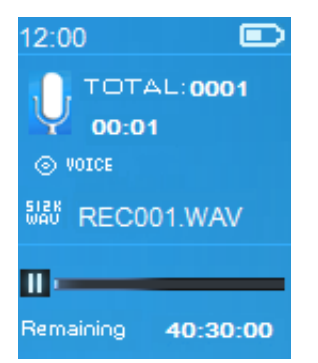

## **Om een opname te starten of te pauzeren**

- Druk in de opnamestand op de toets ▶ om de opname te pauzeren.
- Druk nogmaals op de toets ▶ om de opname weer te starten.

#### **Het bestand opslaan en de opname stoppen**

- **•** Druk op de toets  $\ominus$  en een dialoogvenster "save recording?" (Opname opslaan) verschijnt ter bevestiging;
- Selecteer **"Yes" (Ja)** om te bevestigen, het opgenomen bestand op te slaan op de MicroSD-geheugenkaart en terug te keren naar het lijstmenu voor de volgende actie.
- Kies **"No" (Nee)** om af te breken.
- **b. Opnamebibliotheek:** (opgenomen bestand afspelen)<br>• Selecteer in het menu de optie "Re
- optie "Recordings Library" **(Opnamebibliotheek)** om een selectiemenu te openen;

## **Om alle opgenomen bestanden uit de speler te wissen**

▪ Selecteer **"Delete All" (Wis alles)** om alle opgenomen bestanden uit de

MicroSD-geheugenkaart te verwijderen. Er zal na uw selectie om bevestiging worden gevraagd.

▪ Selecteer **"Yes" (Ja)** om alle bestanden te wissen . Of kies **"No" (Nee)** om af te breken.

## **Om opgenomen bestanden af te spelen**

- Kies in het lijstmenu het gewenste opgenomen bestand (RECxxx.\*) om af te spelen met de toetsen </>
z/> en  $\blacktriangleright$ ;
- Het venster **"Library Now Playing" (Bibliotheek speelt nu)** zal verschijnen en het geselecteerde bestand wordt afgespeeld.

## **Bestand afspelen/pauzeren**

- In de interface 'Bibliotheek speelt nu';
- Druk op de toets ▶ om het afspelende bestand te pauzeren. Druk er opnieuw op om het afspelen te hervatten.

## **Volgend bestand/vooruitspoelen en vorig bestand/terugspoelen**

- Druk op de toets **>** om het volgende bestand af te spelen.
- Druk op de toets **<** om het vorige bestand af te spelen.
- Houd de toets **>** ingedrukt om snel vooruit te spoelen
- Houd de toets **<** ingedrukt om snel terug te spoelen.

## **Het volumeniveau aanpassen**

- **•** Druk op de toetsen  $+/-$  om het volume aan te passen naar omhoog/omlaag en een volumeregelscherm verschijnt.
- **■** Wacht tot 6 seconden of druk op de toets  $\rightarrow$  om terug te keren naar het Huidige muziekweergavescherm.

## **Om het huidig afspelende bestand te wissen**

- Druk in het Bibliotheek Speelt Nu scherm op de toets om een submenu te openen en kies "Delete" (Wissen) met de toetsen </>
>/>> en  $\blacktriangleright$ ;
- De dialoog "RECxxx.\* delete?" (RECxxx.\* wissen?) zal verschijnen; selecteer **"Yes" (Ja)** om te bevestigen en het huidige afspelende bestand uit de MicroSD-geheugenkaart te verwijderen;
- Er verschijnt gedurende enkele seconden een dialoogvenster **"deleting" (Bezig met verwijderen)** en het bestand is verwijderd. En het volgende bestand zal automatisch worden afgespeeld.
- Kies **"No" (Nee)** om af te breken.
- **c. REC-bitsnelheid instellen:**
- Selecteer in het lijstmenu de optie **"Set REC bitrate" (REC-bitsnelheid instellen)** om een optiemenu te openen;

## ▪ Kies uit **"512kbps/768kbps/1024kbps/1536kbps"**

*Opmerking: Een hoger aantal kbps geeft een hogere opnamekwaliteit, maar zal meer geheugencapaciteit gebruiken bij de bestandsopname.*

## **N. Gebruik het afbeeldingmenu**

U kunt de speler ook als een afbeelding-/fotoviewer gebruiken en uw afbeelding-/fotobestanden te browsen:

▪ Selecteer **"Picture" (Afbeelding)** in het hoofdmenu met de toetsen **</>** en  $\blacktriangleright$  om een lijst met opties te openen;

## **Speel afbeeldingsbestanden af**

- Kies een bestand uit de menulijst om het afspelen te starten.
- **•** Druk op de toets  $\rightarrow$  om terug te gaan naar de menulijst om een ander bestand te kiezen.

## **Verander vorige/volgende afbeelding**

- Druk op de toets **>** om de volgende afbeelding te selecteren.
- Druk op de toets **<** om de vorige afbeelding te selecteren.

## **Diapresentatie**

- Druk op de toets ▶ om naar de diapresentatiemodus te gaan, de afbeeldingsbestanden worden dan bestand per bestand afgespeeld volgens de instellingen voor diapresentaties in het submenu.
- **•** Druk op de toets  $\triangleright$  om de diapresentatie te annuleren.
- **•** Druk op de toets  $\rightarrow$  om terug te gaan naar het hoofdmenu.

## **O. Gebruik het afbeeldingsubmenu**

U dient mogelijk enkele instellingen te veranderen om foto's te browsen. Om de instellingen te wijzigen:

▪ Druk in het bestandslijstmenu of in de afbeeldingafspeelinterface op de toets om het afbeeldingsubmenu op te roepen, er verschijnt dan een lijst **"Slideshow settings/Delete picture/Update Playlist" (Diapresentatie-instellingen/Verwijder afbeelding/Afspeellijst actualiseren)**;

## **a. Diapresentatie-instellingen:**

## **Tijd per dia**

▪ Selecteer **"Slideshow settings" (Diapresentatie-instellingen)** > kies **"Time per slide" (Tijd per dia)** en er zal een niveaubalk met een nummer verschijnen waar u naar wens **"02 ~ 30"** (seconden) kunt kiezen met de toetsen **</> en ▶** 

## **Herhaal**

- Kies **"Repeat" (Herhaal)** > **"Off/On" (Aan/Uit)** naargelang u wenst. De functie herhaal alle bestanden wordt geactiveerd als "On" (Aan) wordt gekozen.
- **b. Afbeelding verwijderen:**
- Selecteer "Delete picture" (Afbeelding verwijderen) en de dialoog "file name.\* delete?" (bestandsnaam.\* wissen?) zal verschijnen; selecteer **"Yes" (Ja)** om te bevestigen en het geselecteerde bestand of het huidige afspelende bestand uit de MicroSD-geheugenkaart te verwijderen;
- Er verschijnt gedurende enkele seconden een dialoogvenster **"deleting" (Bezig met verwijderen)** en het bestand is verwijderd. Als u zich in de

afspeelinterface bevindt, wordt het volgende bestand automatisch geselecteerd om af te spelen.

- Kies **"No" (Nee)** om af te breken.
- **c. Afspeellijst actualiseren:**
- Selecteer **"Update playlist" (Afspeellijst actualiseren)** om de afspeellijst te updaten wanneer het blijkt dat deze incorrect wordt weergegeven; dit is eigenlijk vrij normaal, omdat bepaalde mediabestanden op de MicroSD-geheugenkaart soms door de gebruiker handmatig worden gewist. Actualiseer de afspeellijst wanneer nodig.

### **P. Het e-Boekmenu gebruiken**

U kunt de speler gebruiken als een tekstlezer met ondersteunde bestandsindeling (.TXT). Een e-Boek openen:

▪ Selecteer **"eBook" (e-Boek)** in het hoofdmenu met de toetsen **</>** en om een lijst met bestanden te openen;

#### **Een e-bookbestand afspelen**

- Kies een bestand dat u wilt beginnen te lezen.
- **•** Druk op de toets  $\rightarrow$  om terug te gaan naar de menulijst om een ander bestand te kiezen.

#### **Wijzig de vorige/volgende pagina in een e-bookbestand**

- In e-bookafspeelmodus;
- Druk op de toets **>** om naar de volgende pagina te gaan.
- Druk op de toets **<** om naar de vorige pagina te gaan.

## **Automatische paginadoorbladering**

- Druk op de toets  $\blacktriangleright$  om naar de automatische paginadoorbladeringsfunctie te gaan, de te lezen pagina's worden dan doorbladerd volgens de gewenste tijd die is ingegeven in de instellingen in het submenu.
- **•** Druk op de toets  $\triangleright$  om de automatische paginadoorbladering te annuleren.
- **•** Druk op de toets  $\rightarrow$  om terug te gaan naar het hoofdmenu.

## **Q. Gebruik het e-booksubmenu**

Het kan zijn dat u een aantal instellingen moet veranderen voor het lezen van een e-book. Om de instellingen te wijzigen:

▪ Druk in het bestandslijstmenu of in de e-bookafspeelinterface op de toets ■ om het e-booksubmenu op te roepen, er verschijnt dan een lijst "Play **settings/Delete eBook/Bookmark Select/Delete bookmark/Add bookmark/Page select" (Afspeelinstellingen/Verwijder e-book/Selecteer bladwijzer/Verwijder bladwijzer/Bladwijzer toevoegen/Selecteer pagina)**;

## **a. Afspeelinstellingen:**

▪ Selecteer **"Play settings" (Afspeelinstellingen)** en er zal een niveaubalk

met een nummer verschijnen, kies vervolgens naar wens **"02 ~ 30"**  (seconden) met de toetsen </> **/>** en ▶.

- De e-bookleespagina zal automatisch doorbladeren volgens de ingestelde tijd als u de automatische paginadoorbladeringsfunctie hebt ingeschakeld.
- **b. Verwijder e-book:**
- Selecteer "Delete " (Wissen) en de dialoog "file name.\* delete?" (bestandsnaam.\* wissen?) zal verschijnen; selecteer **"Yes" (Ja)** om te bevestigen en het geselecteerde bestand of het huidige weergegeven bestand uit de MicroSD-geheugenkaart te verwijderen;
- Er verschijnt gedurende enkele seconden een dialoogvenster **"deleting" (Bezig met verwijderen)** en het bestand is verwijderd. Als u zich in de afspeelinterface bevindt, wordt het volgende bestand automatisch geselecteerd om af te spelen.
- Kies **"No" (Nee)** om af te breken.
- **c. Selecteer bladwijzer:**
- Selecteer **"Bookmark select" (Selecteer bladwijzer)** met de toetsen **</>**  en **E** en er zal een lijst met bladwijzers verschijnen waaruit u kunt kiezen;
- Kies een opgeslagen bladwijzer die u wilt oproepen en druk vervolgens op de toets  $\blacktriangleright$  om te lezen. (Bladwijzer toevoegen) voordat u deze optie gebruikt.
- **d. Verwijder bladwijzer:**
- Kies **"Delete Bookmark" (Verwijder bladwijzer)**, er verschijnt dan een bladwijzerlijst;
- Kies een bladwijzerbestand dat u wilt verwijderen, er verschijnt een dialoogvenster **"Whether to delete?" (Te verwijderen?)** ter bevestiging;
- Kies **"Yes" (Ja)** om te bevestigen. Of kies **"No" (Nee)** om af te breken.
- **e. Bladwijzer toevoegen:**
- Kies in e-bookleesmodus **"Add Bookmark" (Bladwijzer toevoegen)**, er verschijnt dan een dialoogvenstenster **"Whether to add?" (Toe te voegen?)** ter bevestiging;
- Kies **"Yes" (Ja)** om te bevestigen en de huidige leespagina zal met een bladwijzer in de lijst in het geheugen worden opgeslagen voor wanneer u de bladwijzerfunctie selecteert.
- Kies **"No" (Nee)** om af te breken.
- **f. Selecteer pagina:** (ga naar pagina)
- Kies **"Page Select" (Selecteer pagina)**, en een verdere menulijst verschijnt:
- Kies het gewenste paginanummer waar u naartoe wilt gaan met de toetsen </a> en ► om deze pagina direct vanuit de huidige pagina te openen.
- Het keuzebereik is door het systeem evenwel beperkt, waardoor u

*Opmerking: Bijvoorbeeld; P\_1 = pagina 1 : p\_5x10 = pagina 50 : P\_68x10 = pagina 680, raadpleeg a.u.b. de lijst die verschijnt in de functie Selecteer Pagina.* 

## **R. Het FM-menu gebruiken (radio)**

Deze speler gebruikt een oortelefoonkabel als een antenne voor FM-radiozenders, sluit de oortelefoon daarom aan op de oortelefoonuitgang. De radiofunctie kan niet worden gebruikt in de Bluetooth-modus!

- Selecteer **"FM"** in het hoofdmenu met de toetsen **</>** en , het optiescherm **"Radio Tune" (Radio afstemmen)** zal verschijnen.
- Druk in het radio-afstemscherm op de toets om het FM-radiomenu met de opties "Start FM radio recording/Presets/Save to preset/Clear<br>preset/Auto tune/FM REC library" (FM-radio-opname **preset/Auto tune/FM REC library" (FM-radio-opname**  starten/Voorkeuzes/Opslaan als **wissen/Automatisch afstemmen/FM-opnamebibliotheek)** te openen.
- Druk op de toets **</>** om een optie te kiezen en druk vervolgens op de toets  $\blacktriangleright$  om te openen.

#### **"Radio afstemmen"-scherm**

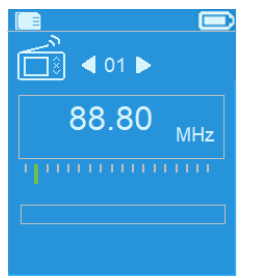

#### **a. FM-radio-opname starten**

- Kies in het FM-radiomenu **"Start FM radio recording" (FM-radio-opname starten)** om de FM-opnamefunctie in de radiomodus te openen en de speler zal het scherm Nu Opnemen openen.
- Druk op de toets ▶ om de FM-opname te starten. Druk nogmaals op de toets  $\blacktriangleright$  om de FM-opname te pauzeren.
- **•** Druk op de toets  $\rightarrow$  om de FM-opname te stoppen en selecteer "Yes"  $(Ja)$ , druk op  $\blacktriangleright$  om op te slaan in het geheugen en het dialoogvenster "Saving" (Opslaan) zal enkele seconden verschijnen. Het bestand wordt opgeslagen en het scherm zal automatisc terugkeren naar Radio Afstemmen.

#### **b. Voorkeuzes**

- Selecteer "Presets" (Voorkeuzes) in het FM-radiomenu en het voorkeuzenummer **"01-30"** zal op de display verschijnen. Gebruik de toetsen </> en ▶ om het gewenste voorkeuzenummer te selecteren.
- **c. Opslaan als voorkeuze (handmatig afstemmen)**
- Druk op de toets **</>** om omlaag/omhoog naar het volgende radiostation te zoeken, telkens wanneer u op de toets drukt zal de frequentie in stappen van 0,05MHz verlagen/verhogen. Druk snel op de toets **</>** om af te stemmen op de gewenste radiofrequentie.
- Kies **" Save to Presets" (Opslaan als voorkeuze)** in het FM-radiomenu en het voorkeuzenummer **"01-30"** zal verschijnen. Kies het gewenste voorkeuzenummer om de afgestemde radiofrequentie op te slaan.
- **d. Voorkeuze wissen**
- Kies **"Clear Preset" (Voorkeuze wissen)** of **"Clear all presets" (Alle voorkeuzes wissen)** in het FM-radiomenu en het voorkeuzenummer "01-30" zal verschijnen. Gebruik de toetsen </>
>  $\blacktriangleright$  en ▶ om het te wissen voorkeuzenummer te selecteren en kies "Yes" (Ja) om te bevestigen of kies  $\leftrightarrow$  om te annuleren.
- **e. Automatisch afstemmen**
- Selecteer "Auto tune" (Automatisch afstemmen) in het FM-radiomenu, de speler zal de FM-radioband automatisch scannen tussen 87,5MHz  $\sim$ 108MHz en gevonden stations automatische in de voorkeuzelijst opslaan.
- **f. FM-opnamebibliotheek**
- Selecteer **"FM REC libray" (FM-opnamebibliotheek)** in het FM-radiomenu om opgenomen FM-bestanden af te spelen.

#### **Wissen**

- Verwijder een opnamebestand door met de toetsen **</>** en het te wissen opnamebestand te selecteren, druk vervolgens op  $\blacktriangleright$  om "Yes" (Ja) te selecteren en te wissen of kies "Nee" (Nee) om te annuleren. of
- Kies "Delete All" (Alles wissen) in **"FM REC libray" (FM-opnamebibliotheek)**, druk op ▶ om het wismenu te openen en gebruik de toetsen </>
en > om "Yes" (Ja) te selecteren en te wissen of kies "Nee" (Nee) om te annuleren.

#### **S. Reset apparaat**

In bepaalde omstandigheden kan het apparaat vast komen te zitten tijdens het gebruik. Dit apparaat is ontworpen met een ingebouwde Dit apparaat is ontworpen met een mini-tactschakelaar te vinden achter de oortelefoonuitgang die als een resetfunctie werkt om het apparaat te resetten.

#### **Terugstellen:**

 $\bullet$  Houd  $\triangleright$  8 seconden ingedrukt *Belangrijk: De speler niet herinstellen als hij goed functioneert.*

## **T. Probleemoplossing**

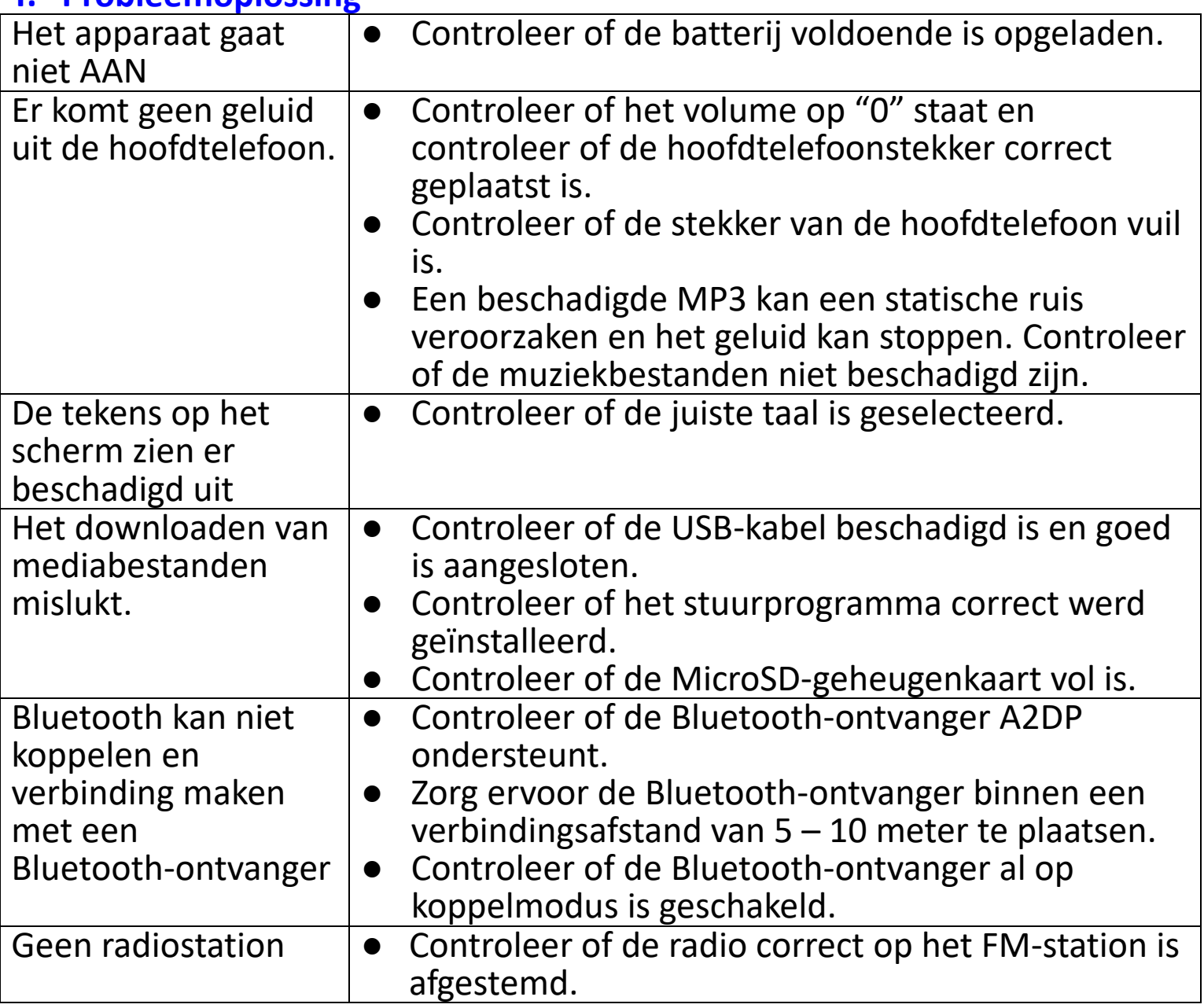

## **U. Veelgestelde vragen**

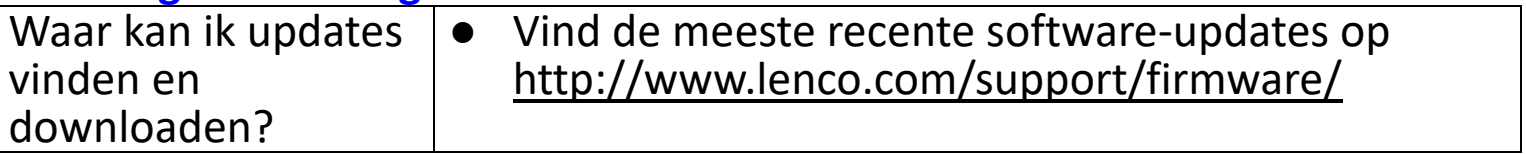

## **V. Specificaties**

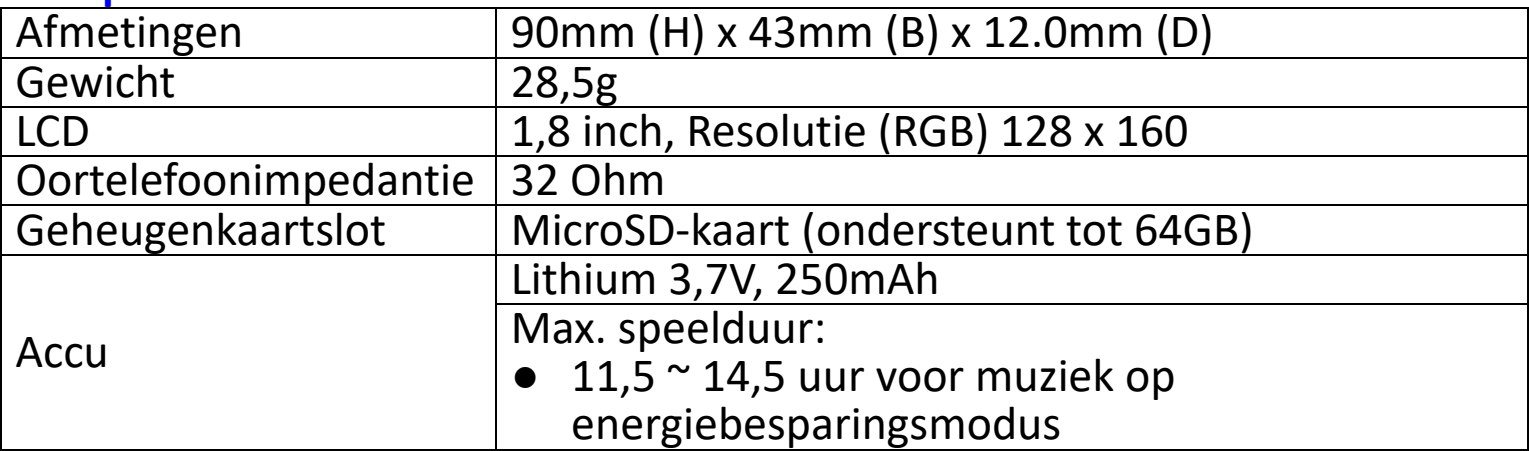

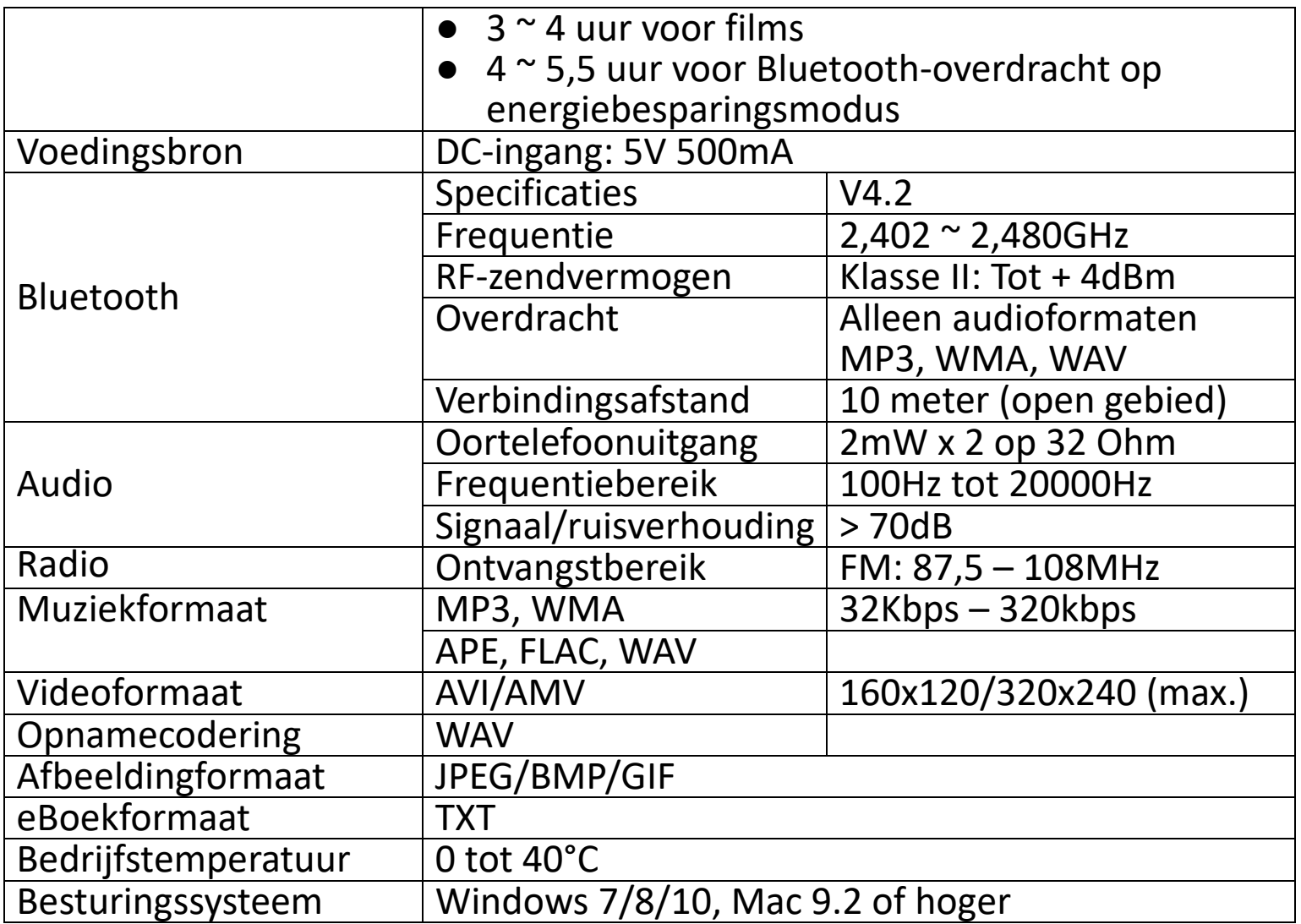

Dit product werkt op 2400 - 2483,5 MHz en is ontworpen om alleen te worden gebruikt in een normale huishoudelijke omgeving. Dit product is geschikt voor dit doel binnen alle EU-landen.

#### **Garantie**

Commaxx B.V. biedt service en garantie aan overeenkomstig met de Europese wetgeving. Dit houdt in dat u, in het geval van reparaties (zowel tijdens als na de garantieperiode), uw lokale handelaar moet contacteren.

Belangrijke opmerking: Het is niet mogelijk om producten die gerepareerd moeten worden direct naar Commaxx B.V. te sturen.

Belangrijke opmerking: De garantie verloopt als een onofficieel servicecenter het apparaat op wat voor manier dan ook heeft geopend, of er toegang toe heeft gekregen.

Het apparaat is niet geschikt voor professioneel gebruik. In het geval van professioneel gebruik worden alle garantieverplichtingen van de fabrikant nietig verklaard.

#### **Disclaimer**

Er worden regelmatig updates in de firmware en/of hardwarecomponenten gemaakt. Daardoor kunnen gedeelten van de instructie, de specificaties en afbeeldingen in deze documentatie enigszins verschillen van uw eigen situatie. Alle onderwerpen die staan beschreven in deze handleiding zijn bedoeld als illustratie en zijn niet van toepassing op specifieke situaties. Aan de beschrijving in dit document kunnen geen rechten worden ontleend.

#### **Afvoer van het oude apparaat**

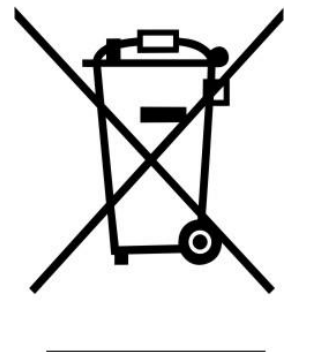

Dit symbool geeft aan dat het betreffende elektrische product of de batterij niet moet worden verwijderd als algemeen huishoudelijk afval in Europa. Zorg voor een juiste afvalverwerking door het product en de batterij in overeenstemming met alle van toepassing zijnde lokale wetten voor het verwijderen van elektrische apparatuur of batterijen te verwijderen. Als u dit doet, helpt u de natuurlijke hulpbronnen te behouden en de standaard van milieubescherming te verbeteren bij de behandeling en verwijdering van elektrisch afval (Afgedankte Elektrische en Elektronische Apparatuur).

#### **VERKLARING VAN CONFORMITEIT**

Hierbij verklaar ik, Commaxx, dat het type radioapparatuur [Lenco Xemio-861] conform is met Richtlijn 2014/53/EU. De volledige tekst van de EU-conformiteitsverklaring kan worden geraadpleegd op het volgende internetadres:

https://commaxx-[certificates.com/doc/xemio](https://commaxx-certificates.com/doc/xemio-861_doc.pdf)-861\_doc.pdf

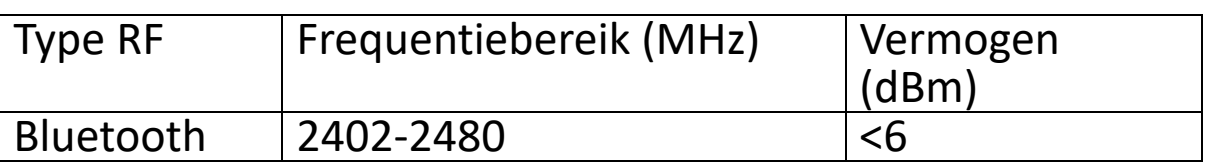

#### **Service**

Bezoek voor meer informatie en helpdeskondersteuning [www.lenco.com](http://www.lenco.com/)  Commaxx B.V. Wiebachstraat 37, 6466 NG Kerkrade, Nederland.

#### **ACHTUNG:**

Eine andere als die hier beschriebene Bedienung, Einstellung oder Verwendung der Funktionen kann zu gefährlicher Strahlenbelastung führen.

## **VORSICHTSMASSNAHMEN VOR DER BENUTZUNG**

#### **BEFOLGEN SIE IMMER FOLGENDE ANWEISUNGEN:**

- 1. Blockieren oder bedecken Sie keine Lüftungsöffnungen. Wenn Sie das Gerät auf ein Regal stellen, lassen Sie um das gesamte Gerät 5 cm (2") freien Platz.
- 2. Stellen Sie das Gerät entsprechend den Anweisungen der mitgelieferten Bedienungsanleitung auf.
- 3. Halten Sie das Gerät von Hitzequellen wie Radiatoren, Heizern, Öfen, Kerzen oder anderen hitzeerzeugenden Produkten oder offenen Flammen fern. Das Gerät darf nur bei gemäßigtem Klima verwendet werden. Sehr kalte oder heiße Umgebungen sind zu vermeiden. Der Betriebstemperaturbereich liegt zwischen 0 °C und 35 °C.
- 4. Meiden Sie bei der Nutzung des Produkts die Nähe starker Magnetfelder.
- 5. Elektrostatische Entladungen können die normale Verwendung von diesem Gerät stören. Sollte dies geschehen, führen Sie einfach einen Reset aus und starten Sie dann das Gerät entsprechend den Anweisungen dieser Bedienungsanleitung neu. Gehen Sie besonders bei Datenübertragungen mit dem Gerät vorsichtig um und führen Sie diese nur in einer antielektrostatischen Umgebung aus.
- 6. Warnung! Niemals Gegenstände durch die Lüftungsschlitze oder Öffnungen in das Gerät stecken. In diesem Gerät fließt Hochspannung und das Hineinstecken von Gegenständen kann zu elektrischem Schock und/oder Kurzschluss interner elektrischer Bauteile führen. Aus dem gleichen Grund kein Wasser oder Flüssigkeiten in das Gerät geben.
- 7. Benutzen Sie das Gerät nicht in nasser oder feuchter Umgebung wie Bad, Dampfküche oder in der Nähe von Schwimmbecken.
- 8. Das Gerät darf weder Tropf- noch Spritzwasser ausgesetzt werden und es dürfen keine mit Flüssigkeit gefüllten Behälter wie z.B. Vasen auf das Gerät oder in der Nähe des Gerätes gestellt werden.
- 9. Benutzen Sie das Gerät nicht bei Kondensationsgefahr. Wenn Sie das Gerät in einem warmen feuchten Raum benutzen, dann können sich im Inneren des Geräts Wassertropfen oder Kondensationen bilden und zu Fehlfunktionen des Geräts führen. Schalten Sie in diesem Fall das Gerät für 1 – 2 Stunden aus, bevor Sie es erneut einschalten: Das Gerät sollte vollständig getrocknet sein, wenn Sie es wieder einschalten.
- 10.Obwohl dieses Gerät unter größter Sorgfalt und vor Auslieferung mehrmals überprüft wurde, können trotzdem wie bei jedem anderen elektrischen Gerät auch Probleme auftauchen. Trennen Sie das Gerät im Falle einer Rauchentwicklung, starker Hitzeentwicklung oder jeden anderen unnatürlichen Erscheinung sofort vom Netz.
- 11.Dieses Gerät ist durch eine Stromquelle wie auf dem Typenschild angegeben zu betreiben. Halten Sie bei Unsicherheiten über die Art Ihrer Stromversorgung in Ihrer Wohnung Rücksprache mit Ihrem Händler oder Ihrer Stromzuliefererfirma.
- 12.Halten Sie es von Haustieren fern. Einige Nagetiere lieben es, an Netzkabeln zu nagen.
- 13.Benutzen Sie für die Reinigung ein weiches und trockenes Tuch. Benutzen Sie niemals Lösungsmittel oder Flüssigkeiten auf Ölbasis. Benutzen Sie zum Entfernen hartnäckiger Flecken ein feuchtes Tuch mit mildem Reinigungsmittel.
- 14.Der Hersteller haftet nicht für Schäden oder Verluste durch Fehlfunktion, Zweckentfremdung oder Modifikation des Geräts oder durch Wechseln der Batterien.
- 15.Unterbrechen Sie die Verbindung nicht während einer Formatierung oder einer Datenübertragung. Bei Unterbrechung drohen Datenverlust und Datenbeschädigung.
- 16. Wenn das Gerät eine USB-Wiedergabefunktion besitzt, dann stecken Sie<br>den USB-Stick direkt in das Gerät. Verwenden Sie kein in das Gerät. Verwenden Sie<br>weil die erhöhte Störungsanfälligkeit USB-Verlängerungskabel, weil die erhöhte Störungsanfälligkeit zu Datenverlust führen könnte.
- 17.Das Typenschild befindet sich an der Unter- oder Rückseite des Geräts.
- 18.Dieses Gerät ist nicht zur Benutzung durch Personen (einschließlich Kinder) mit physischen, sensorischen oder mentalen Beeinträchtigungen oder ohne ausreichender Erfahrung vorgesehen, es sei denn, sie werden durch eine verantwortliche Person beaufsichtigt oder wurden in die ordnungsgemäße Bedienung des Gerätes durch eine für ihre Sicherheit verantwortliche Person eingewiesen.
- 19.Dieses Produkt ist nur für den nicht-professionellen Gebrauch und nicht für gewerbliche oder industrielle Zwecke bestimmt.
- 20.Stellen Sie sicher, dass das Gerät in einer stabilen Position aufgestellt ist. Schäden aufgrund Verwendung dieses Produkts in einer instabilen Position, Vibrationen, Stöße oder Nichtbeachtung der anderen in dieser Bedienungsanleitung enthaltenen Warnungen und Sicherheitshinweise werden nicht durch die Garantie abgedeckt.
- 21.Entfernen Sie niemals das Gehäuse dieses Produkts.
- 22.Stellen Sie das Produkt niemals auf andere elektrische Geräte.
- 23.Halten Sie Kinder von den Plastiktüten fern.
- 24.Benutzen Sie nur vom Hersteller spezifizierte Erweiterungen/Zubehörteile.
- 25.Lassen Sie alle Eingriffe von qualifiziertem Servicepersonal ausführen. Eingriffe werden notwendig, wenn das Gerät auf irgendeine Weise wie beispielsweise am Netzkabel oder am Netzstecker beschädigt wurde, Flüssigkeit in das Gerät eingedrungen ist, Gegenstände in das Gerät gefallen sind, das Gerät Regen oder Feuchtigkeit ausgesetzt war, es heruntergefallen ist oder nicht ordnungsgemäß funktioniert.
- 26.Langes Hören lauter Töne aus einem Musikgerät kann zum zeitweiligen oder permanenten Hörverlust führen.
- 27.Wenn zum Lieferumfang des Produkts ein Netzkabel oder ein Netzadapter gehört:
	- ⚫ Wenn irgendwelche Probleme auftreten, dann ziehen Sie den Netzstecker aus der Netzsteckdose und setzen Sie sich anschließend mit einer qualifizierten Fachkraft in Verbindung.
	- Treten Sie nicht auf das Netzteil und klemmen Sie es auch nicht ein. Geben Sie besonders im näheren Bereich des Steckers und der Stelle acht, wo das Kabel aus dem Gerät herausgeführt wird. Stellen Sie keine schweren Gegenstände auf das Netzteil, weil es dadurch beschädigt werden könnte. Halten Sie das gesamte Gerät außerhalb der Reichweite von Kindern! Durch Spielen mit dem Netzkabel können sie sich ernsthafte Verletzungen zuziehen.
	- ⚫ Trennen Sie das Gerät während eines Gewitters oder bei längerer Nichtbenutzung vom Netz.
	- ⚫ Die Wandsteckdose muss sich in der Nähe des Geräts befinden und einfach zu erreichen sein.
	- ⚫ Steckdosen und Verlängerungsleitungen nicht überlasten. Eine Überlastung kann zu Brandgefahr bzw. Stromschlag führen.
	- Geräte der Schutzklasse 1 sind an eine Netzsteckdose mit Schutzleiter anzuschließen.
	- ⚫ Geräte der Schutzklasse 2 benötigen keinen Schutzleiteranschluss.
	- ⚫ Halten Sie den Netzstecker in der Hand, wenn Sie ihn aus der Netzsteckdose ziehen. Ziehen Sie ihn nicht durch Zerren am Kabel heraus. Das kann zu einem Kurzschluss führen.
	- ⚫ Verwenden Sie weder ein beschädigtes Netzkabel noch einen beschädigten Stecker oder eine lockere Steckdose. Es besteht Brandund Stromschlaggefahr.
- 28.Wenn das Produkt mit einer Fernbedienung mit Batterien/Knopfzellen geliefert wird oder das Produkt eine derartige Fernbedienung umfasst: Warnung:
	- ⚫ "Die Batterie nicht einnehmen, er besteht Verätzungsgefahr".
	- ⚫ [Die mit diesem Produkt mitgelieferte Fernbedienung] enthält eine Knopfbatterie. Das Verschlucken der Batterie kann innerhalb von nur 2 Stunden zu schwersten inneren Verbrennungen mit Todesfolge führen.
	- Halten Sie neue und gebrauchte Batterien von Kindern fern.
	- ⚫ Verwenden Sie dieses Produkt nicht weiter und halten Sie es von Kindern fern, wenn das Batteriefach nicht sicher schließt.
	- ⚫ Suchen Sie umgehend ärztliche Hilfe auf, wenn Sie vermuten, dass Batterien verschluckt oder in Körperöffnungen eingeführt wurden.
- 29.Warnhinweise bzgl. der Verwendung von Batterien:
	- ⚫ Es besteht Explosionsgefahr, wenn die Batterien nicht korrekt werden. Nur mit Batterien des entsprechenden Typs ersetzen.
- ⚫ Die Batterie darf während der Benutzung, Aufbewahrung oder des Transports weder sehr hohen oder sehr niedrigen Temperaturen noch niedrigem Luftdruck in großen Höhenlagen ausgesetzt werden.
- ⚫ Die Ersetzung der Batterie mit einem falschen Batterietyp kann zum Explodieren der Batterie oder dem Auslaufen von entflammbarem Gas oder entflammbarer Flüssigkeit aus der Batterie führen.
- ⚫ Die Entsorgung der Batterie in Feuer oder einem heißen Ofen oder das mechanische Zerkleinern oder Zerteilen der Batterie kann zu Explosionen führen.
- ⚫ Das Verbleiben der Batterie in einer Umgebung mit sehr hohen Temperaturen kann zum Explodieren der Batterie oder dem Auslaufen von entflammbarem Gas oder entflammbarer Flüssigkeit führen.
- ⚫ Eine einem sehr niedrigen Luftdruck ausgesetzte Batterie kann explodieren oder es kann aus einer einem sehr niedrigen Luftdruck ausgesetzten Batterie entflammbares Gas oder entflammbare Flüssigkeit auslaufen.
- ⚫ Augenmerk ist auf den ökologischen Aspekt der Batterieentsorgung zu legen.

#### **ANSCHLUSS**

- Packen Sie alle Teile aus und entfernen Sie danach die Schutzmaterialien.
- Schließen Sie das Gerät nicht eher an das Netz an, bevor Sie die Netzspannung überprüft haben und alle anderen notwendigen Verbindungen hergestellt sind.

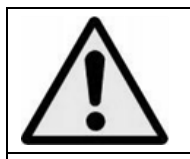

၄

**WARNUNG:** Bei der Teilnahme am Straßenverkehr kann das Hören von Musik über ein Musikgerät von möglichen Gefahren, wie sich annähernden Fahrzeugen, ablenken.

**WARNUNG:** Hören Sie nicht für längere Zeit mit einem hohen Lautstärkepegel, um dauerhaften Hörschäden vorzubeugen.

#### **A. Lernen Sie die Bedienelemente des Players kennen**

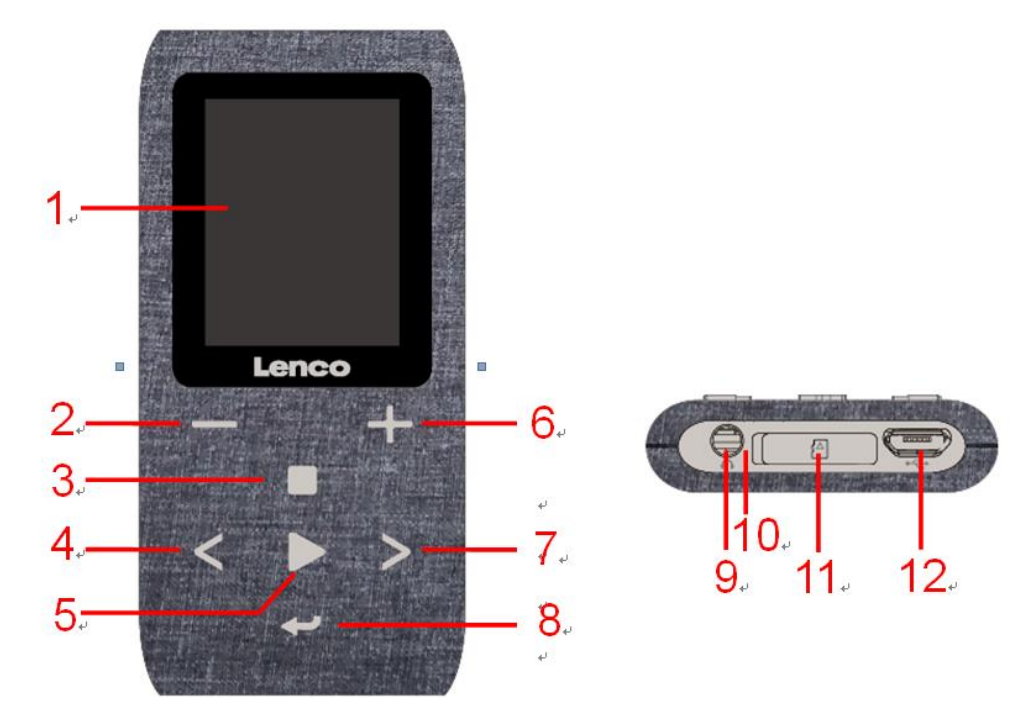

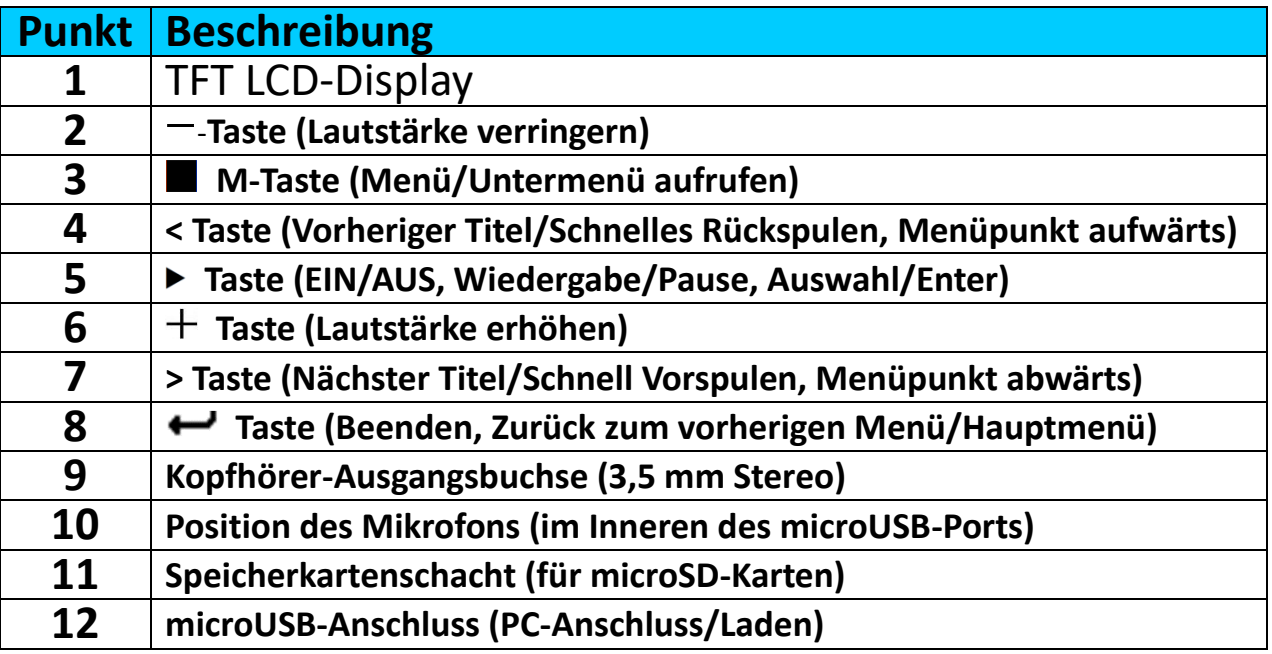

#### **B. Hineinstecken einer Micro-SD-Speicherkarte**

Wenn der Player noch nicht ausgeschaltet ist, dann schalten Sie den Player aus und legen Sie dann eine microSD-Speicherkarte im Kartenschacht (11) des Players ein. Jetzt können Sie den Player an Ihren Computer (PC/Mac) anschließen und die Dateien Ihrer Lieblingstitel auf den Player kopieren.

**Beachten Sie, dass wenn sich im Kartenschacht keine microSD-Speicherkarte befindet und Sie die Wiedergabefunktion**  auswählen, "Disk error!" (Plattenfehler!)" angezeigt wird.

## **C. Über den Akku des Players**

Der Player verfügt über einen internen, nicht austauschbaren Akku. Um optimale Ergebnisse zu erzielen, sollten Sie den Akku vor dem ersten<br>Gebrauch für ungefähr 3-4 Stunden aufladen oder bis das Gebrauch für ungefähr 3-4 Stunden aufladen oder bis das Akku-Statussymbol auf dem Bildschirm "Connect" (Verbinden) anzeigt, dass der Akku vollständig aufgeladen ist.

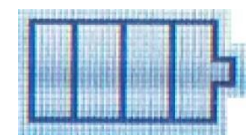

#### **Akku ist vollständig geladen**

*Hinweis: Der Player kann u. U. auch nachdem er ausgeschaltet wurde weiterhin Akkuleistung verbrauchen. Für den Erhalt der Akku-Lebensdauer und Leistung, muss der Akku nach längerer Nichtverwendung erneut aufgeladen werden, jedoch mindestens einmal im Monat.*

#### **a. Aufladen des Akkus:**

Der Player-Akku kann auf zwei Arten aufgeladen werden:

- **EXECT Schließen Sie den Player an Ihren Computer an. Oder,**
- Verwenden Sie das USB-Ladegerät. *(nicht im Lieferumfang)*

#### **Warnung:**

Benutzen Sie am besten nur das mit Ihrem MP3-Player mitgelieferte originale USB-Kabel. Dieses Kabel ist ein Datenübertragungs- und Ladekabel. Einige der auf dem freien Markt erhältlichen USB-Kabel sind reine Ladekabel. Wenn Sie ein derartiges Ladekabel benutzen, um Daten von Ihrem Computer auf Ihren Player zu übertragen, dann wird zwar auf dem Display das Batteriesymbol angezeigt, jedoch kann der Player von Ihrem Computer nicht als Wechseldatenträger erkannt werden, weshalb Sie in diesem Fall auch keine Daten von Ihrem Computer zu Ihrem MP3-Player

#### **Hinweis:**

Der Player besitzt einen eingebauten Temperaturüberwachungssensor. Wenn er feststellt, dass die Temperatur des Batteriepacks nicht den Anforderungen entspricht, dann regelt und beendet er die Ladefunktion. Die Ladefunktion wird automatisch fortgesetzt, wenn die Temperatur des Batteriepacks wieder innerhalb der Anforderungen liegt.

#### **b. Anschließen und Aufladen:**

Nachdem Sie den Player an einem Computer/Ladegerät angeschlossen haben, wird der Bildschirm "Choose connection" (Verbindung wählen) angezeigt, in dem Sie eine Verbindung auswählen können. Wenn Sie innerhalb 4 – 5 Sekunden keine Verbindung auswählen, dann wechselt das Gerät automatisch in den Modus "Charge & Transfer" (Laden und

Übertragen).

- Wählen Sie **"Charge & Transfer" (Aufladen & Übertragen)**, um die Mediendateien mittels Computer hoch- oder herunterzuladen und um den Akku des Players aufzuladen.
- Wählen Sie **"Charge & Play" (Aufladen & Wiedergabe)**, um die Funktionen des Players zu bedienen und den Akku im Hintergrund aufzuladen.
- Die Balken der Ladungsanzeige im Batteriesymbol bewegen sich auf dem Bildschirm "Connect" (Verbinden). Der Akku wird aufgeladen.

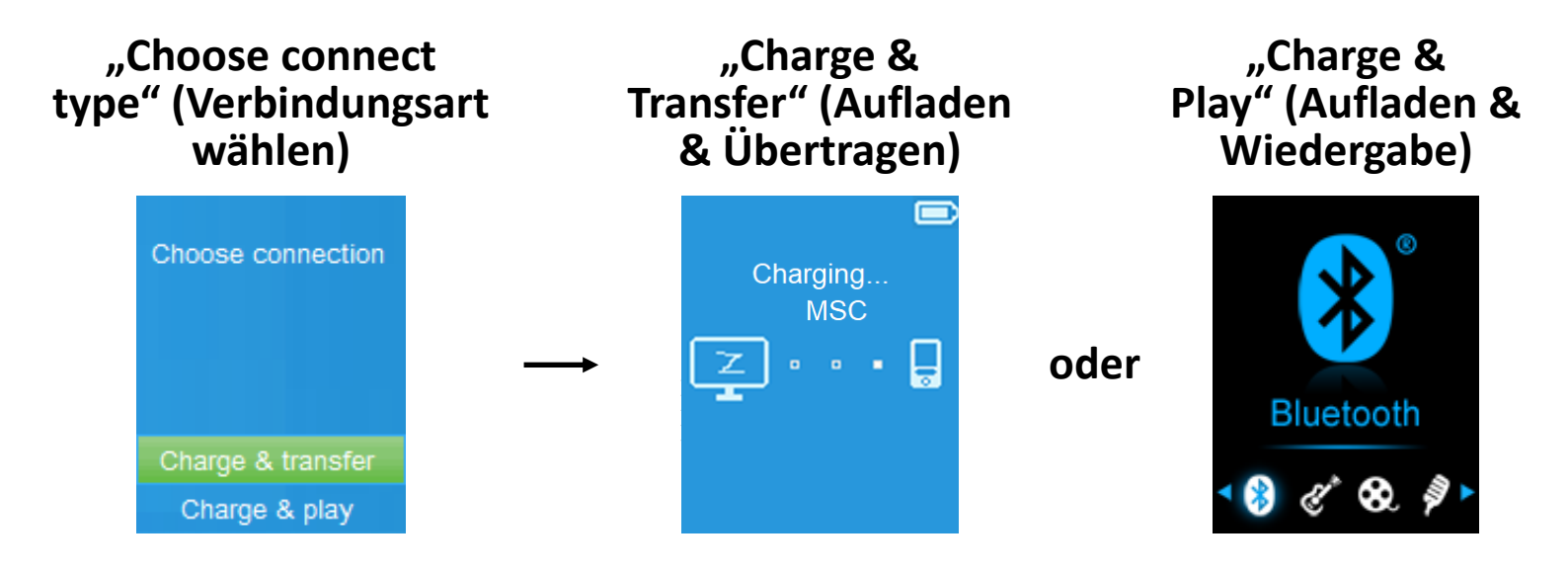

**In Charging (Wird aufgeladen)**

▔▌▔▌▚▗▖▓▏▊▔▊<sub>▞</sub>▗▕▓▓▏▊▕<sub>▘</sub>▖▓▓▓▌<mark>▚</mark>▗▕▓▓▓▓<mark>▚</mark>

*Wichtig: Der Akku wird nicht aufgeladen, wenn sich der Computer im Ruhezustand befindet. Der USB-Anschluss an den meisten Tastaturen bietet nicht genug Leistung, um den Player aufzuladen. Schließen Sie den Player an einem USB Anschluss an Ihrem Computer an, um Probleme mit dem Aufladen zu vermeiden.*

## **D. Anschließen und Trennen des Players**

### **a. Sie schließen Sie den Player an:**

- Um den Player mit Ihrem Computer zu verbinden, stecken Sie ein Ende des USB-Kabels in den USB-Anschluss Ihres Computers und verbinden das andere Ende mit dem Player.
- Danach ist der Player für die Übertragung von Mediendateien mittels Computer bereit und der Akku wird aufgeladen, wenn der Modus "Charge **& Transfer" (Aufladen & Übertragen)** ausgewählt ist. Der Bildschirm **"Connect" (Verbinden)** wird angezeigt.
- Jetzt können Sie Mediendateien mithilfe der Computer-Maus (ziehen und verschieben oder kopieren und einfügen) zwischen dem Player und Ihrem Computer übertragen.

#### **b. So trennen Sie den Player:**

Es ist wichtig den Player nicht zu trennen, während Daten synchronisiert oder übertragen werden. Der Player muss vor dem Trennen ausgeworfen werden.

- Drücken Sie die Taste einmal, um den Player auszuwerfen, wobei ie Oberfläche "Connect" (Verbinden) zur Oberfläche "Main **Menu" (Hauptmenü)** wechselt. Jetzt können Sie den Player sicher vom Computer trennen. Trennen Sie das USB-Kabel vom Player. Oder,
- Wenn Sie einen Windows-PC verwenden, können Sie den Player in "Mein Computer" auswerfen oder indem Sie in der Windows-Taskleiste auf das Symbol "Safely Remove Hardware" (Hardware sicher entfernen) klicken. Wählen Sie den Namen des entsprechenden USB-Gerätes aus, wählen dann " "Stop" (Stopp) orde "Eject", gefolgt von dem Popup-Fenster auf Ihrem Computer.
- Wenn Sie einen Mac verwenden, können Sie den Player auswerfen, indem Sie das Player-Symbol auf dem Desktop in den Papierkorb ziehen.
- Trennen Sie das USB-Kabel von dem Player und dem Computer (entfernen Sie es einfach).
- Wenn Sie den Player versehentlich trennen, ohne ihn vorher auszuwerfen, schließen Sie ihn wieder an Ihrem Computer an und führen Sie eine Synchronisierung durch. Es können jedoch einige Mediendaten verloren gehen.

## **E. So starten Sie den Player**

## **EIN-/AUSSCHALTEN des Players und Verwendung es Hauptmenüs:**

- Um den Player EINZUSCHALTEN, halten Sie die Taste ▶ für 3 Sekunden gedrückt und Sie sehen einen der folgenden Bildschirm des Hauptmenüs: **"Bluetooth/Music/Movie/Record/Picture/Setup/eBook/FM" (Bluetooth/Musik/Film/Aufnahme/Bild/Einstellungen/eBook/UKW)**. Diese erscheinen auf dem LCD-Display, nachdem der Start- und Öffnen-Bildschirm angezeigt wurden.
- Um den Player AUSZUSCHALTEN, halten Sie die Taste ▶ für 3 Sekunden gedrückt.

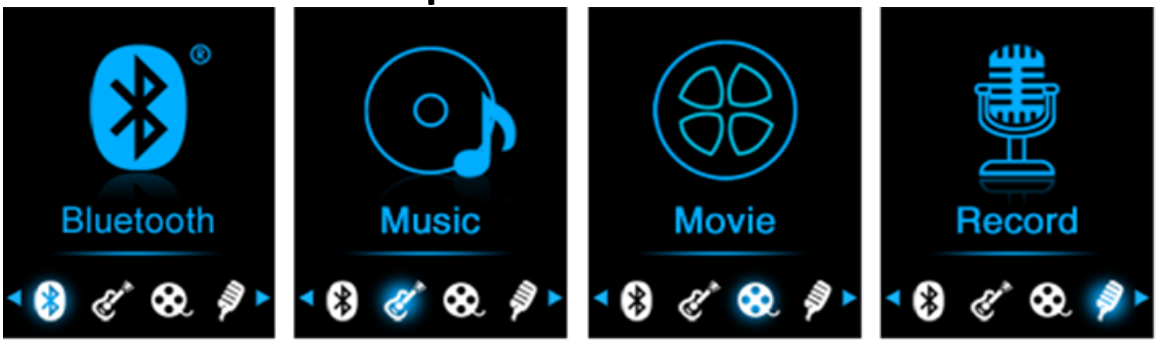

## **Hauptmenübildschirme**

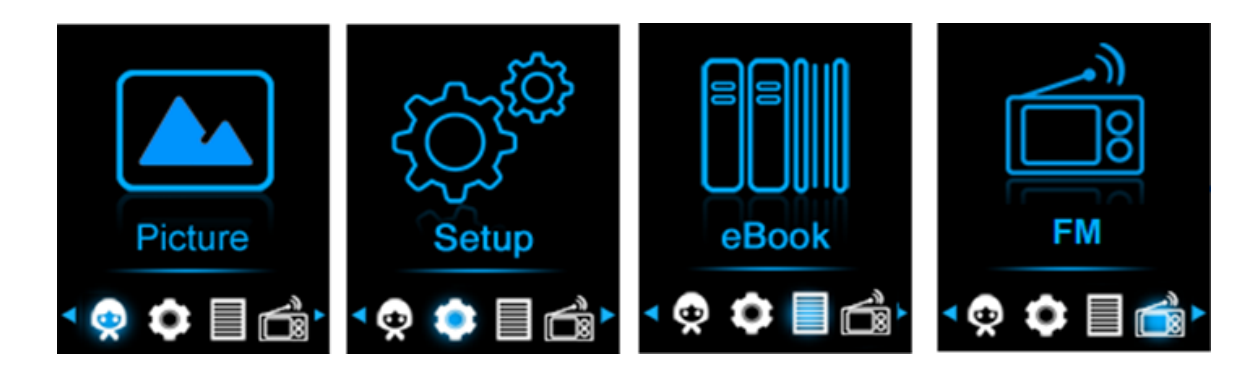

#### **F. So verwenden Sie das Setup-Menü**

Bevor Sie den Player nutzen, müssen Sie im Setup-Menü eventuell Datum & Uhrzeit einstellen oder einige Standardeinstellungen nach Ihren Wünschen anpassen.

- Wählen Sie "Setup" (Einstellungen) mit Hilfe der Tasten </>
>
lection b aus,
aus<br />
aus,
austentyte austentyte austentyte austentyte austentyte austentyte austentyte austentyte austentyte austentyte austentyte austen um vom Hauptmenü aus ins Menü "Setup" (Einstellungen) zu gelangen;
- Um zum vorherigen Menü oder zum Hauptmenü zurückzukehren, drücken sie im Setup-Menü oder einem Untermenü die Taste  $\leftarrow$ .

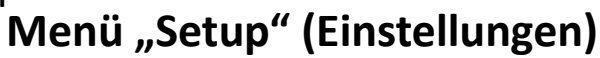

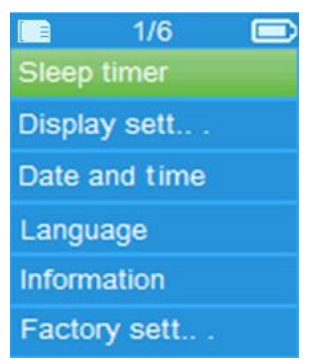

## **a. Sleep timer (Einschlafautomatik):**

- Wählen Sie im Einstellmenü "Sleep timer" (Einschlafautomatik) mit Hilfe der Tasten </> und ► und anschließend "Off" (Aus) aus, um ihn zu deaktivieren. (Werksseitige Voreinstellung ist "Off" (Aus))
- **·** Wählen Sie im Einstellmenü "Set sleep timer" (Einschlafautomatik **einstellen)** aus, um ihn zu aktivieren. Über den jetzt erscheinenden Einstellbalken mit Zahlenangabe können Sie **"1 – 99"** (Minuten) mit Hilfe der Tasten </>
view 2012 view 2013 view 2014 view 2014 view 2014 view 2014 view 2014 view 2014 view 2014 view 20<br>
2015 view 2014 view 2015 view 2015 view 2014 view 2015 view 2015 view 2016 view 2015 view 2015 view 2015 vi
- Der Player schaltet sich automatisch aus, wenn die eingestellte Zeit erreicht ist.

#### **b. Display-Einstellungen:**

Sie können die Dauer der Hintergrundbeleuchtung für den Bildschirm auf eine von Ihnen gewünschte Zeit einstellen oder die Hintergrundbeleuchtung auf "always On" (immer AN) festlegen, wenn Sie den Player einschalten.

Wählen Sie im Einstellmenü "Display settings" (Display-einstellungen) und dann "Backlight timer" (Zeitsteuerung Hintergrundbeleuchtung) aus, woraufhin eine Liste erscheint, in der Sie je nach Wunsch "Always **On/10/20/30 seconds" (Immer an/10/20/30 Sekunden)** mit Hilfe der Tasten </> und ▶ auswählen können. Wählen Sie "Always On" (Immer **an)**, damit sich die LCD-Hintergrundbeleuchtung nicht ausschaltet. (Die Auswahl dieser Option reduziert die Akkuleistung.)

## **c. Datum und Uhrzeit:**

**·** Wählen Sie im Einstellmenü "Date and time" (Datum und Uhrzeit) mit Hilfe der Tasten </>
y und ▶ aus, woraufhin eine Liste eingeblendet wird.

## **Uhrzeit einstellen**

- Wählen Sie "Time settings" (Uhreinstellungen), um die Uhrzeit einzustellen und wählen Sie danach nach Wunsch "Set time format" **(Uhrzeitformat festlegen)** oder "Set time" (Uhrzeit einstellen).
- Wählen Sie **"Set time format" (Uhrzeitformat festlegen)** und danach **"12 Hours/24 Hours" (12 Stunden/24 Stunden)** für Ihr bevorzugtes Uhrzeitformat.
- Wählen Sie "Set time" (Uhrzeit einstellen) und es wird eine Uhroberfläche zum Einstellen der Uhrzeit angezeigt.
- **·** Das Element "Hour/Minute" (Stunde/Minute) ist markiert. Drücken Sie die ■-Taste, um zwischen Stunde und Minute umzuschalten. Stellen Sie die Stunde und die Minuten der aktuellen Uhrzeit mithilfe der Taste **</>** ein.
- Abschließend müssen Sie zum Bestätigen der Einstellungen die Taste drücken und auf dem Bildschirm wird wieder das vorherige Menü angezeigt.

## **Datum einstellen**

- Wählen Sie "Date settings" (Datumseinstellungen), um das Datum einzustellen und wählen Sie dann nach Wunsch "Set date format" **(Datumsformat festlegen)** oder "Set date" (Datum einstellen).
- Wählen Sie **"Set date format" (Datumsformateinstellung)** und anschließend das von Ihnen bevorzugte Datumsformat aus "DD MM YYYY/MM DD YYYY/YYYY MM DD" aus.
- **·** Wählen Sie "Set date" (Datum einstellen) und es wird eine Oberfläche zum Einstellen des Datums angezeigt.
- **Der Menüpunkt "MM/DD/YY"** ist nun markiert. Drücken Sie jetzt die Taste ■, um je nach Wunsch zwischen Tag, Monat und Jahr umzuschalten. Stellen Sie das aktuelle Datum mithilfe der Taste **</>** ein.
- Abschließend müssen Sie zum Bestätigen der Einstellungen die Taste drücken und auf dem Bildschirm wird wieder das vorherige Menü angezeigt.

## **d. Sprache:**

Dieser Player kann unterschiedliche OSD-Sprachen verwenden.

**·** Wählen Sie für die Einstellung der Sprache "Language" (Sprache) und anschließend mit Hilfe der Tasten </>
vie **Drahren bevorzugterenden bevorzugterenden bevorzugterenden bevorzugterenden bevorzugterenden bevorzugterenden bevorzugte** Sprache aus.

# **e. Informationen:**

Sie können sich Informationen über den Player und den microSD-Speicherkartenmodus sowie die Firmwareversion, den freien Speicherplatz und die Anzahl der verfügbaren unterstützten Mediendateien auf dem Player anzeigen lassen.

- Wählen Sie im Einstellmenü "Information" (Informationen) mit Hilfe der Tasten </>
y und ► aus. Daraufhin wird eine Liste eingeblendet.
- **E** Wählen Sie je nach Bedarf "Player information" (Player-Information) oder "Disk space" (Datenträgerspeicher) zur Anzeige aus.
- **f. Werkseinstellungen:**
- Wählen Sie im Setup-Menü "Factory settings" (Werkseinstellungen) und es wird ein Dialogfenster "Restore factory settings?" **(Werkseinstellungen wiederherstellen?)** zur Bestätigung angezeigt.
- Wählen Sie zum Bestätigen "Yes" (Ja) aus. Wählen Sie zum Abbrechen "**No" (Nein)** aus.
- Drücken Sie zum Verlassen des Setup-Menüs die Taste

## **G. Verwendung des Bluetooth-Menüs**

#### **So aktivieren Sie die Bluetooth-Funktion:**

● Wählen Sie im Hauptmenü mit Hilfe der Tasten </> und ▶ die Bluetooth-Funktion aus, woraufhin das Bluetooth-Untermenü erscheint.

## **Suchen und Koppeln von Bluetooth-Geräten.**

### **HINWEIS: Stellen Sie vor der Kopplung bitte sicher, dass Ihr Bluetooth-Empfänger Gerät das Bluetooth A2DP-Profil unterstützt.**

- Achten Sie darauf, dass sich Ihr Gerät nicht mehr als 1 Meter entfernt von Ihrem Bluetooth-Empfängergerät befindet. Schalten Sie es ein und wechseln Sie dann in den Such-/Kopplungsmodus;
- Aktivieren Sie das Bluetooth im Menü **"BT Control (Bluetooth-Steuerung)"** .
- Wählen Sie dann im Bluetooth-Listenmenü **"Search Device (Gerät**  suchen)" mit Hilfe der Tasten </> und  $\triangleright$  aus. Das Gerät sucht anschließend ca. 10 – 20 Sekunden lang nach Geräten. Die gefundenen Geräte werden auf dem Display aufgelistet.
- Wählen Sie aus dieser auf dem Display angezeigten Liste Ihr Gerät und anschließend "Pair/connect (Koppeln/Verbinden)" mit Hilfe der Tasten </> und → aus. Warten Sie ein paar Sekunden. Danach sollten beide<br>Geräte gekoppelt sein und auf dem Display erscheint das Geräte gekoppelt sein und auf dem Display erscheint das<br>Bluetooth-Symbol " \* ", wodurch angezeigt wird, das die **<sup>" ∗</sup>,** wodurch angezeigt wird, das die<br>Pre ordnungsgemäß aufgebaut wurde. Wenn die Bluetooth-Verbindung ordnungsgemäß aufgebaut wurde. Wenn

Bluetooth-Verbindung unterbrochen wird, dann wird dieses Bluetooth-Symbol grau.

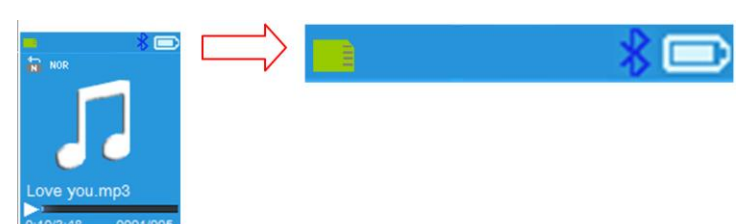

- Wählen Sie im Listenmenü "Folders & Songs" (Verzeichnisse und Titel) aus, um Ihre Lieblingstitel direkt auszuwählen.
- **Daraufhin wechselt der Player zur Oberfläche "Now Playing" (Jetzt wiedergegeben)**.

Sie können jetzt mit Hilfe der Tasten </>  $\triangleright$   $\blacksquare$  und  $+/-$  die Funktionen Vorheriger Titel, Nächster Titel, Wiedergabe und Pause auswählen sowie die Lautstärke einstellen.

● Wenn Sie die Bluetooth-Übertragungsfunktion beenden möchten, dann drücken Sie die Taste  $\leftrightarrow$  solange, bis die Hauptmenüsymbole angezeigt werden. Wählen Sie nun das Bluetooth-Menü aus. Wählen Sie in der Liste "BT control" (Bluetooth-Steuerung) und anschließend "Turn BT off" (Bluetooth deaktivieren) aus.

## *Hinweise zur Bluetooth-Funktion:*

- *1. Bei der Benutzung des Bluetooth-Audioübertragungsmodus wird die Ohrhörerausgabe über den Player automatisch deaktiviert;*
- *2. Im Bluetooth-Modus steht Ihnen die schnell Vor-/Zurückspulfunktion nicht zur Verfügung.*

## **H. So verwenden Sie das Musik-Menü**

Sie können diesen Musik-Player für die Wiedergabe fast aller Audio-Coding Musikdateien im Vollformat verwenden. So öffnen Sie den Musik-Player im Hauptmenü:

- **•** Wählen Sie im Hauptmenü "Music" (Musik) mit Hilfe der Tasten </>
vund aus, woraufhin ein Listenmenü eingeblendet wird.
- **■** Wählen Sie hier wie gewünscht "Folders & Songs/Artists/Albums/ **Genres/Playlist/Update Playlist" (Verzeichnisse und Titel/Künstler /Alben/Genre/Wiedergabelisten/Wiedergabeliste aktualisieren)** aus.
- Wenn Sie "Folders & songs" (Verzeichnisse und Titel) auswählen, dann werden Ihnen alle unterstützten Audiodateien in der entsprechenden Wiedergabeliste aufgelistet. Markieren Sie eine Audiodatei in der Liste und wählen Sie sie anschließend aus, um deren Wiedergabe zu beginnen.
- Wählen Sie **"Artists" (Künstler)**, um ein Listenmenü gruppiert nach Künstlername aufzurufen. Wählen Sie aus den Künstlerordnern einen Namen aus > wählen Sie danach einen Titelordner aus der Liste zur Wiedergabe aus.
- Wählen Sie **"Albums" (Alben)**, um ein Listenmenü gruppiert nach Alben aufzurufen. Wenn Sie nun ein Album, > und danach einen Titel von diesem Album auswählen, dann beginnt die Wiedergabe dieses Titels.
- Wählen Sie "Genres", um ein Listenmenü gruppiert nach Genre aufzurufen. Wählen Sie nun ein Genre, > und danach einen Titel dieses Genre auswählen, dann beginnt die Wiedergabe dieses Titels.
- Wählen Sie "Playlists" (Wiedergabelisten) und anschließend "Playlist on **the go [1]/Playlist on the go [2]/Playlist on the go [3]" (Wiedergabeliste für unterwegs [1]/Wiedergabeliste für unterwegs [2]/Wiedergabeliste für unterwegs [3])** aus. Wählen Sie nun den Titel aus, den Sie über diese Wiedergabeliste wiedergeben lassen möchten. (Sie entsprechenden Wiedergabeliste erst Titel hinzufügen, bevor Sie sie benutzen können. Schlagen Sie für weitere Einzelheiten im Abschnitt "Add to Playlist" (Der Wiedergabeliste hinzufügen) auf Seite 71 nach.
- Wählen Sie **"Update playlist" (Wiedergabeliste aktualisieren)** aus, um die Wiedergabeliste zu aktualisieren, wenn Sie nicht aktuelle Einträge finden. Das ist manchmal beim manuellen Löschen auf der microSD-Speicherkarte notwendig. Die Wiedergabeliste kann jedoch nach Bedarf aktualisiert werden.

#### **"Music Menu (Musikmenü)"**

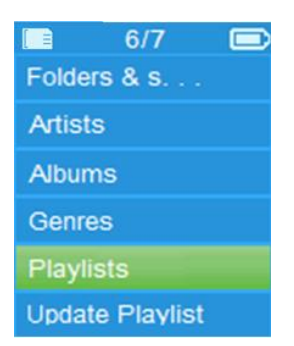

**Schnittstelle "Music Now Playing (Jetzt wiedergegebene Musik)"**  $0:10/3:48$  0001/005

**"Music Submenu Menu (Musik-Untermenü)"**

#### **Musik wiedergeben**

▪ Wählen Sie im Listenmenü **Folder & Songs/Artists/Albums/Genres (Verzeichnisse und Titel/Künstler/Alben/Genre)** einen Titel aus, um dessen Wiedergabe mit Hilfe der Tasten </>
viene zu beginnen. Daraufhin erscheint die Musikoberfläche;

## **Titel wiedergeben/Titelwiedergabe pausieren**

- Auf der Oberfläche "Aktuell wiedergegebene Musik".
- Drücken Sie für eine Unterbrechung der Musikwiedergabe die Taste Drücken Sie die Taste erneut, um mit der Wiedergabe fortzufahren.<br>chste/Schneller Vorlauf und Vorherige/Schneller Rücklauf

## **Nächste/Schneller Vorlauf und Vorherige/Schneller Rücklauf einer Lieddatei**

- Drücken Sie die Taste **>**, um die nächste Audiodatei abzuspielen.
- Drücken Sie die Taste **<**, um die vorherige Audiodatei abzuspielen.
- Halten Sie die Taste **>** zum schnellen Vorlauf gedrückt.
- Halten Sie die Taste **<** zum schnellen Rücklauf gedrückt.

## **Anpassen der Lautstärke**

- $\overline{D}$ ie Taste +/- drücken oder gedrückt halten, um die Lautstärke nach oben oder unten anzupassen und es wird ein Bildschirm für die Lautstärkeregelung angezeigt.
- Warten Sie 6 Sekunden oder drücken Sie die Taste +, um zur Oberfläche "Aktuell wiedergegebene Musik" zurückzukehren.

*Zum Schutz Ihres Gehörs ertönt jedes Mal dann ein Warnton bzw. wird auf dem TFT-Bildschirm jedes Mal dann eine Warnung angezeigt, wenn Sie bei Erhöhung der Lautstärke den Grundeinstellungspegel erreichen bzw. den Pegel von 85 dB überschreiten. Drücken Sie die -Taste, um die Warnung zu akzeptieren und die Lautstärkeregelung aufzurufen, um die Lautstärke bis zur Maximalstufe zu erhöhen.*

#### **Lyrikanzeige verwenden**

Dieser Player unterstützt Liedtextdateien vom Typ "\*.LRC". Der Liedtext kann bei der Musikwiedergabe synchron zur Musik angezeigt werden, wenn für Ihre Musikdatei eine Liedtextdatei existiert.

Wenn die wiedergegebene Musik eine Lyrikdatei enthält, wird automatisch in den Modus zur Lyrikanzeige gewechselt und die Lyrik des aktuell wiedergegebenen Titels wird auf dem Display angezeigt.

## **I. Musikuntermenü**

Drücken Sie auf der Jetzt-wiedergegeben-Oberfläche die Taste ■, um zum Musik-Untermenü zu wechseln, wo Sie zwischen "Play mode/Equalizer/Add<br>
to Playlist/Remove from Playlist/Delete" (Wiedergabemodus/Zur **to Playlist/Remove from Playlist/Delete" (Wiedergabemodus/Zur Wiedergabeliste hinzufügen/Von der Wiedergabeliste löschen/Löschen)** auswählen können;

#### **a. Wiedergabemodus:**

- **E** Wählen Sie im Musikuntermenü "Play mode" (Wiedergabemodus) aus, woraufhin das Listenmenü **"Repeat/Shuffle" (Wiederholen/Mischen)** erscheint.
- **·** Wählen Sie hier wie gewünscht "Repeat" (Wiederholen) und anschließend "Repeat off/Repeat 1/Repeat all/Repeat folder" (Keine<br>Wiederholung/Einzeltitel **wiederholen/Alle** Titel **Wiederholung/Einzeltitel wiederholen/Verzeichnis wiederholen)** mit Hilfe der Tasten **</>** und aus.
- Wählen Sie **"Shuffle" (Zufällige Wiedergabe)**> wählen Sie je nach Wunsch "Off/On" (An/Aus) aus.
- **b. Equalizer**
- **·** Wählen Sie im Musikuntermenü "Equalizer" und dort je nach Wunsch

den Klangeffekt**"Normal/Rock/Funk/Hip hop/Jazz/Classical/Techno " (Normal/Rock/Funk/Hipp Hopp/Jazz/Klassik/Techno)** mit Hilfe der Tasten  $\lt/$  und  $\blacktriangleright$  aus.

**Hinweis:** Die Equalizerfunktion funktioniert nicht bei Verwendung eines Bluetooth Ohrhörers/Kopfhörers.

Die Equalizerfunktion funktioniert nur bei Verwendung eines verkabelten Ohrhörers/Kopfhörers.

## **c. Der Wiedergabeliste hinzufügen**

- Wenn Sie während der Wiedergabe eines Titels diesen der Wiedergabeliste hinzufügen möchten, dann drücken Sie die Taste " " Ihres gehen Sie dann mit Hilfe der Tasten **</>** zum Menüpunkt "Add to Playlist" (Der Wiedergabe hinzufügen) und wählen Sie dort  $\blacktriangleright$  aus. Anschließend können Sie die Wiedergabeliste auswählen, zu der Sie den Titel hinzufügen möchten;
- Wiederholen Sie die vorstehenden Schritte, um weitere Titel der/den Wiedergabeliste(n) hinzuzufügen
- Um die erstellte Wiedergabeliste zu verwenden. Wählen Sie im Hauptmenü "Playlist" (Wiedergabeliste) aus und wählen Sie dann Ihre Lieblingswiedergabeliste

HINWEIS: Es besteht die Möglichkeit, eine Wiedergabeliste für die Verwendung mit dem MP3-Player manuell zu erstellen. Hierfür können Sie MediaMonkey für Windows-PCs benutzen. Dies ist ein Freeware MP3-Manager/Player, in dem Sie Ihre eigenen Wiedergabelisten erstellen können. Der Xemio-861 ist kompatibel zu M3u-Wiedergabelisten. Anleitungen, wie Sie Wiedergabelisten erstellen, finden Sie auf der Homepage von MediaMonkey. Sie finden die Informationen unter [www.mediamonkey.com,](http://www.mediamonkey.com/) von wo Sie das Programm auch herunterladen können

## **d. Aus der Wiedergabeliste löschen**

- Wenn Sie während der Wiedergabe von Musik aus der Wiedergabeliste den aktuell wiedergegebenen Titel aus der Liste löschen möchten, dann drücken Sie auf Taste "M".
- **·** Wählen Sie nun "Remove from Playlist" (Aus der Wiedergabeliste **löschen)** aus und danach die Wiedergabeliste, die Sie gerade benutzen.
- Ein Dialogfenster wird eingeblendet
- · Wählen Sie "Yes" (Ja) zum Bestätigen oder "No" (Nein) zum Abbrechen aus.
- Wiederholen Sie obenstehende Schritte, wenn Sie weitere Musikdateien von der Wiedergabeliste löschen möchten.

## **e. Löschen:**

- Wählen Sie im Musikuntermenü "Delete file" (Datei löschen) mit Hilfe der Tasten </>
via let aus;
- **Es erscheint die Abfragebox "Song Name... delete?" (Titelname löschen?).**

Wenn Sie durch Auswahl von "Yes" (Ja) bestätigen, dann wird die Datei des aktuellen Titels auf der microSD-Speicherkarte gelöscht;

- Für einige Sekunden wird der Dialog "deleting" (wird gelöscht) angezeigt und die aktuelle Titeldatei wird gelöscht. Die nächste Titeldatei wird automatisch für die Wiedergabe ausgewählt.
- Wählen Sie **"No" (Nein)**, um den Vorgang abzubrechen.

## **J. Filmmenü**

#### **Wiedergabe eines Films**

- Wählen Sie im Hauptmenü "Movie" (Film) mit Hilfe der Tasten </>
>
l und ▶ aus, woraufhin ein Listenmenü eingeblendet wird.
- **·** Wählen Sie die gewünschte Filmdatei aus, um deren Wiedergabe zu<br>starten. Die Oberfläche wechselt nun zur Oberfläche Jetzt starten. Die Oberfläche wechselt nun zur Oberfläche Jetzt wiedergegebener Film. Der Film wird automatisch abgespielt.

## **Wiedergabe/Pause eines Films**

- Drücken Sie auf der Oberfläche Jetzt wiedergegebener Film die Taste ▶, um die Wiedergabe zu pausieren.
- Drücken Sie sie erneut, um die Wiedergabe fortzusetzen.
- Drücken Sie die Taste →, um zu dem Bildschirm mit der Dateiliste zurückzukehren und bei Bedarf einen anderen Film für die Wiedergabe auszuwählen.

## **Wiedergabe der vorherigen oder nächsten Filmdatei**

- Drücken Sie die Taste **>** für die Wiedergabe der nächsten Videodatei.
- Drücken Sie die Taste **<** für die Wiedergabe der vorherigen Videodatei.

## **Schnelles Vor- oder Zurückspulen**

- Halten Sie für den schnellen Vorlauf die Taste **>** gedrückt.
- Halte Sie für den schnellen Rücklauf die Taste **<** gedrückt.

#### **Anpassen der Lautstärke**

- Auf dem Bildschirm "Aktuell wiedergegebener Film":
- **•** Drücken Sie die Taste  $+$  oder halten Sie sie gedrückt, um den Lautstärkepegel zu erhöhen.
- Zum Mindern der Lautstärke die  $-$  drücken oder gedrückt halten.

*Zum Schutz Ihres Gehörs ertönt jedes Mal dann ein Warnton bzw. wird auf dem TFT-Bildschirm jedes Mal dann eine Warnung angezeigt, wenn Sie bei Erhöhung der Lautstärke den Grundeinstellungspegel erreichen bzw. den*  Pegel von 85 dB überschreiten. Drücken Sie die Taste ■, um die Warnung zu *quittieren und die Lautstärke weiter bis zur Maximallautstärke zu erhöhen.*

#### **K. Verwendung des Film-Untermenüs**

Sie müssen möglicherweise den Wiedergabemodus ändern oder einige unerwünschte Filmdateien löschen. Gehen Sie dafür wie folgt vor:

**Drücken Sie auf dem Bildschirm "Aktuell wiedergegebener Film" die** -Taste und ein Film-Untermenü "Repeat/Delete video/Update Playlist" **(Wiederholen/Video löschen/Wiedergabeliste aktualisieren)** wird angezeigt, aus dem Sie auswählen können.

- **a. Repeat (Wiederholen):**
- Wählen Sie hier "Repeat" (Wiederholen) und anschließend den von Ihnen gewünschten Wiedergabemodus "Repeat off/Repeat 1/Repeat **all"** (Keine Wiederholung/Einzeltitel wiederholen/Alle Titel Wiederholung/Einzeltitel wiederholen/Alle **wiederholen)** mit Hilfe der Tasten </> **/>** und ▶ aus.

#### **b. Video löschen:**

- Wählen Sie "Delete Video" (Video löschen) mit Hilfe der Tasten </>
video  $\blacktriangleright$  aus;
- **ES erscheint die Abfragebox "Video Name... delete?" (Videoname** löschen?). Wenn Sie durch Auswahl von "Yes" (Ja) bestätigen, dann wird die Datei des aktuellen Titels auf der microSD-Speicherkarte gelöscht;
- **Für einige Sekunden wird der Dialog "deleting" (wird gelöscht)** angezeigt und die aktuelle Titeldatei wird gelöscht. Die nächste Filmdatei wird automatisch für die Wiedergabe ausgewählt.
- Wählen Sie "No" (Nein), um den Vorgang abzubrechen.
- **c. Wiedergabeliste aktualisieren:**
- Wählen Sie "Update playlist" (Wiedergabeliste aktualisieren) aus, um die Wiedergabeliste zu aktualisieren, wenn Sie nicht aktuelle Einträge finden. Das ist manchmal beim manuellen Löschen auf der microSD-Speicherkarte notwendig. Die Wiedergabeliste kann jedoch nach Bedarf aktualisiert werden.

#### **L. Videodateien in das AVI/AMV-Format umwandeln**

Sie können dieses Werkzeug benutzen, um auf Ihrem Computer die Videodateien in das AVI/AMV-Videoformat umzuwandeln, bevor Sie sie auf Ihren Player hochladen.

- Öffnen Sie auf der mit dem Player mitgelieferten microSD-Speicherkarte das Verzeichnis mit dem Namen **"UTILITIES > Video Conversion Software" (Hilfsmittel > Videokonvertierungssoftware)**. (Laden Sie ihn zum Installieren auf Ihren Computer herunter oder kopieren Sie den Ordner auf Ihren Computer)
- Wählen Sie **"Setup" (Einstellungen)** aus, um das Programm zu installieren. Die Software wird sich automatisch auf Ihrem Computer installieren.
- Wenn die Installation abgeschlossen ist, dann öffnen Sie das Verzeichnis **"Media Player Utilities" (Media Player Hilfsprogramme). Klicken Sie dort in der Programmleiste Ihres Windows-PCs das Programm "AMV & AVI Video converter"** an. Die Programmoberfläche wird wie unten dargestellt angezeigt:
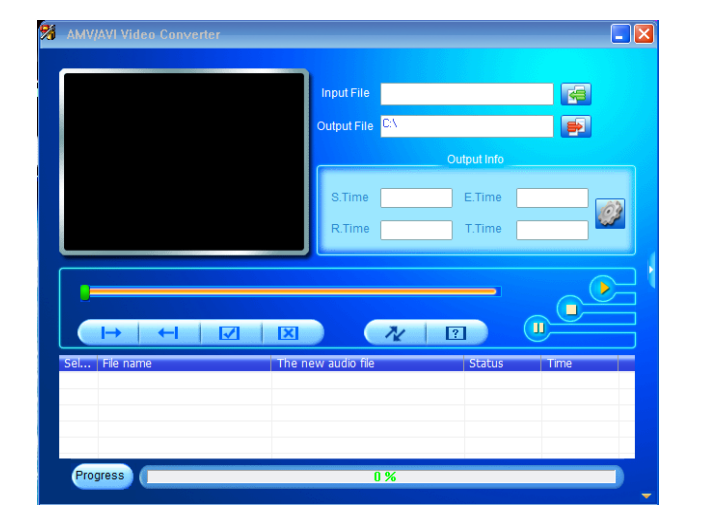

*Hinweis: Dieses Programm wird verwendet, um Videodateien in das AVI/AMV-Videoformat umzuwandeln. Zurzeit werden von diesem Player nur Videodateien im AVI/AMV-Format unterstützt.*

Klicken Sie dann auf **EL**, um das Verzeichnis auszuwählen, in welchem die AVI/AMV-Dateien gespeichert werden sollen. Klicken Sie anschließend auf , um das Verzeichnis auszuwählen, in dem sich die umzuwandelnden Dateien befinden. Nach der Auswahl wird die Originaldatei in dem Dateifenster angezeigt.

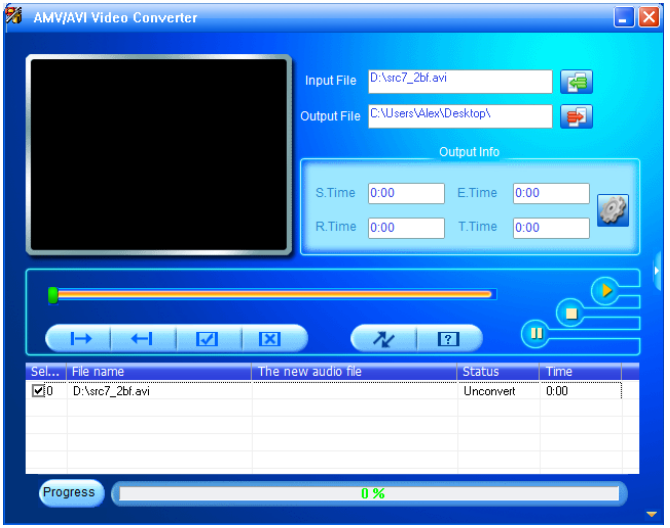

Bewegen Sie den Mauszeiger und führen Sie einen Klick mit der linken Maustaste auf die nicht konvertierte Quelldatei aus, um diese im Dateifenster auszuwählen und zu markieren. Danach wird das Symbol in das Symbol **D** verändert. Klicken Sie jetzt auf das Symbol D und das unten gezeigte Dialogfeld wird angezeigt.

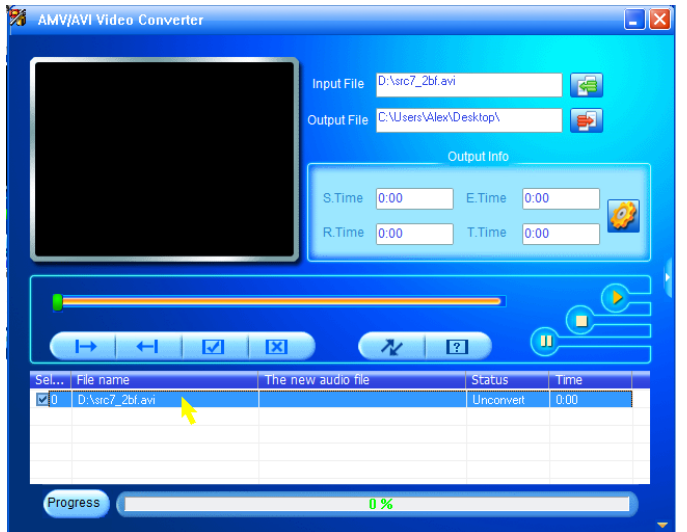

Klicken Sie jetzt auf das Symbol in und das unten gezeigte Dialogfeld wird angezeigt.

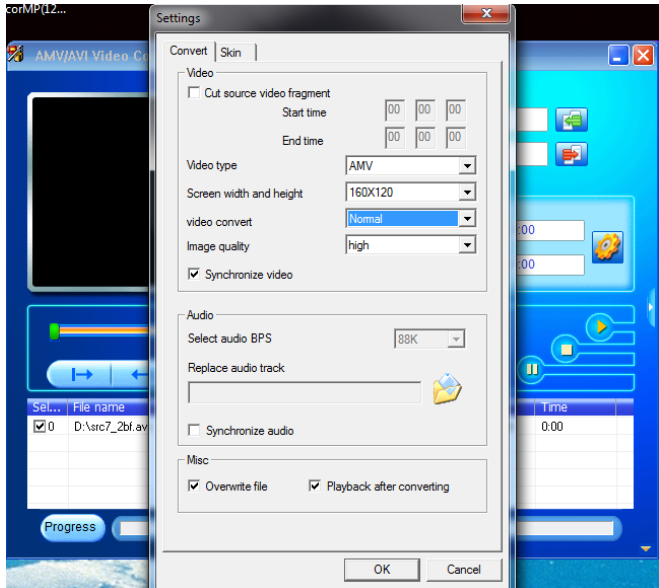

- **EXTHS Vergewissern Sie sich, dass der Videotyp "AVI" orde "AMV" sowie eine** Bildschirmbreite x Bildschirmhöhe von "160 x 120/320 x 240" ausgewählt ist. Standardmäßig sollte "Video Convert" "Normal" sein und die Bildqualität "High<sup>"</sup> (Hoch).
- Klicken Sie jetzt auf  $\left[\sqrt{\frac{k}{\pi}}\right]$  um mit der Umwandlung zu beginnen.

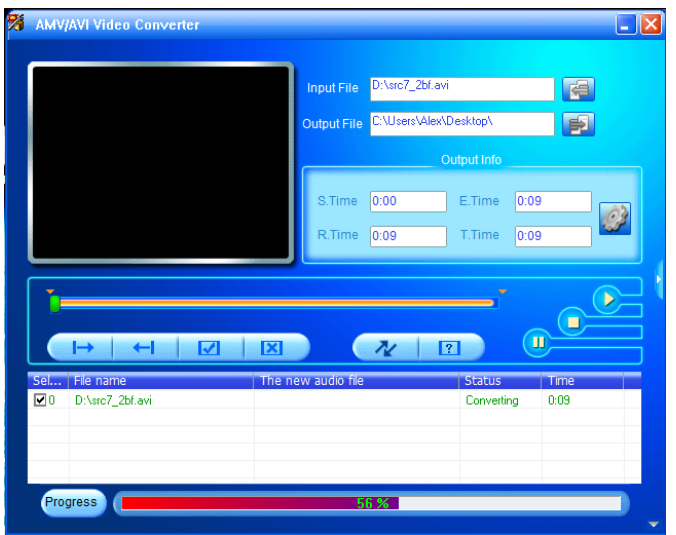

- Nach der Umwandlung in das AVI/AMV-Format wird die Videovorschau dieses Video automatisch gestartet.
- Jetzt ist die umgewandelte AVI/AMV-Datei für die Übertragung bereit. Sie können die konvertierten Dateien einfach auf den Media Player kopieren.

*Hinweis: Von diesem Player werden nur "160x120/320x240 (max.)" Pixel unterstützt.*

## **M. So verwenden Sie das Aufnahme-Menü**

Sie können diesen Player unter Verwendung des eingebauten Mikrofons als Diktiergerät und für die Aufnahme von Sprachmemos verwenden. Suchen Sie die aufgenommene(n) Datei(en) und geben Sie sie im gleichen Menü wieder. Gehen Sie dafür wie folgt vor:

Wählen Sie im Hauptmenü "Record" (Aufzeichnung) mit Hilfe der Tasten </>
und ▶ aus, woraufhin ein Listenmenü eingeblendet wird;

## **a. Sprachaufzeichnung beginnen:**

Wählen Sie im Listenmenü "Start Voice Recording" (Sprachaufzeichnung **beginnen)** aus, woraufhin zur Oberfläche "Now Recording

" (Aufzeichnung läuft) gewechselt wird, wodurch angezeigt wird, dass die Aufzeichnung begonnen hat.

# **Bildschirm "Now Recording" (Jetzt aufnehmen)**

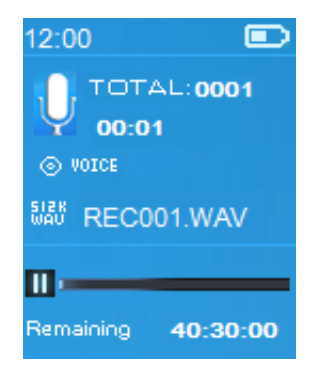

## **Starten/Pausieren der Aufnahme**

- Drücken Sie im Aufzeichnungsmodus die Taste ▶, um die Aufzeichnung zu unterbrechen.
- Drücken Sie die Taste ▶ erneut, um die Aufzeichnung fortzusetzen.

# **Speichern und Stoppen der Aufnahmedatei**

- Wenn Sie die Taste  $\rightarrow$  drücken, dann erscheint eine Dialogbox mit der Frage: "Save recording?" (Aufzeichnung speichern?).
- Wenn Sie nun **"Yes" (Ja)** auswählen, dann wird die aufgezeichnete Datei auf der microSD-Speicherkarte gespeichert. Anschließend springt das Menü zurück zum Listenmenü, wo Sie die nächste Aktion ausführen lassen können:
- Wählen Sie "No" (Nein), um den Vorgang abzubrechen.
- **b. Aufnahmebibliothek:** (Wiedergabe von aufgezeichneten Dateien)
- **Wählen Sie aus dem Listenmenü** "Recordings Library" **(Aufnahmebibliothek)** aus und es erscheint ein Listenmenü, in dem Sie Ihre Auswahl vornehmen können.

# **So löschen Sie alle aufgezeichneten Dateien vom dem Player**

- Wählen Sie "Delete All" (Alle löschen) aus, um bei Bedarf alle aufgezeichneten Dateien auf der microSD-Speicherkarte zu löschen. Wenn Sie diese Option auswählen, wird ein Bestätigungsdialog angezeigt.
- Wählen Sie **"Yes" (Ja)**, um alle Dateien zu löschen. Oder wählen Sie zum Abbrechen "No" (Nein) aus.

## **So geben Sie eine oder mehrere aufgezeichnete Dateien wieder**

- Wählen Sie im Listenmenü die gewünschte aufgezeichnete Datei (RECxxx.<sup>\*</sup>) aus, um die Wiedergabe mit Hilfe der Tasten </>
view 2u
- starten;<br>Auf dem Bildschirm wird **E** Auf dem Bildschirm wird nun "Library Now Playing" (Aktuell **wiedergegebene Bibliothek**) angezeigt und die Wiedergabe der **wiedergegebene Bibliothek)** angezeigt und die Wiedergabe der ausgewählten Datei beginnt.

#### **Wiedergabe/Pause einer Datei**

- Auf der Oberfläche "Aktuell wiedergegebene Bibliothek":
- Drücken Sie die Taste →, um die Wiedergabe der Datei zu pausieren. Drücken Sie die Taste erneut, um mit der Wiedergabe fortzufahren.

### **Nächste/Schneller Vorlauf und Vorherige/Schneller Rücklauf einer Lieddatei**

- Drücken Sie die Taste **>** zur Wiedergabe des nächsten Titels.
- Drücken Sie die Taste **<** zur Wiedergabe der vorherigen Datei.
- Halten Sie die Taste **>** zum schnellen Vorlauf gedrückt.
- Halten Sie die Taste **<** zum schnellen Rücklauf gedrückt.

#### **Anpassen der Lautstärke**

Die Taste  $+/-$  drücken oder gedrückt halten, um die Lautstärke nach oben oder unten anzupassen und es wird ein Bildschirm für die Lautstärkeregelung angezeigt.

■ Warten Sie 6 Sekunden oder drücken Sie die Taste ←, um zur Oberfläche "Aktuell wiedergegebene Musik" zurückzukehren.

### **So löschen Sie eine aktuell wiedergegebene Datei**

- Drücken Sie in der Bibliothek der Oberfläche Jetzt wiedergegeben die Taste , um ein Untermenü aufzurufen, in dem Sie "Delete" (Löschen) mit Hilfe der Tasten </> **/>** und ▶ auswählen;
- **ES erscheint die Abfragebox "RECxxx.\* delete?" (RECxxx löschen?). Wenn** Sie durch Auswahl von "Yes" (Ja) bestätigen, dann wird die Datei des aktuellen Titels auf der microSD-Speicherkarte gelöscht;
- **Für einige Sekunden wird der Dialog "deleting" (wird gelöscht)** angezeigt und die aktuell wiedergegebene Datei wird gelöscht. Die nächste Datei wird automatisch für die Wiedergabe ausgewählt.
- Wählen Sie **"No" (Nein)**, um den Vorgang abzubrechen.
- **c. Einstellen der Aufzeichnungsbitrate**
- Wählen Sie im Listenmenü **"Set REC Bitrate" (Aufzeichnungsbitrate einstellen)** aus, woraufhin ein weiteres Listenmenü erscheint;
- Wählen Sie hier je nach Wunsch **"512 kbps/768 kbps/1024 kbps/1536 kbps"** aus.

*Anmerkung: Eine höhere Anzahl von Kbit/s erhöht die Aufnahmequalität, benötigt jedoch für die aufgenommene Datei mehr Speicherkapazität.*

## **N. So verwenden Sie das Bild-Menü**

Sie können den Player als Bild-/Fotobetrachter verwenden, wenn Sie Bild-/Fotodateien durchsuchen:

• Wählen Sie im Hauptmenü "Picture" (Bild) mit Hilfe der Tasten </>
vind ▶ aus, woraufhin ein Listenmenü eingeblendet wird:

#### **Bilddatei wiedergeben**

- Wählen Sie im Listenmenü eine Datei für die Wiedergabe aus.
- Drücken Sie die Taste ←, um für eine andere Dateiauswahl zum Listenmenü zurückzukehren.

## **Zum vorherigen/nächsten Bild wechseln**

- Drücken Sie die Taste **>** , um das nächste Bild anzuzeigen.
- Drücken Sie die Taste **<** , um das vorherige Bild anzuzeigen.

#### **Diashow wiedergeben**

- Drücken Sie die Taste ▶, um den Diashow-Modus aufzurufen. Wählen Sie die Bilddateien aus, die nacheinander als Diashow angezeigt werden sollen, gemäß der Diashow-Einstellungen im Untermenü.
- Drücken Sie die Taste ▶, um den Dia-Modus zu beenden.
- Drücken Sie die Taste →, um zum Hauptmenü zurückzukehren.

#### **O. So verwenden Sie das Bilder-Untermenü**

Es kann erforderlich sein, für das Durchsuchen von Bildern einige Einstellungen zu ändern. So ändern Sie die Einstellungen:

■ Drücken Sie im Listenmenü oder im Bildwiedergabe-Modus die ■-Taste, um das Bild-Untermenü aufzurufen. Es wird eine Liste "Slideshow **settings/Delete picture/Update Playlist" (Diashow-Einstellungen/Bild Löschen/Wiedergabeliste aktualisieren)** angezeigt, aus der Sie eine Auswahl treffen können.

### **a. Diashow-Einstellungen:**

# **Zeit pro Dia**

Wenn Sie "Slideshow settings" (Diashow-einstellungen) und anschließend "Time per slide" (Zeit pro Dia) auswählen, dann erscheint ein Schiebebalken mit Zahlenangaben, über den Sie je nach Wunsch "02 **– 30"** (Sekunden) mit Hilfe der Tasten **</>** und einstellen können.

# **Wiederholung**

Wählen Sie "Repeat" (Wiederholung)> wählen Sie je nach Wunsch **"Off/On" (An/Aus)** aus. Die Funktion zur Wiederholung aller Dateien wird aktiviert, wenn "On" (An) ausgewählt wird.

**b. Bild löschen:**

- Wenn Sie "Delete Picture" (Bild löschen) auswählen, dann erscheint die Abfragebox "File Name.\* delete?" (Dateiname.\* löschen?). Wenn Sie durch Auswahl von **"Yes" (Ja)** bestätigen, dann wird die ausgewählte Datei oder die Datei des aktuellen Titels auf der microSD-Speicherkarte gelöscht;
- **Für einige Sekunden wird der Dialog "deleting" (wird gelöscht)** angezeigt und die aktuell wiedergegebene Datei wird gelöscht. Wenn diese Datei wiedergegeben wurde, wird automatisch die nächste Datei für die Wiedergabe ausgewählt.
- Wählen Sie "No" (Nein), um den Vorgang abzubrechen.

## **c. Wiedergabeliste aktualisieren:**

Wählen Sie "Update playlist" (Wiedergabeliste aktualisieren) aus, um die Wiedergabeliste zu aktualisieren, wenn Sie nicht aktuelle Einträge finden. Das ist manchmal beim manuellen Löschen auf der microSD-Speicherkarte notwendig. Die Wiedergabeliste kann jedoch nach Bedarf aktualisiert werden.

## **P. So verwenden Sie das eBook-Menü**

Sie können den Player als Textreader für Dateien des unterstützten Dateiformats (.TXT) verwenden. Öffnen eines eBooks:

■ Wählen Sie im Hauptmenü "eBook" mit Hilfe der Tasten </>
y> und ▶ aus, woraufhin ein Dateilistenmenü eingeblendet wird;

## **eBook-Datei wiedergeben**

- Wählen Sie die Datei aus, die Sie lesen möchten.
- Drücken Sie die Taste -, um für eine andere Dateiauswahl zum Listenmenü zurückzukehren.

## **Im eBook vor-/zurückblättern**

- Im eBook-Anzeigemodus;
- Drücken Sie die Taste **>** , um zur nächsten Seite zu blättern.
- Drücken Sie die Taste **<** , um zur vorherigen Seite zu blättern.

# **Automatisches Umblättern**

- Drücken Sie die Taste ▶, um die Funktion für das automatische Umblättern einzuschalten. Die Seiten werden automatisch nach der im Untermenü der Wiedergabe-Einstellungen eingestellten Zeit umgeblättert.
- Drücken Sie die Taste ▶, um die automatische Umblätterfunktion zu beenden.
- Drücken Sie die Taste →, um zum Hauptmenü zurückzukehren.

# **Q. So verwenden Sie das eBook-Untermenü**

Sie müssen eventuell einige Einstellungen für den eBook-Reader ändern. So ändern Sie die Einstellungen:

- Drücken Sie im Listenmenü oder im eBook-Wiedergabe-Modus die I -Taste, um das eBook-Untermenü aufzurufen. Es wird eine Liste "Plav **settings/Delete eBook/Bookmark Select/Delete bookmark/Add bookmark/Page select" (Wiedergabe-Einstellungen/eBook löschen/Lesezeichen auswählen/Lesezeichen löschen/Lesezeichen hzfg./Seite auswählen)** angezeigt, aus der Sie eine Auswahl treffen können.
- **a. Anzeigeeinstellungen:**
- Wenn Sie **"Play Settings" (Anzeigeeinstellungen)** auswählen, dann erscheint ein Schiebebalken mit Zahlenangaben, über den Sie je nach Wunsch "02 − 30" (Sekunden) mit Hilfe der Tasten </>
vind ► einstellen können.
- Die Seiten des eBooks werden automatisch nach der hier eingestellten Zeitdauer umgeblättert, wenn Sie die Funktion für das automatische Umblättern aktivieren.

## **b. eBook löschen:**

- Wenn Sie "Delete" (Löschen) auswählen, dann erscheint die Abfragebox "File Name.\* delete?" (Dateiname.\* löschen?). Wenn Sie durch Auswahl von "Yes" (Ja) bestätigen, dann wird die ausgewählte Datei oder die gerade angezeigte Datei auf der microSD-Speicherkarte gelöscht;
- Für einige Sekunden wird der Dialog "deleting" (wird gelöscht) angezeigt und die aktuell wiedergegebene Datei wird gelöscht. Wenn diese Datei wiedergegeben wurde, wird automatisch die nächste Datei für die Wiedergabe ausgewählt.
- Wählen Sie **"No" (Nein)**, um den Vorgang abzubrechen.

#### **c. Auswahl Lesezeichen:**

- Wählen Sie "Bookmark select" (Auswahl Lesezeichen) mit Hilfe der Tasten </>
y und ▶ aus, woraufhin die Lesezeichenliste eingeblendet wird;
- Wählen Sie das gespeicherte Lesezeichen aus, zu dem Sie springen möchten und drücken Sie dann die Taste ▶, um an dieser Stelle zu lesen. (Sie müssen erst Lesezeichen hinzufügen, bevor Sie diese Funktion verwenden können.)

#### **d. Lesezeichen löschen:**

- Wählen Sie "Delete Bookmark" (Lesezeichen löschen) und es wird eine Liste der Lesezeichen angezeigt, aus der Sie eine Auswahl treffen können.
- Wählen Sie eine Lesezeichen-Datei, die Sie löschen möchten und es wird ein Bestätigungsdialog **"Whether to delete?" (Löschen oder nicht löschen?)** angezeigt.
- Wählen Sie zum Bestätigen **"Yes" (Ja)** aus. Oder wählen Sie zum Abbrechen "No" (Nein) aus.

#### **e. Lesezeichen hinzufügen:**

- Wählen Sie im eBook-Lesemodus "Add Bookmark" (Lesezeichen **hinzufügen)**, aus und es erscheint ein Bestätigungsdialog "Whether to **add?" (Hinzufügen oder nicht?)**.
- Wählen Sie **"Yes" (Ja)** zur Bestätigung aus, die aktuell gelesene Seite wird der Lesezeichen-Liste hinzugefügt und im Speicher gespeichert, um später in der Funktion "Lesezeichen auswählen" zur Verfügung zu stehen.
- Wählen Sie **"No" (Nein)**, um den Vorgang abzubrechen.
- **f. Seite auswählen:** (Gehe zu Seite)
- **·** Wählen Sie "Page Select" (Seite auswählen) und es wird ein Listenmenü für die Auswahl angezeigt.
- Wählen Sie mit Hilfe der Tasten </>
y> und ▶ die Nummer der Seite aus, zu der Sie springen möchten. Die entsprechende Seite wird daraufhin direkt angezeigt.
- Jedoch ist der Standard-Zahlenbereich, der ausgewählt werden kann, beschränkt, was bedeutet, dass Sie eventuell nicht zu der genauen Seitennummer geführt werden.

*Anmerkung: Zum Beispiel: P\_1 = Seite 1; p\_5x10 = Seite 50; P\_68x10 = Seite 680; bitte schlagen Sie in der entsprechenden Liste auf der Seite Funktion wählen nach.*

#### **R. Benutzung des UKW-Menüs (Radio)**

Dieser Player benutzt das Ohrhörerkabel als Antenne für das UKW-Radio. Stecken Sie deshalb den Stecker Ihres Ohrhörers in die Ohrhörerbuchse. Die Radiofunktion kann im Bluetooth-Modus nicht benutzt werden!

- Wählen Sie im Hauptmenü "FM" (UKW) mit Hilfe der Tasten </>
lequal left with Manut Manut Manut Manut Manut Manut Manut Manut Manut Manut Manut Manut Manut Manut Manut Manut Manut Manut Manut Manut Manut Manut Manut Manut M aus, woraufhin die Oberfläche "Radio Tune" (Radiosenderabstimmung) erscheint.
- Drücken Sie auf der Radiosenderabstimmoberfläche die Taste ■, um das Radiomenü aufzurufen, woraufhin ein Radiolistenmenü mit "Start FM **radio recording/Presets/Save to preset/Clear preset/Auto tune/FM REC libray" (UKW-Radioaufzeichnung starten/Speicherplätze/Auf Speicherplatz speichern/ Speicherplatz löschen/Autom. Abstimmung/UKW-Aufzeichnungsbibliothek)** erscheint.
- Drücken Sie die Taste **</>**, um einen Menüpunkt auszuwählen und dann die Taste ▶, um zum entsprechenden Untermenü zu wechseln.

**Oberfläche "Radiosenderabstimmung"**

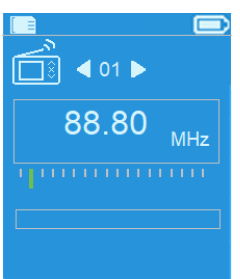

- **a. UKW-Radiosenderaufzeichnung starten**
- Wählen Sie im UKW-Radiomodus "Start FM radio **recording" (UKW-Radiosenderaufzeichnung starten)** aus, um die Funktion UKW-Radiosenderaufzeichnung zu starten, wodurch Sie zur Oberfläche Jetzt aufzeichnen gelangen.
- Drücken Sie die Taste ▶, um die UKW-Aufzeichnung zu beginnen. Drücken Sie die Taste ► erneut, um je nach Bedarf die UKW-Aufzeichnung zu pausieren.
- Drücken Sie die Taste +, um die UKW-Radiosenderaufzeichnung zu beenden. Wählen Sie "Yes" (Ja) aus, um die Aufzeichnungsdatei auf dem Speichermedium zu speichern. Daraufhin erscheint kurz die Hinweisbox "Wird gespeichert...". Wenn die Datei gespeichert ist, dann kehrt die Oberfläche automatisch zur Radiosenderabstimmung zurück.
- **b. Speicherplätze**
- Wählen Sie im UKW-Radiomenü **"Presets" (Speicherplätze)** aus, woraufhin im Display die Speicherplatznummer **"01-30" (01 – 30)** angezeigt wird. Wählen Sie nun mit Hilfe der Tasten </>
vind</> **b** den gewünschten Speicherplatz aus.
- **c. Speichern auf einem Speicherplatz (manuelle Abstimmung)**
- Drücken Sie die Taste </>
y>, um nach dem nächsten Radiosender auf- bzw. abwärts zu suchen. Mit jedem Tastendruck wird die Frequenz um 0,05 MHz angehoben bzw. verringert. Drücken Sie die Taste **</>** solange schnell, bis Sie die gewünschte Frequenz Ihres Radiosenders erreicht haben.
- Wählen Sie im UKW-Radiomodus "Save to Presets" (Auf Speicherplatz **speichern)** aus. Im Display erscheint die Speicherplatznummer **"01-30" (01 – 30)**. Wählen Sie nun den gewünschten Speicherplatz aus, auf dem Sie den eingestellten Radiosender speichern möchten.
- **d. Speicherplatz löschen**
- Wählen Sie im UKW-Radiomenü "Clear Preset" (Speicherplatz löschen) oder **"Clear all presets" (Alle Speicherplätze löschen)**, woraufhin der Speicherplatz "01-30" (01 – 30) erscheint. Wählen Sie nun die zu löschende Speicherplatznummer mit Hilfe der Taste </>
vid > aus. Wählen Sie anschließend "Yes" (Ja) aus, um zu löschen oder die Taste um abzubrechen.
- **e. Automatisches Abstimmen**
- Wählen Sie im UKW-Radiomodus "Auto tune" (Automatisches **Abstimmen)** aus, woraufhin automatisch im Frequenzbereich von 87,5 MHz – 108 MHz nach Radiosendern gesucht wird und gefundene Radiosender in der Speicherplatzliste gespeichert werden.
- **f. UKW-Aufzeichnungsbibliothek**
- Wählen Sie im UKW-Radiomodus **"FM REC libray" (UKW-Aufzeichnungsbibliothek)** aus, um eine UKW-Aufzeichnungsdatei wiedergeben zu lassen.
- **Löschen**
- Wenn Sie eine Aufzeichnungsdatei löschen möchten, dann benutzen Sie<br>die Tasten </> und . um die gewünschte zu löschende die Tasten </>
vieter und  $\blacksquare$ , um die Aufzeichnungsdatei auszuwählen. Drücken Sie ▶, um "Yes" (Ja) zum Löschen oder "No" (Nein) zum Abbrechen auszuwählen. oder
- Wählen Sie "Delete All" (Alle löschen) in der "FM REC<br> **libray" (UKW-Aufzeichnungsbibliothek)** aus und drücken Sie **libray" (UKW-Aufzeichnungsbibliothek)** aus und drücken Sie anschließend  $\blacktriangleright$ , um zum Löschmenü zu gelangen. Wählen Sie hier mit Hilfe der Tasten </>
ves" (Ja) zum Löschen oder "No" (Nein) zum Abbrechen aus.

# **S. Gerät zurücksetzen**

Unter Umständen kann das Gerät bei normaler Verwendung "einfrieren". Dieses Gerät ist mit einem integrierten Mini-TACT-Schalter ausgestattet, der sich hinter der Ohrhörerbuchse befindet. Mit ihm können Sie das Gerät rücksetzen, indem Sie in das Loch der Ohrhörerbuchse drücken. Dabei wird das Gerät neu gestartet.

## **Um das Gerät zurückzusetzen:**

Gedrückt halten: ▶ 8 Sekunden

*Wichtig: Setzen Sie das Gerät nicht zurück, wenn es ordnungsgemäß funktioniert.*

#### **T. Fehlersuche**

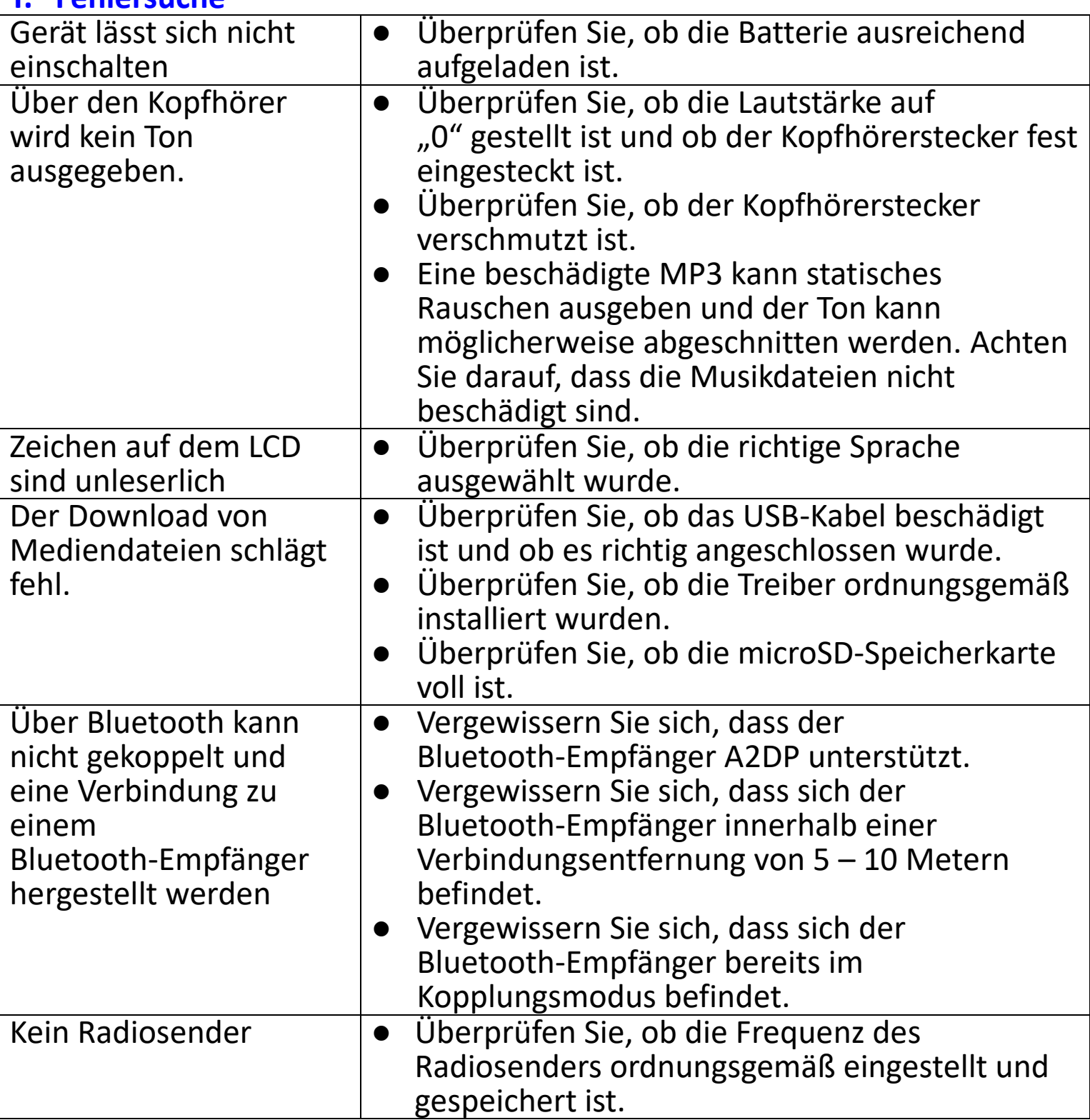

### **U. Häufig gestellte Frage**

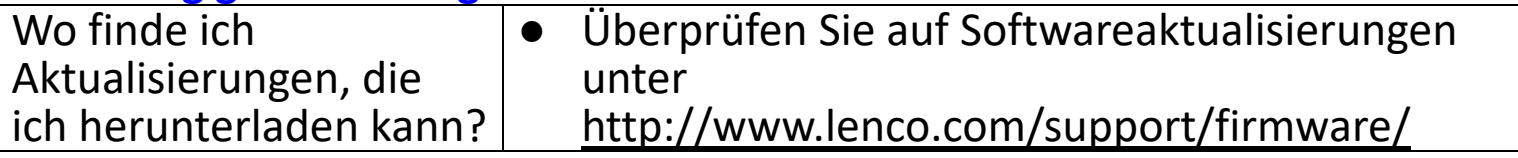

# **V. Technische Daten**

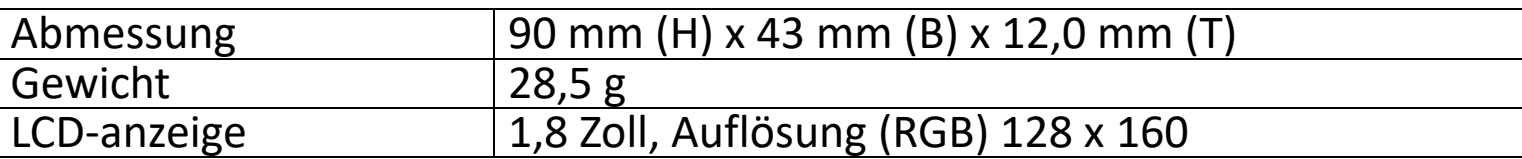

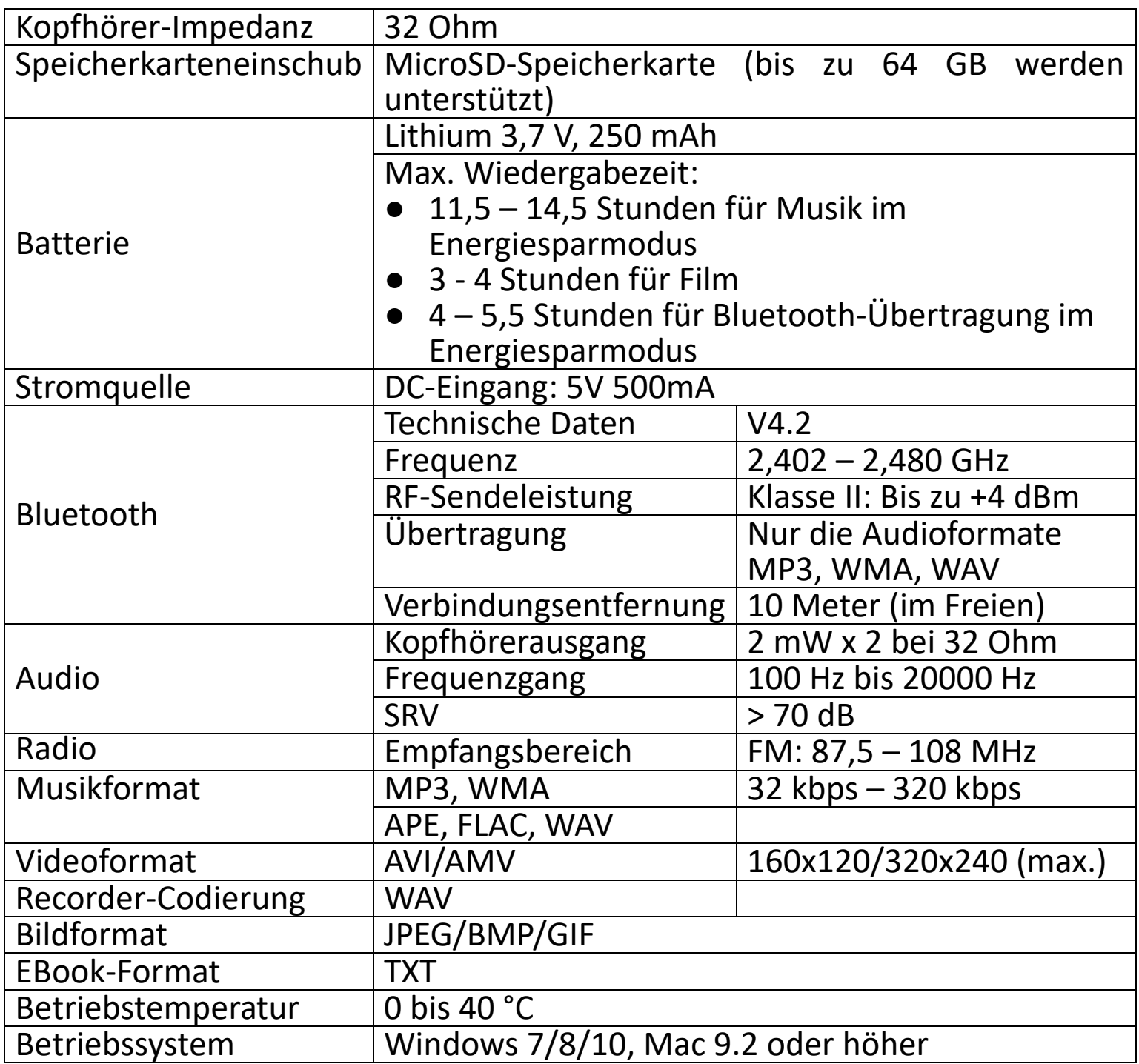

Dieses Produkt arbeitet im Frequenzbereich von 2400 bis 2483,5 MHz und darf nur in einer normalen häuslichen Umgebung verwendet werden. Es ist für die Verwendung in allen EU-Ländern geeignet.

#### **Garantie**

Commaxx B.V. bietet Leistungen und Garantien im Einklang mit Europäischem Recht. Im Falle von Reparaturen (sowohl während als auch nach Ablauf der Garantiezeit) sollten Sie deshalb Ihren Einzelhändler kontaktieren.

Wichtiger Hinweis: Es ist nicht möglich, Geräte für Reparaturen direkt an Commaxx B.V. zu schicken.

Wichtiger Hinweis: Falls dieses Gerät von einem nicht autorisierten

Kundendienst geöffnet oder darauf zugegriffen wird, erlischt die Garantie. Dieses Gerät ist nicht für professionelle Zwecke geeignet. Falls das Gerät für professionelle alle professionelle Zwecke eingesetzt wird, erlöschen alle Garantieverpflichtungen seitens des Herstellers.

#### **Haftungsausschluss**

Aktualisierungen der Firmware und/oder Hardware-Komponenten werden<br>regelmäßig durchgeführt. Daher können einige der Anweisungen, regelmäßig durchgeführt. Daher können Spezifikationen und Abbildungen in dieser Dokumentation von Ihrer individuellen Situation abweichen. Alle in diesem Handbuch beschriebenen Elemente dienen nur zur Illustration und treffen auf Ihre individuelle Situation möglicherweise nicht zu. Aus der in diesem Handbuch getätigten Beschreibung können keine Rechtsansprüche oder Ansprüche geltend gemacht werden.

#### **Entsorgung des Altgeräts**

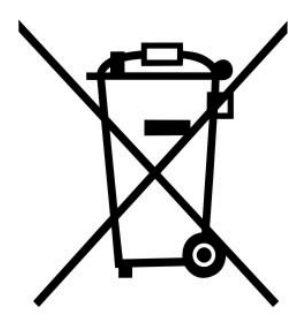

Dieses Symbol zeigt an, dass das entsprechende Produkt oder dessen Batterie in Europa nicht mit dem normalen<br>Hausmüll entsorgt werden darf. Um die Hausmüll entsorgt werden darf. Um die ordnungsgemäße Abfallbehandlung des Produkts und dessen Batterie zu gewährleisten, müssen diese im Einklang mit allen anwendbaren örtlichen Vorschriften zur Entsorgung von Elektrogeräten und Batterien<br>entsorgt werden. Dabei helfen Sie, natürliche entsorgt werden. Dabei Ressourcen zu schonen und Umweltschutzstandards zur Verwertung und Entsorgung von Altgeräten aufrecht zu halten (Waste Electrical and Electronic Equipment Directive).

## **ÜBEREINSTIMMUNGSERKLÄRUNG**

Hiermit erklärt Commaxx, dass der Funkanlagentyp [Lenco Xemio-861] der Richtlinie 2014/53/EU entspricht. Der vollständige Text der EU-Konformitätserklärung ist unter der folgenden Internetadresse verfügbar:

https://commaxx-[certificates.com/doc/xemio](https://commaxx-certificates.com/doc/xemio-861_doc.pdf)-861\_doc.pdf

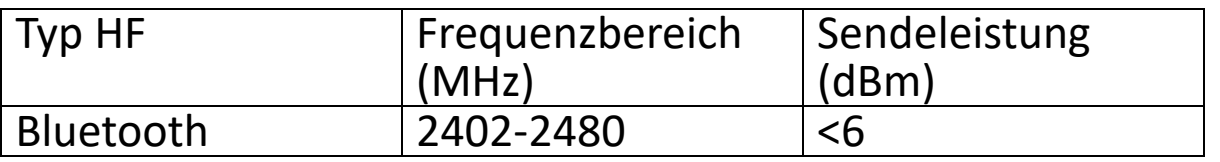

**Service** Informationen und Unterstützung erhalten Sie unter [www.lenco.com](http://www.lenco.com/)

Commaxx B.V. Wiebachstraat 37, 6466 NG Kerkrade, Die Niederlande.

#### **ATTENTION :**

L'utilisation de commandes ou d'ajustements ou l'exécution de procédures autres que celles spécifiées dans le présent document peuvent entraîner une exposition dangereuse aux radiations.

#### **PRÉCAUTIONS AVANT UTILISATION GARDEZ CES INSTRUCTIONS À L'ESPRIT :**

- 1. Ne couvrez pas et n'obturez pas les ouvertures de ventilation. Lorsque vous placez l'appareil sur une étagère, laissez 5 cm (2") d'espace libre tout autour de l'appareil.
- 2. Installez-le conformément au mode d'emploi fourni.
- 3. Gardez l'appareil à l'écart des sources de chaleur telles que des radiateurs, appareils de chauffage, fours, bougies et autres produits générant de la chaleur ou une flamme nue. L'appareil ne peut être utilisé que dans des climats modérés. Les environnements extrêmement froids ou chauds doivent être évités. La plage de température de fonctionnement se situe entre 0° et 35° C.
- 4. Évitez d'utiliser l'appareil à proximité de champs magnétiques puissants.
- 5. Des décharges électrostatiques peuvent perturber le fonctionnement de cet appareil. Dans ce cas, il suffit de réinitialiser et de redémarrer l'appareil en suivant le mode d'emploi. Pendant le transfert de fichiers, manipulez l'appareil avec précaution et faites-le fonctionner dans un environnement sans électricité statique.
- 6. Mise en garde ! N'introduisez jamais un objet dans l'appareil par les ouvertures et les fentes de ventilation. Étant donné que des tensions élevées sont présentes à l'intérieur du produit, l'insertion d'un objet peut entraîner une électrocution et/ou court-circuiter les composants internes. Pour les mêmes raisons, ne versez pas de l'eau ou un liquide sur le produit.
- 7. Ne l'utilisez pas dans des endroits humides tels qu'une salle de bain, une cuisine pleine de vapeur ou à proximité d'une piscine.
- 8. L'appareil ne doit pas être exposé à des écoulements ou des éclaboussures et aucun objet contenant un liquide, tel qu'un vase, ne doit être posé sur ou près de l'appareil.
- 9. N'utilisez pas cet appareil lorsque de la condensation est possible. Lorsque l'appareil est utilisé dans une pièce humide et chaude, des gouttelettes d'eau ou de la condensation peuvent se former à l'intérieur de l'appareil et affecter son fonctionnement. Laissez l'appareil hors tension pendant 1 ou 2 heures avant de le mettre en marche : l'appareil doit être sec avant sa mise sous tension.
- 10.Bien que ce dispositif soit fabriqué avec le plus grand soin et contrôlé à plusieurs reprises avant de quitter l'usine, des problèmes peuvent néanmoins survenir, comme avec tous les appareils électriques. Si l'appareil émet de la fumée ou en cas d'accumulation excessive de la

chaleur ou d'un phénomène inattendu, débranchez immédiatement la fiche d'alimentation du secteur.

- 11.Cet appareil doit fonctionner avec la source d'alimentation indiquée sur la plaque signalétique. Si vous n'êtes pas sûr du type d'alimentation utilisé chez vous, contactez votre revendeur ou le fournisseur local d'électricité.
- 12.Tenez l'appareil à l'abri des animaux. Certains animaux aiment ronger les cordons électriques.
- 13.Pour nettoyer l'appareil, servez-vous d'un chiffon doux et sec. N'utilisez pas de solvant ni d'autre liquide à base de pétrole. Pour enlever les taches importantes, vous pouvez vous servir d'un chiffon humide imbibé d'une solution de détergent diluée.
- 14.Le fournisseur n'est pas responsable des dommages ou pertes de données causés par un dysfonctionnement, une utilisation abusive, une modification de l'appareil ou un remplacement de la batterie.
- 15.N'interrompez pas la connexion lorsque l'appareil formate ou transfère des fichiers. Dans le cas contraire, les données pourraient être endommagées ou perdues.
- 16.Si l'appareil a une fonction de lecture USB, il faut brancher la clé USB directement sur l'appareil. N'utilisez pas un câble d'extension USB, car cela peut causer des interférences entraînant des pertes de données.
- 17.L'étiquette de classification se trouve sur le panneau inférieur ou arrière de l'appareil.
- 18.Cet appareil ne doit pas être utilisé par des personnes (y compris les enfants) souffrant de déficiences physiques, sensorielles ou mentales, ou d'un manque d'expérience et de connaissances, à moins qu'elles n'aient été supervisées ou qu'une personne responsable de leur sécurité ne leur ait donné des instructions sur l'utilisation correcte de l'appareil.
- 19.Ce produit est réservé à un usage non professionnel, et non pas à un usage commercial ni industriel.
- 20.Vérifiez que l'appareil est en position stable. La garantie ne couvre pas les dégâts occasionnés par l'utilisation de cet appareil en position instable, par les vibrations, les chocs ou par la non-observation de tout autre avertissement ou précaution contenus dans ce mode d'emploi.
- 21.N'ouvrez jamais cet appareil.
- 22.Ne placez jamais cet appareil sur un autre appareil électrique.
- 23.Ne laissez pas les sacs en plastique à la portée des enfants.
- 24.Utilisez uniquement les accessoires recommandés par le fabricant.
- 25.Confiez l'entretien et les réparations à un personnel qualifié. Une réparation est nécessaire lorsque l'appareil a été endommagé de quelque façon que ce soit, par exemple lorsque le cordon d'alimentation ou la prise sont endommagés, lorsqu'un liquide s'est déversé ou des objets sont tombés sur l'appareil, lorsque l'appareil a été exposé à la pluie ou à l'humidité, lorsqu'il ne fonctionne pas correctement ou est tombé.
- 26.Une exposition prolongée à la musique avec un volume élevé peut entraîner une perte auditive temporaire ou permanente.
- 27.Si l'appareil est livré avec un câble d'alimentation ou un adaptateur secteur :
	- ⚫ En cas de problème, débranchez le cordon d'alimentation CA et confiez l'entretien à un personnel qualifié.
	- Ne marchez pas sur l'adaptateur secteur ou ne le coincez pas. Faites très attention, en particulier à proximité des fiches et du point de sortie du câble. Ne placez pas d'objets lourds sur l'adaptateur secteur, car ils pourraient l'endommager. Gardez l'appareil hors de portée des enfants ! Ils pourraient se blesser gravement s'ils jouent avec le câble d'alimentation.
	- ⚫ Débranchez cet appareil pendant les orages ou lorsqu'il n'est pas utilisé pendant une longue durée.
	- ⚫ La prise secteur doit être installée près de l'appareil et doit être facilement accessible.
	- ⚫ Ne surchargez pas les prises de courant ou les rallonges. Une surcharge peut entraîner un incendie ou une électrocution.
	- Les appareils de classe 1 doivent être branchés à une prise de courant disposant d'une connexion protectrice à la terre.
	- ⚫ Les appareils à la norme de construction de classe 2 ne nécessitent pas de connexion à la terre.
	- ⚫ Tirez toujours sur la fiche pour débrancher le cordon de la prise secteur. Ne tirez pas sur le cordon d'alimentation. Cela pourrait provoquer un court-circuit.
	- ⚫ N'utilisez pas un cordon ou une fiche d'alimentation endommagé ni une prise desserrée. Vous courez un risque d'incendie ou de décharge électrique.
- 28.Si le produit contient ou est livré avec une télécommande contenant des piles boutons :

Avertissement :

- ⚫ « N'ingérez pas la pile, car vous risquez une brûlure chimique » ou une formule équivalente.
- ⚫ La télécommande fournie contient une pile bouton/pièce de monnaie. Si la pile est avalée, elle peut causer de graves brûlures internes en seulement 2 heures et peut entraîner la mort.
- ⚫ Tenez les piles neuves et usagées hors de portée des enfants.
- ⚫ Si le compartiment à piles ne se ferme pas correctement, cessez d'utiliser l'appareil et tenez-le hors de portée des enfants.
- ⚫ Si vous pensez que les piles ont été avalées ou placées à l'intérieur d'une partie du corps, consultez un médecin immédiatement.

29.Mise en garde relative à l'utilisation des piles :

- ⚫ Risque d'explosion si la pile est mal remplacée. Remplacez les piles par des piles d'un type identique ou équivalent.
- Pendant l'utilisation, le stockage ou le transport, la pile ne doit pas être soumise à des températures extrêmement élevées ou basses, à une faible pression d'air à haute altitude.
- ⚫ Le remplacement d'une pile par une autre de type incorrect peut entraîner une explosion ou une fuite de liquide ou de gaz inflammable.
- ⚫ L'introduction d'une pile dans le feu ou dans un four chaud, l'écrasement ou le découpage mécanique peut entraîner une explosion.
- ⚫ L'exposition d'une pile dans un environnement à température extrêmement élevée peut entraîner une explosion ou une fuite de liquide ou de gaz inflammable.
- ⚫ L'exposition d'une pile à une pression d'air extrêmement basse peut entraîner une explosion ou une fuite de liquide ou de gaz inflammable.
- ⚫ Veuillez considérer les questions environnementales lors de la mise au rebut des piles.

#### **INSTALLATION**

- Déballez toutes les pièces et enlevez le matériau de protection.
- Ne connectez pas l'unité au secteur avant d'avoir vérifié la tension du secteur et avant que toutes les autres connexions n'aient été effectuées.

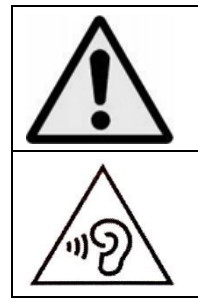

**AVERTISSEMENT :** L'utilisation d'un lecteur de musique personnel dans la circulation peut détourner l'attention de l'auditeur de dangers potentiels tels que l'approche des voitures.

**AVERTISSEMENT :** Pour éviter une éventuelle détérioration de l'ouïe, n'écoutez pas la musique à un niveau de volume élevé pendant des périodes prolongées.

#### **A. Se familiariser avec les commandes du lecteur**

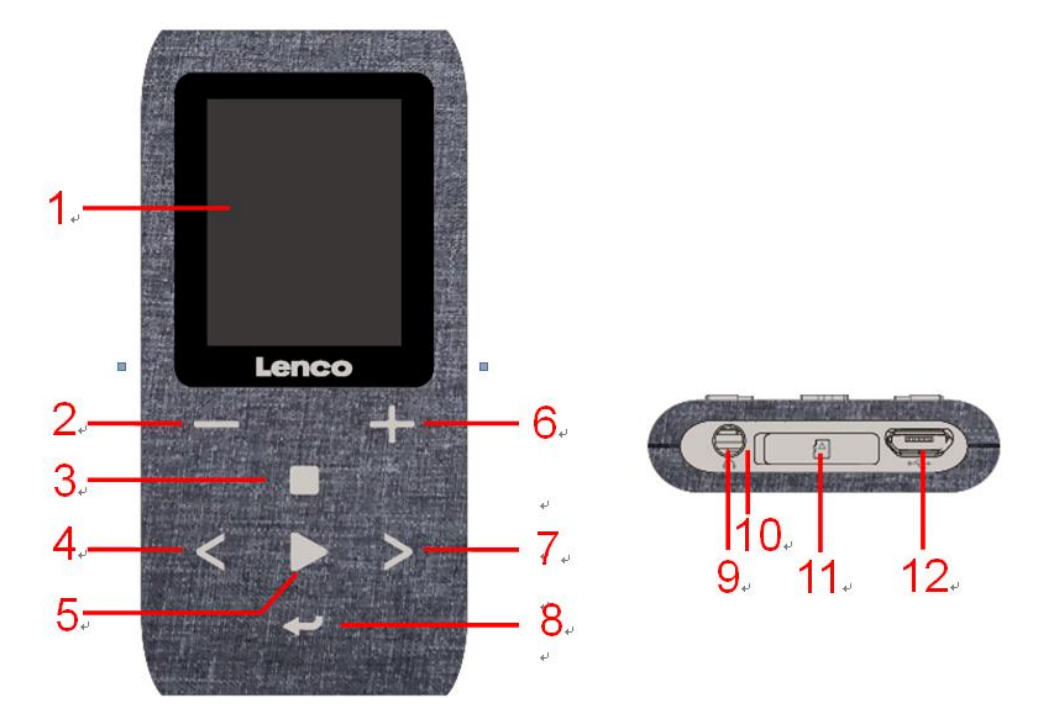

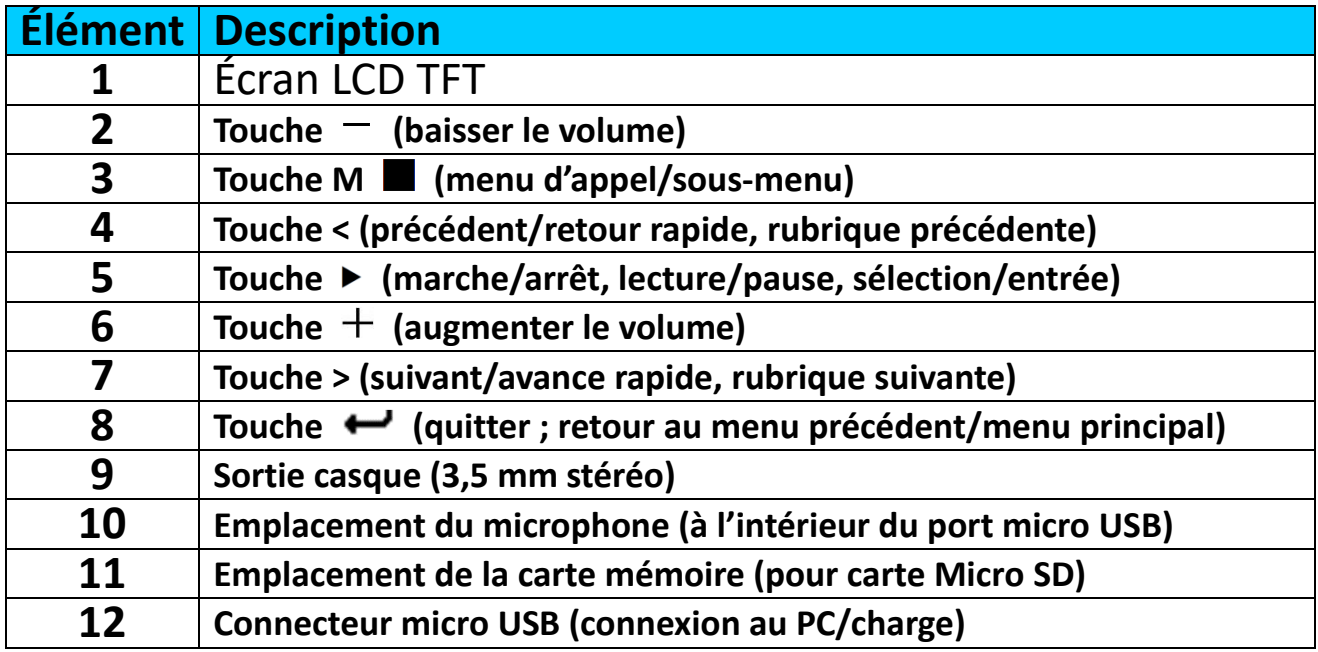

#### **B. Insérer une carte mémoire micro SD**

Si le lecteur n'est pas déjà éteint, éteignez-le et insérez la carte mémoire micro SD dans l'emplacement du lecteur prévu à cet effet (11). Vous pouvez maintenant connecter le lecteur à votre ordinateur (PC/Mac) pour copier vos fichiers de musique préférés.

**Notez que « Disk error ! (Erreur de disque !) » s'affiche si aucune carte Micro SD n'est insérée dans le lecteur et si la fonction de lecture est sélectionnée.**

#### **C. À propos de la batterie du lecteur**

Le lecteur comprend une batterie interne, non remplaçable par l'utilisateur.

Pour obtenir de meilleurs résultats, avant la première utilisation du lecteur, rechargez la batterie pendant environ 3-4 heures ou jusqu'à l'icône d'état de la batterie de l'écran **« Connect » (Connecter)** indique que la batterie est pleine.

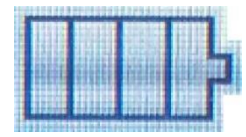

#### **Batterie pleine**

*Remarque : Le lecteur peut consommer de l'énergie même après avoir été éteint. Pour augmenter la durée de vie et les performances de la batterie, il faut la recharger lorsque vous n'utilisez pas l'appareil et au moins une fois par mois.*

### **a. Charge de la batterie :**

Vous pouvez recharger la batterie du lecteur de deux façons :

- Connexion du lecteur à un ordinateur. Ou bien,
- Utilisation du chargeur USB. *(non inclus)*

#### **Avertissement :**

Utilisez le câble USB d'origine livré avec votre lecteur MP3. Ce câble en est un de recharge et de données. D'autres câbles USB dans le marché servent uniquement à recharger. Si vous utilisez un câble servant uniquement à la recharge pour transférer des données de votre ordinateur à votre lecteur, il n'affiche que le symbole de la batterie sur l'écran et n'est pas détecté par votre ordinateur comme lecteur externe, cela signifie que vous ne pouvez pas transférer de fichiers de votre ordinateur à votre lecteur MP3**.**

#### **Remarque :**

Le lecteur contient un capteur intégré pour la surveillance de la température. S'il détecte que la température du bloc-batterie n'est pas en bon état, il contrôle et arrête la fonction de charge. La fonction de charge sera automatiquement rétablie lorsque la température détectée du bloc-batterie revient dans les limites normales.

#### **b. Connexion et charge :**

- Une fois le lecteur connecté à un ordinateur/chargeur, l'écran **« Choose connection » (Choix de connexion)** apparaît et passe automatiquement en mode « Charge & Transfer » (Charge et Transfert) si aucune action n'est effectuée dans les 4 à 5 secondes.
- Sélectionnez **« Charge & Transfer » (Charge et Transfert)** pour transférer des fichiers multimédias de/vers l'ordinateur et charger la batterie du lecteur.
- Sélectionnez **« Charge & Play » (Charge et Lecture)** pour utiliser le

lecteur et charger la batterie en arrière-plan.

Les barres de niveau défilent dans l'icône de la batterie dans l'écran « Connect (Connecter) ». La batterie est en charge.

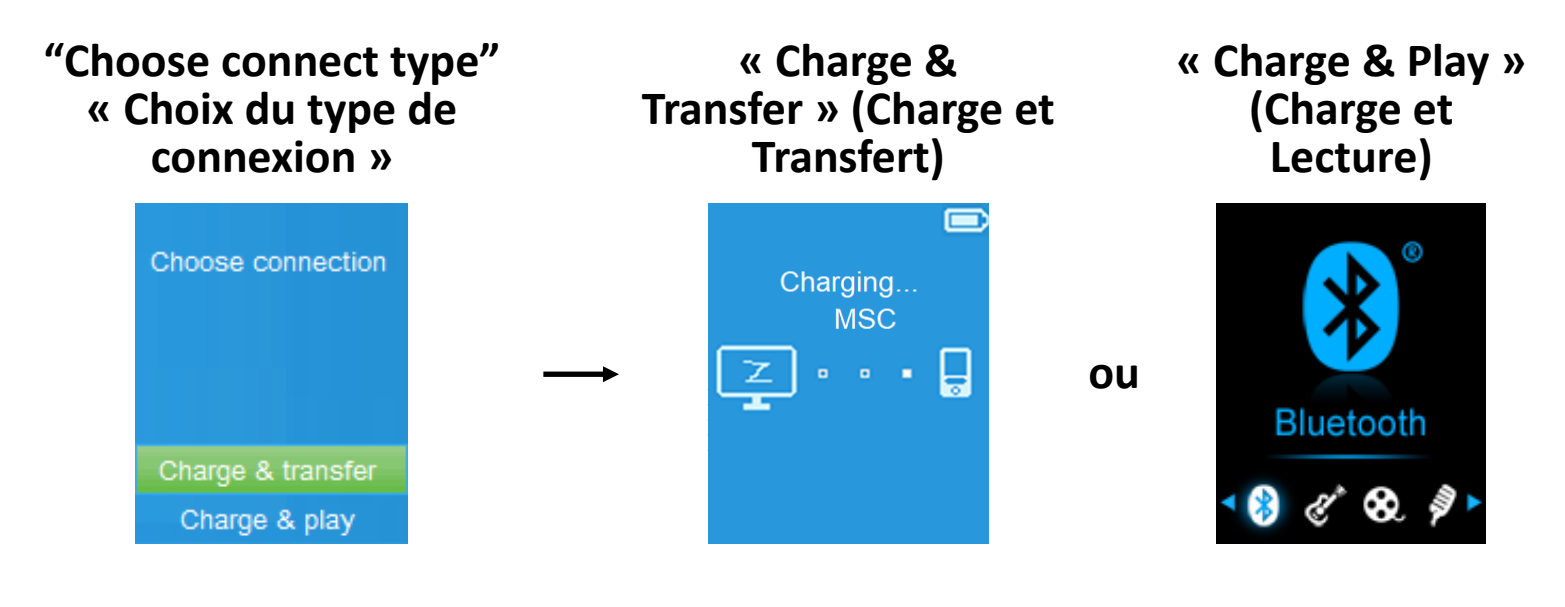

**In Charging (En charge)**

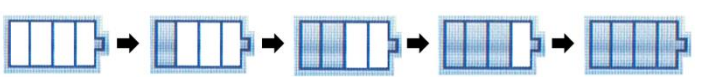

*Important : La batterie ne se recharge pas lorsque l'ordinateur est en veille. Le port USB de la plupart des claviers ne fournit pas assez de puissance pour charger le lecteur. Connectez le lecteur à un port USB d'un ordinateur pour éviter tout problème de charge.*

#### **D. Connexion et déconnexion du lecteur**

#### **a. Pour connecter le lecteur :**

- Pour connecter le lecteur à un ordinateur, insérez le connecteur du câble USB dans un port USB de l'ordinateur et insérez l'autre extrémité dans le lecteur.
- Le lecteur devient prêt pour transférer des fichiers multimédias de/vers l'ordinateur ; la batterie se recharge lorsque le mode **« Charge & Transfer » (Charge et Transfert)** est sélectionné. L'écran **« Connect » (Connecter)** apparaît.
- **EXECTE Maintenant, vous pouvez transférer des fichiers multimédias entre le<br>lecteur et votre ordinateur en utilisant la fonction faire** lecteur et votre ordinateur en utilisant la fonction faire glisser-déposer/copier-coller de la souris.

#### **b. Pour déconnecter le lecteur :**

Il est important de ne pas déconnecter le lecteur pendant la synchronisation ou le transfert de fichiers. Il faut éjecter le lecteur avant de le déconnecter.

Pour éjecter le lecteur, appuyez une fois sur la touche ■, l'écran « **Connect » (Connecter)** passera à l'écran **« Main Menu » (Ecran principal)**. C'est ainsi que vous pouvez déconnecter le lecteur de l'ordinateur en

toute sécurité. Débranchez le câble USB du lecteur. Ou bien,

- Si vous utilisez un PC sous Windows, vous pouvez aussi éjecter le lecteur à partir de Ce PC ou en cliquant sur l'icône **« Safely Remove Hardware » (Enlever le matériel en toute sécurité)** dans la barre d'état système de Windows, sélectionnez le nom correspondant du périphérique USB et choisissez **« Stop (Arrêt) »** ou **« Eject (éjecter) »** dans la fenêtre contextuelle apparaissant sur l'ordinateur.
- Si vous utilisez un Mac, vous pouvez également éjecter le lecteur en faisant glisser l'icône du lecteur sur le bureau vers la Corbeille.
- Débranchez le câble USB du lecteur et de l'ordinateur.
- Si vous déconnectez accidentellement lecteur sans l'éjecter, le reconnecte à votre ordinateur et le synchroniser à nouveau. Cependant, certains fichiers multimédias risquent d'être perdus.

## **E. Démarrer le lecteur**

### **Allumer/Éteindre le lecteur et utilisation du menu principal :**

- Pour allumer le lecteur, maintenez appuyée la touche ▶ pendant 3 secondes, vous verrez alors l'un des menus suivants après l'écran d'ouverture : **« Bluetooth/Music/Movie/Record/Picture/Setup/ eBook/FM » (Bluetooth/Musique/Film/Enregistrement/Photo/ Configuration/eBook/FM)**.
- Pour éteindre le lecteur, maintenez la touche **>** enfoncée pendant 3 secondes.

#### **Écran du « Main Menu » (Ecran principal)**

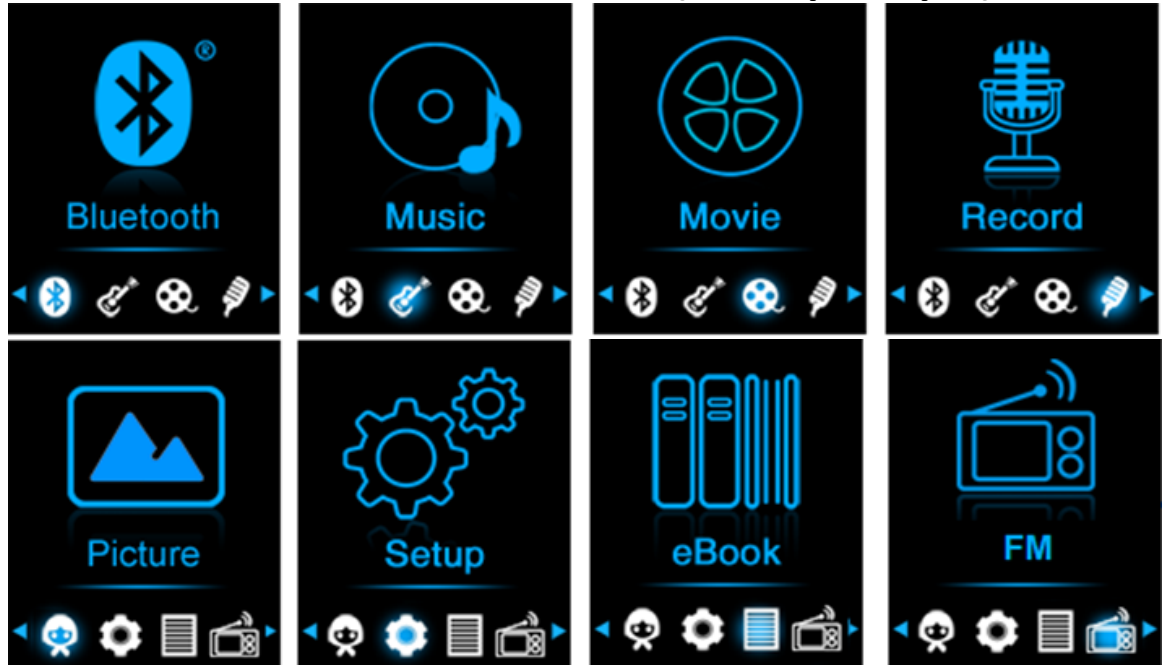

#### **F. Utilisation du Menu configuration**

Il se peut que vous ayez à régler la date et l'heure ou à modifier certains paramètres par défaut dans le menu de configuration avant de commencer à utiliser le lecteur.

- Pour accéder au menu de configuration dans le menu principal, choisissez **« Setup » (Configuration)** en utilisant les touches **</>** et , le menu **« Setup » (Configuration)** apparaît.
- Pour retourner au menu précédent ou le menu principal, appuyez sur la touche  $\leftrightarrow$  dans le menu configuration et le sous-menu. **Menu « Configuration »**

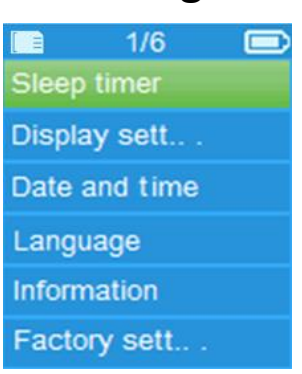

## **a. Minuteur de veille :**

- Dans le menu Configuration, sélectionnez **« Sleep timer » (Minuteur de veille)**, à l'aide des touches </> **>** </>  $\bullet$  + et ▶, puis choisissez « Off » (désactiver) pour le désactiver. (« Off » (désactiver) par défaut)
- Dans le menu Configuration, choisissez **« Set sleep timer » (Régler le Minuteur de veille automatique)** pour activer le minuteur de veille automatique, une barre de niveaux avec des numéros apparaît, choisissez **« 1 ~ 99 »** (minutes) en utilisant les touches **</>** et .
- Le lecteur s'éteint automatiquement une fois la durée fixée écoulée.

#### **b. Paramètres d'affichage :**

Vous pouvez régler la durée du rétroéclairage de l'écran, ou décider que le rétroéclairage reste « always On » (toujours activé) à chaque fois que vous allumez le lecteur.

▪ Dans le menu configuration, choisissez **« Display settings » (Paramètres d'affichage)** > choisissez **« Backlight timer » (Minuteur de rétroéclairage)**, une liste apparaît, sélectionnez une option parmi **« Always On/10/20/30 seconds » (Toujours allumé/10/20/30 secondes)** en utilisant les touches **</>** et . Choisissez **« Always On » (Toujours allumé)** pour que le rétroéclairage de l'écran LCD reste toujours allumé. (Cette option consomme beaucoup de batterie)

#### **c. Date et heure :**

▪ Dans le menu Configuration, sélectionnez **« Date and time »** (Date et heure) en utilisant les touches </>  $\blacktriangleright$  et  $\blacktriangleright$ , une liste apparaît.

## **Régler l'heure**

- Choisissez **« Time settings » (Paramètres de l'heure)** pour régler l'heure, puis choisissez **« Set time format » (Définir le format de l'heure)** ou **« Set time » (Régler l'heure)**.
- Choisissez **« Set time format » (Définir le format de l'heure)**, puis choisissez un format parmi **« 12 Hours/24 Hours » (12 Heures/24**

# **Heures)**.

- En choisissant **« Set time » (Régler l'heure)**, une interface d'horloge apparaît permettant de régler l'heure.
- La rubrique **« Hour/Minute » (Heure/Minute)** est mise en surbrillance, appuyez sur la touche  $\blacksquare$  pour alterner entre l'heure et le temps à définir. Ensuite, réglez les heures et les minutes en utilisant la touche **</>**.
- Enfin, vous devez appuyer sur la touche ▶ pour confirmer le réglage ; l'écran retourne au menu précédent.

# **Régler la date**

- Sélectionnez **« Date settings » (Paramètres de la date)** pour accéder à la date, puis sélectionnez **« Set date format » (Régler le format de la date)** ou **« Set date » (régler la date)** selon votre préférence.
- Sélectionnez **« Set date format » (Régler le format de la date)** puis choisissez un format parmi **« DD MM YYYY/MM DD YYYY/YYYY MM DD » (JJ MM AAAA/MM JJ AAAA/AAAA MM JJ)**.
- Sélectionnez **« Set date » (Régler la date)** pour ouvrir l'interface de réglage de la date.
- L'élément à régler **« MM/DD/YY » (MM/JJ/AA)** est en surbrillance, appuyez sur la touche **pour alterner entre le jour, le mois et l'année** afin de les régler. Effectuez le réglage de la date à l'aide de la touche **</>**.
- Enfin, vous devez appuyer sur la touche ▶ pour confirmer le réglage ; l'écran retourne au menu précédent.

#### **d. Langue :**

Ce lecteur peut utiliser différentes langues OSD.

▪ Pour choisir une langue, sélectionnez **« Language (Langue) »**, puis sélectionnez une langue en utilisant les touches </>
z/>
et  $\blacktriangleright$ .

## **e. Informations :**

Vous pouvez afficher des informations sur le lecteur et l'état de la carte mémoire Micro SD, la version du microprogramme, l'espace mémoire disponible et le nombre de fichiers multimédias dans le lecteur.

- Dans le menu Configuration, sélectionnez **« Information » (Informations)** en utilisant les touches </>  $\blacktriangleright$  et  $\blacktriangleright$ , une liste apparaît.
- Choisissez **« Player information » (informations sur le lecteur)** ou **« Disk space » (espace disque)** que vous souhaitez afficher.
- **f. Paramètres par défaut :**
- Dans le menu de configuration, sélectionnez **« Factory settings » (Paramètres par défaut)**, une boîte de dialogue **« Restore factory settings? » (Restaurer les paramètres d'usine ?)** apparaît pour confirmer.
- Choisissez **« Yes » (Oui)** pour confirmer. Ou, **« No » (Non)** pour annuler.
- **EXECT** Appuyez sur la touche  $\rightarrow$  pour quitter le menu Configuration.

## **G. Utilisation du menu Bluetooth.**

**Pour activer la fonction Bluetooth :**

● Dans le menu principal, choisissez la fonction Bluetooth à l'aide des touches </> et  $\blacktriangleright$ , le sous-menu Bluetooth s'affiche.

## **Rechercher et appairer un dispositif Bluetooth.**

#### **REMARQUE : Avant l'appairage, assurez-vous que votre appareil récepteur Bluetooth prend en charge le profil A2DP Bluetooth.**

- Gardez le dispositif dans un rayon de 1 mètre de votre appareil récepteur Bluetooth. Allumez-le et mettez-le en mode recherche/appairage ;
- Activez la fonction Bluetooth dans le menu **« BT Control (Commande du Bluetooth) »**.
- Puis, dans le menu de la liste Bluetooth, sélectionnez **« Search Device (Rechercher le dispositif) » à l'aide des touches </> et ▶, l'appareil** commencera à chercher pendant environ 10 à 20 secondes. Les dispositifs trouvés seront énumérés à l'écran.
- Choisissez votre dispositif dans la liste à l'écran, puis sélectionnez **« Pair/Connect (Appairer/Connecter) » à l'aide des touches </> et ▶,** patientez quelques secondes, les deux appareils doivent être appairés et une icône Bluetooth « » s'affiche à l'écran pour indiquer que la connexion Bluetooth est bonne. Si la connexion est perdue, le symbole Bluetooth devient gris.

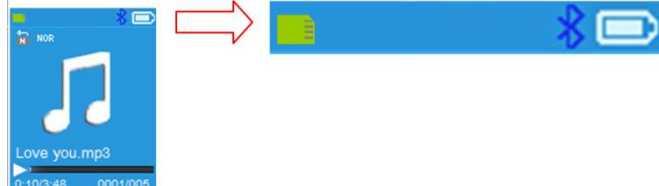

- Choisissez **« Folders & song (Dossiers et chansons) »** dans la liste du menu Music (Musique) pour sélectionner directement votre musique préférée.
- Le lecteur passe alors à l'écran **« Now Playing » (Lecture en cours)**. Vous pouvez maintenant sélectionner Précédent/Suivant/Lecture/Pause et régler le volume à l'aide des touches </>> </>> et +/-.
- Pour quitter la fonction de transmission Bluetooth, appuyez sur la touche jusqu'à ce que les icônes du menu principal apparaissent. Sélectionnez le menu Bluetooth. Sélectionnez « BTcontrol (Commande BT) » dans la liste et sélectionnez « Turn BT off (Désactiver Bt) ».

## *Remarques sur la fonction Bluetooth :*

- *1. Lorsque vous utilisez le mode de transmission audio Bluetooth, la sortie des écouteurs du lecteur sera automatiquement désactivée.*
- *2. Il n'y a pas de fonction d'avance/de retour rapide en mode Bluetooth.*

## **H. Utilisation du menu Musique**

Vous pouvez utiliser ce lecteur avec presque tous les formats de fichiers de

musique de codage audio. Ouvrez le menu principal du lecteur de musique :

- Dans le menu principal, choisissez **« Music » (Musique)** en utilisant les touches </> et ▶, un menu déroulant apparaît.
- Choisissez **« Folders & songs/Artists/Albums/Genres/Playlist/Update Playlist » (Dossiers et chansons/Artistes/Albums/Genres/Liste de lecture/Actualiser la playlist)** à votre convenance.
- Choisissez **« Folders & Songs » (Dossiers et chansons)**, vous verrez tous les fichiers de chansons supportées dans la liste quand l'article est choisi > choisissez un fichier de chansons pour commencer la lecture.
- Choisissez **« Artists » (Artistes)** pour accéder au menu de la liste de dossiers groupés par nom d'artiste, puis sélectionnez le nom d'un Dossier d'artiste > choisissez un fichier audio dans la liste pour l'écouter.
- Choisissez **« Albums »** pour accéder au menu de la liste de dossiers groupés par nom d'album, puis sélectionnez le nom d'un Dossier d'album > choisissez un fichier audio dans la liste pour l'écouter.
- Choisissez **« Genres »** pour accéder au menu de la liste de dossiers groupés par genre, puis sélectionnez le nom d'un Dossier Genres > choisissez un fichier audio dans la liste pour l'écouter.
- Choisissez « Playlists » (Listes de lecture) > puis **« Playlist on the go [1]/Playlist on the go [2]/Playlist on the go [3] » (Liste de lecture « On the go »[1]/Liste de lecture « On the go »[2]/Liste de lecture « On the go »[3])** > sélectionnez le morceau par lequel vous souhaite commencer. (Vous devez ajouter des morceaux à la liste de lecture sélectionnée avant de pouvoir l'utiliser. Lisez la section « ajouter à la liste de lecture » de la partie « sous-menu Music (Musique) », à la page 101, pour plus d'informations.
- Choisissez **« Update playlist » (Actualiser la playlist)** pour actualiser la liste de lecture ; en fait, il est normal, car certains fichiers multimédias pourraient être supprimés manuellement de la carte mémoire Micro USB. Cependant, il est parfois nécessaire d'actualiser la liste de lecture.

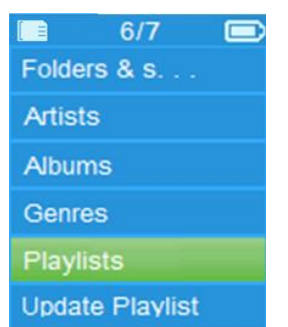

#### **« Music Menu (Menu Musique) »**

## **« Music Now Playing Interface (Interface Musique en cours de lecture) »**

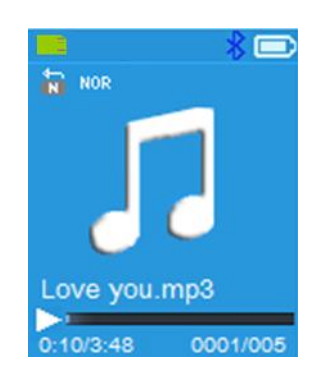

# **« Music Submenu Menu (Sous-menu Musique) »**

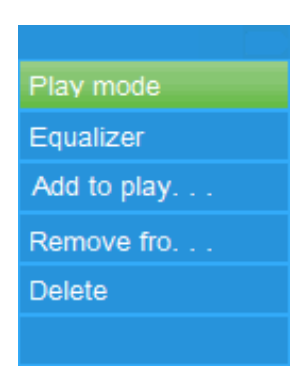

## **Jouer de la musique**

▪ Dans le menu déroulant **« Folder & songs/Artists/Albums/Genres (Dossier & chansons/Artistes/Albums/Genres) »**, sélectionnez un fichier de chanson pour commencer la lecture en utilisant les touches </>
lest</a> >>
et </a>
lest</a>
lest</a>
lest</a>
lest</a>
lest</a>
lest</a>
lest</a>
lest</a>
lest</a>
lest</a>
lest</a>
lest</a>
lest</a>
lest</a>
lest</a>
l L'interface musique affichée permet de voir et d'effectuer des opérations.

## **Lire/interrompre le morceau**

- Dans l'interface Musique en cours de lecture :
- appuyez sur la touche **▶** pour mettre en pause la lecture musicale. Réappuyez dessus pour continuer à jouer la musique.

### **Fichier audio suivant/précédent et avance/retour rapide sur le fichier audio**

- Appuyez sur la touche **>** pour écouter le fichier musical suivant.
- Appuyez sur la touche **<** pour écouter le fichier musical précédent.
- Maintenez appuyée la touche **>** pour avancer rapidement.
- Maintenez appuyée la touche < pour revenir rapidement en arrière.

#### **Réglage du volume**

- Utilisez le touche  $+/-$  pour augmenter/diminuer le volume ; l'écran de réglage du volume apparaît.
- **EXECTE Attendez 6 secondes ou appuyez sur la touche**  $\rightarrow$  **pour retourner à** l'écran de la musique en cours de lecture.

*Pour la protection de l'ouïe, un avertissement sonore est émis par l'écouteur, ou une fenêtre contextuelle d'avertissement s'affiche sur l'écran TFT, chaque fois que vous augmentez le niveau de volume et atteignez un niveau de réglage par défaut pouvant dépasser 85 dB. Appuyez sur la touche pour accepter l'avertissement et accéder au réglage de volume pour augmenter le niveau jusqu'au niveau maximal.*

#### **Affichage des paroles**

Ce lecteur est compatible avec les fichiers de paroles **« \*.LRC »** et celles-ci

peuvent être affichées de manière synchrone lors de la lecture de la musique si celle comporte des paroles.

Quand un fichier audio intégrant des paroles est lu, l'affichage des paroles sera activé automatiquement dans l'interface de lecture.

# **I. Sous-menu Musique**

Dans l'interface de la musique en cours de lecture, appuyez sur la touche  $\blacksquare$ pour accéder au sous-menu de la musique qui offre comme sélection **« Play mode/Equalizer/Add to Playlist/Remove from Playlist/Delete » (Mode de lecture/Egaliseur/Ajouter à la liste de lecture/Supprimer la liste de lecture/Supprimer)**.

#### **a. Mode lecture :**

- Dans le sous-menu Musique, choisissez **« Play mode » (Mode lecture)**, un menu de liste **« Repeat/Shuffle » (Répétition/Aléatoire)** apparaît.
- Choisissez **« Repeat » (Répétition)** > choisissez **« Repeat Off/Repeat 1/Repeat all/Repeat folder » (Répétition désactivée/Répétition 1 piste/Répétition tout/Répétition dossier)** comme mode de lecture voulu grâce aux touches </> **/>
chologies </>
choisissez**« **Shuffle »**(Aléa
- Choisissez **« Shuffle » (Aléatoire)** > choisissez **« Off/On » (Activé/désactivé)**.

## **b. Égaliseur**

▪ Dans le sous-menu Musique, choisissez **« Equalizer » (Égaliseur)**, puis choisissez l'effet sonore **« Normal/Rock/Funk/Hip hop/Jazz/**

**Classical/Techno »** souhaité en utilisant les touches **</>** et .

Remarque : La fonction d'égaliseur n'est pas active lorsque vous utilisez un écouteur/casque Bluetooth.

La fonction d'égaliseur n'est active que lorsqu'un écouteur ou un casque câblé est utilisé.

#### **c. Ajouter à la lecture de musique**

- Lors de la lecture d'un morceau que vous souhaitez ajouter à une liste de lecture, appuyez sur la touche « » du et utilisez la touche **</>** pour accéder à l'option « (add to playlist) » (ajouter à la liste de lecture) et sélectionnez-la avec  $\blacktriangleright$ . Vous pouvez ensuite sélectionner la liste de lecture à laquelle vous souhaitez ajouter à cette chanson.
- Répétez les étapes ci-dessus pour ajouter des chansons à votre ou vos listes de lecture.
- Pour utiliser la liste de lecture que vous avez créée. Sélectionnez « playlist » (liste de lecture) dans le menu principal, puis votre liste de lecture favorite.

REMARQUE : Il est possible de créer manuellement une liste de lecture dans le but de l'utiliser avec votre lecteur mp3. Vous pouvez utiliser

MediaMonkey pour ordinateur Windows. C'est un lecteur/gestionnaire de mp3 gratuit dans lequel vous pouvez créer vos propres listes de lecture. Le Xemio-861 est compatible avec les fichiers de liste de lecture M3u. Vous

pouvez trouver des instructions sur la façon de créer les listes de lecture sur le site internet de MediaMonkey. Vous pouvez trouver des informations et télécharger MediaMonkey de [www.mediamonkey.com](http://www.mediamonkey.com/).

- **d. Supprimer de la liste de lecture**
- Lorsque vous écoutez de la musique à partir de la liste de lecture et que vous souhaitez y supprimer le morceau actuel, vous appuyez sur la touche « M ».
- Sélectionnez **« Remove from playlist » (Supprimer de la liste de lecture)** et sélectionnez la liste de lecture que vous utilisez actuellement.
- Une boîte de dialogue s'affiche à ce moment.
- Choisissez « Yes » (Oui) pour confirmer ou choisissez « No » (Non) pour annuler.
- Répétez les étapes ci-dessus si vous souhaitez supprimer plus de fichiers musicaux de la liste de lecture.

# **e. Supprimer :**

- Dans le sous-menu Musique, choisissez **« Delete file » (Supprimer fichier)** en utilisant les touches </>
i>
k>
en utilisant les touches </>
i>
k
- La boîte de dialogue « Supprimer le nom de chanson... » ? apparaît pour confirmation, choisissez « Yes » (Oui) pour confirmer la suppression du fichier sur la carte mémoire Micro SD.
- Une boîte de dialogue « deleting » (suppression) apparaît pendant quelques secondes et le fichier sera supprimé. Et le fichier de la chanson suivante est sélectionné et lu automatiquement.
- Choisissez **« No » (Non)** pour annuler.

# **J. Menu Film**

## **Lire un film**

- Dans le menu principal, sélectionnez **« Movie » (Film)** en utilisant les touches </> et ▶, un menu déroulant s'affiche.
- Choisissez le fichier vidéo souhaité pour démarrer la lecture, l'écran passe à l'interface Film en cours. Le film est lancé automatiquement.

## **Lecture/Pause de film**

- Dans l'interface Film en cours, appuyez sur la touche **▶** pour interrompre la lecture.
- Appuyez de nouveau pour reprendre la lecture.
- Appuyez sur la touche ← pour retourner à l'écran de la liste des fichiers pour choisir un autre film et le regarder.

## **Regarder le film Précédent ou Suivant**

- Appuyez sur la touche **>** pour regarder le film suivant.
- Appuyez sur la touche **<** pour regarder le film précédent.

# **Avance rapide ou retour rapide**

- Maintenez appuyée la touche **>** pour avancer rapidement.
- Maintenez appuyée la touche **<** pour revenir rapidement en arrière.

## **Réglage du volume**

- Dans l'interface Film en cours.
- **-** Appuyez sur la touche  $+$  pour augmenter le volume.
- Appuyez sur la touche  $-$  pour diminuer le volume.

*Pour la protection de l'ouïe, un avertissement sonore est émis par l'écouteur, ou une fenêtre contextuelle d'avertissement s'affiche sur l'écran TFT, chaque fois que vous augmentez le niveau de volume et atteignez un niveau de réglage par défaut pouvant dépasser 85 dB. Appuyez sur la touche pour accepter l'avertissement et accéder au réglage de volume pour augmenter le niveau jusqu'au niveau maximal.*

#### **K. Sous-menu Film**

Il se peut que vous ayez à changer le mode de lecture ou à supprimer certains fichiers vidéo indésirables. Pour cela :

- Dans l'interface Film en cours, appuyez sur le bouton , le sous-menu **«Repeat/Delete video/Update Playlist» (Répétition/Supprimer une vidéo/Actualiser la playlist)** apparaît.
- **a. Répétition :**
- Choisissez **« Repeat » (Répétition)** > choisissez **« Repeat Off/Repeat 1/Repeat all » (Répétition désactivée/Répétition 1 piste/Répétition tout)** comme mode de lecture voulu grâce aux touches </> ►
- **b. Supprimer une vidéo :**
- Choisissez **« Delete Video » (Supprimer une vidéo)** grâce aux touches **</>**   $et \blacktriangleright$ .
- La boîte de dialogue « Supprimer le nom de vidéo... » ? apparaît pour confirmation, choisissez **« Yes » (Oui)** pour confirmer la suppression du morceau sur la carte mémoire Micro SD.
- Une boîte de dialogue **« deleting » (suppression)** apparaît pendant quelques secondes et le fichier sera supprimé. Et le fichier vidéo suivant est sélectionné et lu automatiquement.
- Choisissez **« No » (Non)** pour annuler.

## **c. Actualiser la playlist :**

▪ Choisissez **« Update playlist » (Actualiser la playlist)** pour actualiser la liste de lecture ; en fait, il est normal, car certains fichiers multimédias pourraient être supprimés manuellement de la carte mémoire Micro USB. Cependant, il est parfois nécessaire d'actualiser la liste de lecture.

## **L. Convertir des fichiers vidéo en AVI/AMV**

Cet outil peut être utilisé pour convertir les fichiers vidéo en fichiers au format AVI/AMV sur l'ordinateur avant de les télécharger sur votre lecteur.

Pour installer cet outil de conversion vidéo sur votre ordinateur, ouvrez un dossier nommé **« UTILITIES > Video Conversion Software (Logiciel de**  **conversion vidéo) »** stocké dans une carte mémoire Micro SD fournie. (Le copier sur votre ordinateur pour l'installer)

- Sélectionnez **« Setup » (Configuration)** pour lancer le programme d'installation, le logiciel sera automatiquement installé sur votre ordinateur.
- Une fois l'installation terminée, ouvrez le dossier **« Media Player Utilities » (Utilitaires lecteur multimédia) > cliquez sur le programme « AMV & AVI Video converter » (Convertisseur vidéo AMV & AVI)** dans la barre Tous les programmes de la fenêtre de votre PC. L'interface ci-dessous du programme s'affiche :

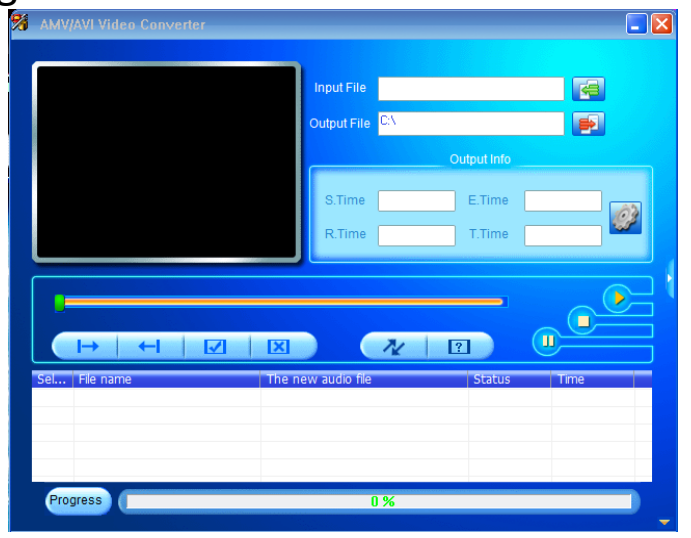

*Remarque : Ce programme est utilisé pour convertir des fichiers vidéo au format AVI/AMV, actuellement seul le format AVI/AMV est pris en charge par ce lecteur.*

Cliquez ensuite sur **El** pour choisir le dossier destination des fichiers AVI/AMV, puis cliquez sur **Et pour sélectionner le dossier des fichiers** source. Le fichier source apparaît dans la fenêtre du fichier une fois sélectionné.

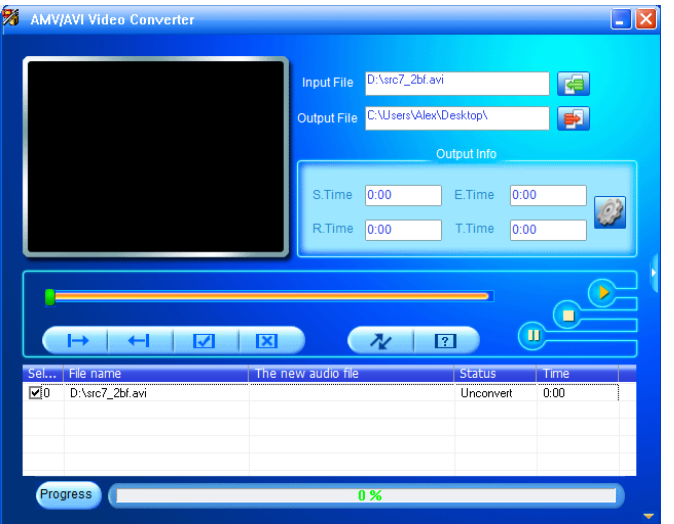

Déplacez le curseur de la souris et cliquez sur les fichiers source non convertis pour sélectionner, ils seront mis en surbrillance dans la fenêtre de fichier, l'icône <sup>en</sup> en surbrillance devient <sup>en</sup>. Cliquez sur cette icône  $\Omega$ , une boîte de dialogue s'ouvre.

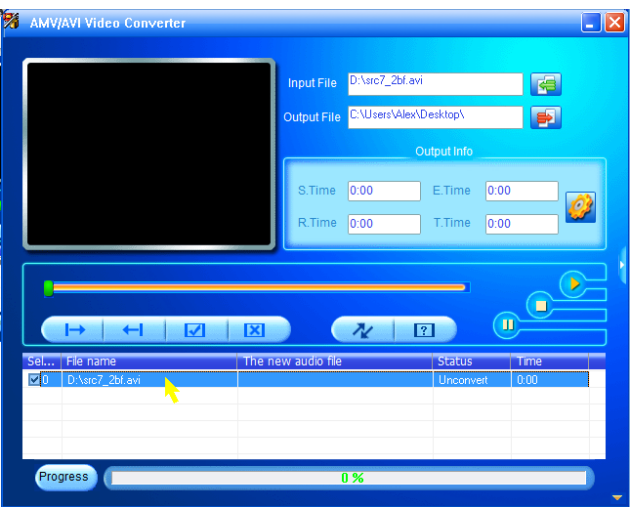

Cliquez sur cette icône **D**, une boîte de dialogue s'ouvre.

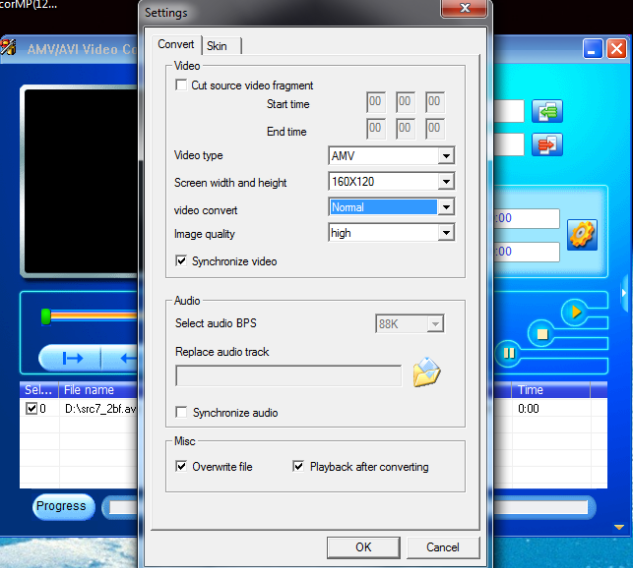

- Assurez-vous que le type de vidéo est **« AVI »** ou **« AMV »** et que la largeur et la hauteur d'écran **« 160x120/320x240 »** sont sélectionnées. Video convert (conversion vidéo) et Image quality (qualité d'image) doivent être **« Normal »** et **« High » (Haute qualité)** comme par défaut.
- Cliquez ensuite sur  $\sqrt{\frac{N}{N}}$  pour lancer la conversion.

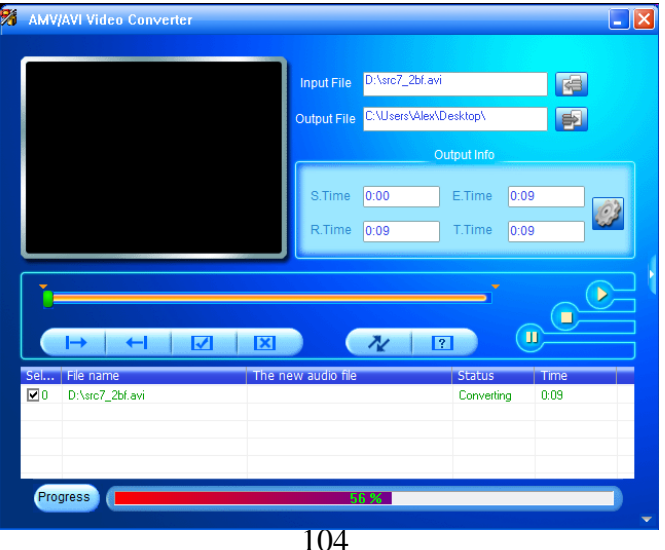

- Après la conversion, les fichiers AVI/AMV seront lus automatiquement pour une prévisualisation.
- Et maintenant, le fichier AVI/AMV converti est prêt à être transféré, vous pouvez simplement copier et placer ces fichiers AVI/AMV convertis sur le lecteur multimédia.

*Remarque : Seules les résolutions « 160x120/320x240 (max.) » sont prises en charge par ce lecteur.*

#### **M. Menu enregistrement**

Vous pouvez utiliser le lecteur comme enregistreur vocal pour enregistrer des mémos vocaux à l'aide du micro intégré. Vous pouvez rechercher les fichiers enregistrés et les écouter dans le même menu. Pour cela :

- Dans le menu principal, choisissez **« Record » (Enregistrer)** en utilisant les touches </>
>
<sub>/></sub> et ▶, un menu déroulant apparaît.
- **a. Démarrer l'enregistrement vocal :**
- **Dans le menu déroulant, sélectionnez « Start Voice Recording » (Démarrer l'enregistrement vocal), l'écran « Now Recording » (Démarrer l'enregistrement vocal)**, l'écran « Now (Enregistrement en cours) apparaît.

**Écran « Now Recording » (Enregistrement en cours)**

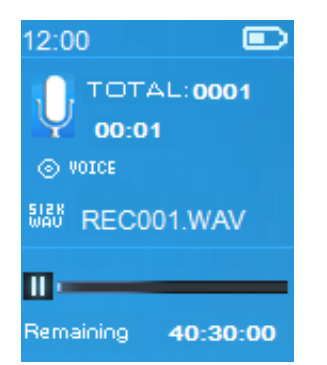

#### **Démarrer/Suspendre l'enregistrement**

- En mode d'enregistrement, appuyez sur la touche ▶ pour suspendre l'enregistrement.
- Appuyez de nouveau sur la touche ▶ pour démarrer l'enregistrement. **Pour arrêter et sauvegarder le fichier d'enregistrement**
- **Appuyez sur la touche**  $\Rightarrow$ **, une fenêtre de dialogue « save recording?** » (sauvegarder l'enregistrement ?) s'ouvre pour confirmation.
- Choisissez **« Yes » (Oui)** pour confirmer, le fichier enregistré sera sauvegardé sur la carte mémoire Micro SD, le menu déroulant apparaît.
- Choisissez **« No » (Non)** pour annuler.
- **b. Bibliothèque d'enregistrements :** (Lire un fichier enregistré)
- Dans le menu de la liste, choisissez **« Recordings Library » (Bibliothèque d'enregistrements)**, un menu de liste s'affiche vous proposant un choix.

# **Pour supprimer tous les fichiers enregistrés du lecteur**

▪ Choisissez **« Delete All » (Supprimer tout)** pour supprimer tous les

fichiers enregistrés de la carte mémoire Micro SD si vous le souhaitez. Après cette sélection, une boîte de dialogue s'affiche pour confirmer.

▪ Choisissez **« Yes » (Oui)** pour supprimer tous les fichiers. Ou, choisissez **« No » (Non)** pour annuler.

# **Pour lire des fichiers enregistrés**

- Dans le menu de la liste, choisissez un fichier d'enregistrement voulu (RECxxx.<sup>\*</sup>) à lire grâce aux touches </> et ▶.
- L'écran affiche désormais **« Library Now Playing » (Bibliothèque en cours de lecture)** et la lecture du fichier sélectionné commence.

# **Lire/mettre en pause un fichier**

- Dans l'interface de lecture en cours de bibliothèque :
- **EXECT** appuyez sur la touche  $\triangleright$  pour mettre en pause le fichier lu. Réappuyez dessus pour continuer à jouer la musique.

#### **Fichier audio suivant/précédent et avance/retour rapide sur le fichier audio**

- Appuyez sur la touche **>** pour lire le fichier suivant.
- Appuyez sur la touche **<** pour lire le fichier précédent.
- Maintenez appuyée la touche **>** pour avancer rapidement.
- Maintenez appuyée la touche **<** pour revenir rapidement en arrière.

## **Réglage du volume**

- Utilisez le touche  $+/-$  pour augmenter/diminuer le volume ; l'écran de réglage du volume apparaît.
- **EXECTE 1** Attendez 6 secondes ou appuyez sur la touche  $\rightarrow$  pour retourner à l'écran de la musique en cours de lecture.

## **Pour supprimer un fichier en cours de lecture**

- Sur l'écran de lecture en cours de bibliothèque, appuyez sur la touche pour charger le sous-menu, puis choisissez **« Delete » (Supprimer)** grâce aux touches </> et ▶.
- Quand la boîte de dialogue "RECxxx.\*" delete ? (« RECxxx.\* » supprimer ?) s'affiche pour la confirmation, choisissez **« Yes » (Oui)** pour confirmer la suppression du fichier en cours de lecture de la carte mémoire Micro SD.
- Une boîte de dialogue **« deleting » (suppression)** apparaît pendant quelques secondes et le fichier sera supprimé. Ensuite, le fichier suivant est sélectionné et lu automatiquement.
- Choisissez **« No » (Non)** pour annuler.
- **c. Définir le débit binaire d'enregistrement :**
- Dans le menu déroulant, choisissez **« Set bitrate REC » (Définir le débit binaire d'enregistrement)**, un menu déroulant apparaît.
- Choisissez **« 512kbps/768kbps/1024kbps/1536kbps » (512 kbit/s/ 768 kbit/s/1 024 kbit/s/1 536 kbit/s)**

*Remarque : plus le débit en kbit/s est élevé, plus la qualité d'enregistrement*  est bonne, mais la capacité mémoire utilisée sera plus grande pour le fichier *d'enregistrement.*

#### **N. Menu Image**

Vous pouvez utiliser le lecteur comme visionneur d'images/de photos pour parcourir les fichier image/de photos.

▪ Dans le menu principal, choisissez **« Picture » (Image)** en utilisant les touches </> et ▶ un menu déroulant apparaît.

## **Afficher un fichier image**

- Dans le menu déroulant, sélectionnez un fichier image à afficher.
- Appuyez sur la touche → pour retourner au menu déroulant pour sélectionner un autre fichier.

## **Aller à l'image précédente/suivante**

- Appuyez sur la touche **>** pour passer à l'image suivante.
- Appuyez sur la touche **<** pour revenir à l'image précédente.

# **Diaporama**

- Appuyez sur la touche  $\blacktriangleright$  pour passer en mode diaporama, les images vont s'afficher une par une selon les paramètres du diaporama dans le sous-menu.
- **•** Appuyez sur la touche  $\blacktriangleright$  pour annuler le mode diaporama.
- **EXECTE:** Appuyez sur la touche  $\rightarrow$  pour retourner au menu principal.

### **O. Sous-menu Image**

Il se peut que vous ayez à changer certains paramètres pour parcourir les images. Pour changer des paramètres :

Dans le menu déroulant ou en mode affichage d'image, appuyez sur le bouton **p**our ouvrir le sous-menu Image, une liste **«Slideshow settings/Delete picture/Update Playlist» (Paramètres du diaporama/Supprimer l'image/Actualiser la playlist)** apparaît.

#### **a. Paramètres du diaporama :**

#### **Temps par diapositive**

▪ Sélectionnez **« Slideshow settings » (Paramètres du diaporama)** > choisissez **« Time per slide » (Temps par diapositive)** ; une barre de niveau avec des nombres apparaît, choisissez **« 02 ~ 30 »** (secondes) en utilisant les touches </> **►.** 

## **Répétition**

▪ Choisissez **« Repeat » (Répétition)** > choisissez **« Off/On » (Activé/désactivé)**. Si « On (Activé) » est choisi, la fonction de répétition de tous les fichiers sera activée.

## **b. Supprimer l'image :**

- **« Delete picture » (Supprimer l'image)**, un dialogue Supprimer ? « nom de fichier. \* » apparaît pour confirmation, choisissez **« Yes » (Oui)** pour confirmer la suppression du fichier ou le fichier en cours de lecture sur la carte mémoire Micro SD.
- Une boîte de dialogue **« deleting » (suppression)** apparaît pendant

quelques secondes et le fichier sera supprimé. Le fichier suivant est sélectionné et l'unité automatiquement.

- Choisissez **« No » (Non)** pour annuler.
- **c. Actualiser la playlist :**
- Choisissez **« Update playlist » (Actualiser la playlist)** pour actualiser la liste de lecture ; en fait, il est normal, car certains fichiers multimédias pourraient être supprimés manuellement de la carte mémoire Micro USB. Cependant, il est parfois nécessaire d'actualiser la liste de lecture.

#### **P. Menu eBook**

Vous pouvez utiliser le lecteur comme lecteur de fichiers texte au format (.TXT). Ouvrir un eBook :

▪ Dans le menu principal, choisissez **« eBook »** en utilisant les touches **</>**  et ▶, un menu déroulant apparaît.

## **Afficher un fichier eBook**

- Sélectionnez un fichier que vous voulez lire.
- Appuyez sur la touche → pour retourner au menu déroulant pour sélectionner un autre fichier.

## **Aller à la page précédente/suivante dans un eBook**

- En mode de lecture de eBook :
- Appuyez sur la touche **>** pour passer à la page suivante.
- Appuyez sur la touche **<** pour revenir à la page précédente.

#### **Pagination automatique**

- Appuyez sur la touche pour accéder à la fonction Pagination automatique, la page en cours de lecture tourne en fonction du temps défini dans le sous-menu des paramètres de lecture.
- **EXECT** Appuyez sur la touche **D** pour annuler la fonction de tournage de page automatique.
- **EXECTE:** Appuyez sur la touche  $\rightarrow$  pour retourner au menu principal.

#### **Q. Sous-menu eBook**

Il se peut que vous ayez à changer certains paramètres de lecture des eBook. Pour changer des paramètres :

Dans le menu déroulant ou en mode lecture des eBook, appuyez sur le bouton pour ouvrir le sous-menu eBook, une liste **« Play settings/Delete eBook/Bookmark Select/Delete bookmark/Add bookmark/Page select » (Paramètres de lecture/Supprimer un eBook/Sélectionner signet/Supprimer signet/Ajouter signet/ Sélectionner Page)** apparaît.

#### **a. Paramètres de lecture :**

▪ Sélectionnez **« Play settings » (Paramètres de lecture)**, une barre de niveau avec des nombres apparaît, choisissez **« 02 ~ 30 »** (secondes) en utilisant les touches </> **et >**
- La page de lecture d'eBook tourne automatiquement selon l'intervalle de temps défini ici lorsque la fonction Pagination automatique est activée.
- **b. Supprimer un eBook :**
- **« Delete » (Supprimer)**, un dialogue Supprimer ? « nom de fichier. \* » apparaît pour confirmation, choisissez **« Yes » (Oui)** pour confirmer la suppression du fichier ou le fichier en cours de lecture sur la carte mémoire Micro SD.
- Une boîte de dialogue **« deleting » (suppression)** apparaît pendant quelques secondes et le fichier sera supprimé. Le fichier suivant est sélectionné et l'unité automatiquement.
- Choisissez **« No » (Non)** pour annuler.
- **c. Sélectionner signet :**
- Choisissez **« Bookmark select » (Sélectionner signet)** en utilisant les touches </> et ▶, une liste de signets apparaît.
- Choisissez un signet mémorisé à appeler, puis appuyez sur la touche pour lire. (Il faut ajouter des signets avant de pouvoir les utiliser).
- **d. Supprimer un signet :**
- Choisissez **« Delete Bookmark » (Supprimer un signet)**, une liste de signets apparaît.
- Choisissez un fichier de signets à supprimer, une boîte de dialogue de confirmation **« Whether to delete? » (Voulez-vous vraiment supprimer ?)** apparaît.
- Choisissez **« Yes » (Oui)** pour confirmer. Ou, choisissez **« No » (Non)** pour annuler.
- **e. Ajouter un signet :**
- En mode lecture eBook, choisissez **« Add Bookmark » (Ajouter un signet)**, une boîte de dialogue de confirmation **« Whether to delete? » (Souhaitez-vous vraiment supprimer ?)** apparaît.
- Choisissez **« Yes » (Oui)** pour confirmer l'ajout de signet de la page actuelle dans la liste de signets mémorisée pour une utilisation ultérieure.
- Choisissez **« No » (Non)** pour annuler.
- **f. Sélectionner Page :** (aller à la page)
- Choisissez **« Page Select » (Sélectionner Page)**, un menu déroulant apparaît.
- Choisissez le numéro de la page que vous souhaitez accéder à l'aide des touches </> et ▶, la page demandée sera automatiquement affichée.
- Cependant, le système par défaut de la plage de numéros qu'on peut sélectionner est limité, c.-à-d. que vous ne pouvez pas aller au numéro exact de la page.

*Remarque : Par exemple, P\_1 = page 1 : p\_5x10 = page 50 : P\_68x10 = page 680, reportez-vous à la liste affichée dans la fonction de* 

#### *sélection de page.*

## **R. Utiliser le menu FM (radio)**

Ce lecteur utilise le fil des écouteurs comme antenne pour la radio FM, branchez les écouteurs dans la prise de sortie correspondante. La fonction radio ne peut pas être utilisée en mode Bluetooth !

- Dans le menu principal, sélectionnez **« FM »** en utilisant les touches **</>** et ▶ et l'écran « Radio Tune » (Syntonisation de la radio) apparaît.
- Dans l'écran de syntonisation de la radio, appuyez sur la touche pour appeler le menu Radio FM, la liste **« Start FM radio recording/Presets/ Save to Preset/Clear preset/Auto tune/FM REC library » (Commencer lancer l'enregistrement radio/Présélections/Enregistrer dans la présélection/Effacer la présélection/Syntonisation automatique/ Bibliothèque d'enregistrements FM)**.
- Appuyez sur la touche </>
pour choisir l'une des options, puis sur la touche ▶ pour accéder.

#### **Écran « Radio Tune » (Syntonisation radio)**

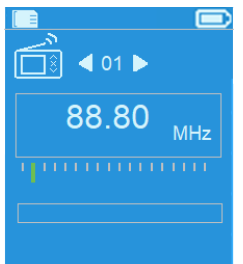

- **a. Démarrer l'enregistrement de radio FM**
- Dans le menu Radio FM, choisissez **« Start FM radio recording » (Démarrer l'enregistrement radio FM)** pour accéder à la fonction d'enregistrement FM en mode radio, l'écran passera alors à l'écran « Now Recording » (Enregistrement en cours).
- Appuyez sur la touche ▶ pour démarrer l'enregistrement FM. Appuyez de nouveau sur la touche pour mettre interrompre l'enregistrement FM si vous le souhaitez.
- Appuyez sur la touche  $\rightarrow$  pour arrêter l'enregistrement FM et sélectionnez « Yes » (Oui), puis sur **>** pour enregistrer en mémoire, la boîte de dialogue « Saving » (Enregistrement en cours) s'affiche pendant quelques secondes. Le fichier est enregistré et l'écran repasse automatiquement à la syntonisation de la radio.
- **b. Présélections**
- Choisissez **« Preset » (Présélections)** dans le menu Radio FM, les présélections n° **« 01-30 »** s'affichent sur l'écran, à l'aide des touches **</>** et  $\blacktriangleright$ , choisissez le numéro de présélection voulu.
- **c. Enregistrer dans la présélection (réglage manuel)**
- Appuyez sur la touche </>
pour rechercher en arrière/avant afin de recevoir la station suivante, chaque pression fait avancer/reculer de

0,05 MHz. Appuyez rapidement sur la touche **</>** jusqu'à la radiofréquence de la station voulue.

- Choisissez **« Save to Presets » (Enregistrer dans les présélections)** dans le menu Radio FM, les présélections n° **« 01-30 »** s'affichent, choisissez alors votre numéro de présélection pour enregistrer la radiofréquence syntonisée.
- **d. Effacer une présélection**
- Choisissez **« Clear Preset » (Effacer une présélection)** ou **« Clear all presets » (Effacer toutes les présélections)** dans le menu Radio FM, les préréglages n° **« 01-30 »** s'affichent, à l'aide des touches **</>** et , choisissez le numéro de présélection à supprimer, puis « Yes » (Oui) pour supprimer et choisissez la touche  $\rightarrow$  pour annuler.
- **e. Syntonisation automatique**
- Choisissez **« Auto tune » (Syntonisation automatique)** dans le menu Radio FM, la radio effectuera la recherche automatiquement de 87,5 MHz à 108 MHz et enregistrera automatiquement les stations dans la liste des présélections.
- **f. Bibliothèque des enregistrements FM**
- Choisissez **« FM REC library » (Bibliothèque des enregistrements FM)** dans le menu Radio FM pour lire les fichiers d'enregistrement FM.

#### **Supprimer**

Pour supprimer le fichier d'enregistrement, à l'aide des touches </> **■** choisissez le fichier d'enregistrement souhaité à supprimer, appuyez sur la touche **P** pour sélectionner « Yes » (Oui) pour supprimer ou « No » (Non) pour annuler

ou

▪ Choisissez « Delete All » (Tout supprimer) dans **« FM REC library » (Bibliothèque d'enregistrements FM)**, appuyez sur la touche ▶ pour accéder au menu de suppression, à l'aide des touches **</>** et choisissez « Yes » (Oui) pour supprimer ou « No » (Non) pour annuler

#### **S. Réinitialiser l'appareil**

Dans certains cas, l'appareil peut se bloquer pendant l'utilisation. Cet appareil comporte un mini interrupteur tactile, situé derrière la prise des écouteurs et accessible en passant par son orifice, permettant de réinitialiser l'appareil en le redémarrant.

#### **Pour réinitialiser le lecteur :**

Maintenez enfoncée la touche > pendant 8 secondes

*Important : Ne réinitialisez pas l'appareil lorsqu'il fonctionne correctement.*

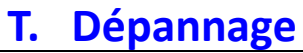

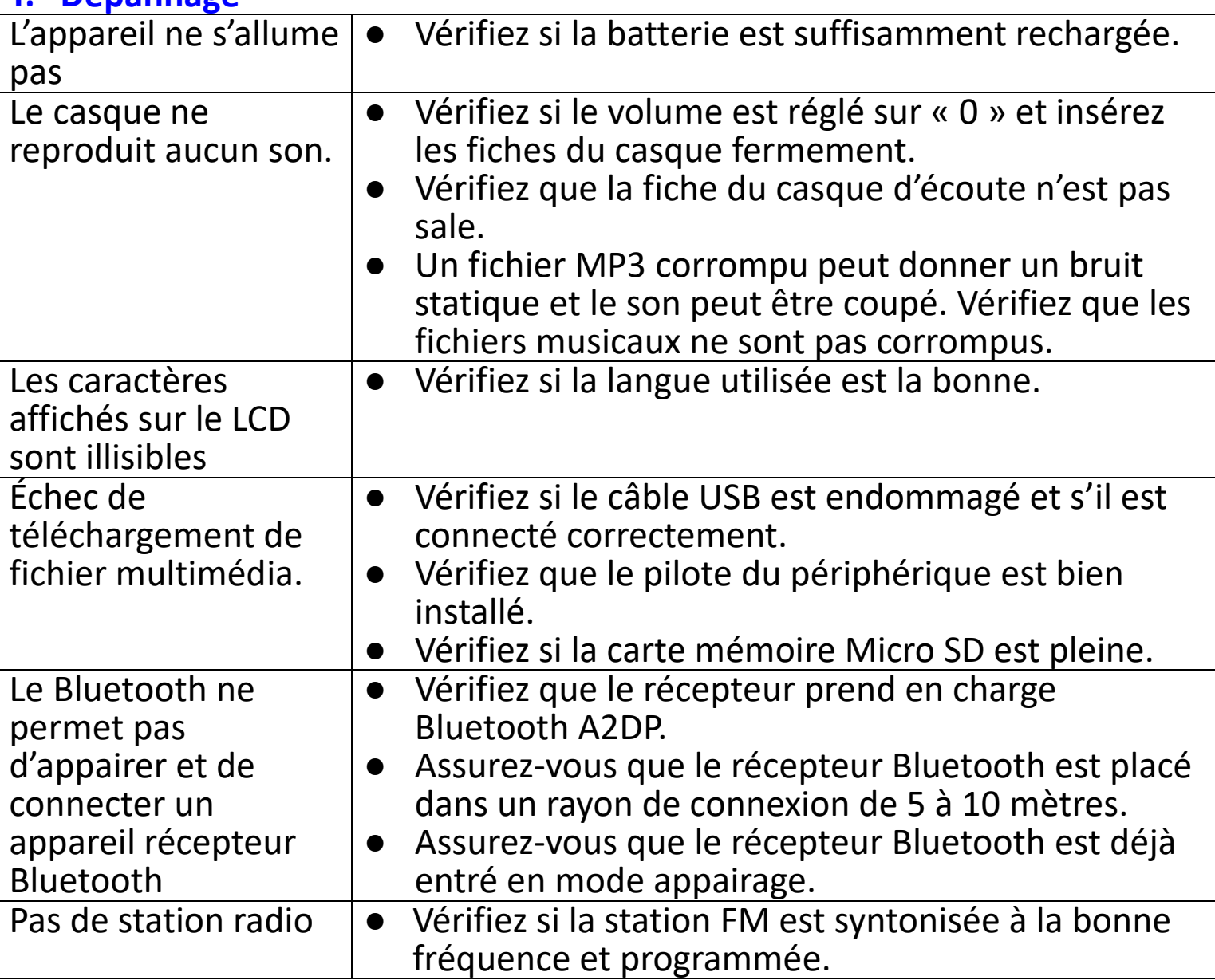

## **U. Foire aux questions**

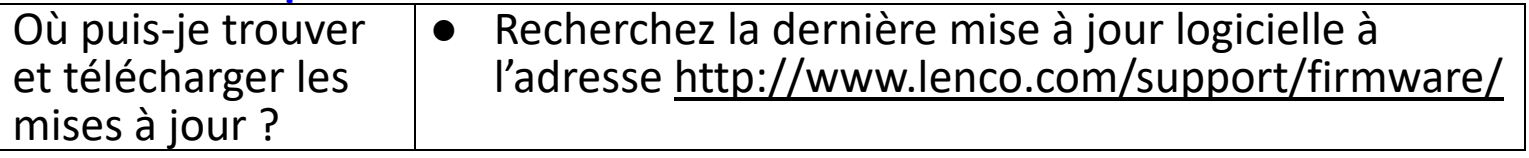

## **V. Caractéristiques**

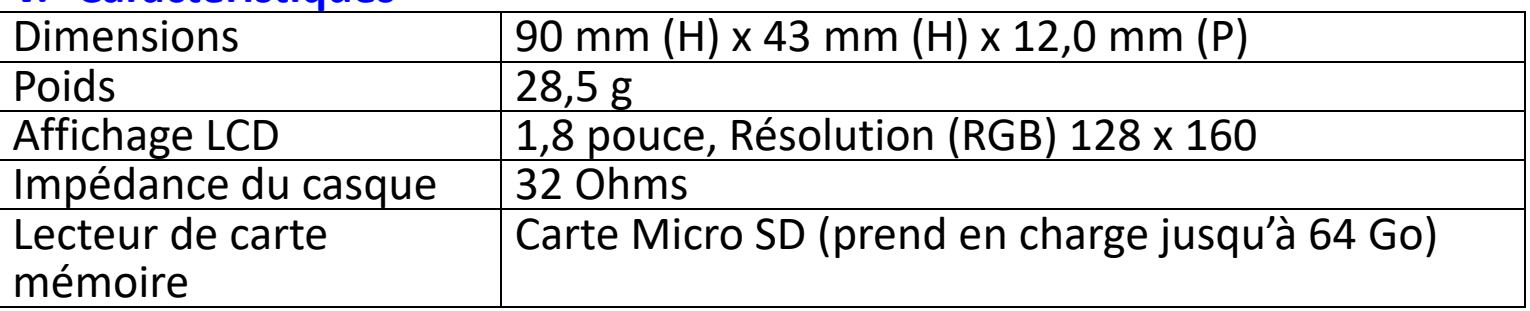

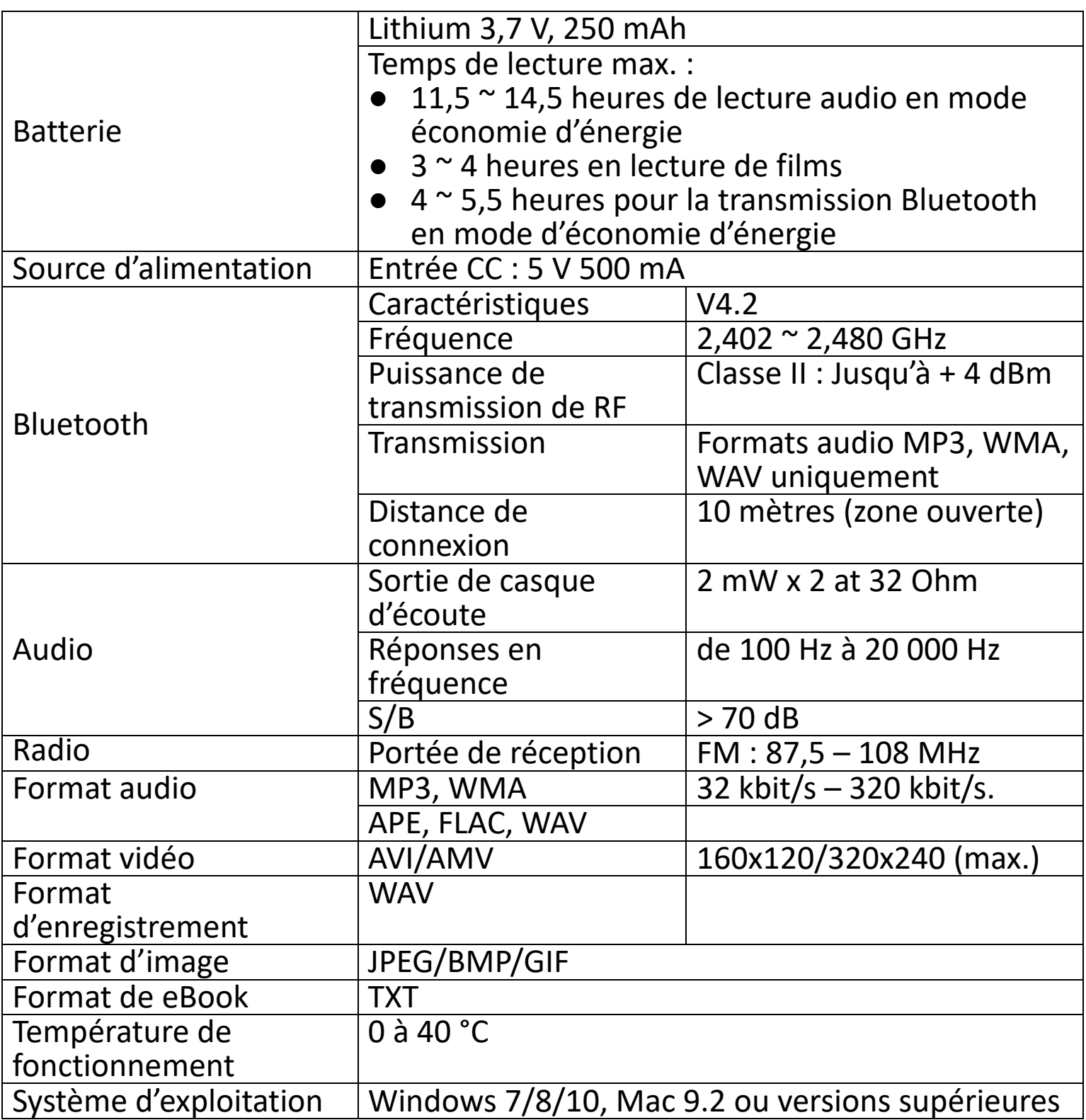

Ce produit fonctionne de 2 400 à 2 483,5 MHz et est destiné uniquement à être utilisé dans un environnement domestique normal. Ce produit convient à cet usage pour tous les pays de I'UE.

#### **Garantie**

Commaxx B.V. propose un entretien et une garantie conformément à la législation européenne, ce qui signifie qu'en cas de besoin de réparation (aussi bien pendant et après la période de garantie), vous pouvez contacter votre revendeur le plus proche.

Remarque importante : Il n'est pas possible de renvoyer l'appareil pour réparation directement à Commaxx B.V.

Remarque importante : Si l'unité est ouverte ou modifiée de quelque manière que ce soit par un réparateur non agréé, la garantie serait caduque.

Cet appareil ne convient pas à une utilisation professionnelle. En cas d'utilisation professionnelle, les obligations de garantie du fabricant seront annulées.

#### **Clause de non responsabilité**

Des mises à jour du logiciel et/ou des composants informatiques sont régulièrement effectuées. Il se peut donc que certaines instructions, caractéristiques et images présentes dans ce document diffèrent légèrement de votre configuration spécifique. Tous les articles décrits dans ce guide le sont fournis uniquement à des fins d'illustration et peuvent ne pas s'appliquer à une configuration spécifique. Aucun droit légal ne peut être obtenu depuis les informations contenues dans ce manuel.

#### **Mise au rebut de l'appareil usagé**  Ce symbole indique que l'équipement électrique concerné

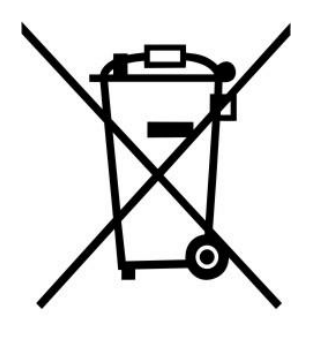

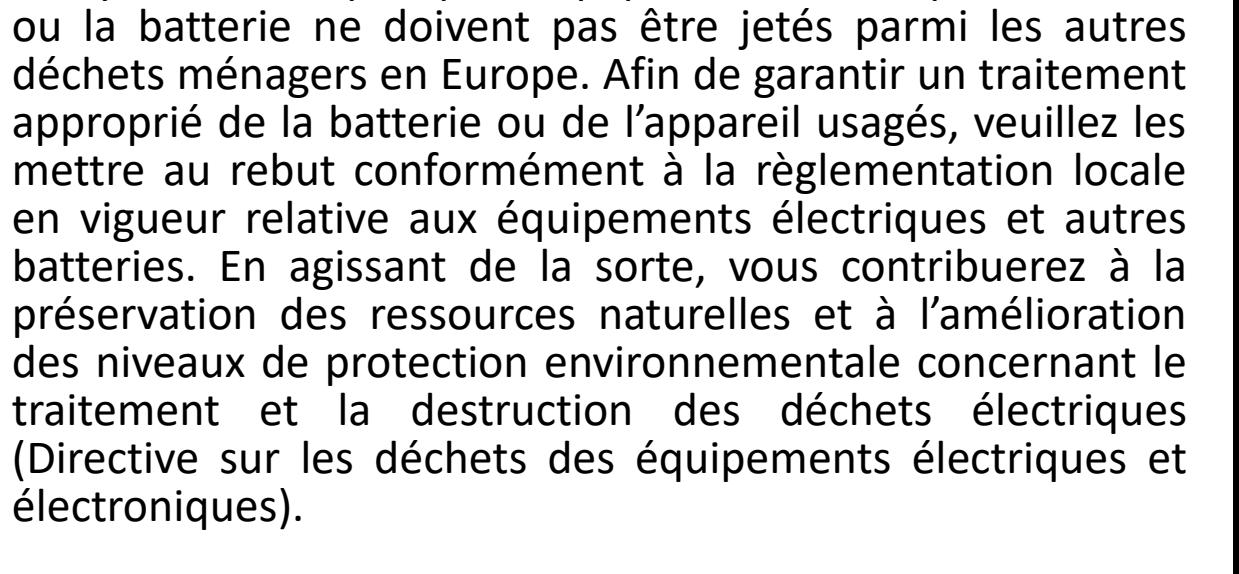

#### **DECLARATION DE CONFORMITE**

Le soussigné, Commaxx, déclare que l'équipement radioélectrique du type [Lenco Xemio-861] est conforme à la directive 2014/53/UE. Le texte complet de la déclaration UE de conformité est disponible à l'adresse internet suivante:

https://commaxx-[certificates.com/doc/xemio](https://commaxx-certificates.com/doc/xemio-861_doc.pdf)-861\_doc.pdf

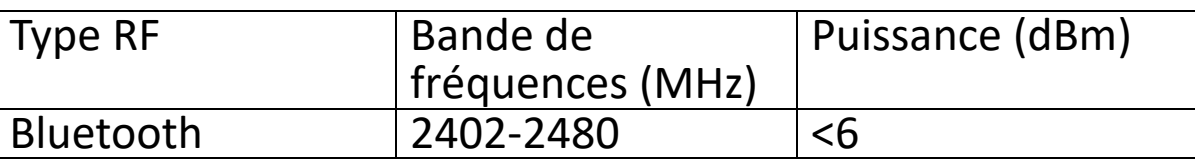

#### **Service**

Pour en savoir plus et obtenir de l'assistance, visitez [www.lenco.com](http://www.lenco.com/) Commaxx B.V. Wiebachstraat 37, 6466 NG Kerkrade, The Netherlands.

#### **PRECAUCIÓN:**

El uso de controles o ajustes o rendimiento de procedimientos excepto aquellos que los aquí especificados puede provocar una exposición peligrosa a la radiación.

# **PRECAUCIONES PREVIAS AL USO**

#### **TENGA ESTAS INSTRUCCIONES EN MENTE:**

- 1. No cubra o bloquee ninguna apertura de ventilación. Cuando coloque el dispositivo en una estantería, deje 5 cm (2") de espacio libre alrededor de todo el dispositivo.
- 2. Instálelo conforme al manual de usuario que se adjunta.
- 3. Mantenga el aparato alejado de fuentes de calor, como radiadores, calentadores, estufas, velas u otros productos que generen calor o llama viva. El aparato solo puede usarse en climas moderados. Se deben evitar los ambientes extremadamente fríos o cálidos. La gama de temperatura de funcionamiento es de entre 0° y 35°C.
- 4. Evite usar el dispositivo cerca de campos magnéticos fuertes.
- 5. Una descarga electrostática puede entorpecer el uso normal de este dispositivo. En tal caso, simplemente reinícielo siguiendo el manual de instrucciones. Durante la transmisión de archivos, por favor manéjelo con cuidado opérelo en un entorno libre de electricidad estática.
- 6. ¡Advertencia! Nunca inserte un objeto en el producto a través de las ventilaciones o aperturas. Alto voltaje fluye a través del producto e insertar un objeto puede provocar una descarga eléctrica y/o un cortocircuito de sus componentes internos. Por el mismo motivo, no derrame agua o líquidos en el producto.
- 7. No lo utilice en zonas húmedas, como cuartos de baño, cocinas en las que se forme vapor ni cerca de piscinas.
- 8. El aparato no debe exponerse a goteos o salpicaduras y asegúrese de que se colocan sobre o cerca del aparato objetos llenos de líquidos, como jarrones.
- 9. No use este dispositivo cuando se pueda producir condensación. Cuando la unidad se usa en una sala húmeda cálida, se pueden formar gotitas de agua o condensación en el interior de la unidad y esta puede no funcionar adecuadamente; deje que la unidad se apague durante 1 o 2 horas antes de volver a encender la unidad: el aparato debe estar seco antes de conectarse a una fuente de alimentación.
- 10.Aunque este dispositivo está fabricado con el máximo cuidado y comprobado varias veces antes de salir de fábrica, todavía es posible que se puedan producir problemas, al igual que con todos los aparatos eléctricos. Si observa la aparición de humo, una acumulación excesiva de calor o cualquier otro fenómeno inesperado, deberá desconectar inmediatamente el enchufe de la toma de corriente.
- 11.Este dispositivo debe funcionar con una fuente de alimentación que se especifica en la etiqueta de especificaciones. Si no está seguro del tipo de

alimentación que se usa en su hogar, consulte con el distribuidor o una compañía eléctrica local.

- 12.Manténgalo alejado de los animales. A algunos animales les encanta morder los cables de alimentación.
- 13.Para limpiar el dispositivo use un paño seco y suave. No utilice líquidos disolventes ni con base de petróleo. Para eliminar manchas difíciles, puede usar un paño húmedo con detergente diluido.
- 14.El proveedor no asume ninguna responsabilidad por daños o datos perdidos provocados por un funcionamiento incorrecto, uso incorrecto, modificación del dispositivo o sustitución de la batería.
- 15.No interrumpa la conexión cuando el dispositivo esté formateando o transfiriendo archivos. En caso contrario, los datos se pueden estropear o perder.
- 16.Si la unidad dispone de función de reproducción USB, se debe conectar la memoria USB directamente en la unidad. No utilice un cable de extensión USB ya que pueden crear interferencias que causen una pérdida de datos.
- 17.La etiqueta calificativa se encuentra en la parte inferior o en el panel posterior del aparato.
- 18.Este dispositivo no está diseñado para su uso por parte de personas (incluyendo niños) con discapacidad física, sensorial o mental o con falta de experiencia o conocimientos, salvo que se les haya dado supervisión o instrucciones acerca del uso correcto del dispositivo por parte de una persona responsable de su seguridad.
- 19.Este producto está diseñado para un uso no profesional únicamente y no para un uso comercial o industrial.
- 20.Asegúrese de que la unidad esté fijada en una posición estable. La garantía no cubrirá los daños derivados de usar este producto en una posición inestable, vibraciones o golpes o por no seguir otras advertencias o precauciones que aparecen en este manual de usuario.
- 21.Nunca retire la carcasa del dispositivo.
- 22.Nunca coloque este dispositivo sobre otro equipo eléctrico.
- 23. Mantenga las bolsas de plástico fuera del alcance de los niños.<br>24. Use unicamente los dispositivos/accesorios especificado
- 24.Use únicamente los dispositivos/accesorios especificados por el fabricante.
- 25.Remita todas las reparaciones al personal cualificado. Es necesario el mantenimiento cuando el aparato presenta cualquier tipo de daño, por ejemplo, el cable de alimentación o el enchufe presentan daños; se ha vertido líquido sobre el aparato; se han caído objetos en el aparato; el aparato se ha expuesto a la lluvia o humedad; el aparato no funciona normalmente o se ha caído.
- 26.Una larga exposición a sonidos elevados de reproductores de música personales puede provocar una pérdida de audición temporal o permanente.
- 27.Si el producto viene con un cable de alimentación o un adaptador de corriente de CA:
- ⚫ Si se produce cualquier problema, desconecte el cable de alimentación CA y remítalo a mantenimiento por parte de personal cualificado.
- ⚫ No pise o pince el adaptador de alimentación. Tenga mucho cuidado, en especial en las zonas alrededor de las tomas y el punto de salida del cable. No coloque objetos pesados en el adaptador de alimentación, ya que pueden dañarlo. ¡Mantenga el dispositivo fuera del alcance de los niños! Si juegan con el cable de alimentación, puede sufrir lesiones graves.
- ⚫ Desconecte el dispositivo durante tormentas eléctricas o cuando no vaya a usarse durante periodos prolongados de tiempo.
- ⚫ La salida de la toma debe instalarse cerca del equipo y debe ser fácilmente accesible.
- No sobrecargue las tomas CA o los cables de extensión. La sobrecarga puede provocar un incendio o una descarga eléctrica.
- Los dispositivos con construcción de Clase 1 deben estar conectados a una toma de corriente con una conexión a tierra protegida.
- ⚫ Los dispositivos con construcción de Clase 2 no requieren una conexión a tierra.
- ⚫ Sujete siempre el enchufe cuando los extraiga de la toma de corriente. No tire del cable de alimentación. Esto puede provocar un cortocircuito.
- No utilice un cable de alimentación o enchufe deteriorado o una toma suelta. Si lo hace, podría provocar un incendio o una descarga eléctrica.
- 28.Si el producto contiene o se entrega con un mando a distancia que contiene pilas de botón / celdas:
	- Advertencia:
	- "Ni ingiera la pila, riesgo de quemadura química" o frase equivalente.
	- [El mando a distancia que se suministra] Este producto contiene una pila de tipo botón/moneda. Si la pila se traga, puede provocar graves quemaduras internas en sólo 2 horas y podría ocasionar la muerte.
	- ⚫ Mantenga las pilas nuevas o usadas fuera del alcance de los niños.
	- Si el compartimiento de las pilas no se cierra correctamente, deje de usar el producto y no lo deje al alcance los niños.
	- Si tiene la sospecha de que una pila ha sido ingerida o se encuentra en algún lugar del cuerpo, busque inmediatamente atención médica.
- 29.Precaución sobre el uso de las pilas:
	- ⚫ Existe riesgo de explosión si la pila no se sustituye correctamente. Sustitúyala únicamente con otra del mismo tipo u otro equivalente.
	- No se pueden exponer las pilas a temperaturas extremadamente altas o bajas, baja presión de aire a gran altitud durante el uso, almacenamiento o transporte.
	- Si cambia la pila por otra que no sea la correcta, se puede producir una explosión o la fuga de líquidos o gases inflamables.
- Si arroja la pila al fuego o a un horno caliente, o aplasta o cortar mecánicamente una pila, podría provocar una explosión.
- Si deia una pila en un lugar con temperaturas extremadamente altas, se puede producir una explosión o una fuga de líquido o gas inflamable.
- ⚫ Si se expone la pila a una presión de aire extremadamente baja, se puede producir una explosión o la fuga de líquidos o gases inflamables.
- Se debe prestar atención a los aspectos medioambientales sobre la eliminación de baterías.

#### **INSTALACIÓN**

- Desembale todas las piezas y retire el material protector.
- No conecte la unidad a la corriente eléctrica antes de comprobar la tensión de la corriente y antes de que se hayan hecho todas las demás conexiones.

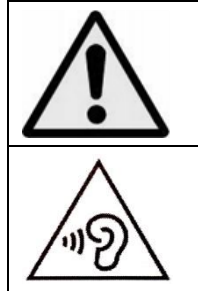

**ADVERTENCIA:** Utilizar un reproductor de música personal mientras participa en el tráfico puede hacer que el usuario esté menos atento a los peligros potenciales, como vehículos que se acercan.

**ADVERTENCIA:** Para evitar posibles daños en la audición, no la escuche a volúmenes elevados durante largos periodos de tiempo.

#### **A. Conocer los controles del reproductor**

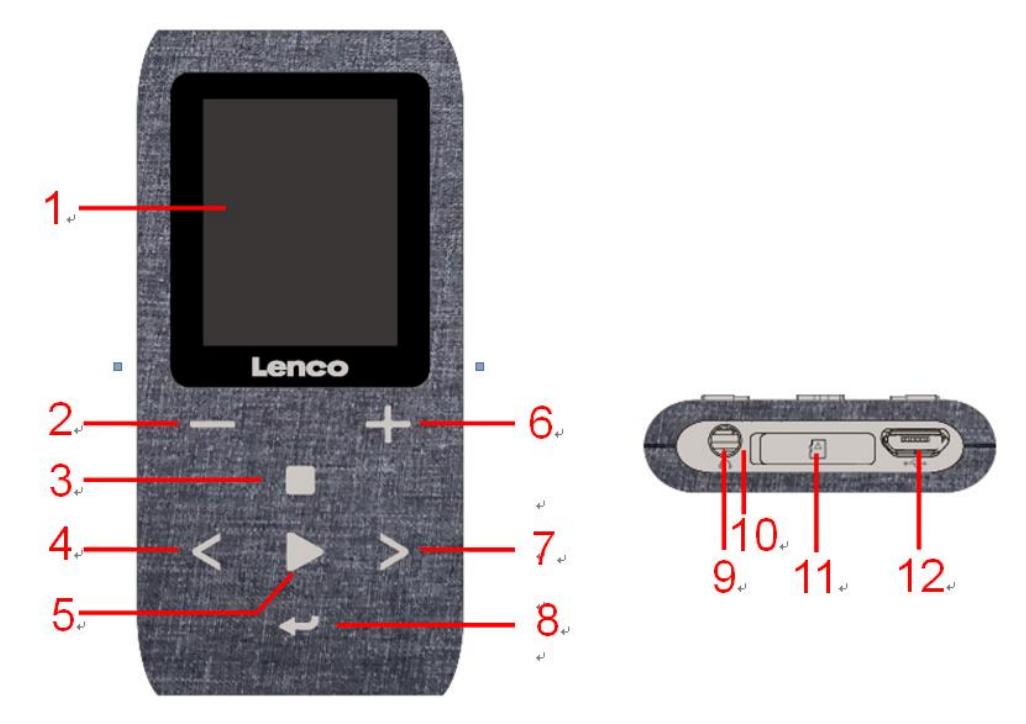

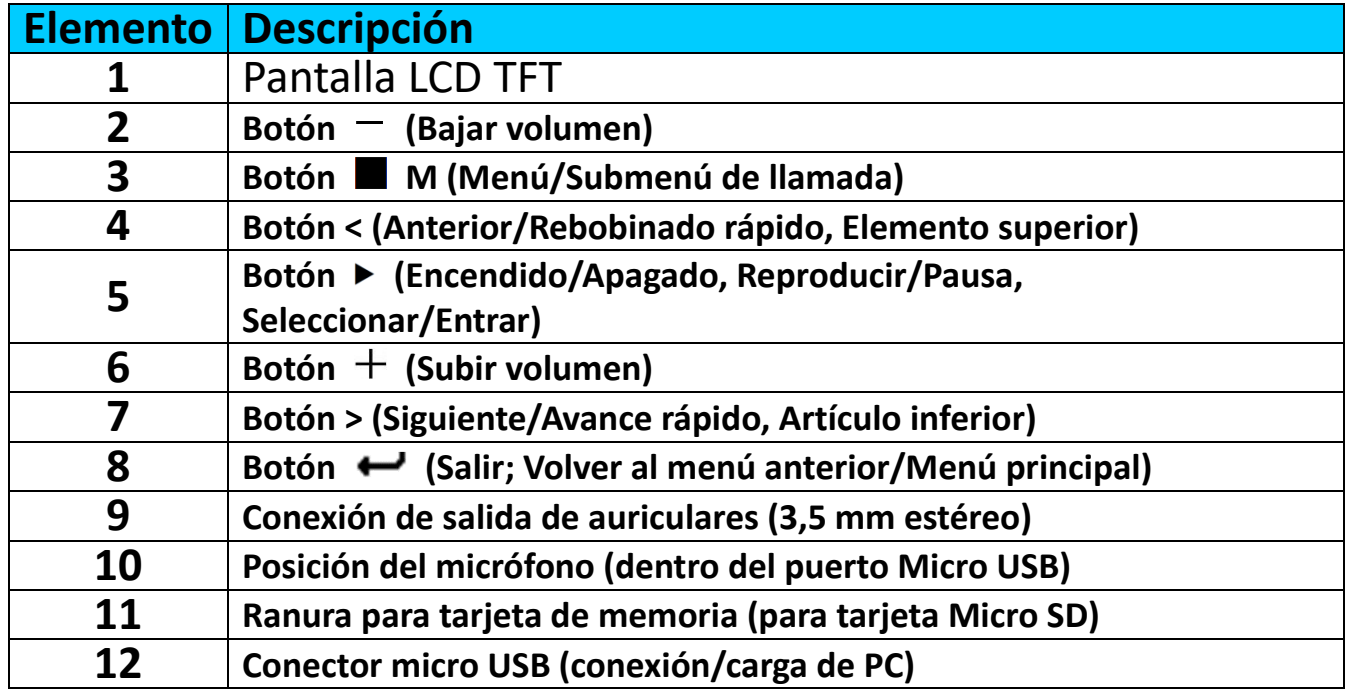

#### **B. Insertar la tarjeta de memoria micro SD:**

Si aún no está apagado, apague el reproductor y conecte la tarjeta de memoria Micro SD en la ranura de la tarjeta del reproductor (11). En este momento puede conectar el reproductor a su ordenador (PC/Mac) y copiar sus archivos de música favoritos.

**Tenga en cuenta que aparecerá «Disk error! (¡Error de disco!)», si no se inserta una tarjeta Micro SD en el reproductor y se selecciona la función de reproducción.**

#### **C. Acerca de la batería del reproductor**

El reproductor tiene una batería interna no reemplazable por el usuario. Para conseguir el mejor resultado, déjela cargar unas 3-4 horas la primera vez que use el reproductor o hasta que el icono del estado de la batería de la pantalla **«Connect (Conectar)»** indique que la batería está llena.

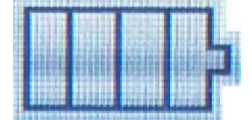

#### **La batería está llena**

*Nota: Es posible que el reproductor siga recibiendo alimentación de la batería después de apagarlo. Para conservar la vida útil y el rendimiento de la batería, se deberá volver a cargar la batería al menos una vez al mes si no se ha usado durante un tiempo.*

#### **a. Cargar la batería:**

Puede cargar la batería del reproductor de dos maneras:

- Conecte el reproductor al ordenador. O,
- Utilice el cargador USB. *(No incluido)*

#### **Advertencia:**

Es preferible que utilice el cable USB original con su reproductor de MP3. Este cable es un cable de datos y carga. Otros tipos de cables USB en el mercado son solo cables de carga. Si utiliza un cable solo de carga para transferir datos de su ordenador al reproductor, solamente aparecerá el símbolo de la batería en la pantalla y no lo detectará su ordenador como una unidad externa; esto significa que no se puede transferir ningún archivo de su ordenador a su reproductor de MP3.

#### **Nota:**

El reproductor contiene un sensor de monitorización de temperatura integrado. Si percibe que la temperatura del pack de la batería no está en óptimas condiciones, controlará y detendrá la función de carga. La función de carga se restaurará automáticamente cuando la temperatura detectada del pack de la batería vuelva a los límites normales.

#### **b. Conexión y carga:**

- Una vez haya conectado el reproductor al ordenador/cargador, verá que aparecerá la pantalla **«Choose connection (Elegir conexión)»** y cambiará automáticamente al modo «Charge & Transfer (Carga y transferencia)» si no hace nada en 4-5 segundos.
- Seleccione **«Charge & Transfer (Carga y transferencia)»** para subir o descargar los archivos multimedia con el ordenador y para cargar la batería del reproductor.
- Seleccione «Charge & Play (Carga y reproducción)» para utilizar la función del reproductor y cargar la batería en segundo plano.
- Las barras de nivel aparecen en el icono de batería en la pantalla «Connect (Conectar)». La batería se está cargando.

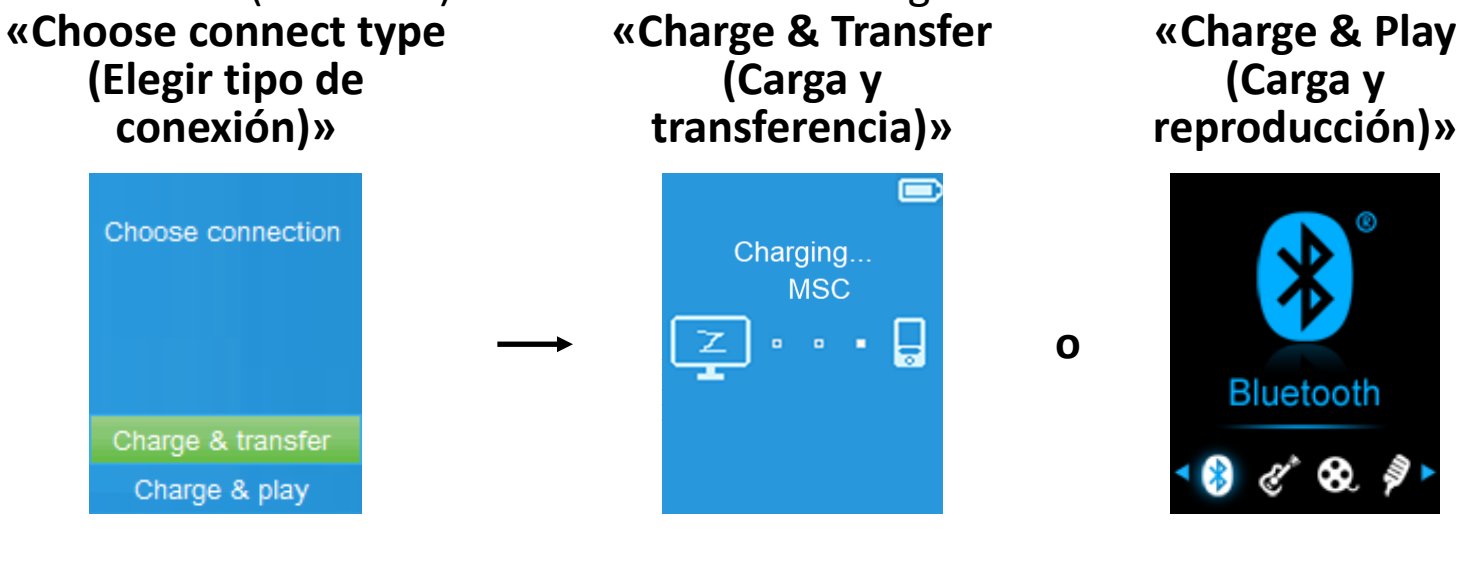

**In Charging (Cargando)**

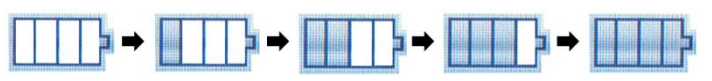

*Importante: La batería no se carga mientras el ordenador está suspendido. El puerto USB de la mayoría de teclados no tiene suficiente alimentación para cargar el reproductor. Conecte el reproductor a un puerto USB del ordenador para evitar un problema de carga.*

## **D. Conectar y desconectar el reproductor**

## **a. Para conectar el reproductor:**

- Para conectar el reproductor al ordenador, enchufe el conector del cable USB en un puerto USB del ordenador y conecte el otro extremo al reproductor.
- El reproductor estará listo para transferir los archivos multimedia con el ordenador y la batería se cargará cuando se seleccione el modo **«Charge & Transfer (Carga y transferencia)»**. También aparecerá la pantalla **«Connect» (Conectar)»**.
- Ahora puede transferir los archivos multimedia arrastrándolos con el ratón del ordenador, o copiando y pegando los archivos entre el reproductor y el ordenador.

#### **b. Para desconectar el reproductor:**

Es importante no desconectar el reproductor mientras sincroniza o transfiere archivos. Expulse el reproductor antes de desconectarlo.

Para expulsar el reproductor, pulse una vez el botón , la pantalla **«Connect (Contectar)»** cambiará a la pantalla **« Main Menu (Menú principal)»**. Ahora es seguro desconectar el reproductor del ordenador.

Desconecte el cable USB del reproductor. O,

- Si utiliza un PC con Windows, también puede expulsar el reproductor desde Mi PC o haciendo clic en el icono **«Safely Remove Hardware (Extraer hardware de forma segura)»** en la barra de sistema de Windows, seleccione el nombre del dispositivo USB correspondiente y seleccione **"Stop"** (Detener) o **"Eject"** (Expulsar) en las ventanas emergentes que aparezcan en el ordenador.
- Si utiliza un Mac, también puede expulsar el reproductor arrastrando su icono desde el escritorio a la Papelera.
- Desconecte el cable USB del reproductor y el ordenador, sencillamente extráigalo.
- Si desconecta accidentalmente el reproductor sin expulsarlo, vuelva a conectarlo al ordenador y sincronícelo otra vez. Sin embargo, es posible que se hayan perdido algunos datos.

#### **E. Empezar a usar el reproductor**

#### **Encender/apagar el reproductor y usar el menú principal:**

- Para encender el reproductor, mantenga pulsado el botón → durante 3 segundos y verá aparecer alguno de los siguientes nombres en el LCD, **«Bluetooth/Music/Movie/Record/Picture/Setup/eBook/FM (Bluetooth/Música/Película/Grabar/Imagen/Configuración/eBook/FM) »** cuando aparezca la pantalla de Carga y Abrir.
- Para apagar el reproductor, mantenga pulsado el botón  $\blacktriangleright$  durante 3 segundos.

#### **Pantallas de «Main Menu (Menú principal)»**

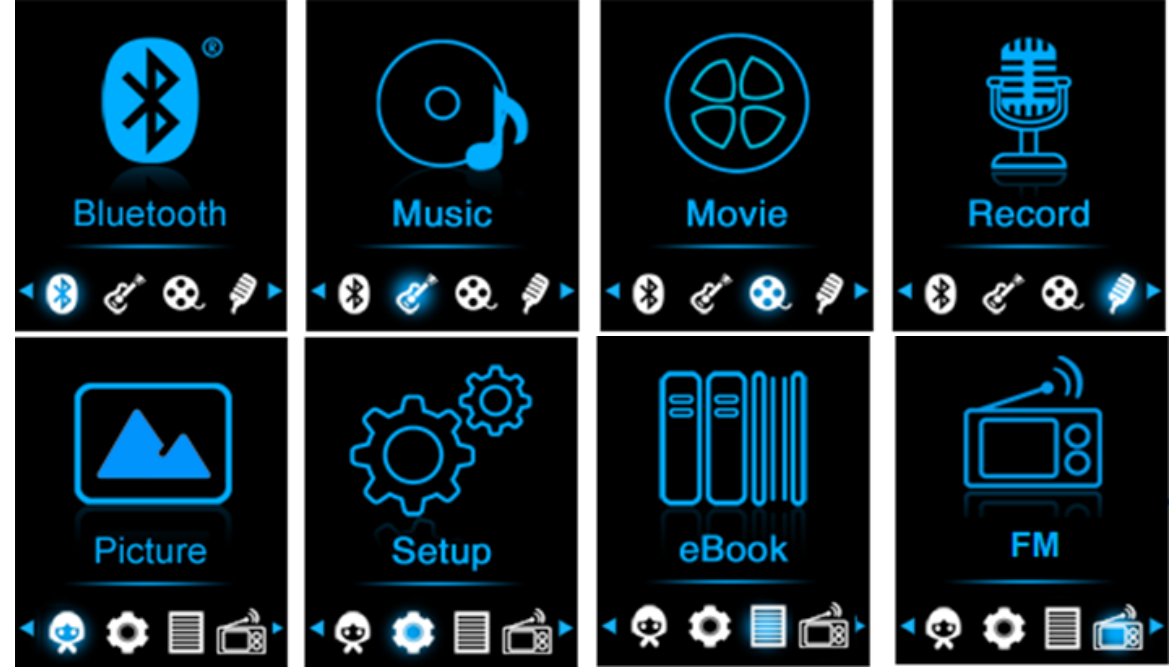

#### **F. Uso del menú de configuración**

Es posible que deba ajustar la fecha y la hora o cambiar alguna configuración predeterminada según desee en el menú de configuración antes de empezar a utilizar el reproductor.

- Para ir al menú de configuración, desde el menú principal, seleccione **«Setup (Configuración)»** con los botones </> y ▶, aparece un menú **«Setup (Configuración)»** para que lo utilice;
- **Para volver al menú anterior o al menú principal, pulse el botón**  $\rightarrow$  **en el** menú de configuración y en el submenú.

## **Menú de «Setup (Configuración)»**

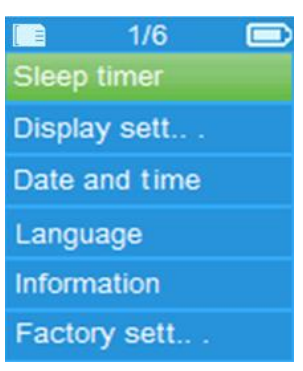

## **a. Temporizador de suspensión:**

- En el menú de configuración, seleccione **«Sleep timer (Temporizador de suspensión)»**, con los botones **</>** y  $\blacktriangleright$ , a continuación seleccione **«Off (Apagado)**» para apagarlo. (la configuración de fábrica es «Off **(Apagado)»** para apagarlo. (la configuración de fábrica es «Off (Apagado)».)
- En el menú de configuración, seleccione **«Set sleep timer (Establecer temporizador de suspensión)»**, para activar el temporizador de suspensión, aparece una barra de niveles con el número para que la utilice, a continuación, seleccione **"1 ~ 99"** (Minutos) como desee con los botones  $\langle \rangle$   $\vee$   $\blacktriangleright$ .
- El reproductor se apagará automáticamente según la hora deseada.

## **b. Configuración de la pantalla:**

Puede ajustar la retroiluminación para iluminar la pantalla durante la cantidad de tiempo deseada, o hacer que la retroiluminación esté «Always On (Siempre encendida)» cada vez que encienda el reproductor.

▪ En el menú de configuración, seleccione **«Display settings (Configuración de la pantalla)»** > seleccione **«Backlight timer (Temporizador de retroiluminación)»**, aparece una lista para que la utilice, a continuación<br>seleccione «Always **On/10/20/30 seconds (Siempre** seleccione **«Always On/10/20/30 seconds (Siempre encendido/10/20/30 segundos)»** como desee con los botones </> y ▶. Seleccione **«Always On (Siempre encendido)»** para evitar que la retroiluminación del LCD se apague. (al elegir esta opción el rendimiento de la batería se reducirá).

#### **c. Fecha y hora:**

▪ En el menú de configuración, seleccione **«Date and time (Fecha y hora)»** con los botones **</>** y ▶, aparece una lista para que la utilice.

## **Ajustar hora**

▪ Seleccione **«Time settings (Ajustes de hora)»** para configurar el reloj y, a

continuación, seleccione **«Set time format (Establecer formato de fecha)»** o **«Set time (Ajustar hora)»** según desee.

- Seleccione **«Set time format (Establecer formato de fecha)»** y, a continuación, seleccione **«12 Hours/24 Hours (12 horas/24 horas)»** para que aparezca el formato que desee.
- Seleccione **«Set time (Ajustar hora)»**, aparecerá una interfaz de reloj para configurar.
- El objeto **«Hour/Minute (Hora/Minuto)»** estará seleccionado. Pulse el botón **para alternar entre la hora y el minuto que desee ajustar.** Ajuste la hora y el minuto con la hora actual pulsando el botón **</>**.
- Por último, deberá pulsar el botón ▶ para confirmar el ajuste y volverá a la pantalla del menú anterior.

## **Ajustar fecha**

- Seleccione «Date settings (Ajustes de fecha)» para configurar la fecha y, a continuación, seleccione **«Set date format (Establecer formato de fecha)»** o **«Set date (Ajustar fecha)»** según desee.
- Seleccione **«Set date format (Establecer formato de fecha)»**, a continuación **«DD MM YYYY/MM DD YYYY/YYYY MM DD (DD MM AAAA/MM DD AAAA/AAAA MM DD)»** el formato que prefiera.
- Seleccione **«Set date (Ajustar fecha)»**, aparecerá una interfaz de fecha para configurar.
- El elemento **«MM/DD/YY (MM/DD/AA)»** establecido se resalta, pulse el botón para cambiar entre el día, el mes y el año que quiere establecer. Cámbielos a la fecha actual pulsando el botón **</>**.
- Por último, deberá pulsar el botón ▶ para confirmar el ajuste y volverá a la pantalla del menú anterior.

## **d. Idioma:**

Este reproductor puede usar diferentes idiomas de OSD.

▪ Para establecer el idioma, seleccione **«Language (Idioma)»**, y a continuación el idioma que quiera con los botones **</> y ▶**.

## **e. Información:**

Puede ver la información del reproductor y el estado de la tarjeta de memoria Micro SD, como la versión del firmware, el espacio de memoria restante disponible y el número de archivos multimedia compatibles en el reproductor.

- En el menú de configuración, seleccione **«Information (Información)»** con los botones </>
y  $\blacktriangleright$ , aparece una lista para que la utilice.
- Seleccione **«Player information (Información del reproductor)»** o **«Disk space (Espacio de disco)»** que desee ver.

## **f. Ajustes de fábrica:**

▪ En el menú de configuración, seleccione **«Factory settings (Ajustes de fábrica)»**, aparecerá el mensaje **«Restore factory settings? (¿Restaurar ajustes de fábrica?)»** para confirmar.

- Seleccione **«Yes (Sí)»** para confirmar. O **«No»** para cancelar.
- Pulse el botón  $\rightarrow$  para salir del menú de configuración.

#### **G. Uso del menú Bluetooth**

#### **Para activar la función Bluetooth:**

• En el menú principal, elija la función Bluetooth con los botones </>  $\triangleright$  y  $\blacktriangleright$ , aparecerá un sub menú Bluetooth.

#### **Buscar y emparejar dispositivo Bluetooth.**

#### **NOTA: Antes de vincularlo, asegúrese de que su dispositivo receptor Bluetooth sea compatible con el perfil A2DP de Bluetooth.**

- Mantenga el dispositivo dentro de un rango de 1 metro de su dispositivo<br>receptor Bluetooth. Enciéndalo v configúrelo en modo de Enciéndalo y configúrelo en modo de búsqueda/emparejamiento;
- Encienda BT en el menú **«BT Control»**.
- A continuación, en el menú de la lista de Bluetooth elija **«Search Device (Buscar dispositivo)»** al usar los botones </> y ▶, el dispositivo comenzará<br>a buscar aproximadamente 10 ~ 20 segundos. Los dispositivos  $\sim$  20 segundos. Los dispositivos encontrados aparecerán en la pantalla.
- Elija su dispositivo de la lista que aparece en pantalla y elija **«Pair/connect (Emparejar/conectar)»** con los botones </> y ►, espere unos segundos, ambos dispositivos se deben emparejar y la pantalla indicando que la conexión Bluetooth es correcta. Si se pierde la conexión, el color del símbolo de Bluetooth cambiará a gris.

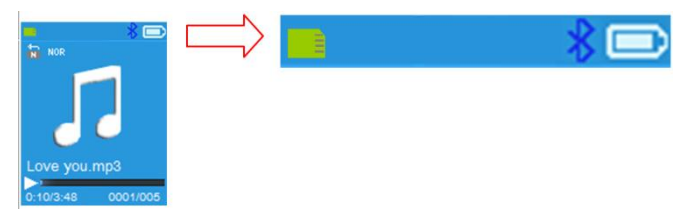

- Seleccione **«Folders & songs (Carpetas y canciones)»** en la lista del menú Música para seleccionar directamente su música favorita.
- "El reproductor cambiará a la pantalla **«Now Playing (Reproducción en curso)»**.

Ahora puede seleccionar Anterior/Siguiente/Reproducir/Pausa y ajustar el volumen con la tecla </>> </>  $\rho$  y los botones +/-.

● Para salir de la función de transmisión Bluetooth, pulse el botón → hasta que vea los iconos del menú principal. Seleccione el menú de Bluetooth. Seleccione «BTcontrol» de la lista y seleccione «Turn BT off» (Apagar BT).

## *Notas de la función Bluetooth:*

*1. Al usar el modo de transmisión de audio Bluetooth, la salida de* 

*auriculares del reproductor se desactivará de forma automática;*

*2. No hay ninguna función de avance/retroceso rápido en el modo Bluetooth.*

#### **H. Uso del menú de música**

Puede usar el reproductor de música para reproducir archivos de música en casi todos los formatos de codificación de audio. Para abrir el reproductor de música en el menú principal:

- En el menú principal, seleccione **«Music (Música)»** y con los botones **</>** y ▶, aparecerá un menú lista para que lo utilice;
- Seleccione **«Folders & songs/Artists/Albums/Genres/playlist/Update Playlist (Carpetas y canciones / Artistas / Álbumes / Géneros / lista de reproducción / Actualizar lista de reproducción)»** como prefiera;
- Seleccione **«Folders & songs (Carpetas y canciones)»**, verá que aparecen todos los archivos de canciones compatibles en la lista de reproducción cuando el elemento seleccionado > elija una canción en la lista donde comienza la reproducción.
- Seleccione **«Artists (Artistas)»** para acceder al menú de lista de carpeta/s agrupadas por nombre de Artista y, a continuación, seleccione el nombre de la carpeta Artista > seleccione un archivo de canción de la lista por la que empezar la reproducción.
- Seleccione **«Albums (Álbum)»** para acceder al menú de lista de carpeta/s agrupadas por nombre de Álbum y, a continuación, seleccione el nombre de la carpeta Álbum > seleccione un archivo de canción de la lista por la que empezar la reproducción.
- Seleccione **«Genres (Género)»** para acceder al menú de lista de carpeta/s agrupadas por nombre de Género y, a continuación, seleccione el nombre de la carpeta Género > seleccione un archivo de canción de la lista por la que empezar la reproducción.
- Seleccione «Playlists (Lista de reproducción)» > seleccione **«Playlist on the go [1]/Playlist on the go [2]/Playlist on the go [3] > (Lista de reproducción sobre la marcha [1]/Lista de reproducción sobre la marcha [2]/Lista de reproducción sobre la marcha [3])»** Seleccione la canción que quiere para empezar. (tiene que añadir canciones a la lista de reproducción seleccionada antes de poder usarla. lea la sección «añadir a la lista de reproducción» de la parte «Submenú de música», en la página 130, para obtener más información.
- Seleccione **«Update playlist (Actualizar lista de reproducción)»** para actualizar la lista de reproducción cuando la encuentre incorrecta; en realidad, es normal ya que en ciertos casos el usuario puede borrar de forma manual algunos archivos multimedia en la tarjeta de memoria Micro SD. Sin embargo, actualice la lista de reproducción cuando sea necesario.

## **«Music Menu (Menú de música)»**

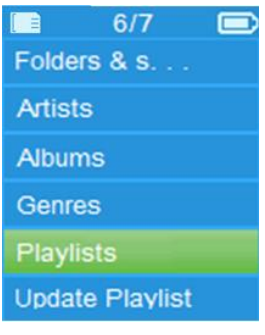

## **«Music Now Playing Interface (Interfaz de reproducción de música en curso)»**

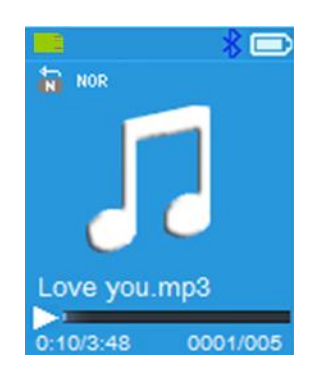

## **«Music Submenu Menu (Menú del submenú de música)»**

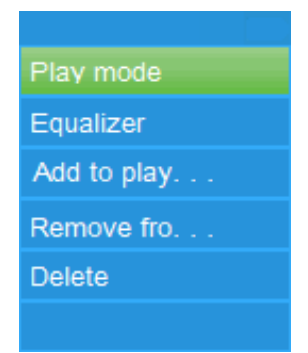

## **Reproducir música**

▪ En **«Folder & songs/Artists/Albums/Genres list menu (menú de lista de Carpetas y canciones/Artistas/Álbumes/Géneros)»**, seleccione un archivo de canción para iniciar la reproducción con los botones </>
y ▶. A continuación, aparecerá la interfaz de música;

## **Reproducir/poner en pausa una canción**

- En la interfaz de reproducción de música:
- Pulse el botón **▶** para hacer una pausa en la reproducción de música. Púlselo de nuevo para retomarla.

## **Siguiente/Avanzar y Anterior/Rebobinar archivo de canción**

- Pulse el botón > para reproducir el siguiente archivo de música.
- Pulse el botón < para reproducir el archivo de música anterior.
- Mantenga pulsado el botón **>** para avanzar rápido.
- Mantenga pulsado el botón < para retroceder.

## **Ajustar el nivel de volumen**

- Pulse el botón  $+/-$  para subir o bajar el nivel del volumen y aparecerá una pantalla de control de volumen.
- Espere 6 segundos o pulse el botón → para volver a la pantalla de reproducción de música.

*Para protección del oído; se escuchará un pitido en el auricular, o aparecerá una advertencia en la pantalla TFT, cada vez que suba el nivel de volumen y llegue a un nivel de ajuste predeterminado superior a 85 dB. Pulse el botón*  *para aceptar la advertencia y acceda al control de volumen para aumentar el nivel y hasta que llegue al nivel máximo.*

## **Uso de la pantalla de letras**

Este reproductor es compatible con archivos de letras **«\*.LRC»** y se pueden mostrar de forma sincronizada mientras se reproduce música con las letras incluidas.

- Si la música en reproducción incluye el archivo de letras, el modo de mostrar letras se activará automáticamente y se mostrarán las letras en la interfaz de reproducción de música.
- **I. Submenú de música**

Interfaz de reproducción de música en curso, pulse el botón **e** para ir al submenú de música, aparecerá para que pueda elegir un submenú de música **«Play mode/Equalizer/Add to Playlist/Remove from Playlist/Delete (Modo de reproducción/Ecualizador/Añadir a lista de reproducción/Eliminar de lista de reproducción Eliminar)»**;

- **a. Modo de reproducción:**
- En el submenu de música, seleccione **«Play mode (Modo de reproducción)»**, aparece un menú de lista de selección **«Repeat/Shuffle (Repetir/Aleatorio)»**;
- Seleccione **«Repeat (Repetir)»** > seleccione **«Repeat off/Repeat 1/Repeat all/Repeat folder (Repetir todo/Repetir carpeta)»** como modo de reproducción preferido con los botones  $\langle \rangle$  v  $\blacktriangleright$ .
- Seleccione **«Shuffle (Aleatorio)»** > seleccione **«Off/On (Apagar/Encender)»** según desee.
- **b. Ecualizador**
- En el submenú Música, seleccione **«Equalizer (Ecualizador)»**, a continuación «Normal/Rock/Funk/Hip **(Normal/Rock/Funk/Hip hop/Jazz/Clásica/Tecno)»** como efecto de sonido preferido con los botones </>
v  $\blacktriangleright$ .

Nota: La función del ecualizador no funciona cuando se usa un audífono/auricular Bluetooth.

La función del ecualizador solo funcionará cuando se use un audífono/auricular con cables.

- **c. Añadir a lista de reproducción**
- Cuando reproduzca una canción que quiere añadir a una lista de reproducción, pulse el botón « » en y utilice las teclas **</>** para ir a la opción «add to playlist (añadir a lista de reproducción)» y seleccione con A continuación, puede seleccionar la lista de reproducción a la que quiere añadir esta canción;
- Repita los pasos anteriores para añadir más canciones a su(s) lista(s) de reproducción
- Para utilizar la lista de reproducción que creó. Seleccione «playlist (lista

de reproducción)» en el menú principal y a continuación seleccione su lista de reproducción favorita

NOTA: Se puede crear una lista de reproducción de forma manual para que la utilice con su reproductor de mp3. Puede usar MediaMonkey para ordenadores con Windows. Se trata de un administrador/reproductor de mp3 freeware en el que puede crear sus propias listas de reproducción. El Xemio-861 es compatible con. Archivos de lista de reproducción M3u. Puede encontrar instrucciones sobre cómo crear listas de reproducción en el sitio web de MediaMonkey. Puede encontrar información y descargar MediaMonkey en [www.mediamonkey.com](http://www.mediamonkey.com/)

- **d. Eliminar de la lista de reproducción**
- Cuando reproduzca música desde la lista de reproducción y quiera eliminar la canción actual de la lista, pulse el botón «M».
- Seleccione **«Remove from playlist (Eliminar de la lista de reproducción)»** y seleccione la lista de reproducción que está utilizando actualmente.
- Aparecerá una pantalla de diálogo.
- Seleccione «Yes (Sí)» o para confirmar o seleccione «No» para cancelar.
- Repita los pasos anteriores si quiere eliminar más archivos de música de la lista de reproducción.
- **e. Eliminar:**
- En el submenú Música, seleccione **«Delete file (Eliminar archivo)»** con los botones  $\langle\rangle \vee \blacktriangleright$ ;
- Aparece un diálogo «song name…» delete? (¿Eliminar un «nombre de canción...»?) para confirmar, seleccione «Yes (Sí)» para confirmar que quiere eliminar el archivo de la canción actual en la tarjeta de memoria Micro SD;
- Aparecerá el diálogo «Deleting (Eliminando)» durante unos segundos y se habrá eliminado el archivo de canción actual. Se seleccionará el siguiente archivo de canción para su reproducción automática.
- Seleccione **«No»** para cancelar.

## **J. Menú películas**

## **Reproducir películas**

- En el menú principal, seleccione **«Movie (Película)»** con los botones **</>**   $y \blacktriangleright$ , aparece una lista de archivos para elegir;
- Seleccione el archivo de película deseado para empezar a reproducirla y pantalla cambiará a la pantalla de reproducción de película. La película se reproducirá automáticamente.

## **Reproducir/Pausar película**

- En la pantalla reproducción de película en curso, pulse el botón ▶ para poner en pausa la reproducción
- Púlselo otra vez para continuar con la reproducción.
- Pulse el botón → para volver a la pantalla de lista de archivos para

reproducir otro archivo de película si lo desea.

## **Reproducir archivo de película anterior o siguiente**

- Pulse el botón **>** para reproducir el archivo de película siguiente.
- Pulse el botón **<** para reproducir el archivo de película anterior.

## **Avance rápido o retroceso rápido**

- Mantenga pulsado el botón **>** para avanzar rápido.
- Mantenga pulsado el botón **<** para retroceder.

## **Ajustar el nivel de volumen**

- En la interfaz de reproducción de película.
- $\blacksquare$  Pulse el botón + para subir en nivel de volumen.
- **•** Pulse el botón  $-$  para bajar el nivel de volumen.

*Para protección del oído; se escuchará un pitido en el auricular, o aparecerá una advertencia en la pantalla TFT, cada vez que suba el nivel de volumen y llegue a un nivel de ajuste predeterminado superior a 85 dB. Pulse el botón para aceptar la advertencia y acceda al control de volumen para aumentar el nivel y hasta que llegue al nivel máximo.*

## **K. Uso del submenú de películas**

Es posible que necesite cambiar el modo de reproducción o eliminar algunos archivos de película no deseados. Para hacerlo:

- **En el menú de reproducción de película**, pulse el botón , aparecerá un submenú de película "Repeat/Delete video/Update Playlist" submenú de película "Repeat/Delete video/Update **(Repetir/Eliminar vídeo/Actualizar lista de reproducción)**;
- **a. Repetir:**
- Seleccione **«Repeat (Repetir)»** > seleccione **«Repeat off/Repeat 1/Repeat all (Repetir apagado/Repetir 1/Repetir todo)»** como modo de reproducción preferido con los botones **</> />** y ▶

## **b. Eliminar vídeo:**

- Seleccione **«Delete Video (Eliminar vídeo)**» con los botones </> y ▶;
- Aparece un diálogo «video name…» delete? (¿Eliminar un «nombre de vídeo...»?) para confirmar, seleccione **«Yes (Sí)»** para confirmar que quiere eliminar el archivo de la canción actual en la tarjeta de memoria Micro SD;
- Aparecerá el diálogo «**Deleting (Eliminando)»** durante unos segundos y se habrá eliminado el archivo de canción actual. Se seleccionará el siguiente archivo de película para su reproducción automática.
- Seleccione «No» para cancelar.
- **c. Actualizar lista de reproducción:**
- Seleccione **«Update playlist (Actualizar lista de reproducción)**» para actualizar la lista de reproducción cuando la encuentre incorrecta; en realidad, es normal ya que en ciertos casos el usuario puede borrar de forma manual algunos archivos multimedia en la tarjeta de memoria Micro SD. Sin embargo, actualice la lista de reproducción cuando sea

necesario.

#### **L. Convertir archivos de vídeo en AVI/AMV**

Se puede utilizar esta herramienta para transformar esos archivos de vídeo en archivos AVI/AMV en el ordenador antes de cargarlos en su reproductor.

- Para instalar esta herramienta de conversión de vídeo en su ordenador, abra una carpeta denominada **«UTILITIES > Video Conversion Software (UTILIDADES > Software de conversión de vídeo)»** que se almacena en una tarjeta de memoria Micro SD que se suministra. (descárguelo a su ordenador para instalarlo).
- Seleccione «Setup (Configuración)» para empezar a instalar el programa y el software se instalará automáticamente en el ordenador.
- Una vez realizada la instalación, abra la carpeta **«Media Player Utilities (Utilidades del reproductor de archivos multimedia)» > haga clic en el programa «AMV & AVI Video converter (Convertidor de vídeo AMV y AVI)»** en la barra de todos los programas en su window PC. La interfaz del programa es la siguiente:

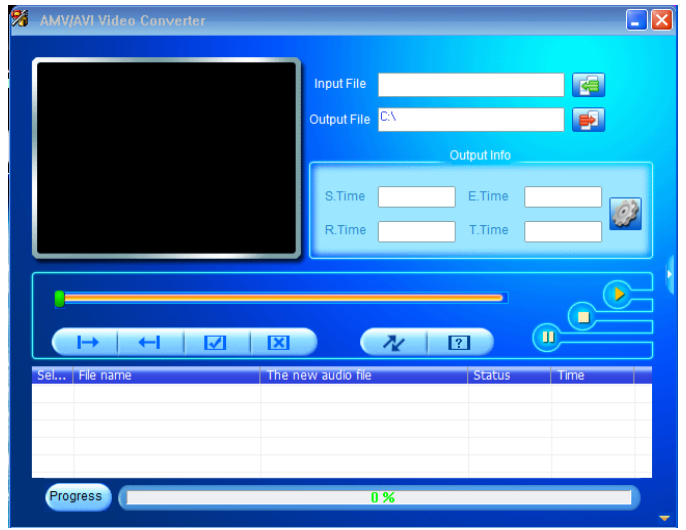

*Nota: Este programa se usa para convertir archivos de vídeo en formato AVI/AMV, en la actualidad solamente este formato es compatible con este reproductor.*

A continuación haga clic en **Para seleccionar la carpeta donde quiere** guardar los archivos AVI/AMV, y después haga clic en **la para** seleccionar la carpeta donde se encuentran los archivos originales. El archivo original aparecerá en la ventana de archivos una vez seleccionado.

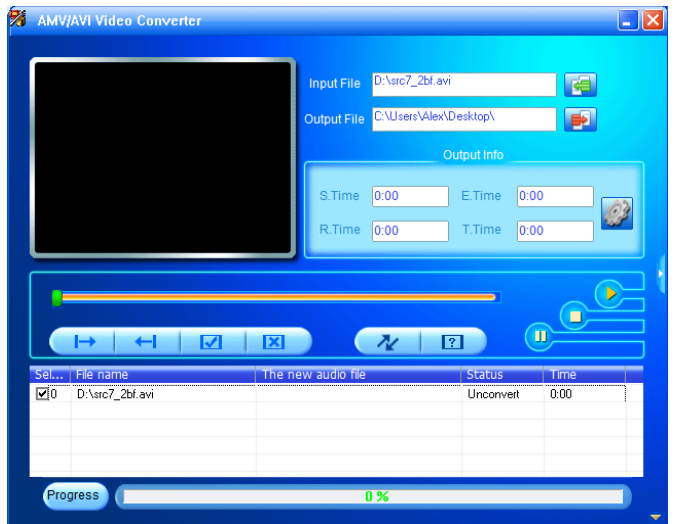

Mueva la flecha del ratón y haga clic con el botón izquierdo en los archivos originales no convertidos para seleccionarlos en la ventana de archivos. A continuación, el icono **en estará seleccionado en el icono en**. Ahora haga clic en este icono **y** aparecerá un cuadro de diálogo.

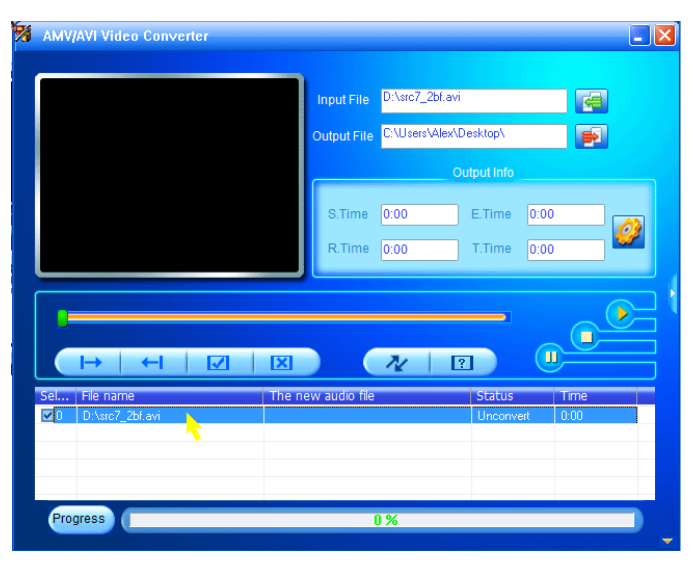

Ahora haga clic en este icono **y** y aparecerá un cuadro de diálogo.

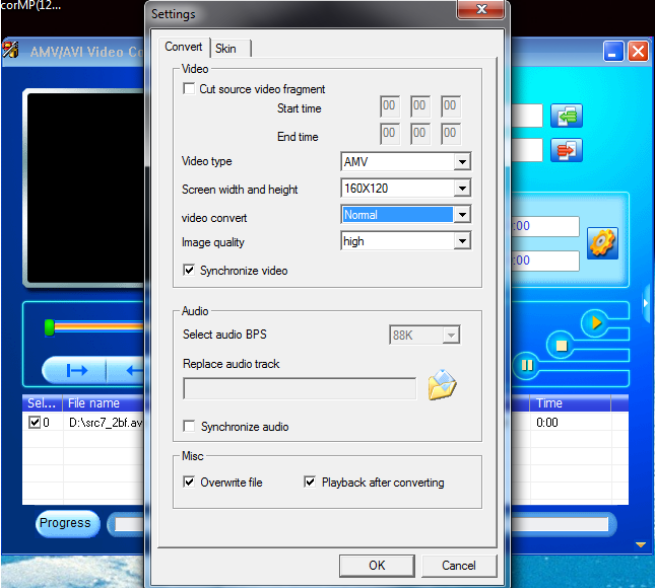

- Compruebe que tipo de vídeo es **«AVI» o «AMV»**, el ancho y la altura de la pantalla seleccionada es **«160x120/320x240»** . La calidad de conversión de vídeo y de imagen deben ser **«Normal»** y **«High (Alta)»** de forma predeterminada.
- Ahora haga clic en  $\sqrt{\frac{1}{2}}$  para empezar a convertir los archivos.

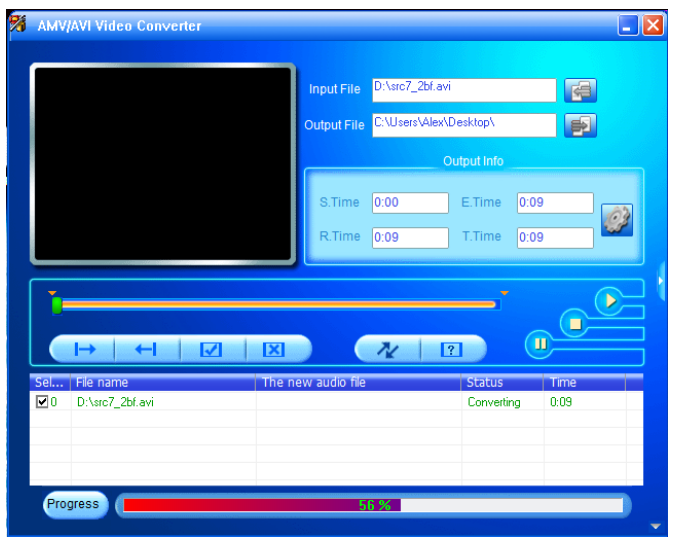

- Una vez realizada la conversión, los archivos AVI/AMV se reproducirán de forma automática para la vista previa.
- Y ahora que el archivo AVI/AMV convertido está listo para transferir, puede copiar y pasar los archivos AVI/AMV convertidos al reproductor multimedia.

*Nota: Este reproductor solo es compatible con resoluciones de «160x120/320x240 (máx.)».*

#### **M. Uso del menú de grabación**

Puede usar el reproductor como una grabadora de voz y grabar notas de voz usando el micrófono integrado. Además, busque los archivos grabados y reprodúzcalos en el mismo menú. Para hacerlo:

- En el menú principal, seleccione **«Record (Grabar)»** con los botones **</>** y , aparece un menú de lista para elegir;
- **a. Iniciar la grabación de voz:**
- En el menú de lista, seleccione **«Start Voice Recording (Iniciar grabación de voz)»**, aparecerá la ventana «Now Recording (Ahora grabando)» y estará grabando.

## **Pantalla «Now Recording (Grabación en curso)»**

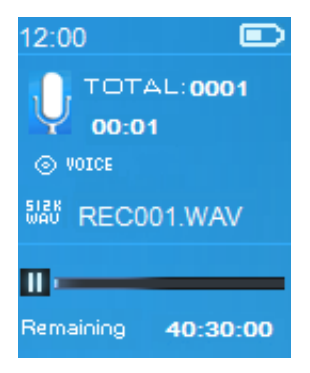

## **Para iniciar/pausar la grabación**

- En modo de grabación, pulse el botón ▶ para pausar la grabación.
- Pulse otra vez el botón ▶ para iniciar de nuevo la grabación.

## **Guardar y dejar de grabar el archivo**

- Pulse el botón →, aparecerá el diálogo «save recording? (¿Guardar grabación?)» para confirmar;
- Seleccione **«Yes (Sí)»** para confirmar, el archivo grabado se guardará en la tarjeta de memoria Micro SD y volverá al menú de la lista para realizar la siguiente tarea.
- Seleccione «No» para cancelar.
- **b. Biblioteca de grabaciones:** (Reproducción de archivo grabado)
- Desde el menú de la lista, seleccione **«Recordings Library (Biblioteca de grabaciones)»** y aparecerá un menú de lista para elegir.

#### **Para eliminar todos los archivos grabados del reproductor**

- Seleccione «Delete All (Eliminar todo)» para eliminar todos los archivos grabados de la tarjeta de memoria Micro SD si lo desea. Una vez lo elija, aparecerá un diálogo para confirmar.
- Seleccione **«Yes (Sí)»** para eliminar todos los archivos. O **«No»** para cancelar.

#### **Para reproducir archivo/s grabado/s**

- En el menú de la lista, seleccione el archivo grabado que desea (RECxxx.\*) para comenzar la reproducción con los botones </>
y  $\blacktriangleright$ ;
- La pantalla cambiará a **«Library Now Playing (Biblioteca en reproducción)»** y se empezará a reproducir el archivo seleccionado.

#### **Reproducir/Pausar archivo**

- En la interfaz de biblioteca en reproducción:
- Pulse el botón para pausar el archivo en reproducción. Púlselo de nuevo para retomarla.

## **Siguiente/Avanzar y Anterior/Rebobinar archivo de canción**

- Pulse el botón > para reproducir el archivo siguiente.
- Pulse el botón **<** para reproducir el archivo anterior.
- Mantenga pulsado el botón **>** para avanzar rápido.
- Mantenga pulsado el botón **<** para retroceder.

## **Ajustar el nivel de volumen**

- **•** Pulse el botón  $+/-$  para subir o bajar el nivel del volumen y aparecerá una pantalla de control de volumen.
- **Espere 6 segundos o pulse el botón**  $\rightarrow$  **para volver a la pantalla de** reproducción de música.

## **Para eliminar el archivo actual en reproducción**

- En la biblioteca que se está reproduciendo, pulse el botón para el sub menú de llamadas, a continuación seleccione **«Delete (Eliminar)»** con los botones </> v  $\blacktriangleright$
- Aparece un diálogo «RECxxx.\*» delete? (¿Eliminar un «RECxxx.\*»?) para confirmar, seleccione **«Yes (Sí)»** para confirmar que quiere eliminar el archivo que se está reproduciendo en la actualidad en la tarjeta de memoria Micro SD;
- Aparecerá el diálogo **«deleting (eliminando)»** durante unos segundos y se habrá eliminado el archivo en reproducción actual. Se seleccionará automáticamente el archivo siguiente para reproducir.
- Seleccione «No» para cancelar.
- **c. Establecer la velocidad de bits de REC:**
- En el menú de la lista, seleccione **«Set REC bitrate (Establecer la velocidad de bits de REC)»**, aparece un menú de lista para elegir;
- Seleccione **«512kbps/768kbps/1024kbps/1536kbps»**

*Observación: cuantos más kbps, mayor será la calidad de grabación del archivo de grabación pero usará más capacidad de memoria.*

## **N. Uso del menú de imagen**

Puede usar el reproductor como visor de imágenes/fotos para buscar archivos de imágenes/fotos:

▪ En el menú principal seleccione **«Picture (Imagen)»** con los botones **</>** y , aparecerá un menú lista para que lo utilice;

## **Reproducir archivo de imagen**

- En el menú de lista, seleccione un archivo para empezar a reproducir.
- Pulse el botón ← para volver al menú de lista y seleccionar otro archivo.

## **Cambiar a imagen anterior/siguiente**

- Pulse el botón > para ir a la imagen siguiente.
- Pulse el botón < para ir a la imagen anterior.

#### **Reproducción en diapositivas**

- Pulse el botón **▶** para acceder al modo de diapositivas. Se reproducirán los archivos de imagen de uno en uno según los ajustes de diapositivas del sub menú.
- Pulse el botón ▶ para cancelar el modo de diapositivas.
- $\blacksquare$  Pulse el botón  $\blacktriangleright$  para volver al menú principal.

## **O. Uso del sub menú de imagen**

Es posible que necesite cambiar algunos ajustes para buscar imágenes. Para

cambiar los ajustes:

En el menú de lista de archivos o en el modo de reproducción de imágenes, pulse el botón  $\blacksquare$  para acceder al submenú Imagen, aparecerá la lista **"Slideshow settings/Delete picture/Update Playlist" (Ajustes de diapositivas/Eliminar imagen/Actualizar lista de reproducción)**;

## **a. Configuración de presentaciones:**

## **Tiempo por diapositiva**

▪ Seleccione **«Slideshow settings (Configuración de presentaciones)»** > Seleccione **«Time per slide (Tiempo por diapositiva)»**, aparece una barra de niveles con el número para que la utilice, a continuación seleccione **"02 ~ 30"** (segundos) según prefiera con los botones **</>** y .

## **Repetir**

- Seleccione **«Repeat (Repetir)»** > seleccione **«Off/On (Apagar/Encender)»** según desee. La función de repetir todos los archivos se activará si elige "Encender".
- **b. Eliminar imagen:**
- Seleccione «Delete picture (Eliminar imagen)» aparece un diálogo «file name.\*» delete? (¿Eliminar un «nombre de fichero.\*»?) para confirmar, seleccione «Yes (Sí)» para confirmar que quiere eliminar el archivo seleccionado o el archivo que se está reproduciendo en la actualidad en la tarjeta de memoria Micro SD;
- Aparecerá el diálogo **«deleting (eliminando)»** durante unos segundos y se habrá eliminado el archivo en reproducción actual. Si está reproduciendo archivos, se seleccionará el siguiente archivo para su reproducción automática.
- Seleccione «No» para cancelar.
- **c. Actualizar lista de reproducción:**
- Seleccione **«Update playlist (Actualizar lista de reproducción)»** para actualizar la lista de reproducción cuando la encuentre incorrecta; en realidad, es normal ya que en ciertos casos el usuario puede borrar de forma manual algunos archivos multimedia en la tarjeta de memoria Micro SD. Sin embargo, actualice la lista de reproducción cuando sea necesario.

## **P. Uso del menú de eBook**

Puede usar el reproductor como lector de texto con un formato de archivo compatible (.TXT). Para abrir eBook:

En el menú principal, seleccione «e**Book**» con los botones </> y ▶, aparece un menú de lista para elegir;

## **Reproducir archivo de eBook**

- Seleccione el archivo que desea empezar a leer.
- Pulse el botón → para volver al menú de lista y seleccionar otro archivo.

## **Cambiar a la página anterior/siguiente en un archivo de eBook**

En el modo de reproducción de eBook;

- Pulse el botón **>** para pasar a la página siguiente.
- Pulse el botón **<** para pasar a la página anterior.

#### **Voltear página automáticamente**

- Pulse el botón **▶** para acceder a la función de volteo de página automática. La página de lectura se volteará según el tiempo deseado establecido de ajustes de reproducción del submenú.
- Pulse el botón **▶** para cancelar la función de volteo automático de página.
- Pulse el botón  $\rightarrow$  para volver al menú principal.

## **Q. Uso del sub menú de eBook**

Es posible que necesite cambiar algunos ajustes para leer eBooks. Para cambiar los ajustes:

- En el menú de lista de archivos o en el modo de reproducción de eBook, pulse el botón **para acceder al submenú eBook**, aparecerá la lista "**Play settings/Delete eBook/Bookmark Select/Delete bookmark/Add bookmark/Page select" (Ajustes de reproducción/Eliminar**  marcador/Eliminar **marcador/Seleccionar página)**.
- **a. Configuración de reproducción:**
- Seleccione **«Play settings (Configuración de reproducción)»**, aparece una barra de niveles con el número para que la utilice, a continuación seleccione "02 ~ 30" (segundos) según prefiera con los botones </> y ▶.
- La página de lectura del eBook se volteará automáticamente según el lapso de tiempo seleccionado cuando active la función de volteo automático de página.

## **b. Eliminar eBook:**

- Seleccione **«Delete (Eliminar)»** aparece un diálogo «file name.\*» delete? (¿Eliminar un «nombre de fichero.\*»?) para confirmar, seleccione **«Yes (Sí)»** para confirmar que quiere eliminar el archivo seleccionado o el archivo que se está leyendo en la actualidad en la tarjeta de memoria Micro SD;
- Aparecerá el diálogo **«deleting (eliminando)»** durante unos segundos y se habrá eliminado el archivo en reproducción actual. Si está reproduciendo archivos, se seleccionará el siguiente archivo para su reproducción automática.
- Seleccione «No» para cancelar.

## **c. Seleccionar marcador:**

- Seleccione **«Bookmark select (Seleccionar marcador)»** con los botones **</>** y , aparece una lista marcada para elegir;
- Seleccione un marcador guardado que desee recuperar y, a continuación, pulse el botón  $\blacktriangleright$  para leer. (Añadir marcadores) antes de la que utilice.

#### **d. Eliminar marcador:**

- Seleccione «Delete Bookmark (Eliminar marcador)», aparecerá una lista de marcadores.
- Seleccione un archivo de marcador que desee eliminar, a continuación aparecerá el diálogo «**Whether to delete? (¿Desea eliminarlo?)»** para confirmar.
- Seleccione **«Yes (Sí)»** para confirmar. O **«No»** para cancelar.

#### **e. Añadir marcador:**

- En el modo de lectura de eBook, seleccione **«Add Bookmark (Añadir marcador)»**, aparecerá el diálogo **«Whether to add? (¿Desea añadirlo?)»** para confirmar.
- Seleccione **«Yes (Sí)»** para confirmar y la página de lectura actual se marcará en la lista y se guardará en la memoria para usarlo con la función de selección de marcador.
- Seleccione **«No»** para cancelar.
- **f. Selección de página:** (ir a página)
- Seleccione **«Page Select (Selección de página)»**, aparecerá una lista para elegir.
- Seleccione el número previsto de páginas a las que ir con los botones **</>** y ▶, la página irá a la página deseada desde la página de lectura actual.
- Sin embargo, el rango de números predeterminado por el sistema que puede seleccionar es limitado, lo que significa que es posible que no vaya al número de página exacto.

*Observación: Por ejemplo; P\_1 = página 1: p\_5x10 = página 50: P\_68x10 = página 680, consulte la lista que aparece en la función Selección de página.* 

#### **R. Uso del Menú FM (Radio)**

Este reproductor utiliza el cable de los auriculares como antena para la radio FM, conecte los auriculares a la conexión de salida de los auriculares. ¡No se puede utilizar función de radio en modo Bluetooth!

- En el menú principal, seleccione «FM» con los botones </> v ▶. aparecerá un a pantalla **«Radio Tune (Sintonizar radio)»**, para que la utilice.
- En la pantalla de radio, pulse el botón para que aparezca el menú de<br>Radio FM. aparecerá una pantalla de lista «Start FM radio Radio FM, aparecerá una pantalla de lista **«Start FM radio recording/Presets/Save to preset/Clear preset/Auto tune/FM REC libray (Comenzar la grabación de radio FM/Presintonías/Guardar en**  presintonía/Sintonizar **Biblioteca FM REC biblioteca)»** para que que la utilice.
- Pulse el botón **</>** para seleccionar uno de ellos y a continuación pulse el  $botón$  para entrar

## **Pantalla «Radio Tune (Sintonizar radio)»**

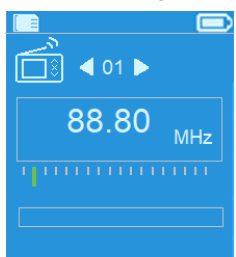

## **a. Inicio de grabación de radio FM**

- En el menú Radio FM, seleccione **«Start FM radio recording (Inicio de grabación de radio FM)»** para entrar en la función de grabación FM en el modo de radio, la pantalla cambiará a la pantalla de Grabación en curso.
- Pulse el botón ▶ para iniciar la grabación FM. Pulse de nuevo el botón ▶ para poner en pausa la grabación FM si así lo desea.
- Pulse el botón  $\rightarrow$  para detener la grabación FM y seleccione sí y pulse para guardar en la memoria, aparece el cuadro de diálogo «Saving (Guardando)» durante algunos segundos. Se guarda el archivo y la pantalla vuelve a Sintonizar radio de forma automática.
- **b. Presintonías**
- Seleccione «Presets (Presintonías)» en el menú Radio FM, aparecerá la presintonía nº **"01-30"** en la pantalla, con los botones **</>** y puede elegir el número de presintonía deseado
- **c. Guardar en presintonía (sintonizar de forma manual)**
- Pulse el botón </> para buscar abajo/arriba y recibir la siguiente emisora, cada vez que pulse se moverá 0,05 MHz. Pulse el botón **</>** rápidamente hasta que encuentre la frecuencia de radio deseada de la emisora de radio.
- Seleccione «Save to Presets (Guardar en presintonía)» en el menú de Radio FM, aparecerá la presintonía nº **«01-30»**, elija el número de presintonía que quiere para almacenar la frecuencia de radio sintonizada.
- **d. Borrar presintonía**
- Seleccione **«Clear Preset (Borrar presintonía)»** o **«Clear all presets (Borrar todas las presintonías)»** en el menú de Radio FM, aparecerá la presiontonía nº **«01-30»**, con los botones **</>** y para elegir el número de presintonía que quiere eliminar, seleccione «Yes (Sí)» para eliminar y elija el botón  $\rightarrow$  para cancelar.
- **e. Sintonizar automáticamente**
- Seleccione «Auto tune (Sintonizar automáticamente)» en el menú de Radio FM, la FM buscará automáticamente la radio entre 87,5 MHz ~ 108 MHz y almacenará automáticamente en lista de presintonías.
- **f. Biblioteca FM REC**
- Seleccione **«FM REC libray (Biblioteca FM REC)»** en el menú de Radio FM para reproducir los archivos de grabación de FM.

## **Eliminar**

- Para eliminar el archivo REC, con los botones </>
y puede elegir el archivo REC que quiere eliminar, pulse  $\blacktriangleright$  para seleccionar «Yes (Sí)» y poder borrarlo o «No» para cancelar o
- Seleccione «Delete All (Eliminar todo)» en la **«FM REC libray (Biblioteca FM REC)»**, pulse ▶ para ir al menú eliminar, con los botones </> y ▶ puede elegir «Yes (Sí)» para eliminar o «No» para cancelar

## **S. Reiniciar el dispositivo**

En algunas circunstancias, es posible que el dispositivo se detenga durante el uso. Este dispositivo dispone de un mini interruptor de tacto integrado que se encuentra en la parte posterior de la conexión de auriculares, por lo que puede ofrecer una función de restablecimiento para reiniciar el dispositivo cuando se pasa a través del orificio de la conexión de auriculares.

## **Para reiniciarlo:**

Mantenga pulsado  $\blacktriangleright$  durante 8 segundos *Importante: No reinicie el dispositivo si funciona correctamente.*

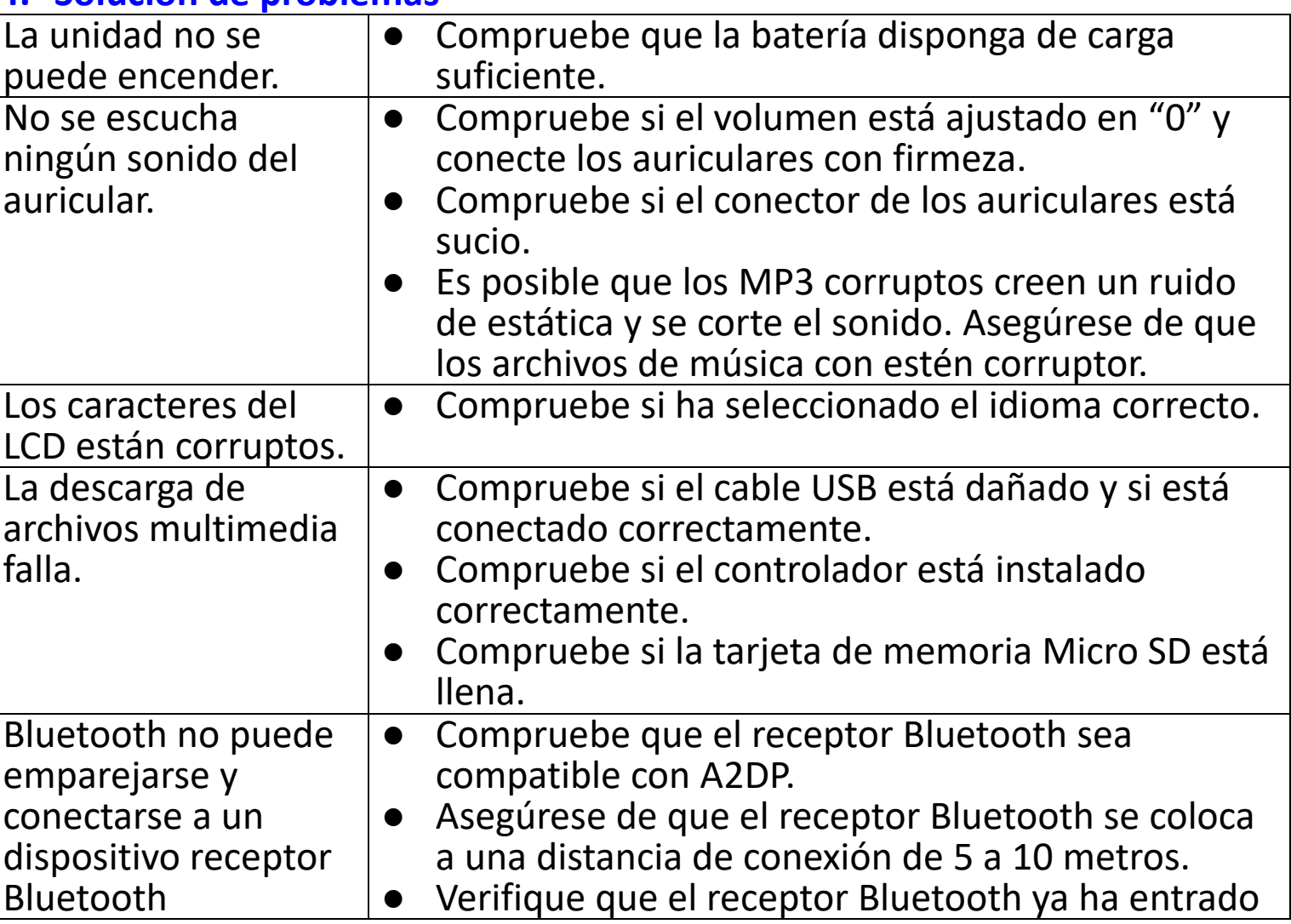

## **T. Solución de problemas**

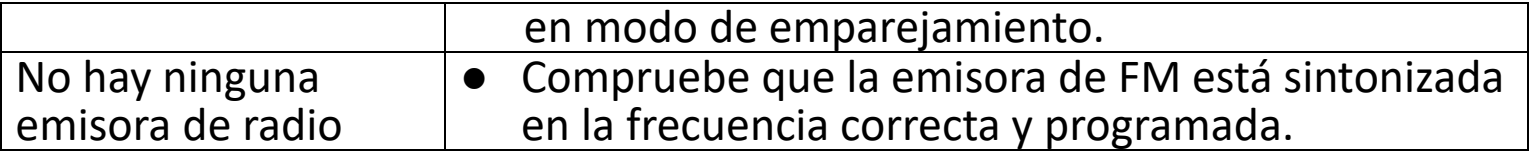

#### **U. Preguntas frecuentes**

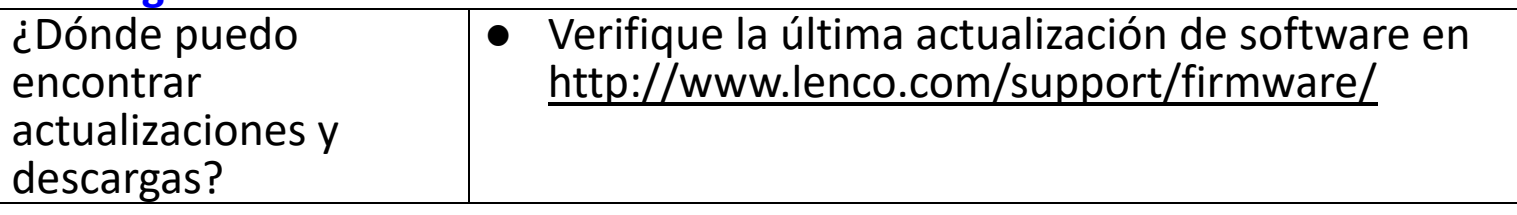

## **V. Especificaciones**

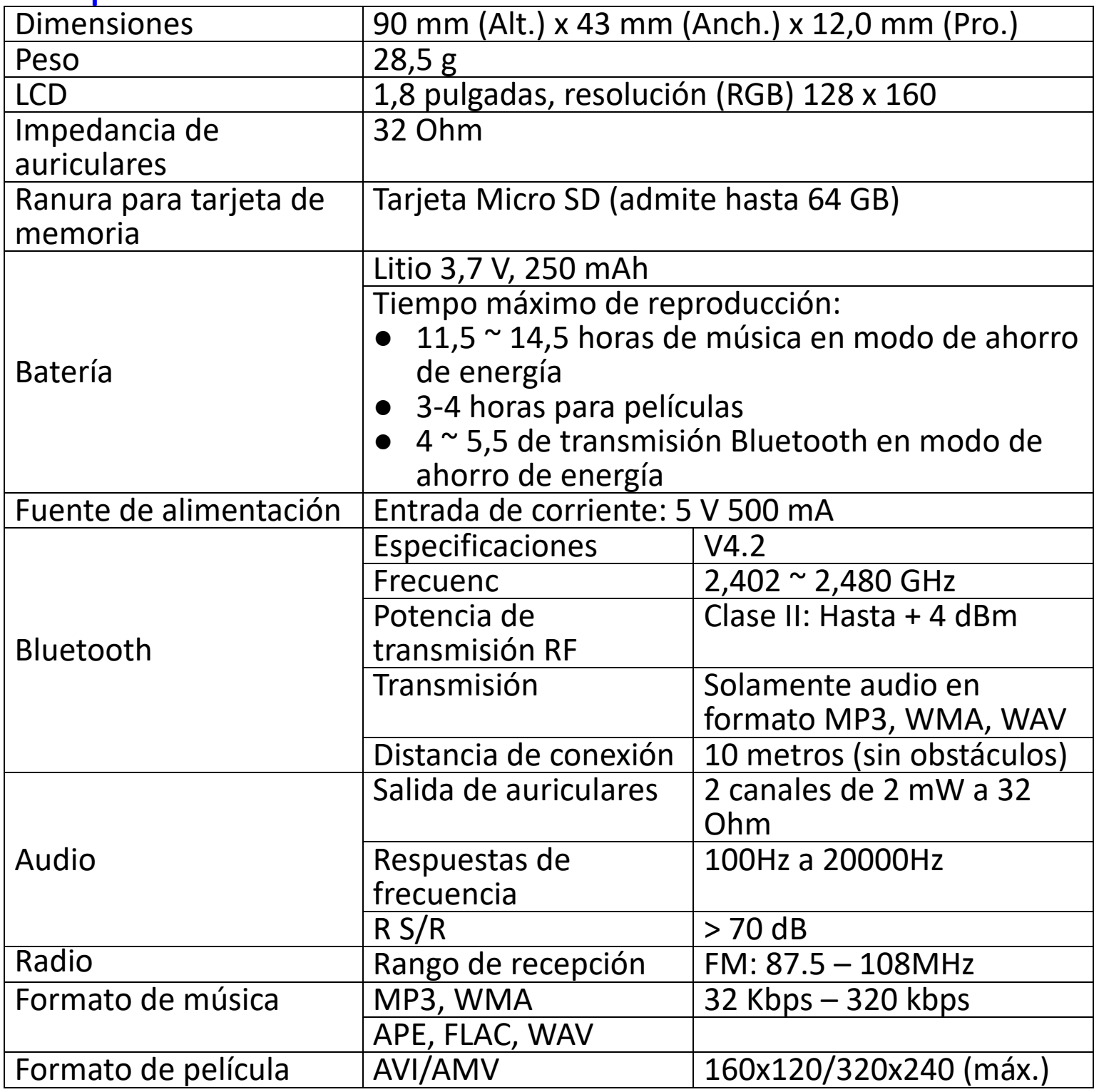

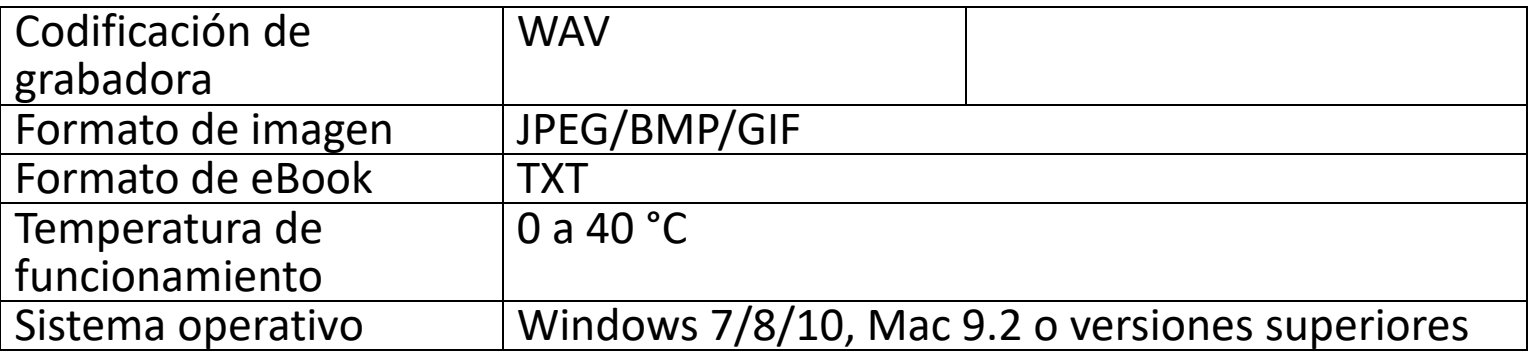

Este producto funciona a 2400 a 2483,5 MHz y está diseñado únicamente para ser utilizado dentro de un entorno doméstico normal. Este producto es adecuado para este propósito en todos los países de la UE.

#### **Garantía**

Commaxx B.V. ofrece servicio y garantía en cumplimiento con las leyes de la Unión Europea, lo cual implica que, en caso de que su producto precise ser reparado (tanto durante como después del periodo de garantía), deberá contactar directamente con su distribuidor.

Nota importante: No es posible enviar sus reparaciones directamente a Commaxx B.V.

Nota importante: Si la unidad es abierta por un centro de servicio no oficial, la garantía quedará anulada.

Este aparato no es adecuado para el uso profesional. En caso de darle un uso profesional, todas las obligaciones de garantía del fabricante quedarán anuladas.

#### **Exención de responsabilidad**

Regularmente se llevan a cabo actualizaciones en el Firmware y en los componentes del hardware. Por esta razón, algunas de las instrucciones, especificaciones e imágenes incluidas en este documento pueden diferir ligeramente respecto a su situación particular. Todos los elementos descritos en esta guía tienen un objetivo de mera ilustración, y pueden no ser de aplicación en su situación particular. No se puede obtener ningún derecho ni derecho legal a partir de la descripción hecha en este manual.

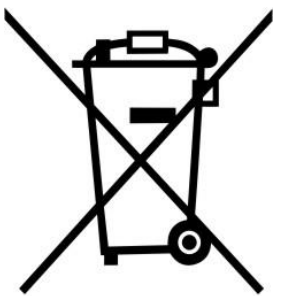

**Eliminación del antiguo dispositivo** 

Este símbolo indica que no deberá deshacerse del producto

eléctrico o batería en cuestión junto con los residuos domésticos, en el ámbito de la UE. Para garantizar un tratamiento residual correcto del producto y su batería, por favor, elimínelos cumpliendo con las leyes locales aplicables sobre requisitos para el desechado de equipos eléctricos y baterías. De hacerlo, ayudará a conservar recursos naturales y mejorar los estándares de protección medioambiental en el tratamiento y eliminación de residuos eléctricos (Directiva sobre la Eliminación de Equipos Eléctricos y Electrónicos).

#### **DECLARACIÓN DE CONFORMIDAD**

Por la presente, Commaxx declara que el tipo de equipo radioeléctrico [Lenco Xemio-861] es conforme con la Directiva 2014/53/UE. El texto completo de la declaración UE de conformidad está disponible en la dirección Internet siguiente:

https://commaxx-[certificates.com/doc/xemio](https://commaxx-certificates.com/doc/xemio-861_doc.pdf)-861\_doc.pdf

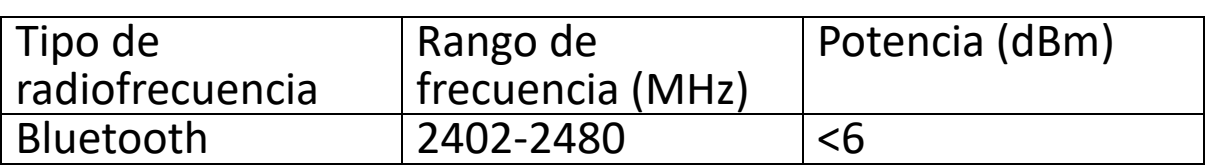

#### **Service (Servicio)**

Para obtener más información y soporte del departamento técnico, por favor, visite la página web [www.lenco.com](http://www.lenco.com/)

Commaxx B.V. Wiebachstraat 37, 6466 NG Kerkrade, Países Bajos.
#### **Dansk/Norsk** Xemio-861

#### **FORSIGTIG:**

Hvis enheden ikke anvendes, justeres og behandles i overensstemmelse med brugervejledningen, kan det resultere i farlig stråling.

#### **FORHOLDSREGLER FØR IBRUGTAGNING**

#### **HUSK DISSE ANVISNINGER:**

- 1. Tildæk eller blokér ikke ventilationsåbningerne. Hvis enheden placeres på en hylde, skal der være et frirum på 5 cm på alle sider af enheden.
- 2. Installér enheden iht. anvisningerne i den medfølgende brugervejledning.
- 3. Hold enheden på afstand af varmekilder som fx radiatorer, varmeapparater, ovne, stearinlys og andre varmegenererende produkter samt åben ild. Enheden er udelukkende til brug i tempererede klimazoner. Undgå stærk varme og kulde. Driftstemperatur mellem 0° og 35 °C.
- 4. Undlad at anvende enheden nær stærke magnetfelter.
- 5. Elektrostatisk udladning kan forstyrre denne enheds normale drift. Sker det, skal du blot nulstille og genstarte enheden i henhold til anvisningerne i brugervejledningen. Under filoverførsel skal du handle med omhu og betjene enheden i et område fri for statisk elektricitet.<br>Advarsel! Stik aldrig genstande ind i enheden gen
- 6. Advarsel! Stik aldrig genstande ind i enheden gennem ventilationsåbninger eller sprækker. Produktet indeholder strømførende dele, og hvis du stikker en genstand ind i enheden, kan det medføre elektrisk stød og/eller kortslutning af de indre dele. Af samme grund må du ikke spilde vand eller væske på produktet.
- 7. Benyt ikke enheden på våde eller fugtige steder som fx på et badeværelse, i et dampfyldt køkken eller nær en swimmingpool.
- 8. Enheden må ikke udsættes for dryp eller stænk. Der må ikke anbringes genstande fyldt med væske, som fx vaser, på eller i nærheden af apparatet.
- 9. Brug ikke enheden på steder, hvor der kan opstå kondens. Hvis enheden placeres i et varmt og fugtigt rum, kan der danne sig vanddråber eller kondens inde i den, og den kan muligvis ikke fungere korrekt. Lad enheden stå slukket i 1-2 timer, inden du tænder den. Enheden skal være tør, når der tændes for strømmen.
- 10.Trods det, at enheden er fremstillet med yderste omhu og kontrolleret flere gange før afsendelse fra fabrikken, kan det stadig forekomme, som med alle elektriske apparater, at der opstår problemer. Hvis du oplever røg eller overdreven varmeudvikling eller andre uventede fænomener, bør du omgående tage stikket ud af stikkontakten.
- 11.Denne enhed skal drives af en strømkilde som den, der er angivet på mærkepladen. Hvis du ikke er sikker på, hvilken forsyningsspænding, der anvendes i dit hjem, bør du søge vejledning hos din forhandler eller det lokale elselskab.
- 12.Hold enheden udenfor dyrs rækkevidde. Nogle kæledyr kan finde på at bide i strømkabler.
- 13.Rengør enheden med en blød, tør klud. Brug ikke opløsningsmidler eller benzinbaserede væsker. Hårdnakkede pletter kan fjernes med en let fugtet klud med en mild sæbeopløsning.
- 14.Producenten er ikke ansvarlig for skade eller mistede data, der skyldes fejlfunktion, misbrug, ændringer af enheden eller udskiftning af batterier.
- 15.Undlad at afbryde forbindelsen, mens enheden formateres, eller der overføres filer. I modsat fald kan data blive beskadiget eller gå tabt.
- 16.Hvis enheden er udstyret med funktion til USB-afspilning, skal USB-sticken sættes direkte i apparatet. Brug ikke et USB-forlængerkabel, da et sådant kan skabe interferens og føre til tab af data.
- 17.Mærkepladen findes i bunden eller på bagsiden af enheden.
- 18.Denne enhed må ikke bruges af personer (inkl. børn) med nedsatte fysiske motoriske eller mentale evner eller manglende erfaring, medmindre de er blevet instrueret i brugen af en person, der er ansvarlig for deres sikkerhed, og er under dennes opsyn.
- 19.Produktet er udelukkende beregnet til professionel brug, ikke til kommerciel eller industriel anvendelse.
- 20.Sørg for, at enheden er placeret stabilt. Skade, der skyldes anvendelse af produktet i en ustabil position, vibrationer, stød eller manglende overholdelse af de retningslinjer og andre advarsler, der er udstukket i denne brugervejledning, dækkes ikke af garantien.
- 21.Åbn aldrig enhedens kabinet.
- 22.Placér aldrig denne enhed ovenpå andet elektrisk udstyr.
- 23.Lad ikke børn få adgang til plastposer.
- 24.Brug kun tilslutninger/tilbehør, der er angivet af producenten.
- 25.Overlad alt servicearbejde til et kvalificeret serviceværksted. Service er påkrævet, hvis enheden på nogen måde er blevet beskadiget, hvis fx strømkablet eller stikket er beskadiget, hvis der er spildt væske på enheden, eller hvis en genstand er faldet ned i den, hvis enheden har været udsat for regn eller fugt, ikke fungerer korrekt eller er blevet tabt.
- 26.Langvarig lytning for musik ved høj lydstyrke kan medføre midlertidigt eller permanent høretab.<br>27. Hvis produktet leveres
- med strømkabel eller strømforsyning til vekselstrøm:
	- ⚫ Hvis der opstår problemer, skal du tage stikket ud af kontakten og overlade al service til kvalificeret tekniker.
	- ⚫ Undlad at træde på eller klemme strømforsyningen. Vær forsigtig, især nær de steder, hvor stik og kabler er fastgjort. Undlad at placere tunge genstande på strømforsyningen, da dette vil kunne beskadige den. Hold hele enheden udenfor børns rækkevidde! Hvis børn leger med strømkabler, kan de komme slemt til skade.
	- Tag stikket ud af stikkontakten i tordenvejr, samt hvis du ikke skal bruge enheden i længere tid.
	- ⚫ Enheden skal placeres nær stikkontakten, og der skal altid være let adgang til den stikkontakt, enheden er tilsluttet.
- ⚫ Undlad at overbelaste stikkontakter eller forlængerledninger. Overbelastning kan medføre brand eller elektrisk stød.
- Enheder med klasse 1-opbygning bør forbindes til en stikkontakt med jord.
- ⚫ Enheder med klasse 2-opbygning kræver ikke jordforbindelse.
- Hold altid i stikket, når du tager det ud af stikkontakten. Træk ikke i strømkablet. Dette kan medføre kortslutning.
- ⚫ ikke en beskadiget ledning eller stik eller en løs stikkontakt. Gør du det, kan det medføre brand eller elektrisk stød.
- 28.Hvis produktet indeholder eller leveres med en fjernbetjening indeholdende knapcellebatterier:
	- Advarsel:
	- ⚫ "Slug ikke batteriet, der er risiko for kemisk forbrænding" eller tilsvarende.
	- ⚫ [Fjernbetjeningen leveret med] dette produkt indeholder et knapcellebatteri. Hvis batteriet sluges, kan det forårsage alvorlige indre forbrændinger på blot
		- 2 timer og kan føre til døden.
	- Hold nye og brugte batterier udenfor børns rækkevidde.
	- Hvis batterirummet ikke kan lukkes sikkert, skal du holde op med at bruge produktet og holde det udenfor børns rækkevidde.
	- Hvis du tror, et batteri kan være blevet slugt eller placeret inden i nogen del af kroppen, skal du omgående søge lægehjælp.

#### 29.Advarsler om brug af batterier:

- ⚫ Eksplosionsfare, hvis batteriet udskiftes med et andet af forkert type. Udskift udelukkende med samme eller tilsvarende type.
- Batteriet må ikke udsættes for ekstremt høje eller lave temperaturer eller lavt lufttryk ved stor højde under brug, opbevaring eller transport.
- ⚫ Udskiftning af et batteri med et andet af forkert type kan medføre eksplosion eller lækage af brændbar væske eller gas.
- Bortskaffelse af batterier ved afbrænding eller i en varm ovn eller ved mekanisk knusning eller opskæring af et batteri kan medføre en eksplosion.
- ⚫ Hvis et batteri efterlades i omgivelser med ekstremt høje temperaturer, kan det medføre eksplosion eller lækage af brændbar væske eller gas.
- Hvis et batteri udsættes for ekstremt lavt lufttryk, kan det medføre eksplosion eller lækage af brændbar væske eller gas.
- Tænk på miljøet ved bortskaffelse af brugte batterier.

# **INSTALLATION**

- Udpak alle dele, og fjern beskyttelsesmaterialerne.<br>• Slut ikke enheden til Ivsnettet, før d
- Slut ikke enheden til lysnettet, før du har kontrolleret forsyningsspændingen og foretaget alle nødvendige tilslutninger.

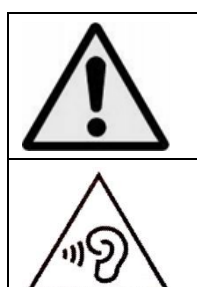

**ADVARSEL:** Når du lytter til en personlig musikafspiller i trafikken, kan din opmærksomhed på mulige risici såsom biler, der kører i modsat retning, blive reduceret.

**ADVARSEL:** Undgå risiko for høreskader ved aldrig at lytte ved høj lydstyrke i længere tid ad gangen.

# **A. Lær kontrolknapperne på afspilleren at kende**

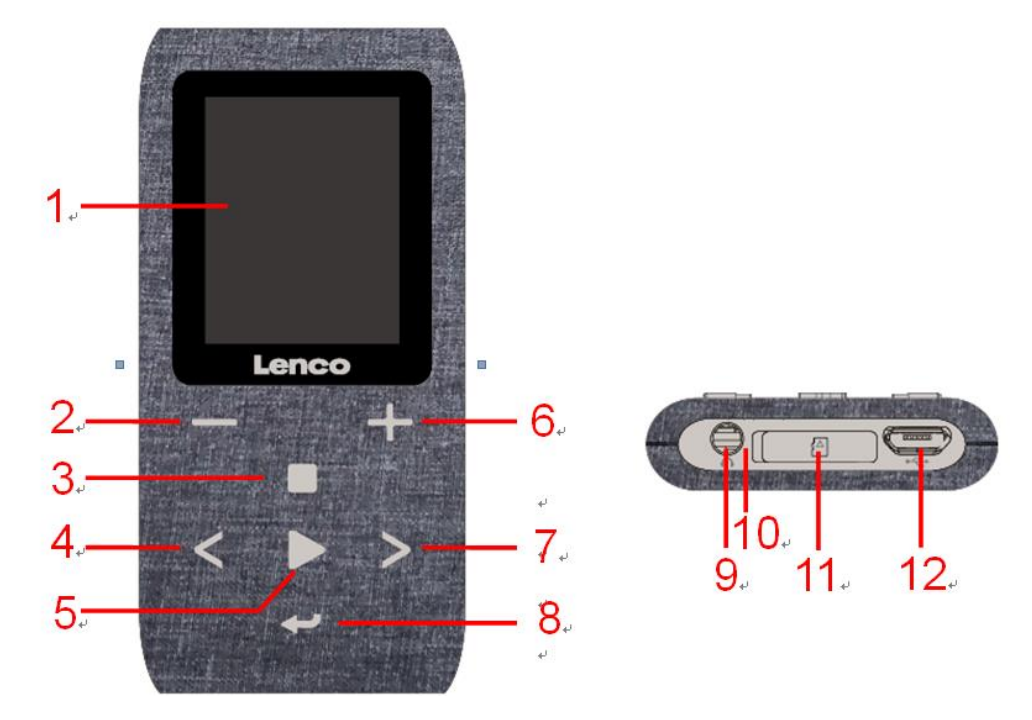

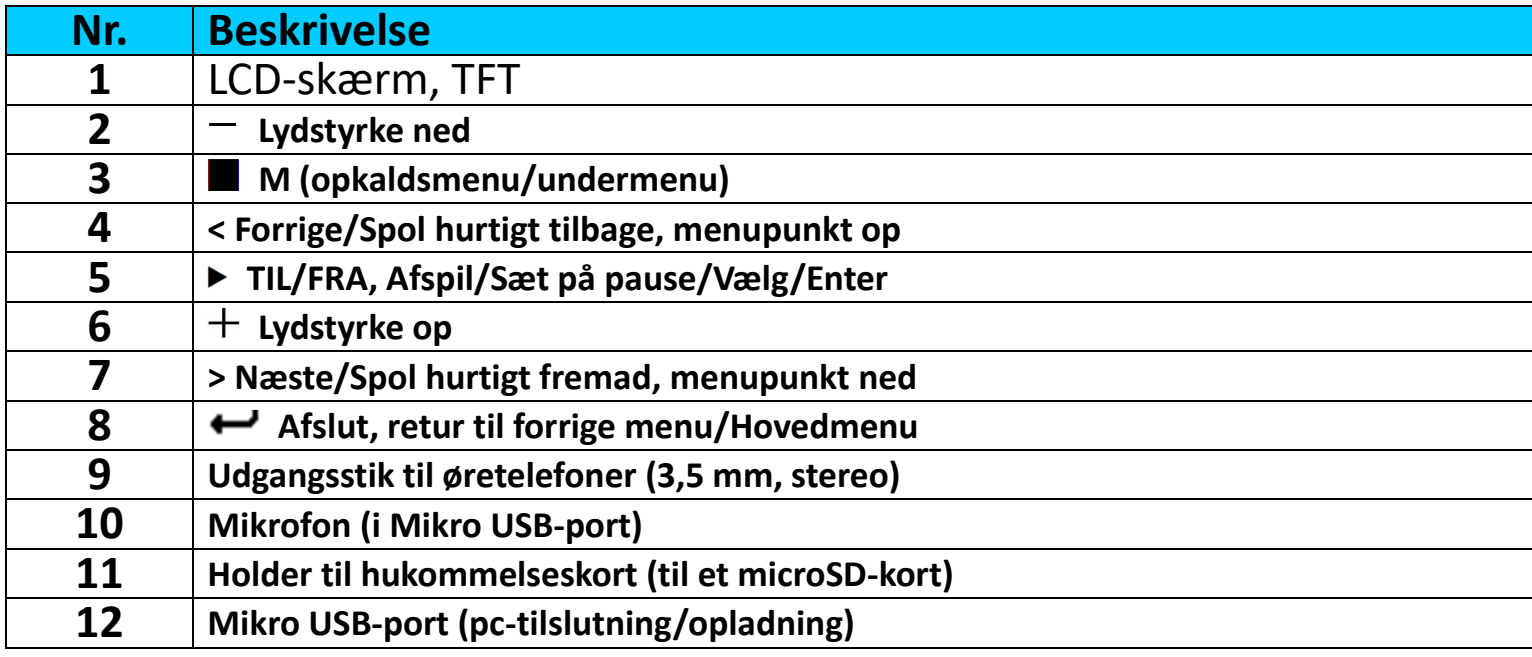

#### **B. Indsæt Micro SD-hukommelseskort**

Hvis den ikke allerede er slukket, skal du slukke for afspilleren og sætte Micro SD-hukommelseskortet i afspillerens kortplads (11). Nu kan du tilslutte afspilleren til din computer (PC/Mac) og kopiere dine musikfiler.

#### **Bemærk, at teksten "Disk error!" (Diskfejl!) vises, hvis der ikke er sat et microSD-kort i afspilleren, og afspilningsfunktionen vælges.**

# **C. Om afspillerens batteri**

Afspilleren har et internt batteri, der ikke kan udskiftes af brugeren. For at opnå det bedste resultat skal du ved første brug af afspilleren oplade den i ca. 3-4 timer, eller indtil statusikonet for batteriet på skærmen **"Connect"** (Tilslut) viser, at batteriet er helt opladet.

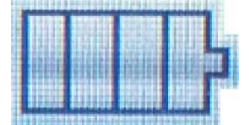

#### **Batteri helt opladet**

*Bemærk: Afspilleren bruger muligvis fortsat batteristrøm, når du har slukket den. Hvis enheden ikke skal bruges i en periode, skal batteriet genoplades mindst en gang om måneden for at opretholde batteriets levetid og ydelse.*

#### **a. Opladning af batteri:**

Du kan oplade batteriet i afspilleren på en af to måder:

- Slut afspilleren til din computer. Eller,
- Benyt en USB-oplader. *(tilkøb)*

#### **Advarsel:**

Det anbefales at bruge det originale USB-kabel, der fulgte med din MP3-afspiller. Kablet er beregnet til data og opladning. Visse andre USB-kabler på markedet er kun beregnet til opladning. Hvis du bruger et kabel, der kun er beregnet til opladning, til at overføre data fra din computer til din afspiller, vises kun batteriikonet på skærmen, og afspilleren registreres ikke af computeren som et eksternt drev. Det betyder, at du ikke kan overføre filer fra computeren til MP3-afspilleren.

#### **Bemærk:**

Afspilleren har en indbygget temperatursensor. Hvis sensoren registrerer, at batteritemperaturen ikke er normal, kontrolleres og stoppes opladningen. Opladningen fortsætter automatisk, når den registrerede batteritemperatur vender tilbage til det normale niveau.

#### **b. Tilslutning og opladning:**

- Skærmen "Choose connection" (Vælg tilslutning) vises, når du har sluttet afspilleren til computeren eller opladeren, og afspilleren skifter automatisk til tilstanden "Charge & Transfer" (Opladning og overførsel), hvis der ingen aktivitet er i 4-5 sekunder.
- Vælg **"Charge & Transfer"** (Opladning og overførsel) for at overføre eller downloade mediefiler til/fra computeren og oplade batteriet på afspilleren.
- Vælg **"Charge & Play"** (Opladning og afspilning) for at bruge afspilleren, mens batteriet oplades i baggrunden.

▪ Der vises statuslinjer i batteriikonet på skærmen "Connect" (Tilslutning). Batteriet oplades.

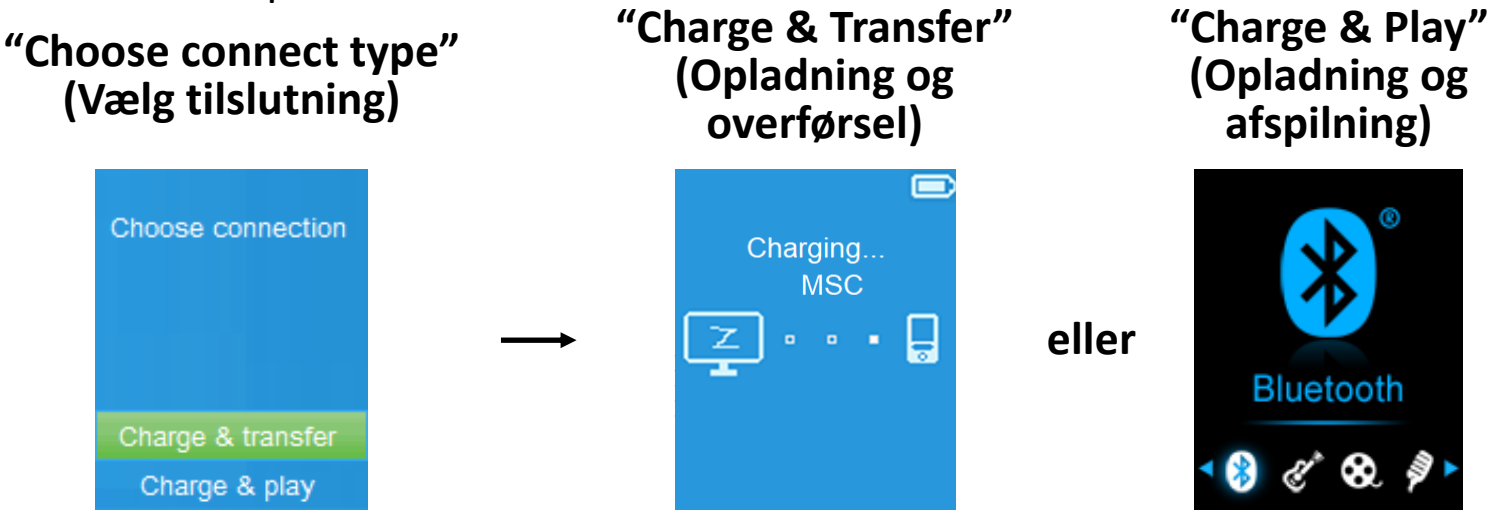

**Under opladning**

*Vigtigt: Batteriet oplades ikke, når din computer er i slumretilstand. USB-porten på de fleste tastaturer leverer ikke tilstrækkelig strøm til opladning af afspilleren. Slut kun afspilleren til en USB-port på computeren for at undgå problemer med opladningen.*

# **D. Tilslutning og afbrydelse af afspilleren**

# **a. Tilslutning af afspiller:**

- Sæt stikket på USB-kablet i en USB-port på din computer, og sæt den anden ende i afspilleren, for at slutte afspilleren til computeren.
- Afspilleren er nu klar til overførsel af mediefiler til/fra computeren, og batteriet oplades, når tilstanden **"Charge & Transfer"** (Opladning og overførsel) vælges. Skærmen **"Connect"** (Tilslutning) vises.
- Nu kan du overføre mediefiler mellem afspilleren og computeren ved at trække og slippe eller kopiere og indsætte filerne med computermusen.

# **b. Afbrydelse af afspiller:**

Du må ikke afbryde afspilleren, mens den synkroniserer eller overfører filer. Skub afspilleren ud, før du afbryder den.

- Tryk på knappen for at skubbe afspilleren ud. Skærmen "Connect" (Tilslutning) skifter til skærmen **"Main Menu"** (Hovedmenu). Nu kan afspilleren afbrydes sikkert fra din computer. Træk USB-kablet ud af afspilleren. Eller,
- Hvis du bruger en computer med Windows, kan du også skubbe afspilleren ud under Denne computer eller ved at klikke på ikonet **"Safely Remove Hardware"** (Sikker fjernelse af hardware) i Windows' proceslinje,

vælge navnet på USB-enheden, vælge "Stop" eller "Eject" (Skub ud) og følge pop op-vinduerne på din computer.

- Hvis du bruger en Mac-computer, kan du skubbe afspilleren ud ved at trække ikonet på skrivebordet over i papirkurven.
- Træk USB-kablet ud af afspilleren og computeren for at afbryde afspilleren.
- Hvis du ved et uheld afbryder afspilleren uden først at skubbe den ud, skal du slutte afspilleren til computeren igen og synkronisere på ny. Du mister muligvis nogle mediefiler.

#### **E. Start afspilleren**

#### **Tænd/sluk afspiller og brug af hovedmenu:**

■ Tryk på knappen ▶ i tre sekunder for at tænde afspilleren. Der vises en af følgende skærme i hovedmenuen på LCD-skærmen efter visning af startog velkomstskærmen:

"**Bluetooth/Music/Movie/Record/Picture/Setup/eBook/FM"** (Bluetooth/Musik/Film/Optagelse/Billede/Opsætning/e-bog/FM).

- Tryk på knappen  $\blacktriangleright$  i tre sekunder for at slukke afspilleren.
	- **Skærme i "Main Menu" (Hovedmenu)**

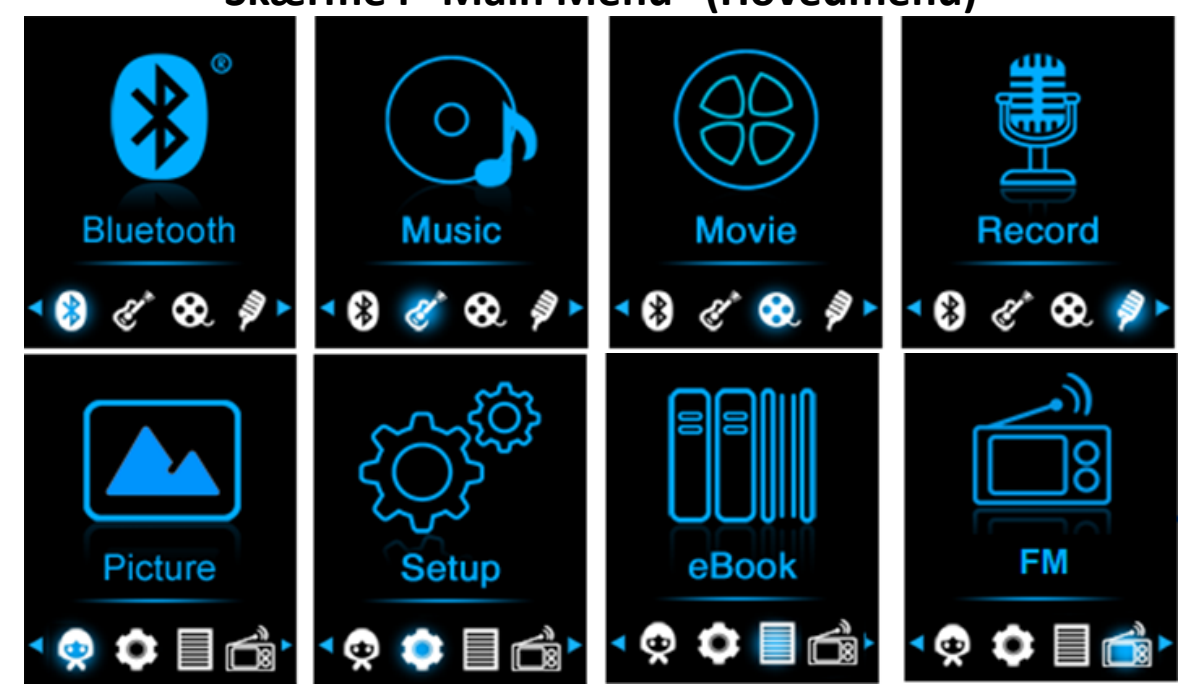

#### **F. Brug af opsætningsmenuen**

Du skal muligvis indstille dato og klokkeslæt eller ændre nogle standardindstillinger i opsætningsmenuen, så de passer til dig, før du begynder at bruge afspilleren.

- For at gå til opsætningsmenuen skal du fra hovedmenuen vælge **"Setup"** (Opsætning) ved at bruge **</>** og . Herefter vises menuen **"Setup"** (Opsætning).
- **·** Tryk på knappen  $\rightarrow$  i opsætningsmenuen eller undermenuen for at vende tilbage til den forrige menu eller til hovedmenuen.

# **"Setup" (Opsætning)menu**

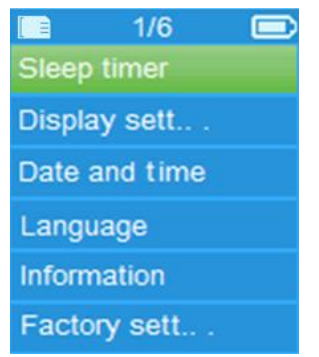

# **a. Timer for automatisk slukning:**

- Vælg "Sleep timer" (Timer for automatisk slukning) i opsætningsmenuen ved at bruge </> og  $\blacktriangleright$ , og vælg derefter "Off" (Fra) for at slukke for den. (standardindstillingen fra fabrikken er "Off" (Fra)).
- I opsætningsmenuen skal du vælge **"Set sleep timer"** (Indstil timer for automatisk slukning) for at tænde for timeren, og der vises en niveaubjælke med tal, hvorefter du kan vælge **"1~99"** (minutter) som du ønsker ved hjælp af **</> og ▶**.
- Afspilleren slukkes automatisk efter udløbet af den indstillede periode.

#### **b. Skærmindstillinger:**

Du kan indstille baggrundslyset til at oplyse skærmen i en bestemt periode eller indstille lyset til "Always On" (Altid tændt), hver gang du tænder afspilleren.

▪ I opsætningsmenuen skal du vælge **"Display settings"** (Skærmindstillinger) > **"Backlight timer"** (Timer for lys). På den nye liste skal du vælge **"Always On/10/20/30 seconds"** (Altid tændt/10/20/30 sekunder) ved hjælp af </> og</a>**P**. Vælg "Always On" (Altid tændt) for at undgå, at baggrundslyset på LCD-skærmen slukkes. (batterilevetiden reduceres, når du vælger denne indstilling).

#### **c. Dato og klokkeslæt:**

▪ I opsætningsmenuen skal du vælge **"Date and time"** (Dato og tid) ved hjælp af **</>** og ▶. Der åbnes en liste.

# **Indstil klokkeslæt**

- Vælg "Time settings" (Indstilling af klokkeslæt) for at indstille uret. Vælg derefter **"Set time format"** (Indstil tidsformat) eller **"Set time"** (Indstil klokkeslæt).
- Vælg **"Set time format"** (Indstil tidsformat), og vælg derefter det ønskede tidsformat **"12 hours/24 hours"** (12 timer/24 timer).
- Vælg **"Set time"** (Indstil klokkeslæt). Der vises en indstillingsskærm til ur.
- Valgmulighederne **"Hour/Minute"** (Time/Minut) er markeret. Tryk på knappen  $\blacksquare$  for at skifte mellem timen og minuttet, der skal indstilles. Justér time og minut til det aktuelle klokkeslæt ved at trykke på knappen **</>**.

■ Tryk til sidst på knappen ▶ for at bekræfte justeringen. Skærmen vender tilbage til den forrige menu.

# **Indstil dato**

- Vælg **"Date settings"** (Datoindstillinger), og vælg **"Set date format"** (Indstil datoformat) eller **"Set date"** (Indstil dato).
- Vælg **"Set date format"** (Indstil datoformat) og vælg **"DD MM YYYY/MM DD YYYY/YYYY MM DD"** (DD MM ÅÅÅÅ/MM DD ÅÅÅÅ/ÅÅÅÅ MM DD) alt efter hvilket format du ønsker.
- Vælg **"Set date"** (Indstil dato). Der vises en indstillingsskærm til dato.
- Valgmuligheden **"MM/DD/YY"** (MM/DD/ÅÅ) er markeret. Tryk på knappen for at skifte mellem dag, måned og år, der skal indstilles. Tryk på knappen **</>** for at justere datoen til den aktuelle dato.
- Tryk til sidst på knappen ▶ for at bekræfte justeringen. Skærmen vender tilbage til den forrige menu.

#### **d. Sprog:**

Afspilleren leveres med flere OSD-sprog.

▪ For at indstille sproget skal du vælge **"Language"** (Sprog) og derefter vælge det ønskede sprog ved hjælp af **</>> og ▶**.

# **e. Oplysninger:**

Du kan få vist oplysninger om afspilleren og status for<br>microSD-hukommelseskortet, såsom firmwareversion, tilgængelig microSD-hukommelseskortet, resthukommelse og antal understøttede mediefiler på afspilleren.

- I opsætningsmenuen skal du vælge **"Information"** (Information) ved hjælp af **</>** og ▶. Der åbnes en liste.
- Vælg **"Player information"** (Oplysninger om afspiller) eller **"Disk space"** (Diskplads) for at få vist de ønskede oplysninger.

# **f. Fabriksindstillinger:**

- Vælg **"Factory settings"** (Fabriksindstillinger) i opsætningsmenuen. Der vises en dialogboks med teksten **"Restore factory settings?"** (Gendan fabriksindstillinger?) hvor du skal bekræfte dit valg.
- Vælg **"Yes"** (Ja) for at bekræfte. Vælg **"No"** (Nej) for at afbryde.
- **·** Tryk på knappen  $\rightarrow$  for at afslutte opsætningsmenuen.

# **G. Brug af Bluetooth-menuen**

#### **Slå Bluetooth-funktionen til:**

● Vælg Bluetooth-funktionen i hovedmenuen ved hjælp af knapperne </> og  $\blacktriangleright$ . Der vises en Bluetooth-undermenu.

#### **Søg efter, og dan par med en Bluetooth-enhed.**

**BEMÆRK: Før pardannelsen skal du kontrollere, at din Bluetooth-modtagerenhed understøtter Bluetooth-profilen A2DP.**

- Hold enheden i en afstand af højst 1 meter fra din Bluetooth-modtagerenhed. Tænd enheden, og sæt den i søge-/parringstilstand.
- Slå BT til i menuen "**BT Control**" (BT-kontrol).
- Vælg derefter **"Search Device"** (Søg efter enhed) i Bluetooth-menuen med knapperne </> og ▶. Enheden søger derefter i ca. 10-20 sekunder. Fundne enheder vises i en liste på skærmen.
- Vælg din enhed fra listen på skærmen, og vælg **"Pair/connect"** (Dan par/Tilslut) ved hjælp af knapperne </> og ▶. Vent et par sekunder. Begge enheder skal være parret, og et Bluetooth-ikon "\*" vises på displayet for<br>at angive, at Bluetooth-forbindelsen er i orden. Farven på at angive, at Bluetooth-forbindelsen er i orden. Farven på Bluetooth-ikonet skifter til grå, hvis forbindelsen afbrydes.

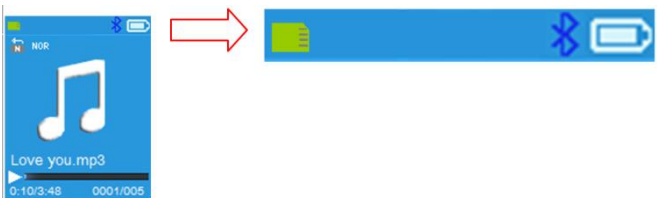

- Vælg **"Folders & songs"** (Mapper og sange) i musikmenuen for direkte at vælge din favoritmusik.
- Afspilleren skifter til skærmen "**Now Playing"** (Aktuel afspilning). Du kan nu vælge Previous/Next/Play/Pause (Forrige/Næste/Afspil/Sæt på pause) og justere lydstyrken med knapperne </>> </>></>>b og +/-.
- Tryk på knappen  $\implies$  for at afslutte Bluetooth-overførslen, indtil ikonerne for hovedmenuen vises. Vælg Bluetooth-menuen. Vælg "BT control" (BT-kontrol) i listen, og vælg "Turn BT off" (Slå BT fra).

# *Bemærkninger om Bluetooth-funktionen:*

- 1. Afspillerens output til øretelefoner slukkes automatisk, når du bruger *Bluetooth-funktionen til overførsel af lyd.*
- *2. Der er ingen funktion til hurtig fremadspoling/tilbagespoling i Bluetooth-tilstand.*

# **H. Brug af musikmenuen**

Du kan bruge musikafspilleren til at afspille næsten alle musikformater for lydkodning. Åbn musikafspilleren i hovedmenuen:

- I hovedmenuen skal du vælge **"Music"** (Musik) ved hjælp af **</>** og . Der åbnes en liste;
- Vælg mellem **"Folders & songs/Artists/Albums/Genres/Playlist/Update Playlist"**

(Mapper og sange/Kunstnere/Album/Genrer/Afspilningsliste/Opdatering af afspilningsliste).

- Vælg "Folders & songs" (Mapper og sange), hvor du vil se alle understøttede sange i afspilningslisten, når du vælger menupunktet "Choose a song" (Vælg en sang) i listen.
- Vælg "Artists" (Kunstnere) for at åbne menulisten grupperet efter kunstnernavn. Vælg derefter kunstnerens mappe, og vælg en sang i listen, der skal afspilles.
- Vælg "Albums" (Album) for at åbne menulisten grupperet efter albumnavn. Vælg derefter albummets mappe, og vælg en sang i listen, der skal afspilles.
- Vælg **"Genres"** (Genrer) for at åbne menulisten grupperet efter genrer. Vælg derefter genrens mappe, og vælg en sang i listen, der skal afspilles.
- Vælg "Playlists" (Afspilningslister), vælg mellem **"Playlist on the go [1]/Playlist on the go [2]/Playlist on the go [3]"** (Afspilningsliste på farten [1]/Afspilningsliste på farten [2]/Afspilningsliste på farten [3]), og vælg sangen, som du vil starte med. (Du skal føje sange til den valgte afspilningsliste, før du kan bruge listen. Læs afsnittet "Føj til afspilningsliste" under musikundermenuen på side 15 flere oplysninger).
- Vælg **"Update playlist"** (Opdatering af afspilningsliste) for at opdatere afspilningslisten, hvis den ikke vises korrekt. Det skyldes normalt, at nogle mediefiler på microSD-hukommelseskortet er slettet manuelt af brugeren. Opdatér afspilningslisten efter behov.

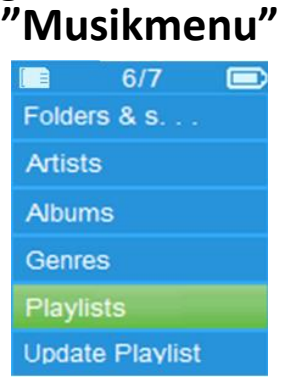

**"Grænseflade for musik, der afspilles nu" "Musikundermenu"**

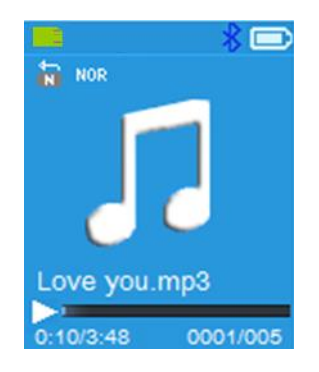

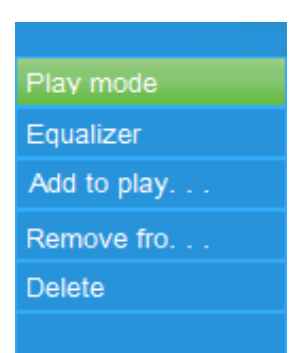

# **Afspil musik**

▪ I **Folder & songs/Artists/Albums/Genres list menu** (Liste over mapper og sange/kunstnere/album/genrer) skal du vælge en sangfil til at starte afspilningen ved at bruge </> > og ▶. Musikskærmen vises og kan bruges.

# **Afspil/sæt sang på pause**

- På skærmen Afspilles nu:
- Tryk på knappen ▶ for at sætte musikken på pause. Tryk igen på knappen for at fortsætte.

# **Næste/Spol hurtigt fremad og Forrige/Spol hurtigt tilbage**

- Tryk på **>** knappen for at afspille næste sang.
- Tryk på **<** knappen for at afspille forrige sang.
- Tryk og hold på **>** knappen for at spole hurtigt fremad.
- Tryk og hold **<** knappen for at spole hurtigt tilbage.

#### **Justér lydstyrkeniveau**

- **•** Tryk på knappen  $+/-$  for at øge eller reducere lydstyrkeniveauet. En skærm med status for lydstyrkekontrol vises.
- Vent i seks sekunder, eller tryk på knappen ← for at vende til musikskærmen Afspilles nu.

*Beskyttelse af hørelse: Der høres et advarselsbip i øretelefonerne, eller der vises en pop op-advarsel på TFT-skærmen hver gang, at lydstyrkeniveauet øges, og indtil niveauet når standardindstillingen, hvilket muligvis overstiger 85 dB. Tryk på for at acceptere advarslen og gå ind på lydstyrkekontrollen for at øge niveauet og indtil maksimumniveauet.*

#### **Brug sangtekster**

Afspilleren understøtter filformatet **"\*.LRC"** for sangtekster, og sangteksten kan vises under afspilningen af en sang, hvis sangteksten er indeholdt i sangen.

Når afspilningsmusikken er inkluderet i sangtekstfilen, åbnes tilstanden for visning af sangtekst automatisk, og sangteksten vises på skærmen Afspilles nu.

#### **I. Musikundermenu**

Tryk på knappen på skærmen Afspilles nu for at åbne musikundermenuen med valgmulighederne **"Play mode/Equalizer/Add to playlist/Remove from playlist/Delete"** (Afspilningstilstand/Equalizer/Føj til afspilningsliste/Fjern fra afspilningsliste/Slet).

# **a. Afspilningstilstand:**

- Vælg **"Play mode"** (Afspilningstilstand) i musikundermenuen. En menuliste med valgmulighederne **"Repeat/Shuffle"** (Gentag/Bland) vises.
- Vælg **"Repeat"** (Gentag) > **"Repeat off/Repeat 1/Repeat all/Repeat folder"** (Gentag fra/Gentag 1/Gentag alle/Gentag mappen) som din ønskede afspilningstilstand ved hjælp af **</> </>>** $\bullet$  **►**.
- Vælg **"Shuffle"** (Bland), og vælg mellem **"Off/On"** (Til/Fra).

# **b. Equalizer**

▪ I musikundermenuen skal du vælge **"Equalizer"** (Equalizer) og derefter hop/Jazz/Classical/Techno" (Normal/Rock/Funk/Hip hop/Jazz/Klassisk/Techno) som din ønskede lydeffekt ved hjælp af **</>**> og ▶.

Bemærk: Equalizer-funktionen fungerer ikke, når du bruger Bluetooth-øretelefoner/-hovedtelefoner. Equalizer-funktionen fungerer kun, når der anvendes øretelefoner/hovedtelefoner med kabel.

#### **c. Føj til afspilningsliste**

- Når du afspiller en sang, du gerne vil tilføje til en afspilningsliste, skal du trykke på "" og bruge </> til at gå til "Føj til afspilningsliste" og vælge med ►. Derefter kan du vælge den afspilningsliste, du vil tilføje denne sang til;
- Gentag trinnene ovenfor for at føje flere sange til dine afspilningslister.
- Brug den oprettede afspilningsliste: Vælg "Playlist" (Afspilningsliste) i hovedmenuen, og vælg derefter din favoritafspilningsliste.

BEMÆRK: Du kan manuelt oprette en afspilningsliste til brug sammen med din MP3-afspiller. Du kan bruge programmet MediaMonkey til Windows-computere. Det er et gratis administrationsprogram og afspiller til MP3-filer, hvor du kan oprette dine egne afspilningslister. Xemio-861 er kompatibel med. M3u-afspilningsfiler. Du kan finde en vejledning til oprettelse af afspilningslister på MediaMonkeys websted. Du kan finde oplysninger og downloade MediaMonkey på [www.mediamonkey.com](http://www.mediamonkey.com/)

# **d. Fjern fra afspilningsliste**

- Tryk på knappen "M", når du afspiller musik fra afspilningslisten og gerne vil fierne den aktuelle sang fra listen.
- Vælg **"Remove from playlist"** (Fjern fra afspilningsliste), og vælg afspilningslisten, som du bruger i øjeblikket.
- Der vises en dialogskærm
- Vælg "Yes" (Ja) for at bekræfte, eller vælg "No" (Nej) for at afbryde.<br>■ Gentag trinnene ovenfor. hvis du vil fierne flere sang
- Gentag trinnene ovenfor, hvis du vil fjerne flere sange fra afspilningslisten.
- **e. Slet:**
- I musikundermenuen skal du vælge **"Delete file"** (Slet fil) ved hjælp af **</>**   $\log$   $\blacktriangleright$ ;
- Der vises en bekræftelsesdialogboks med teksten "Delete song name…?" (Slet sangnavn ...?). Vælg "Yes" (Ja) for at bekræfte sletningen af den aktuelle sang på microSD-hukommelseskortet.
- Der vises en dialogboks med teksten "Deleting" (Sletter) i nogle få sekunder. Den aktuelle sang slettes. Den næste sang vælges automatisk til afspilning.
- Vælg **"No"** (Nej) for at afbryde.

# **J. Filmmenu**

# **Afspil film**

- I hovedmenuen skal du vælge **"Movie"** (Film) ved hjælp af **</>** og . Der åbnes liste;
- Vælg den ønskede film, der skal afspilles. Skærmen skifter til skærmen for afspilning af film. Videoen afspilles automatisk.

# **Afspil/sæt film på pause**

- **Tryk på knappen**  $\blacktriangleright$  **på skærmen for afspilning af film for at sætte filmen** på pause.
- Tryk igen på knappen for at fortsætte afspilningen.
- Tryk på knappen ← for at vende tilbage til skærmen med fillisten for om ønsket at vælge en anden videofil til afspilning.

# **Afspil forrige eller næste film**

- Tryk på **>** knappen for at afspille næste film.
- Tryk på **<** knappen for at afspille forrige film.

# **Hurtig spoling fremad/tilbage**

- Tryk og hold på **>** knappen for at spole hurtigt fremad.
- Tryk og hold på **<** knappen for at spole hurtigt tilbage.

# **Justér lydstyrkeniveau**

- På skærmen for afspilning af video:
- **•** Tryk på knappen  $+$  for at øge lydstyrkeniveauet.
- **•** Tryk på knappen  $-$  for at reducere lydstyrkeniveauet.

*Beskyttelse af hørelse: Der høres et advarselsbip i øretelefonerne, eller der vises en pop op-advarsel på TFT-skærmen hver gang, at lydstyrkeniveauet øges, og indtil niveauet når standardindstillingen, hvilket muligvis overstiger 85 dB. Tryk på for at acceptere advarslen og gå ind på lydstyrkekontrollen for at øge niveauet og indtil maksimumniveauet.*

#### **K. Brug af filmundermenuen**

Du skal muligvis skifte afspilningstilstand eller slette nogle uønskede videofiler. Gør dette:

- På skærmen **movie now playing** (film der afspilles nu) skal du trykke på<br>■ . Filmundermenuen "Repeat/Delete video/Update Playlist"  $\blacksquare$  . Filmundermenuen (Gentag/Slet video/Opdater afspilningsliste) vises;
- **a. Gentag:**
- Vælg **"Repeat"** (Gentag) > **"Repeat off/Repeat 1/Repeat all"** (Gentag fra/Gentag 1/Gentag alle) som din ønskede afspilningstilstand ved hjælp af  $\lt/$  og  $\blacktriangleright$ .

# **b. Slet video:**

- Vælg "**Delete Video**" (Slet video) ved hjælp af </> og ▶;
- Der vises en bekræftelsesdialogboks med teksten "Delete movie name…?" (Slet filmnavn ...?). Vælg **"Yes"** (Ja) for at bekræfte sletningen af den aktuelle film på microSD-hukommelseskortet.
- Der vises en dialogboks med teksten **"Deleting"** (Sletter) i nogle få sekunder. Den aktuelle sang slettes. Den næste video vælges automatisk til afspilning.
- Vælg "No" (Nej) for at afbryde.
- **c. Opdatér afspilningsliste:**
- Vælg "Update playlist" (Opdatering af afspilningsliste) for at opdatere afspilningslisten, hvis den ikke vises korrekt. Det skyldes normalt, at nogle mediefiler på microSD-hukommelseskortet er slettet manuelt af brugeren. Opdatér afspilningslisten efter behov.

# **L. Konvertér videofiler til AVI/AMV**

Værktøjet kan bruges til at konvertere videofiler til formatet AVI/AMV på computeren, før de overføres til afspilleren.<br>• Åbn mappen "UTILITIES > Video

- Åbn mappen **"UTILITIES > Video Conversion Software"** (HJÆLPEVÆRKTØJER > Software til konvertering af video) på det medfølgende microSD-hukommelseskort for at installere værktøjet til konvertering af video på din computer. (Download softwaren på din computer for kopiering og installation).
- Vælg "Setup" (Opsætning) for at starte installationsprogrammet.
- Programmet installeres automatisk på din computer.<br>Åbn mappen "Media Player Utilities" (Hja ▪ Åbn mappen **"Media Player Utilities"** (Hjælpeprogrammer til medieafspiller) efter installationen, og **click program "AMV & AVI Video converter"** (klik på programmet Videokonverteringsprogram til AMV og AVI) under Alle programmer på din Windows-pc. Programgrænsefladen vises nedenfor:

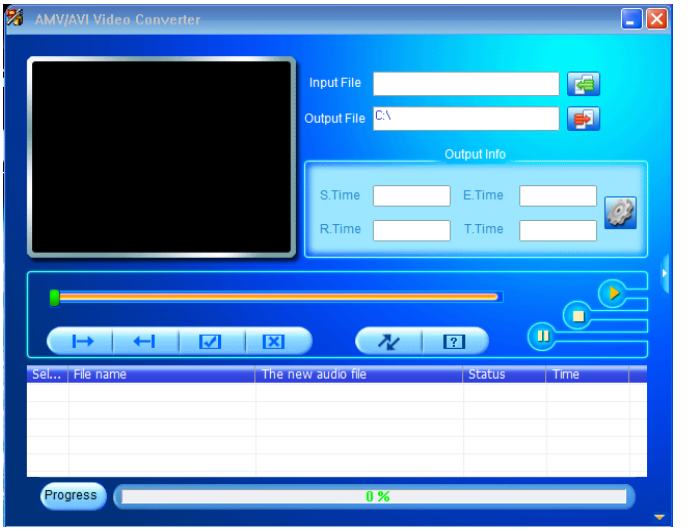

*Bemærk: Programmet bruges til at konvertere videofiler til formatet AVI*/AMV. *I øjeblikket understøtter afspilleren kun formatet AVI*/AMV*.*

■ Klik på ■ for at vælge mappen, hvor AVI/AMV-filen skal gemmes, og klik derefter på for at vælge mappen med den originale fil. Den valgte originale fil vises i filvinduet.

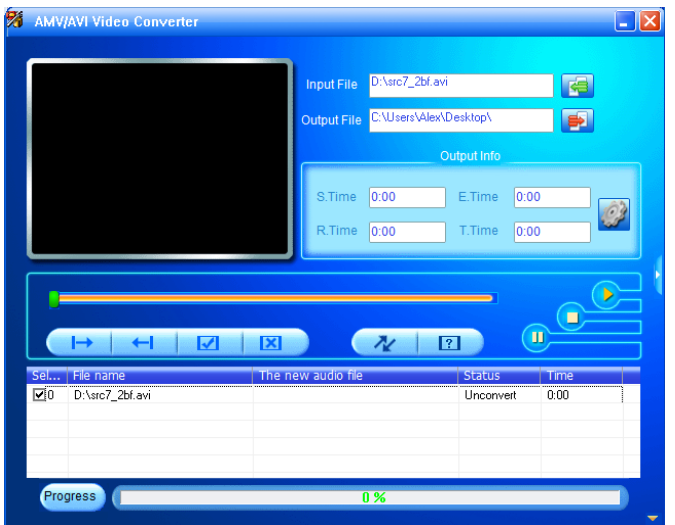

▪ Flyt musepilen, og venstreklik med musen på den ikke-konverterede kildefil for at vælge den i filvinduet, hvorefter ikonet **for an fremhæves og** vises som **3**. Klik nu på ikonet **3**. Der vises en dialogboks.

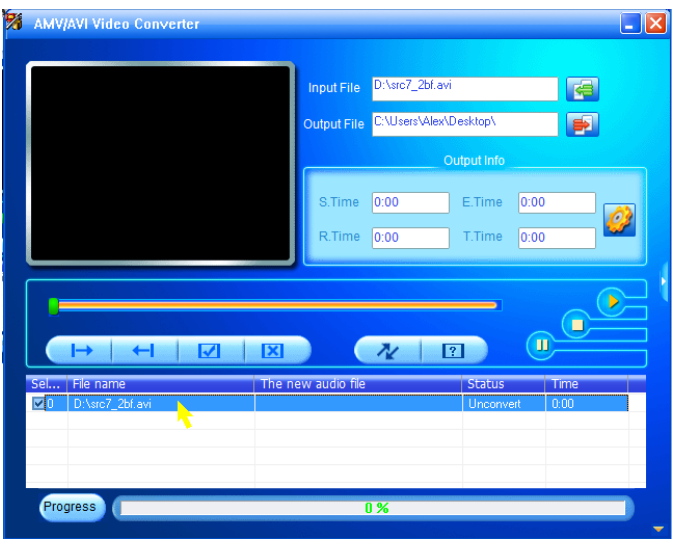

**EXIII Klik nu på ikonet 2.** Der vises en dialogboks.

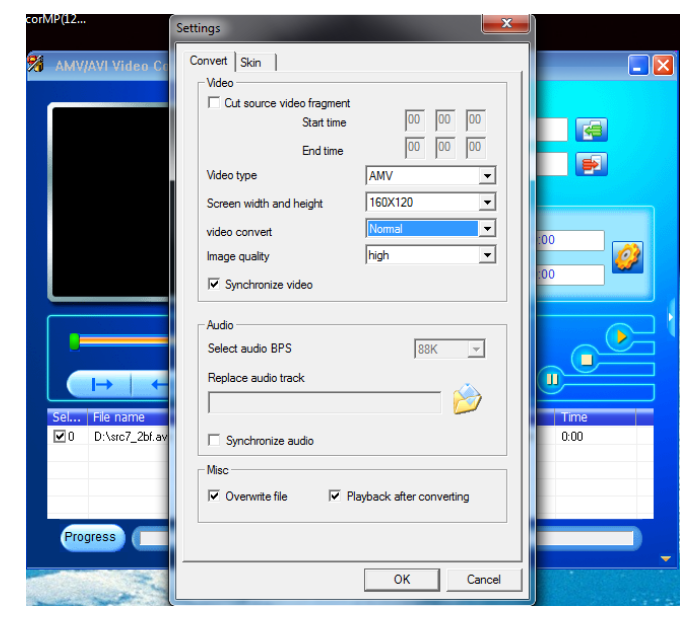

- Kontrollér, at videotypen er **"AVI" eller "AMV"**, og at skærmbredden og -højden **"160x120/320x240"** er valgt. Kvaliteten af videokonverteringen og billedet skal som standard være **"Normal"** og **"High"** (Høj).
- Klik på  $\sqrt{\alpha}$  for at starte konverteringen.

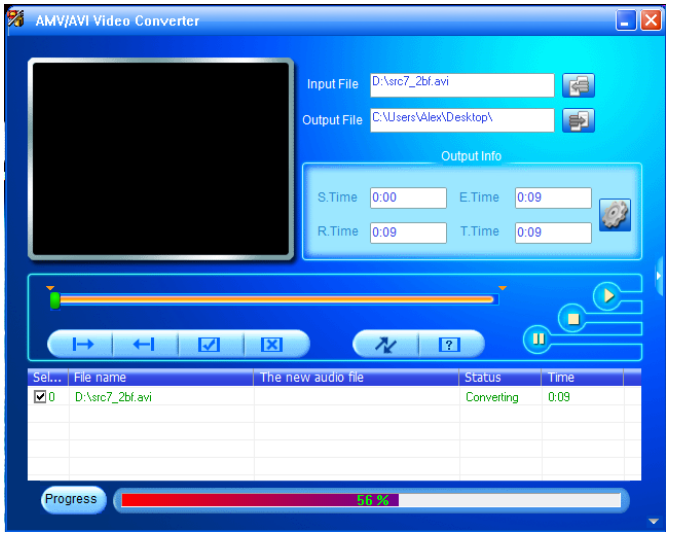

- AVI/AMV-filen afspilles efter konverteringen automatisk som forhåndsvisning.
- Nu er den konverterede AVI/AMV-fil klar til overførsel. Du skal blot kopiere og placere den konverterede fil i medieafspilleren.

*Bemærk: Kun pixels i "160x120/320x240 (max)" (160x120/320x240 (maks.)) understøttes af afspilleren.*

# **M. Brug af optagelsesmenuen**

Du kan bruge afspilleren som en stemmeoptager og indtale memoer ved hjælp af den indbyggede mikrofon. Find de optagne filer, og afspil dem i samme menu. Gør dette:

- I hovedmenuen skal du vælge **"Record"** (Optag) ved hjælp af **</>** og . Der åbnes en liste;
- **a. Start stemmeoptagelse:**
- Vælg **"Start Voice Recording"** (Start stemmeoptagelse) i menulisten. Skærmen "Now Recording" (Optager nu) vises.

#### **Skærmen Optager nu**

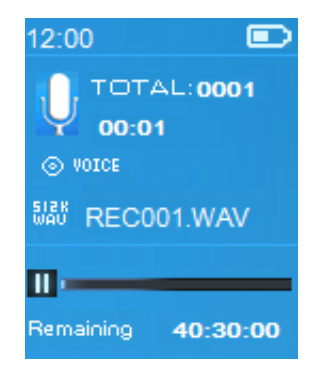

# **Start/sæt optagelse på pause**

- Tryk på knappen  $\blacktriangleright$  i optagelsestilstand for at sætte optagelsen på pause.
- **Tryk igen på knappen**  $\blacktriangleright$  **for at fortsætte optagelsen.**

# **Gem og stop optagelsesfil**

- Tryk på knappen . Der vises en pop op-bekræftelsesdialogboks med teksten "Save recording?" (Gem optagelse?).
- Vælg **"Yes"** (Ja) for at bekræfte. Den optagne fil gemmes på microSD-hukommelseskortet, og skærmen vender tilbage til menulisten for næste handling.
- Vælg **"No"** (Nej) for at afbryde.
- **b. Bibliotek med optagelser:** (Afspilning af optagne filer)
- Vælg **"Recordings Library"** (Bibliotek med optagelser). Der vises en menuliste med valgmuligheder.

# **Sletning af alle optagelsesfiler på afspilleren**

- Vælg "Delete All" (Slet alle), hvis du vil fjerne alle optagelsesfiler på microSD-hukommelseskortet. Der vises en pop op-bekræftelsesdialogboks.
- Vælg **"Yes"** (Ja) for at slette alle filer. Eller vælg **"No"** (Nej) for at afbryde.

# **Afspilning af optagelsesfiler**

- Vælg en ønsket optaget fil (RECxxx.\*) fra menuen for at starte afspilningen ved at bruge </>
<sub>/> og</sub>  $\blacktriangleright$ ;
- Skærmen skifter til **"Library Now Playing"** (Bibliotek afspilles nu), og den valgte fil afspilles.

# **Afspil/sæt fil på pause**

- På skærmen for aktuel afspilning af bibliotek:
- Tryk på knappen ▶ for at sætte afspilningen på pause. Tryk igen på knappen for at fortsætte.

# **Næste/Spol hurtigt fremad og Forrige/Spol hurtigt tilbage**

- Tryk på **>** knappen for at afspille næste fil.
- Tryk på **<** knappen for at afspille forrige fil.
- Tryk og hold på **>** knappen for at spole hurtigt fremad.
- Tryk og hold **<** knappen for at spole hurtigt tilbage.

# **Justér lydstyrkeniveau**

- **•** Tryk på knappen  $+/-$  for at øge eller reducere lydstyrkeniveauet. En skærm med status for lydstyrkekontrol vises.
- Vent i seks sekunder, eller tryk på knappen ← for at vende til musikskærmen Afspilles nu.

# **Sletning af aktuel afspilningsfil**

På skærmen Bibliotek afspiller nu skal du trykke på ■ for at finde undermenuen og derefter "**Delete**" (Slet) ved hjælp af **</> > og ▶**;

- Der vises en bekræftelsesdialogboks med teksten "Delete RECxxx.\*?" (Slet RECxxx.\*?). Vælg **"Yes"** (Ja) for at bekræfte sletningen af den aktuelle fil på microSD-hukommelseskortet.
- Der vises en dialogboks med teksten **"Deleting"** (Sletter) i nogle få sekunder. Den aktuelle afspilningsfil slettes. Den næste fil afspilles automatisk.
- Vælg "No" (Nej) for at afbryde.
- **c. Indstil bithastighed for optagelse:**
- Vælg "Set REC bitrate" (Indstil bithastighed for optagelse) i menulisten. Der vises en menuliste med valgmuligheder.
- Vælg **"512kbps/768kbps/1024kbps/1536kbps"** (512 kbps/768 kbps/1.024 kbps/1.536 kbps).

*Bemærk: Jo højere kbps-hastighed, jo højere er optagelseskvaliteten, men optagelsesfilen kræver mere hukommelse.*

# **N. Brug af billedmenuen**

Du kan bruge afspilleren som en billedfremviser. Gennemgang af billede/billedfil:

▪ I hovedmenuen skal du vælge **"Picture"** (Billede) ved hjælp af **</>** og . Der åbnes en liste;

# **Afspil billedfil**

- Vælg en fil i menulisten for at starte afspilningen.
- **·** Tryk på knappen  $\rightarrow$  for at vende tilbage til menulisten og vælge en ny fil.

# **Gå til forrige/næste billede**

- Tryk på **>** knappen for at gå til næste billede.
- Tryk på **<** knappen for at gå til forrige billede.

# **Afspil slideshow**

- Tryk på knappen  $\blacktriangleright$  at åbne slideshowtilstanden. Billedfilerne afspilles i rækkefølge i henhold til indstillingerne for slideshow i undermenuen.
- $\blacksquare$  Tryk på knappen  $\blacktriangleright$  for at annullere slideshowtilstanden.
- **·** Tryk på knappen  $\rightarrow$  for at vende tilbage til hovedmenuen.

# **O. Brug af billedundermenuen**

Du skal muligvis ændre nogle indstillinger for gennemgang af billeder. Ændring af indstillinger:

Tryk på i menuen Filliste eller i billedafspilningstilstand for at åbne<br>billedundermenuen. og der vises en liste med "Slideshow billedundermenuen, og der vises en liste med **"Slideshow settings/Delete picture/Update Playlist"** (Diasshow-indstillinger/Slet billede/Opdater afspilningsliste);

# **a. Indstillinger for slideshow:**

#### **Tid pr. slide**

▪ Vælg **"Slideshow settings"** (Diasshow-indstillinger) > **"Time per slide"** (Tid pr. slide). Der vises en niveaubjælke med tal, hvorefter du kan vælge "**02~30**" (sekunder) som du ønsker ved hjælp af **</>** og .

# **Repeat (gentag)**

▪ Vælg **"Repeat"** (Gentag), og vælg **"Off/On"** (Fra/Til) efter dit ønske. Funktionen til gentag alle filer aktiveres, hvis du vælger "On" (Til).

# **b. Slet billede:**

- Vælg "**Delete picture**" (Slet billede). En bekræftelsesdialogboks med testen "Delete file name.\*?" (Slet filnavn.\*?) vises. Vælg **"Yes"** (Ja) for at bekræfte sletning af den valgte fil eller filen, der afspilles på microSD-hukommelseskortet.
- Der vises en dialogboks med teksten **"Deleting"** (Sletter) i nogle få sekunder. Den aktuelle afspilningsfil slettes. Hvis filen, der afspilles, slettes, afspilles den næste fil automatisk.
- Vælg "No" (Nej) for at afbryde.

#### **c. Opdatér afspilningsliste:**

Vælg "Update playlist" (Opdatering af afspilningsliste) for at opdatere afspilningslisten, hvis den ikke vises korrekt. Det skyldes normalt, at nogle mediefiler på microSD-hukommelseskortet er slettet manuelt af brugeren. Opdatér afspilningslisten efter behov.

# **P. Brug af e-bog-menuen**

Du kan bruge afspilleren som en tekstlæser med understøttelse af filformatet (.TXT.) Åbn e-bog:

■ I hovedmenuen skal du vælge "e**Book**" (e-bog) ved hjælp af </> og ▶. Der åbnes en liste;

# **Afspil e-bogsfil**

- Vælg en fil, som du vil læse.
- **·** Tryk på knappen  $\rightarrow$  for at vende tilbage til menulisten og vælge en ny fil.

# **Bladring i e-bogsfilen**

- I læsetilstanden for e-bog:
- Tryk på **>** knappen for at gå til næste side.
- Tryk på **<** knappen for at gå til forrige side.

# **Automatisk bladring**

- Tryk på knappen ▶ for at aktivere den automatiske sidebladringsfunktion i henhold til en ønsket tid fastsat i indstillingerne for læsning i undermenuen.
- Tryk på knappen ▶ for at annullere den automatiske sidebladringsfunktion.
- **·** Tryk på knappen  $\rightarrow$  for at vende tilbage til hovedmenuen.

#### **Q. Brug af e-bog-undermenuen**

Du skal muligvis ændre nogle indstillinger for læsningen af e-bøger. Ændring af indstillinger:

Tryk på  $\blacksquare$  i menuen Filliste eller i e-bog-afspilningstilstand for at åbne e-bog-undermenuen, og der vises en liste med **"Play settings/Delete eBook/Bookmark Select/Delete bookmark/Add bookmark/Page select"**  (Afspilningsindstillinger/Slet e-bog/Skift bogmærke/Vælg bogmærke/Slet bogmærke/Tilføj bogmærke/Sidevalg);

#### **a. Læseindstillinger:**

- Vælg **"Play settings"** (Afspilningsindstillinger). Der vises en niveaubjælke med tal, hvorefter du kan vælge **"02~30"** (sekunder) som du ønsker ved hiælp af  $\lt/$  og  $\blacktriangleright$ .
- Der bladres automatisk side i e-bogen i henhold til det valgte interval, når du aktiverer funktionen til automatisk bladring.

#### **b. Slet e-bog:**

- Vælg "Delete picture" (Slet billede). En bekræftelsesdialogboks med testen "Delete file name.\*?" (Slet filnavn.\*?) vises. Vælg **"Yes"** (Ja) for at bekræfte sletning af den valgte fil eller filen, der læses på microSD-hukommelseskortet.
- Der vises en dialogboks med teksten **"Deleting"** (Sletter) i nogle få sekunder. Den aktuelle afspilningsfil slettes. Hvis filen, der afspilles, slettes, afspilles den næste fil automatisk.
- Vælg **"No"** (Nej) for at afbryde.

#### **c. Vælg bogmærke:**

- Vælg "**Bookmark select**" (Vælg bogmærke) ved hjælp af </> og ▶ Der vises en bogmærket liste;
- Vælg et gemt bogmærke, som du vil hente, og tryk derefter på knappen **for at læse. (tilføj bogmærker), før du bruger den.**

#### **d. Slet bogmærke:**

- Vælg "**Delete Bookmark**" (Slet bogmærke). Der vises en liste med bogmærker, som kan vælges.
- Vælg et bogmærke, som du vil slette. Der vises derefter en bekræftelsesdialogboks med teksten **"Delete?"** (Slet).
- Vælg **"Yes"** (Ja) for at bekræfte. Eller vælg **"No"** (Nej) for at afbryde.

#### **e. Tilføj bogmærke:**

- Vælg "**Add Bookmark**" (Tilføj bogmærke) i læsetilstanden for e-bog. Der vises en bekræftelsesdialogboks med teksten **"Add?"** (Tilføj?).
- Vælg **"Yes"** (Ja) for at bekræfte. Den aktuelle side registreres som et bogmærke i listen og gemmes i hukommelsen til brug for funktionen til valg af bogmærke.
- Vælg **"No"** (Nej) for at afbryde.
- **f. Vælg side:** (gå til side)
- Vælg "**Page Select**" (Vælg side). En menuliste vises med valgmuligheder.
- Vælg det ønskede antal sider, som du vil gå til ved at bruge </> og ▶, så vil siden blive sendt til den ønskede side fra den aktuelle læseside.
- Systemets standardsideantal, der kan vælges, er begrænset, og det betyder, at du muligvis ikke føres til det nøjagtige sidetal.

*Bemærk: For eksempel: P\_1 = side 1 : p\_5x10 = side 50 : P\_68x10 = side 680. Se den viste liste i funktionen til valg af side.* 

#### **R. Brug af FM-menuen (radio)**

Denne afspiller bruger ledningen i øretelefonsættet som antenne til FM-radio. Sæt øretelefonsættet i øretelefonudgangsstikket. Radiofunktionen kan ikke bruges i Bluetooth-tilstand!

- I hovedmenuen skal du vælge "FM" ved hjælp af </> og ▶ Skærmen **"Radio Tune"** (Radioindstilling) vises.
- På radioindstillingsskærmen skal du trykke på for at åbne<br>FM-radiomenuen. Der vises en liste med "Start FM radio FM-radiomenuen. Der vises en liste med **"Start FM radio recording/Presets/Save to preset/Clear preset/Auto tune/FM REC libray"** (Start FM-radiooptagelse/Forudindstillinger/Gem som<br>forudindstilling/Ryd forudindstilling/Automatisk forudindstilling/Automatisk indstilling/FM-optagelsesbibliotek).
- Tryk på </> for at vælge en af dem, og tryk derefter på ▶ for at åbne **Skærmen "Radio Tune" (Radioindstilling)**

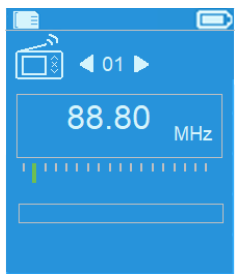

# **a. Start FM-radiooptagelse**

- I FM-radiomenuen skal du vælge **"Start FM radio recording"** (Start FM-radiooptagelse) for at få adgang til FM-optagelsesfunktionen i radiotilstanden. Skærmen skifter til Optager nu.
- Tryk på  $\blacktriangleright$  for at starte FM-optagelsen. Tryk på  $\blacktriangleright$  igen for at sætte FM-optagelsen på pause.
- Tryk på  $\blacktriangleleft$  for at stoppe FM-optagelsen og vælg Yes (Ja) og tryk på  $\blacktriangleright$ for at gemme i hukommelsen. Dialogboksen "Saving" (Gemmer) vises i nogle sekunder. Filen gemmes, og skærmen skifter automatisk tilbage til radioindstilling.

# **b. Forudindstillinger**

▪ Vælg **"Presets"** (Forudindstillinger) i FM-radiomenuen. Forindstillingsnummeret. **"01-30"** vises på displayet. Brug **</>** og til at vælge det ønskede forudindstillingsnummer.

# **c. Gem til forudindstilling (manuel indstilling)**

- Tryk på </> for at søge nedad/opad for at modtage den næste station. Hvert tryk på knappen vil øge/reducere frekvensen med 0, 05 MHz. Tryk på **</>**, indtil du når den ønskede radiofrekvens for radiostationen.
- Vælg "Save to Presets" (Gem til forudindstilling) i FM-radiomenuen.<br>Forindstillingsnummeret "01-30" vises. Vælg det ønskede Forindstillingsnummeret **"01-30"** vises. Vælg det ønskede forudindstillingsnummer for at gemme den indstillede radiofrekvens.

#### **d. Ryd forudindstilling**

- Vælg **"Clear Preset"** (Ryd forudindstilling) eller **"Clear all presets"** (Ryd alle forudindstillinger) i FM-radiomenuen. Forindstillingsnummeret. **"01-30"** vises. Brug **</>** og til at vælge det forindstillingsnummer, der skal slettes. Vælg "Yes" (Ja) for at slette, og vælg  $\leftrightarrow$  for at afbryde.
- **e. Automatisk indstilling**
- Vælg "Auto tune" (Automatisk indstilling) i FM-radiomenuen, så søger FM-radioen automatisk efter radioen fra 87,5 MHz  $\sim$  108 MHz og gemmes automatisk på listen over forudindstillinger.
- **f. FM-optagelsesbibliotek**
- Vælg **"FM REC libray"** (FM-optagelsesbibliotek) i FM-radiomenuen for at afspille FM-optagelsesfiler.

#### **Slet**

- For at slette optagelsesfilen skal du bruge </>
og til at vælge den ønskede fil, hvorefter du skal trykke på ▶ for at vælge "Yes" (Ja) for at slette eller "No" (Nej) for at afbryde eller
- Vælg "Delete All" (Slet alle) i "FM REC libray" (FM-optagelsesbibliotek). Tryk på ▶ for at gå til slette-menuen. Brug </> og ▶ til at vælge "Yes" (Ja) for at slette eller "No" (Nej) for at afbryde.

# **S. Nulstil enhed**

Under visse omstændigheder kan enheden fryse under brugen. Enheden har en indbygget taktil kontakt i stikket til øretelefonerne, der giver mulighed for at bruge nulstillingsfunktionen til at genstarte enheden via stikket.

#### **Nulstil:**

■ Tryk på og hold  $\blacktriangleright$  nede i 8 sekunder

*Vigtigt: Nulstil ikke afspilleren, hvis den fungerer normalt.*

#### **T. Fejlfinding**

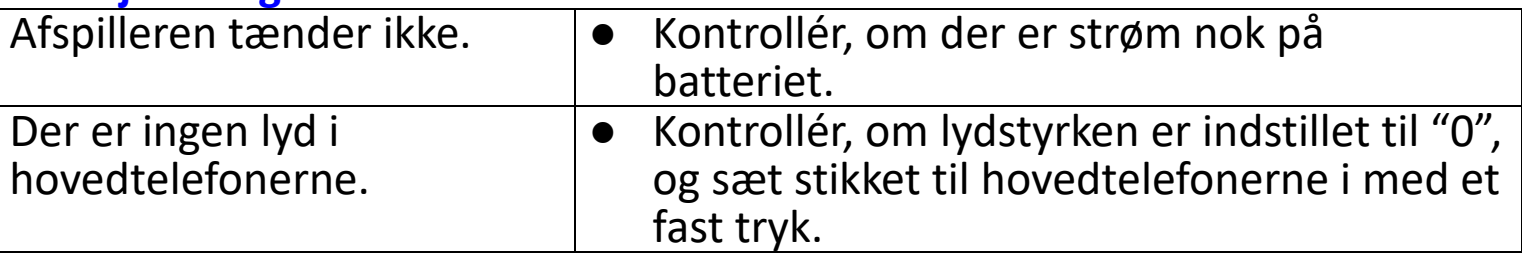

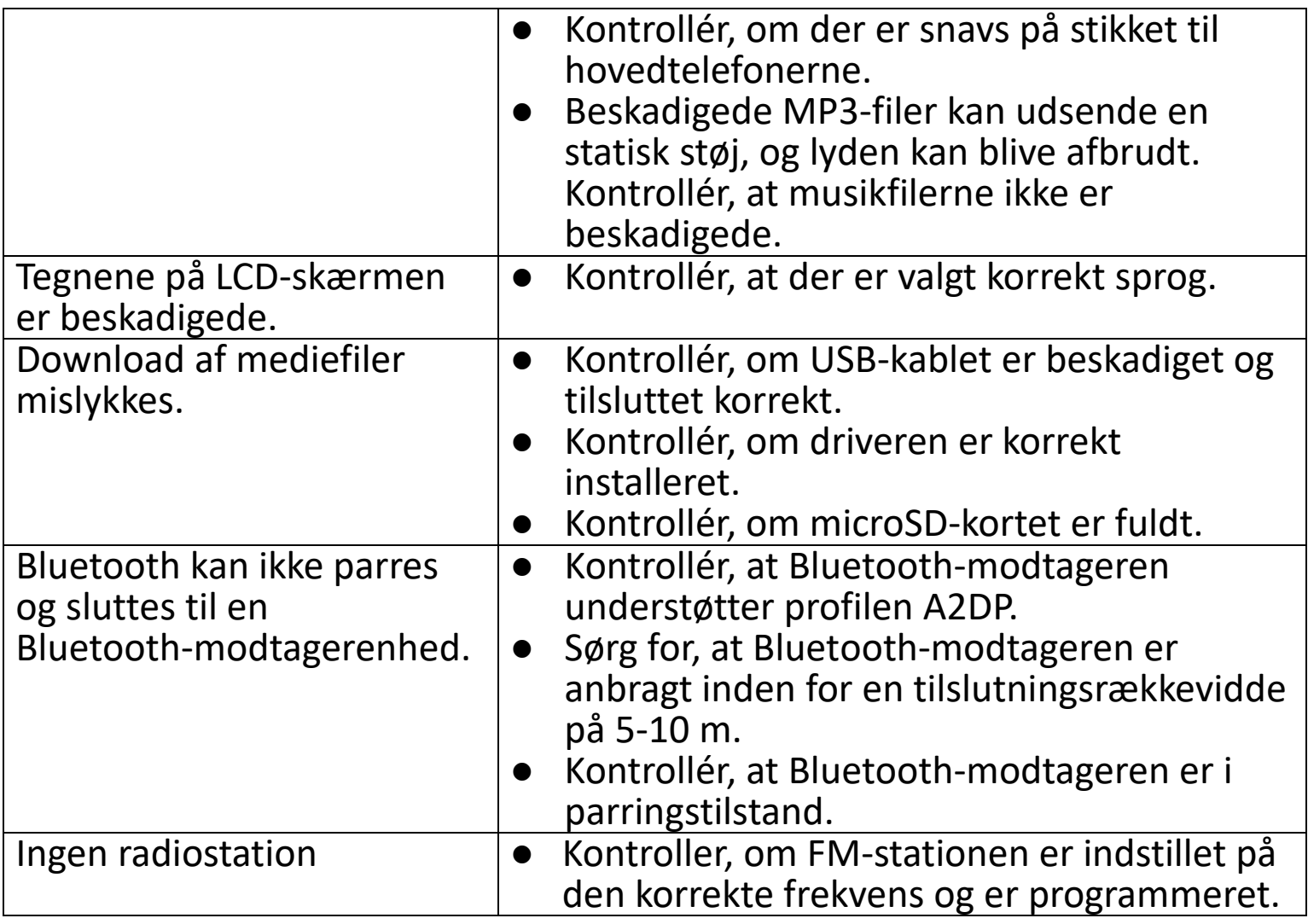

# **U. Ofte stillede spørgsmål**

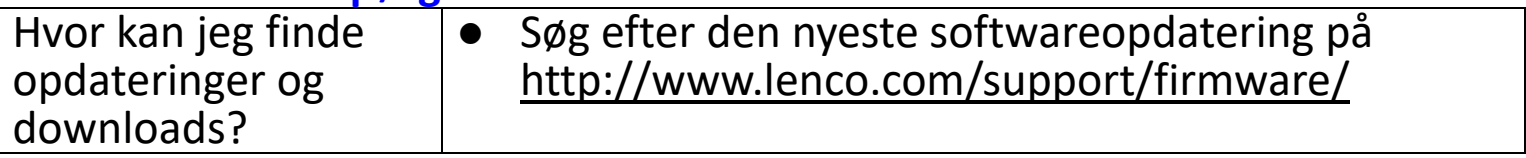

# **V. Specifikation**

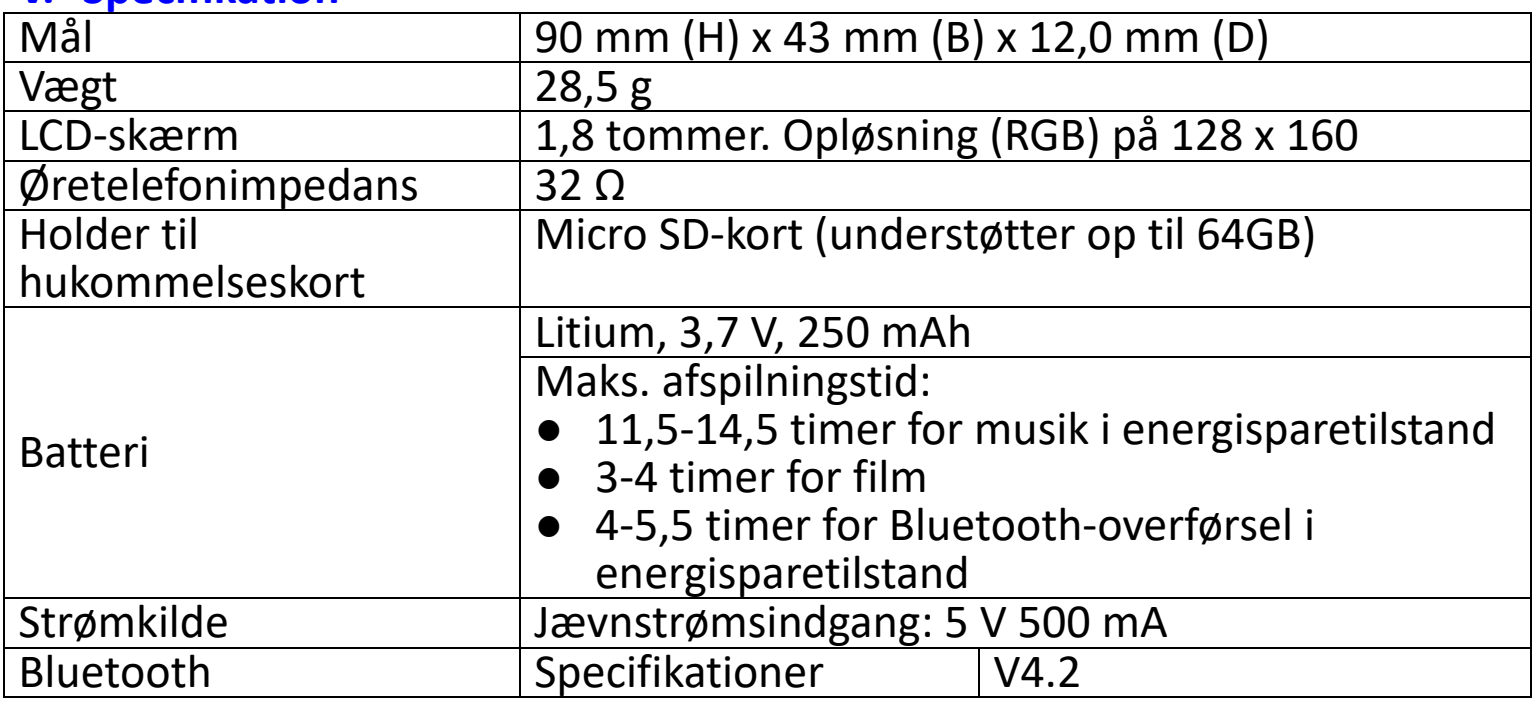

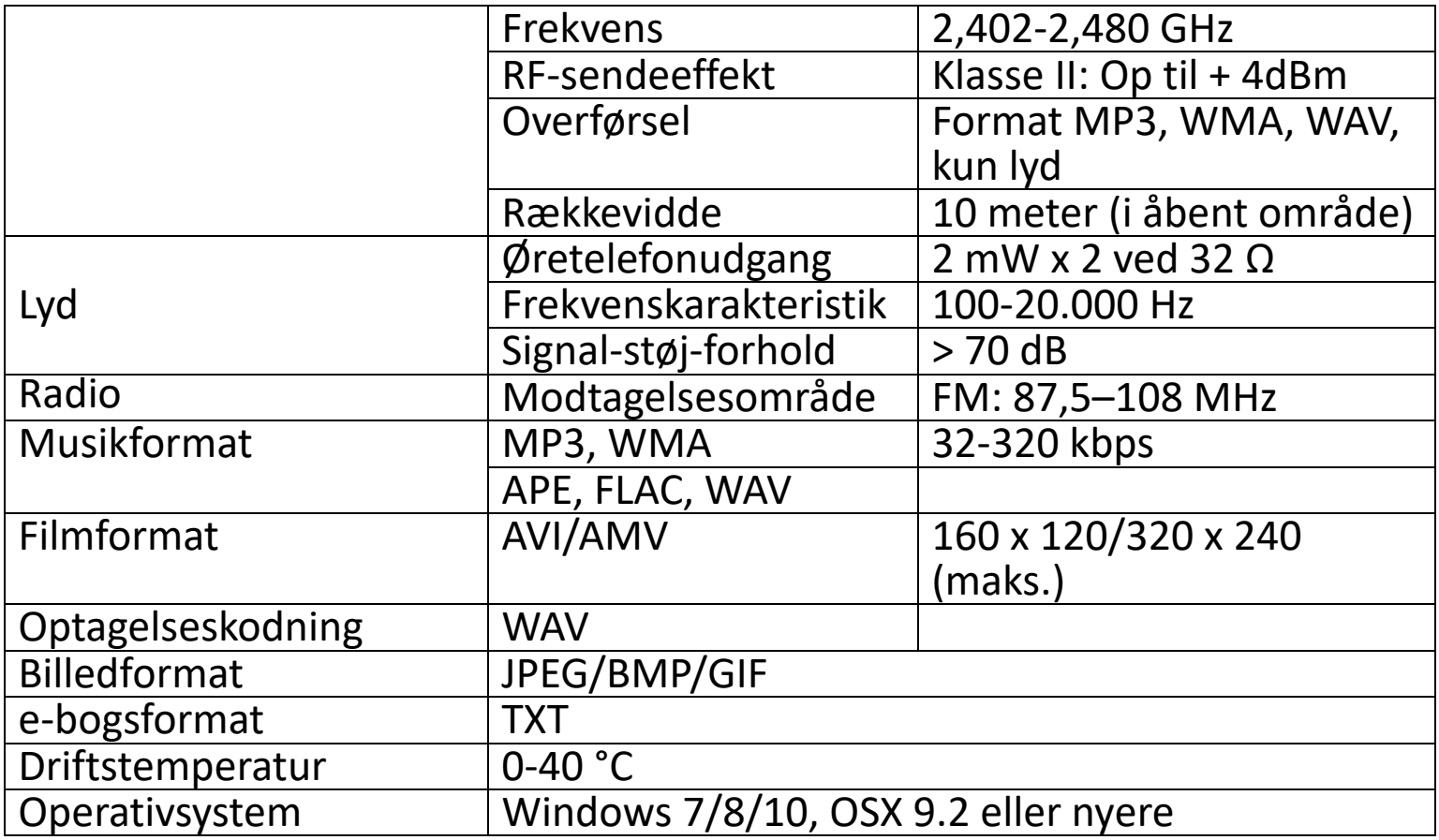

Produktet anvender frekvenserne 2.400-2.483,5 MHz og er kun beregnet til brug i normale husstandsomgivelser. Produktet er egnet til dette formål i alle EU-lande.

#### **Garanti**

Commaxx B.V. tilbyder service og garanti i overensstemmelse med europæisk lovgivning, hvilket betyder, at i tilfælde af reparation (både under og efter garantiperiodens udløb) bør du kontakte din lokale forhandler.

Vigtig meddelelse: Det er ikke muligt at sende produktet direkte til Commaxx B.V, hvis det kræver reparation.

Vigtig meddelelse: Hvis enheden åbnes eller på nogen måde tilgås af et ikke-godkendt servicecenter, bortfalder garantien.

Denne enhed er ikke egnet til professionel brug. I tilfælde af professionel brug bortfalder alle garantiforpligtelser fra producentens side.

#### **Ansvarsfraskrivelse**

Firmware og/eller hardwarekomponenter opdateres regelmæssigt. Derfor kan visse dele af vejledningen, specifikationerne og illustrationerne i vejledningen variere en smule fra dit faktiske produkt. Alle elementer, der beskrives i denne vejledning, er kun til illustration og gælder måske ikke i den givne situation. Ingen juridisk ret eller rettighed kan opnås fra beskrivelsen i denne vejledning.

**Bortskaffelse af udtjente enheder**

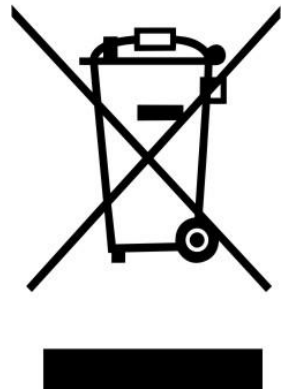

Symbolet angiver, at det relevante elektriske produkt eller batteri inden for Europa ikke må bortskaffes som almindeligt husholdningsaffald. For at sikre korrekt affaldsbehandling af produktet og batteriet skal du bortskaffe dem i overensstemmelse med gældende lokal lovgivning om bortskaffelse af elektrisk udstyr eller batterier. På den måde hjælper du med at bevare naturressourcer og forbedre miljøbeskyttelsen indenfor behandling og bortskaffelse af elektrisk affald (Direktiv om affald af elektrisk og elektronisk udstyr).

# **OVERENSSTEMMELSESERKLÆRING**

Commaxx erklærer hermed, at radioudstyret af typen [Xemio-861] er i overensstemmelse med EU-direktiv 2014/53/EU.

EU-overensstemmelseserklæringens fulde tekst kan findes på følgende internetadresse:

https://commaxx-[certificates.com/doc/xemio](https://commaxx-certificates.com/doc/xemio-861_doc.pdf)-861\_doc.pdf

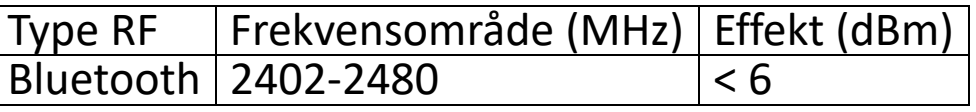

**Service**

Gå ind på [www.lenco.com](http://www.lenco.com/) for yderligere oplysninger og support fra vores helpdesk.

Commaxx B.V., Wiebachstraat 37, 6466 NG Kerkrade, Nederlandene.

#### **VAR FÖRSIKTIG:**

Att använda kontroller eller justeringar eller utföra andra förfaranden än de som anges häri kan leda till att du utsätts för farlig strålning.

# **FÖRSIKTIGHETSÅTGÄRDER INNAN ANVÄNDNING**

# **HA DESSA INSTRUKTIONER I ÅTANKE:**

- 1. Täck inte över eller blockera några ventilationsöppningar. När enheten placera på en hylla bör det lämnas 5 cm ledigt utrymme runt hela enheten.
- 2. Montera i enlighet med den medföljande användarmanualen.
- 3. Håll enheten borta från värmekällor såsom radiatorer, värmare, spisar, ljus och andra värmegenererande produkter eller öppen eld. Enheten kan endast användas i måttliga klimat. Extremt kalla eller varma omgivningar bör undvikas. Drifttemperatur mellan 0 och 35 °C.
- 4. Undvik att använda enheten nära starka magnetfält.
- 5. Elektrostatisk urladdning kan störa den normala användningen av den här enheten. Återställ och starta om enheten enligt instruktionsboken om så är fallet. Hantera försiktigt och använd i en statiskt fri miljö vid filöverföring.
- 6. Varning! För aldrig in ett föremål i produkten genom ventilerna eller öppningarna. Högspänning flödar genom produkten och om du för in ett föremål kan det orsaka elektriska stötar och/eller kortslutning av interna komponenter. Spill inte vatten eller vätska på produkten av samma anledning.
- 7. Använd inte i våta eller fuktiga områden såsom badrum, ångfyllda kök eller i närheten av simbassänger.
- 8. Enheten får inte utsättas för dropp eller stänk och se till att inga föremål fyllda med vätskor såsom vaser placeras på eller i närheten av den.
- 9. Använd inte den här enheten när kondens kan uppstå. När enheten används i ett varmt och fuktigt rum kan vattendroppar eller kondens uppstå inuti enheten och enheten kanske inte fungerar som den ska. Låt enheten vara avstängd i en eller två timmar innan du slår på strömmen igen. Enheten ska vara torr innan strömmen slås på.
- 10.Även om denna enhet tillverkas med största omsorg och kontrolleras flera gånger innan den lämnar fabriken är det fortfarande möjligt att problem kan uppstå vilket gäller alla elektriska apparater. Om du märker rök, kraftig uppbyggnad av värme eller andra oväntade fenomen ska du omedelbart dra ur kontakten ur eluttaget.
- 11.Enheten måste drivas med en strömkälla såsom anges på de särskilda märkningskraven. Kontakta din återförsäljare eller lokala elbolag om du är osäker på vilken typ av strömförsörjning som används i ditt hem.
- 12.Håll på säkert avstånd från husdjur. Vissa djur kan bita på elkablar.
- 13.Använd en mjuk och torr trasa för att rengöra enheten. Använd inte lösningsmedel eller bensinbaserade vätskor.

För att ta bort allvarliga fläckar kan du använda en fuktig trasa med utspätt rengöringsmedel.

- 14.Leverantören ansvarar inte för skador eller förlorade data orsakade av fel, missbruk, modifiering av enheten eller batteribyte.
- 15.Avbryt inte anslutningen när enheten formaterar eller överför filer. Data kan då bli skadade eller förloras.
- 16.Om enheten har en funktion med USB-uppspelning bör USB-minnet anslutas direkt till enheten. Använd inte en USB-förlängningskabel eftersom den kan orsaka störningar som kan leda till att data tappas bort.
- 17.Klassificeringsetiketten är placerad på enhetens undersida eller baksida.
- 18.Den här enheten är inte avsedd för att användas av personer (inklusive barn) med fysiska, sensoriska eller psykiska funktionshinder eller brist på erfarenhet och kunskap såvida de inte är under övervakning av eller har fått instruktioner om korrekt användning av enheten av den person som ansvarar för deras säkerhet.
- 19.Den här produkten är endast avsedd för icke-professionell användning och inte för kommersiellt eller industriellt bruk.
- 20.Se till att enheten är justerad till en stabil position. Skador orsakade av att använda den här produkten i ett instabilt läge med vibrationer eller stötar eller av att inte följa någon annan varning eller försiktighetsåtgärd i denna användarmanual täcks inte av garantin.
- 21.Ta aldrig bort enhetens hölje.
- 22.Placera aldrig enheten på annan elektrisk utrustning.
- 23.Låt inte barn ha tillgång till plastpåsar.
- 24.Använd endast tillbehör som anges av tillverkaren.
- 25.Överlåt all service till kvalificerad servicepersonal. Service krävs när enheten har skadats på något sätt, exempelvis på strömkabeln eller strömkontakten, när vätska har spillts eller föremål fallit in i den, när den har utsatts för regn eller fukt och inte fungerar normalt eller har tappats.
- 26.Lång exponering för höga ljud från musikspelare kan leda till tillfällig eller permanent hörselnedsättning.
- 27.Om produkten levereras med strömkabel eller nätadapter:
	- ⚫ Dra ur strömkabeln och kontakta behörig personal för service om ett problem uppstår.
	- ⚫ Trampa inte på nätadaptern och kläm den inte. Var mycket försiktig och då särskilt nära kontakter och kabelns uttag. Placera inte tunga föremål på nätadaptern då detta kan skada den. Håll hela enheten utom räckhåll för barn! När de leker med strömkabeln kan de skada sig själva.
	- ⚫ Koppla ur denna enhet under åskväder eller när den inte används
	- under en längre period.<br>● Eluttaget måste finnas nära måste finnas nära utrustningen och måste vara lättillgängligt.
	- ⚫ Överbelasta inte eluttaget eller förlängningssladdar. Överbelastning kan orsaka brand eller elektriska stötar.
- Enheter med klass 1-konstruktion bör anslutas till ett vägguttag med skyddsjord.
- Enheter med klass 2-konstruktion kräver ingen jordad anslutning.
- Håll alltid i kontakten när du drar ut den ur vägguttaget. Dra inte i strömkabeln. Detta kan orsaka en kortslutning.
- ⚫ Använd inte en skadad strömkabel, strömkontakt eller ett löst vägguttag. Om du gör detta kan det orsaka brand eller elektriska stötar.
- 28.Om produkten innehåller eller levereras med en fjärrkontroll som innehåller mynt/cellbatterier:

Varning:

- "Sväli inte batterier då kemiska brännskador" eller motsvarande kan uppstå.
- ⚫ [Den medföljande fjärrkontrollen] Denna produkt innehåller ett knappcellsbatteri. Om batteriet sväljs kan det orsaka allvarliga inre brännskador

på endast två timmar och vara livshotande.

- Håll nya och använda batterier borta från barn.
- Om batterifacket inte går att stänga ordentligt bör du sluta använda produkten och hålla den borta från barn.
- Om du tror att batterier har svalts eller finns någonstans i kroppen ska du omedelbart söka läkarvård.

29.Varning om användning av batterier:

- ⚫ Explosionsrisk om batteriet byts ut felaktigt. Byt endast ut mot samma eller motsvarande typ.
- ⚫ Batteriet får inte vid användning, förvaring eller transport utsättas för extremt höga eller låga temperaturer samt lågt lufttryck vid hög höjd.
- Att byta ut ett batteri mot en felaktig typ kan leda till en explosion eller läckage av brandfarlig vätska eller gas.
- Kassering av ett batteri i eld, en varm ugn, mekaniskt krossning eller skärning av det kan resultera i en explosion.
- Att lämna ett batteri i en omgivning med extremt hög temperatur kan resultera i en explosion eller läckage av brandfarlig vätska eller gas.
- ⚫ Ett batteri som utsätts för extremt lågt lufttryck kan leda till en explosion eller läckage av brandfarlig vätska eller gas.
- ⚫ Miljöaspekterna bör uppmärksammas när det gäller kassering av batterier.

# **MONTERING**

- Packa upp alla delar och ta bort skyddsmaterialet.
- Anslut inte enheten till elnätet innan du kontrollerar nätspänningen och att alla andra anslutningar har gjorts.

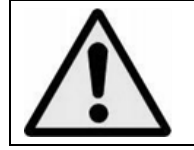

**VARNING:** När du är i trafiken och använder en personlig musikspelare kan du distraheras av den och utsättas för potentiella faror, såsom bilar i närheten.

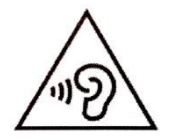

**VARNING:** För att förhindra eventuella hörselskador ska du inte lyssna på hög volym under långa perioder.

# **A. Så här fungerar kontrollerna på spelaren**

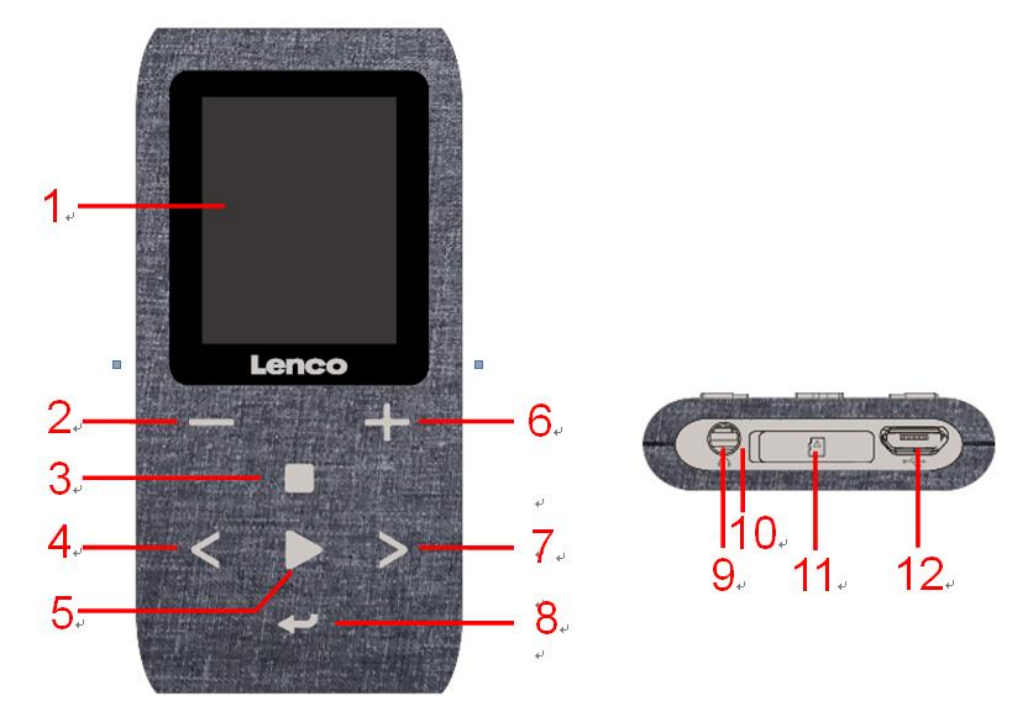

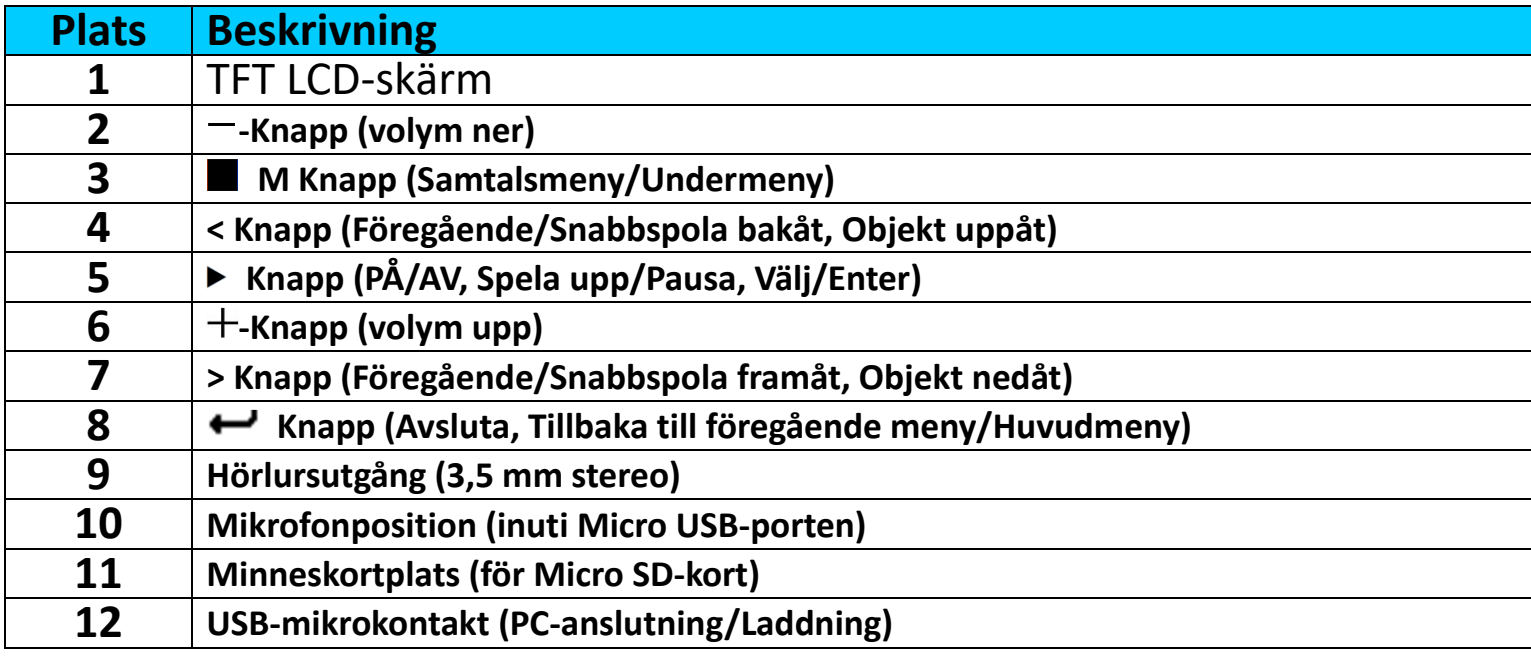

#### **B. Sätta i Micro SD-minneskort**

Stäng av spelaren, om den inte redan är avstängd, och sätt i Micro SD-minneskortet i spelarens kortplats (11). Spelaren kan nu anslutas till en dator (PC/Mac) och du kan kopiera dina favoritmusikfiler.

**Observera att "Disk error!" (Diskfel!) kommer att visas om inget Micro SD-kort är insatt i spelaren och uppspelningsfunktionen är vald.**

#### **C. Om spelarens batteri**

Spelaren har ett internt batteri som inte kan bytas av användaren. För bästa resultat ska du, första gången du använder spelaren, ladda den i cirka 3 – 4 timmar eller tills batteristatusikonen på skärmen **"Connect"**(Anslut) visar att batteriet är fullt.

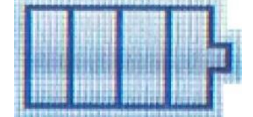

#### **Batteriet är fulladdat**

*Obs: Spelaren kan fortsätta använda batteriström även efter att den har stängts av. Om enheten inte används på ett tag måste batteriet laddas för att upprätthålla batteriets livslängd och prestanda. Ladda batteriet minst en gång i månaden.*

#### **a. Ladda batteriet:**

Du kan ladda spelarens batteri på två sätt:

- Anslut spelaren till din dator. Eller,
- Använd USB-laddaren. *(ingår ej)*

#### **Varning:**

Det är bättre att använda original-USB-kabeln som levererades med din MP3-spelare. Denna kabel är en data- och laddningskabel. Vissa andra USB-kablar på marknaden laddar endast. Om du använder en kabel som endast laddar för att överföra data från din dator till din spelare, kommer den bara att visa batterisymbolen på skärmen och kommer inte att upptäckas av din dator som en extern enhet. Detta betyder att du inte kan överföra några filer från din dator till din MP3-spelare.

#### **Obs:**

Spelaren innehåller en inbyggd sensor för temperaturövervakning. Om den känner av att batteripaketets temperatur inte är i gott skick kommer den att kontrollera och stoppa laddningsfunktionen. Laddningsfunktionen återställs automatiskt när det upptäckta batteripaketets temperatur återgår till normala nivåer.

#### **b. Anslutning och laddning:**

- När du har anslutit spelaren med en dator/strömladdare kommer du att se skärmen **"Choose connection"** (Välj anslutning) där du kan välja alternativ. Den kommer automatiskt att växla till "Charge & Transfer" (Ladda och överför) läget om ingen åtgärd sker inom cirka 4–5 sekunder.
- Välj **"Charge & Transfer"**(Ladda och överför) för att ladda upp eller ladda ned mediafilerna med din dator och ladda spelarens batteri.
- Välj "Charge & Play" (Ladda och spela upp) för att använda spelarens funktion samtidigt som batteriet laddas i bakgrunden.
- Nivåstaplarna visas i batteriikonen på skärmen "Connect" (Anslut). Batteriet håller på att laddas.

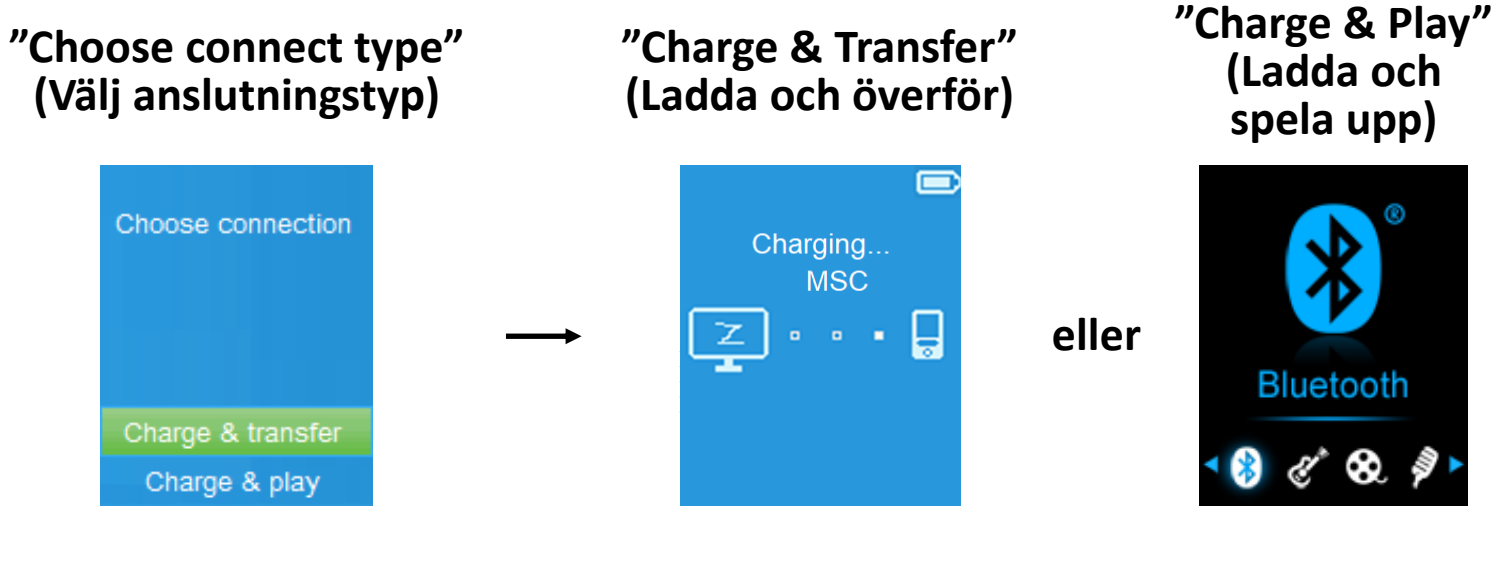

**Laddar**

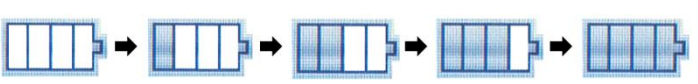

*Viktigt: Batteriet laddas inte när datorn är i viloläge. USB-porten på de flesta tangentbord ger inte tillräckligt med ström för att ladda spelaren. Anslut endast spelaren till en USB-port på din dator för att förhindra laddningsproblem.*

#### **D. Ansluta och koppla från spelaren**

#### **a. För att ansluta spelaren:**

- För att ansluta spelaren till din dator ansluter du USB-kabelns kontakt till en USB-port på din dator och ansluter den andra änden till spelaren.
- Nu är spelaren redo för överföring av mediafiler till din dator, och batteriet laddas när läget **"Charge & Transfer"** (Ladda och överför) är valt. Skärmen **"Connect"** (Anslut) visas nu.
- Nu kan du överföra mediefilerna genom att använda datormusen och dra och släppa eller kopiera och klistra in mellan spelaren och din dator.

#### **b. För att koppla från spelaren:**

Det är viktigt att du inte kopplar från spelaren medan den synkroniserar eller överför filer. Mata ut spelaren innan den kopplas från.

- För att mata ut spelaren trycker du en gång på ■-knappen, så växlar skärmen **"Connect"** (Anslut) till **"Main Menu"** (Huvudmeny). Nu är det säkert att koppla bort spelaren från din dator. Koppla bort USB-kabeln från spelaren. Eller,
- Om du använder en Windows-dator kan du även mata ut spelaren i Den här datorn eller genom att klicka på ikonen **"Safely Remove Hardware"**

(Säker borttagning av maskinvara) i Windows systemfält. Välj namnet på USB-enheten och välj "Stop" (Stopp) eller "Eject" (Mata ut) i popup-fönsterna på din dator.

- Om du använder en Mac kan du även mata ut spelaren genom att dra spelarikonen på skrivbordet till papperskorgen.
- Koppla från USB-kabeln från spelaren och datorn och ta helt enkelt bort den.
- Om du av misstag kopplar från spelaren utan att mata ut den, ansluter du den till din dator igen och synkroniserar på nytt. Vissa mediafiler kan dock komma att försvinna.

#### **E. Starta spelaren**

#### **Slå PÅ/AV spelaren och använd huvudmenyn:**

- För att slå PÅ spelaren trycker och håller du ned knappen ▶ i 3 sekunder, så kommer du att se en av följande huvudmenyskärmar: "**Bluetooth / Music / Movie / Record / Picture / Setup / eBook / FM"** (Bluetooth/Musik/Film/Spela in/Bild/Inställningar/e-bok/FM). Dessa kommer att visas på LCD-skärmen efter skärmen för laddning och öppning har visats.
- För att stänga AV spelaren trycker och håller du ned knappen  $\blacktriangleright$  i 3 sekunder.

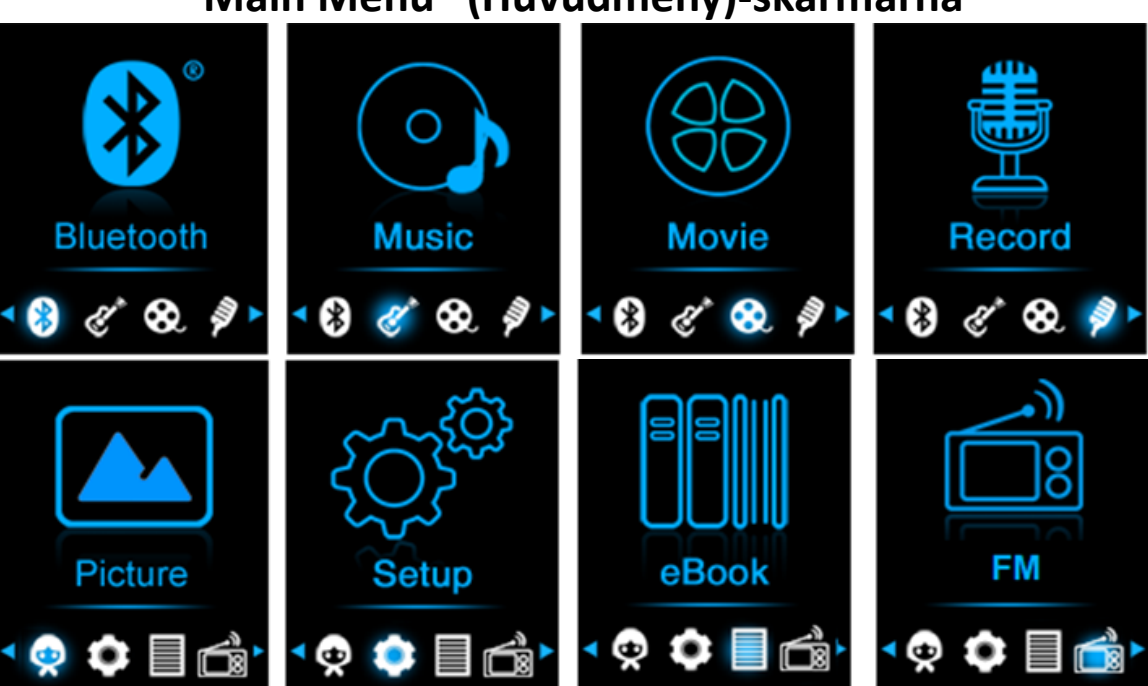

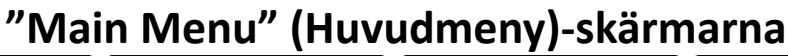

#### **F. Använda inställningsmenyn**

Du kan behöva ställa in datum och tid eller ändra någon standardinställning i inställningsmenyn om du vill, innan du börjar använda spelaren.

▪ Öppna huvudmenyn och välj konfigurationsmenyn. Välj **"Setup"** (Inställningar) med knapparna **</>** och . Menyn **"Setup"** (Inställningar) visas och kan användas.

▪ För att gå tillbaka till föregående meny eller huvudmenyn trycker du på knappen  $\rightarrow$  i inställningsmenyn och undermenyn. **Menyn "Setup" (Inställningar)**

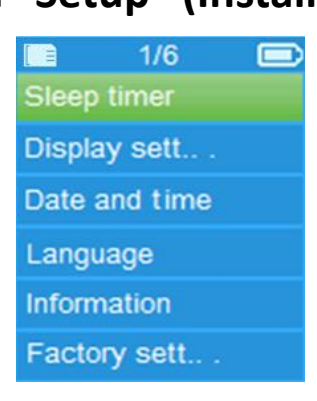

#### **a. Sovtimer:**

- Öppna konfigurationsmenyn och välj **"Sleep timer"** (Sovtimer) med knapparna **</>** och och välj sedan **"Off"** (Av) för att inaktivera funktionen. (fabriksinställningen är "Av")
- Öppna konfigurationsmenyn och välj **"Set sleep timer"** (Ställ in sovtimern) för att aktivera sovtimern. Ett nivåfält med nummer visas där du kan välja "1–99" (minuter) efter behov med knapparna </> **/>** och</> **P**.
- Spelaren stänger av sig själv automatiskt efter önskad tid.

#### **b. Bildskärmsinställningar:**

Du kan ställa in bakgrundsbelysningen så att den lyser upp skärmen under en viss tid så som du vill, eller ställa in bakgrundsbelysningen till "always On" (alltid på) varje gång du slår PÅ spelaren.

▪ Öppna konfigurationsmenyn och välj **"Display settings"** (Bildskärmsinställningar) > välj **"Backlight timer"** (Timer för bakgrundsbelysning). En lista visas där du kan välja **"Always On/10/20/30 seconds"** (Alltid på/10/20/30 sekunder) efter behov med knapparna </> och ▶. Välj "Always On" (Alltid på) för att förhindra att LCD-bakgrundsbelysningen slås av. (om du väljer det här alternativet minskar batteriets prestanda)

#### **c. Datum och tid:**

▪ Öppna konfigurationsmenyn och välj **"Date and time"** (Datum och tid) med knapparna **</>** och ▶. En lista visas med menyalternativen.

#### **Ställ in tiden**

- Välj **"Time settings"**(Tidsinställningar) för att ställa in klockan och välj sedan **"Set time format"**(Ställ in tidsformat) eller **"Set time"** (Ställ in tid) så som du vill.
- Välj **"Set time format"** (Ställ in tidsformat) och sedan **"12 hours / 24 hours"** (12 timmar/24 timmar) för att visa önskat format.
- Välj **"Set time"** (Ställ in tid), så visas ett klockgränssnitt som du kan ställa in.
- När inställningen **"Hour/Minute"** (Timme/Minut) är markerad trycker du på -knappen för att växla mellan timme och tiden som du vill ställa in.
Och justera timme och minut till aktuell tid genom att trycka på knapparna **</>**.

■ Slutligen måste du trycka på knappen ▶ för att bekräfta justeringen, så går skärmen tillbaka till föregående meny.

# **Ställ in datum**

- Välj **"Date settings"**(Datuminställningar) för att ställa in datum och välj sedan **"Set date format"** (Ställ in datumformat) eller **"Set date"** (Ställ in datum) så som du vill.
- Välj **"Set date format" (Ställ in datumformat)** och sedan **"DD MM YYYY/MM DD YYYY/YYYY MM DD"** (DD MM ÅÅÅÅ/MM DD ÅÅÅÅ/ÅÅÅÅ MM DD) beroende på det format du vill använda.
- Välj **"Set date"** (Ställ in datum) så visas ett datumgränssnitt som du kan ställa in.
- När inställningen **"MM / DD / YY"** (MM/DD/ÅÅ) är markerad trycker du på -knappen för att växla mellan dag, månad och år för att ställa in dem. Justera dem till aktuellt datum genom att trycka på **</>** knappen.
- Slutligen måste du trycka på knappen ▶ för att bekräfta justeringen, så går skärmen tillbaka till föregående meny.

#### **d. Språk:**

Den här spelaren kan visa olika språk på skärmen.

▪ Språket kan ställas in genom att välja **"Language"** (Språk) och sedan språket som önskas med knapparna </> **/>** och  $\blacktriangleright$  .

#### **e. Information:**

Du kan se spelarinformation och status för Micro SD-minneskortet, såsom firmwareversion, återstående minnesutrymme och antalet mediafiler som stöds och som finns tillgängliga i spelaren.

- Öppna konfigurationsmenyn och välj **"Information"** med knapparna **</>** och ▶. En lista visas med menyalternativen.
- Välj **"Player information"** (Spelarinformation) eller **"Disk space"** (Diskutrymme) beroende på vad du vill se.

#### **f. Fabriksinställningar:**

- I inställningsmenyn väljer du **"Factory settings"**(Fabriksinställningar) så visas rutan **"Restore factory settings?"**(Återställ fabriksinställningarna?) där du kan bekräfta ditt val.
- Välj **"Yes"** (Ja) för att bekräfta. Välj **"No"** (Nej) för att avbryta.
- **·** Tryck på knappen  $\rightarrow$  för att lämna inställningsmenyn.

#### **G. Använda Bluetooth-menyn**

#### **Så här aktiverar du Bluetooth-funktionen:**

● Från huvudmenyn väljer du Bluetooth-funktionen genom att använda knapparna </> och  $\blacktriangleright$ , så visas en Bluetooth-undermeny.

# **Sök och parkoppla Bluetooth-enheter.**

**OBS: innan du parkopplar ska du se till att din Bluetooth-mottagare stöder Bluetooth A2DP-profilen.**

- Håll enheten inom 1 meters räckvidd från din Bluetooth-mottagare. Aktivera den och ställ in den i sök-/parkopplingsläge.
- Aktivera BT i menyn **"BT Control"** (BT-kontroll).
- Välj sedan **"Search Device"** (Sök enhet) i Bluetooth-listans meny genom att använda knapparna </> och  $\blacktriangleright$ , så börjar enheten söka i cirka 10 – 20 sekunder. Enheter som hittas kommer att listas på skärmen.
- Välj din enhet från listan på skärmen och välj **"Pair / connect"** (Parkoppla/anslut) med hjälp av knapparna </> och ▶. Vänta några sekunder. Båda enheterna bör parkopplas och en Bluetooth-ikon "\*" visas på skärmen som indikerar att Bluetooth-anslutningen är slutförd. Om anslutningen bryts kommer färgen på Bluetooth-symbolen att ändras till grå.

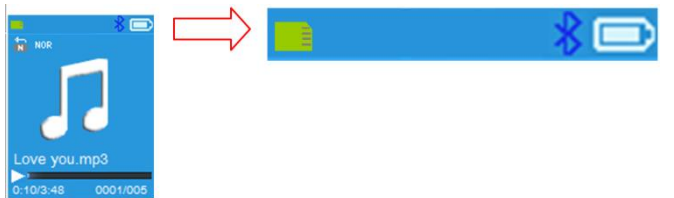

- Välj **"Folders & songs"** (Mappar och låtar) i menyn Music (Musik) för att välja din favoritmusik direkt.
- Spelaren kommer att växla till skärmen "**Now Playing"** (Spelas nu). Du kan nu välja Previous / Next / Play / Pause (Föregående/Nästa/Spela upp/Pausa) och justera volymen genom att använda knapparna </>> </> och  $+/-$ .
- För att avsluta Bluetooth-överföringsfunktionen trycker du på knappen tills du ser huvudmenyikonerna. Välj Bluetooth-menyn. Välj "BTcontrol" (BT-kontroll) från listan och sedan "Turn BT off" (Stäng av BT).

#### *Information om Bluetooth-funktionerna:*

- *1. När du använder ljudsändningsläget för Bluetooth kommer spelarens hörlursutgång att stängas av automatiskt.*
- *2. Det finns ingen funktion för snabbspolning framåt/bakåt i Bluetooth-läget.*

#### **H. Använda musikmenyn**

Du kan använda den här musikspelaren för att spela upp musikfiler med ljudkodning i nära fullformat. Så här öppnar du musikspelaren i huvudmenyn:

▪ Öppna huvudmenyn och välj **"Music"** (Musik) med knapparna **</>** och . En lista visas med menyalternativen.

- Välj **"Folders & songs/Artists/Albums/Genres/Playlist/Update Playlist"**  (Mappar och låtar/Artister/Album/Genrer/Spellista/Uppdatera spellista) så som du vill.
- Välj "Folders & songs" (Mappar och låtar), så kommer du att se alla låtfiler som stöds i spellistan när objektet är valt > välj en låtfil i listan där du startar uppspelningen.
- Välj **"Artists"** (Artister) för att gå in i mapplistans meny, grupperat efter artistnamn. Välj sedan namnet på artistmappen > välj en låtfil så startas uppspelningen.
- Välj **"Albums"** (Album) för att gå in i mapplistans meny, grupperat efter albumnamn. Välj sedan namnet på albummappen > välj en låtfil så startas uppspelningen.
- Välj **"Genres"** (Genrer) för att gå in i mapplistans meny, grupperat efter namn på genrer. Välj sedan namnet på mappen med genrer > välj en låtfil så startas uppspelningen.
- Välj "Playlists" (Spellistor) > välj **"Playlist on the go [1] / Playlist on the go [2] / Playlist on the go [3]"** (Spellista på språng [1]/Spellista på språng [2]/Spellista på språng [3]) > Välj låten som du vill börja med. (Du måste lägga till låtar till den valda spellistan innan du kan använda den. Läs avsnittet "lägg till i spellista" i avsnittet "Undermenyn Musik" på 15 för mer information.
- Välj **"Update playlist"** (Uppdatera spellista) för att uppdatera spellistan när den visas felaktigt. Detta är faktiskt normalt, på grund av att en del mediefiler i vissa fall kan raderas manuellt på Micro SD-minneskortet av användaren. Uppdatera spellistan vid behov.

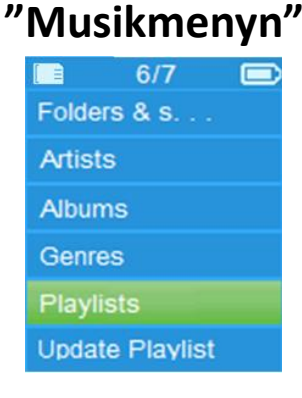

**"Gränssnitt för musik som spelas nu" "Undermenyn Musik"**

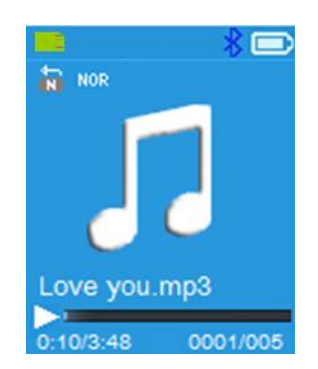

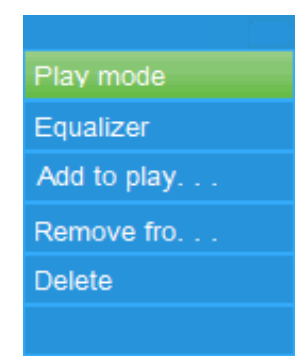

# **Gör så här för att spela musik**

▪ Öppna **Folder & songs/Artists/Albums/Genres list menu** (menyn Folder & songs (Mapp och låtar)/Artists (Artister)/Albums (Album)/Genres (Genre) och välj en låtfil för att påbörja uppspelningen med knapparna **</>** och . Då visas musikgränssnittet som du kan använda.

# **Spela/pausa låt**

- I gränssnittet för musik som spelas nu.
- Tryck på knappen ▶ för att pausa musikuppspelningen. Tryck på den igen för att fortsätta.

# **Nästa/Snabbspolning framåt och Föregående/Snabbspolning bakåt av låtfil**

- Tryck på knappen **>** för att spela nästa musikfil.
- Tryck på knappen **<** för att spela föregående musikfil.
- Tryck och håll ned knappen **>** för att snabbspola framåt
- Tryck och håll ned knappen **<** för att snabbspola bakåt.

# **Justera volymnivån**

- **•** Tryck på knappen  $+/-$  för att justera volymnivåerna uppåt/nedåt och visa en volymkontrollsskärm.
- Vänta i 6 sekunder eller tryck på knappen ← för att återgå till skärmen för musik som nu spelas.

*För skydd av hörseln: ett pipande varningsljud hörs från hörlurarna, eller så visas en popup-varning på TFT-skärmen, varje gång när du höjer volymen så att den når över standardinställningsnivån på 85 dB. Tryck på knappen för att acceptera varningen och öppna volymkontrollen där du kan höja volymnivån till den maximala.*

#### **Använd visning av sångtexter**

Den här spelaren stöder **"\*.LRC"**-sångtextfiler, och sångtexter kan visas synkront medan du spelar musik om din musik har sångtexter.<br>• När musiken som spelas är inkluderad i textf

▪ När musiken som spelas är inkluderad i textfilen kommer textvisningsläget att slås på automatiskt och texten visas i gränssnittet för musiken som spelas.

#### **I. Undermenyn Musik**

I gränssnittet för musik som nu spelas trycker du på  $\blacksquare$ -knappen för att gå till undermenyn för musik, så visas "**Play mode / Equalizer / Add to Playlist / Remove from Playlist / Delete"** (Spelläge/Equalizer/Lägg till i spellista/Ta bort från spellista/Radera).

#### **a. Spelläge:**

- I undermenyn Musik väljer du **"Play mode"** (Spelläge), så visas menylistan **"Repeat/Shuffle"** (Upprepa/blanda).
- Välj **"Repeat"** (Upprepa) > och sedan **"Repeat off/Repeat 1/Repeat all/Repeat folder"** (Upprepa av/Upprepa 1/Upprepa alla/Upprepa mapp) efter behov med knapparna </>
och<br/>**•**
- Välj **"Shuffle"** (Blanda) > välj **"Off/On"** (Av/På) så som du vill.

# **b. Frekvenskorrigering**

▪ Öppna undermenyn Music (Musik) och välj **"Equalizer"** och sedan **"Normal/Rock/Funk/Hip** (Normal/Rock/Funk/Hip hop/Jazz/Klassisk/Tekno) som önskad ljudeffekt med knapparna **</>>** och ▶.

Obs: Equalizerfunktionen fungerar inte när du använder Bluetooth-hörlurar. Funktionen Equalizer fungerar endast när en kabelansluten hörlur används.

#### **c. Lägg till i spellista**

- När du spelar upp en låt som ska läggas till på en spellista kan du trycka<br>på knappen " $\blacksquare$ " och använda knapparna </> för att välja på knappen " " och använda knapparna **</>** för att välja alternativet "add to playlist" (Lägg till i spellista) och bekräfta med. Du kan sedan välja den spellista du vill lägga till den här låten till.
- Upprepa stegen ovan för att lägga till fler låtar till din/dina spellistor
- Gör så här för att använda spellistan du skapade. Välj "playlist" (spellista) från huvudmenyn och välj sedan din favoritspellista

OBS: Det är möjligt att manuellt skapa en spellista för användning med din mp3-spelare. Du kan använda MediaMonkey för en Windows-dator. Detta är en gratis mp3-hanterare/spelare där du kan skapa dina egna spellistor. Din Xemio-861 är kompatibel med. M3u-spellistfiler. Instruktioner om hur man skapar spellistor finns på MediaMonkeys hemsida. Du hittar information och kan ladda ned MediaMonkey från [www.mediamonkey.com](http://www.mediamonkey.com/)

#### **d. Ta bort från spellistan**

- När du spelar musik från spellistan och vill ta bort den aktuella låten från listan trycker du på "M"-knappen.
- Välj **"Remove from playlist"** (Ta bort från spellistan) och välj den spellista som du använder för närvarande.
- En dialogskärm visas
- Välj "Yes" (Ja) för att bekräfta eller "No" (Nej) för att avbryta.
- Upprepa stegen ovan om du vill ta bort fler musikfiler från spellistan.
- **e. Ta bort:**
- Öppna undermenyn Music (Musik) och välj **"Delete file"** (Ta bort fil) med knapparna </> **>** och</> **.**
- Rutan "song name..." delete? (låtnamn ...) ta bort? Visas. Välj "Yes" (Ja) för att bekräfta att den aktuella låtfilen tas SD-minneskortet.
- Rutan "deleting" (tar bort) visas i några sekunder, och den aktuella sångfilen raderas. Och nästa låts fil väljs nu för att spelas automatiskt.
- Välj **"No"** (Nej) för att avbryta.

#### **J. Filmmenyn**

#### **Gör så här för att spela upp film**

▪ Öppna huvudmenyn och välj **"Movie"** (Film) med knapparna **</>** och . En fillista visas med alternativen.

▪ Välj önskad filmfil för att starta uppspelningen, så växlar skärmen till filmen som spelas nu. Filmen spelas upp automatiskt.

# **Spela upp/pausa film**

- På skärmen för film som spelas nu trycker du på knappen  $\blacktriangleright$  för att pausa uppspelningen.
- Tryck på den igen för att fortsätta uppspelningen.
- Tryck på knappen ← för att gå tillbaka till skärmen med fillistan för att välja en annan filmfil att spela om du vill.

# **Spela föregående eller nästa filmfil**

- Tryck på knappen **>** för att spela nästa filmfil.
- Tryck på knappen **<** för att spela föregående filmfil.

# **Snabbspola framåt eller bakåt**

- Tryck och håll ned knappen **>** för att snabbspola framåt.
- Tryck och håll ned knappen **<** för att snabbspola bakåt.

# **Justera volymnivån**

- På skärmen för filmen som spelas nu:
- **•** Tryck på knappen  $+$  för att öka volymnivån.
- **Tryck på knappen**  $-$  **för att minska volymnivån.**

*För skydd av hörseln: ett pipande varningsljud hörs från hörlurarna, eller så visas en popup-varning på TFT-skärmen, varje gång när du höjer volymen så att den når över standardinställningsnivån på 85 dB. Tryck på knappen för att acceptera varningen och öppna volymkontrollen där du kan höja volymnivån till den maximala.*

#### **K. Använda undermenyn Film**

Du kan behöva ändra uppspelningsläger eller ta bort några oönskade filmfiler. Gör så här:

▪ På skärmen **movie now playing** (film som spelas upp nu) kan du trycka på knappen **. En filmundermeny "Repeat/Delete video/Update Playlist"**<br>(Upprepa/Ta bort video/Uppdatera spellista) visas med bort video/Uppdatera spellista) visas med menyalternativen.

#### **a. Upprepa:**

▪ Välj **"Repeat"** (Upprepa) > och sedan **"Repeat off/Repeat 1/Repeat all"** (Upprepa av/Upprepa 1/Upprepa alla) som önskat uppspelningsläge med knapparna **</>**  $\angle$  och ▶.

# **b. Ta bort video:**

- Välj "Delete Video" (Ta bort video) med knapparna </> **▶ Ord ▶ .**
- Rutan "video name…" delete? (Videonamn ...) ta bort? Visas. Välj **"Yes"** (Ja) för att bekräfta att den aktuella låtfilen tas bort från Micro SD-minneskortet.
- Rutan **"deleting"** (tar bort) visas i några sekunder, och den aktuella sångfilen raderas. Nästa filmfil väljs nu och spelas upp automatiskt.
- Välj **"No"** (Nej) för att avbryta.

#### **c. Uppdatera spellista:**

Välj "Update playlist" (Uppdatera spellista) för att uppdatera spellistan när den visas felaktigt. Detta är faktiskt normalt, på grund av att en del mediefiler i vissa fall kan raderas manuellt på Micro SD-minneskortet av användaren. Uppdatera spellistan vid behov.

#### **L. Konvertera videofiler till AVI/AMV**

Det här verktyget kan användas för att omvandla dessa videofiler till AVI-/AMV-filer på datorn, innan du laddar upp dem till din spelare.

- För att installera detta verktyg för videokonvertering på din dator öppnar du mappen med namnet **"UTILITIES > Video Conversion Software"** (VERKTYG > Programvara för videokonvertering) som lagras på ett medföljande Micro SD-minneskort. (Ladda ned den till din dator för kopiering och installation)
- Välj "Setup" (Installera) för att starta installationsprogrammet, så installeras programvaran automatiskt på din dator.
- När installationen är klar öppnar du mappen **"Media Player Utilities" (Mediaspelarverktyg) > och klickar på programmet "AMV & AVI Video converter"** (AMV- och AVI-videokonverterare) i fältet Alla program på din Windows-dator. Programgränssnittet visas nedan:

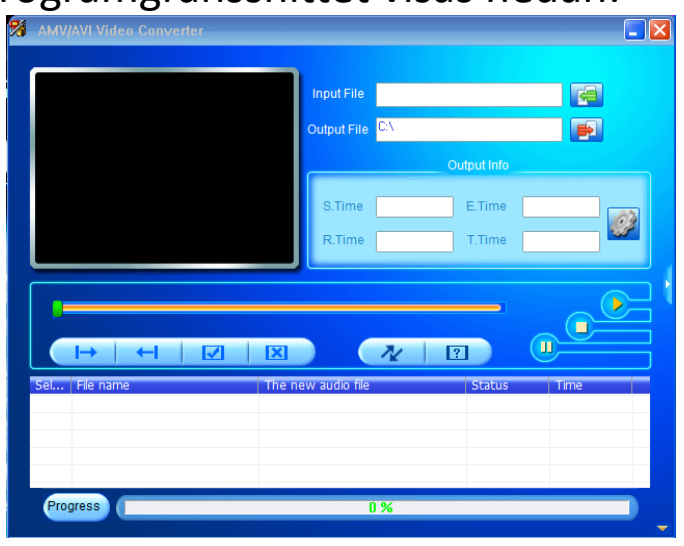

*Obs: Detta program används för att konvertera videofiler till AVI*/AMV*-format, och för närvarande stöds endast AVI*/AMV*-format av denna spelare.*

Klicka sedan på **El** för att välja mappen där AVI/AMV-filerna ska sparas, och klicka sedan på för att välja mappen där originalfilerna finns. Originalfilen kommer att visas i filfönstret när den har valts.

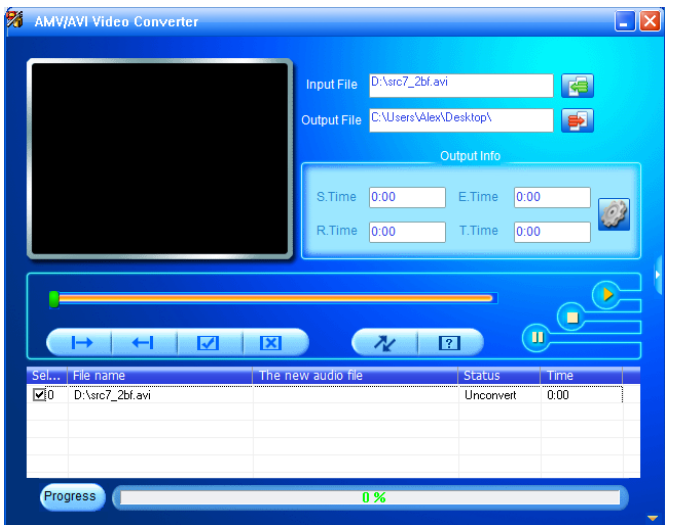

▪ Flytta muspilen och vänsterklicka med musen på de okonverterade källfilerna för att markera i filfönstret, så kommer ikonen att växla till ikonen **3**. Klicka nu på ikonen **så visas en dialogruta**.

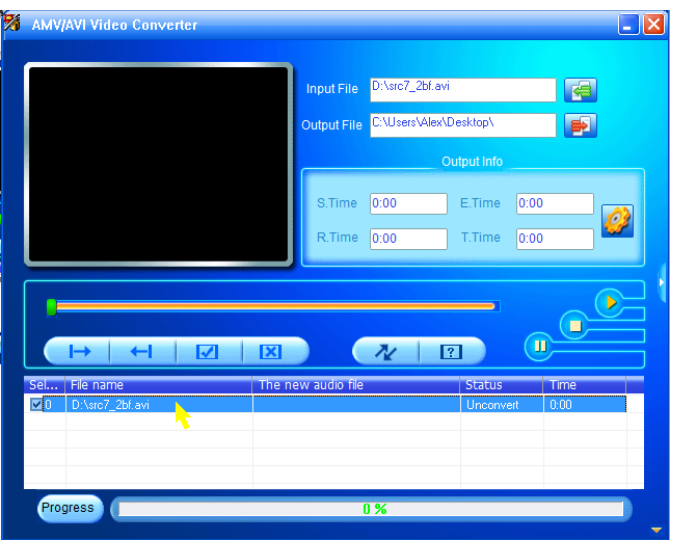

**EXIICKA nu på ikonen 12 så visas en dialogruta.** 

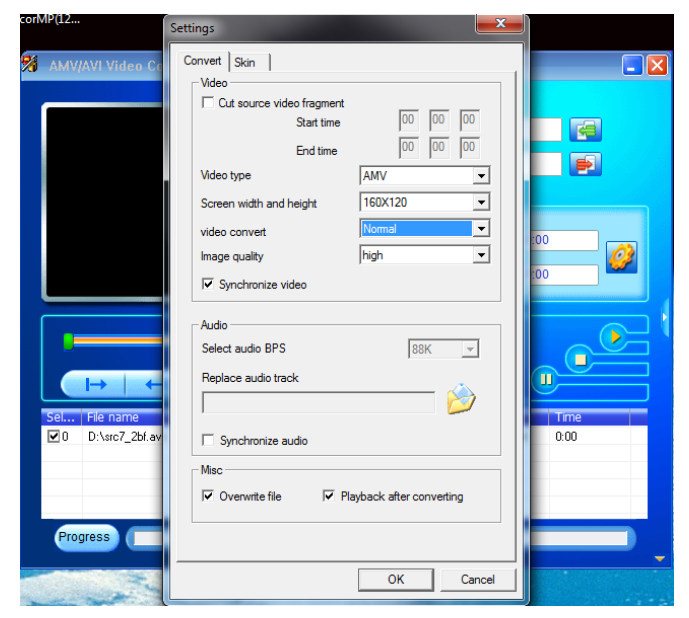

- Se till att videotypen är "AVI" eller "AMV", och att skärmens bredd och höjd är vald till **"160x120 / 320x240"**. Videokonverteringen och bildkvaliteten ska vara **"Normal"** och **"High"** (Hög) som standard.
- Klicka nu på  $\sqrt{\alpha}$  för att börja konvertera.

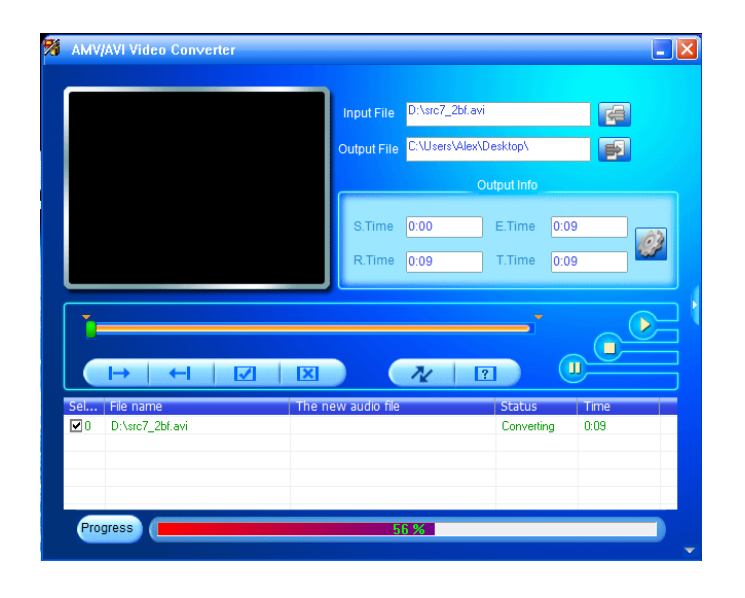

- Efter konvertering kommer AVI/AMV-filerna att spelas automatiskt i en förhandsvisning.
- Nu är den konverterade AVI/AMV-filen redo att överföras. Du kan helt enkelt kopiera och placera de konverterade AVI/AMV-filerna till mediaspelaren.

*Obs: Endast pixlar i "160x120/320x240 (max.)" stöds av denna spelare.*

#### **M. Använda inspelningsmenyn**

Du kan använda spelaren som en röstinspelare och spela in röstmemon med den inbyggda mikrofonen. Du kan dessutom hitta de inspelade filerna och spela upp dem i samma meny. Gör så här:

▪ Öppna huvudmenyn och välj **"Record"** (Spela in) med knapparna **</>** och . En lista visas med menyalternativen.

#### **a. Starta röstinspelning:**

▪ Från menylistan väljer du **"Start Voice Recording"** (Starta röstinspelning), så visas skärmen "Now Recording" (Spelar nu in) för att visa att den spelar in.

# **Skärmen "Spelar nu in"**

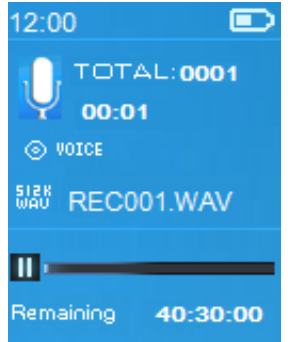

# **För att starta/pausa inspelningen**

- I inspelningsläget trycker du på knappen ▶ för att pausa inspelningen.
- **·** Tryck på knappen  $\triangleright$  igen för att starta inspelningen på nytt.

# **För att spara och stoppa inspelningen av en fil**

- Tryck på knappen → så visas rutan "save recording?" (spara inspelning?) där du kan bekräfta.
- Välj **"Yes"** (Ja) för att bekräfta, så sparas den inspelade filen på Micro SD-minneskortet och du går tillbaka till menylistan för nästa åtgärd.
- Välj "No" (Nej) för att avbryta.
- **b. Inspelningsbibliotek:** (Spela upp inspelad fil)
- Från menylistan väljer du **"Recordings Library"** (Inspelningsbibliotek), så visas en menylista som du kan välja från.

# **Gör så här för att radera alla inspelade filer från spelaren**

- Välj "Delete All" (Ta bort alla) för att ta bort alla inspelade filer från Micro SD-minneskortet om du vill. När du har valt detta visas en ruta där du kan bekräfta.
- Välj **"Yes"** (Ja) för att ta bort alla filer. Eller välj **"No"** (Nej) för att avbryta.

# **För uppspelning av en eller flera inspelade filer**

- Öppna listmenyn och välj en önskad inspelad fil (RECxxx.\*) för att starta uppspelningen med knapparna **</> ►**
- Skärmen växlar till **"Library Now Playing"** (Biblioteket spelas nu) och den valda filen börjar spelas.

# **Spela upp/pausa fil**

- I gränssnittet för biblioteket som spelas nu:
- Tryck på knappen ▶ för att pausa uppspelningsfilen. Tryck på den igen för att fortsätta.

# **Nästa/Snabbspolning framåt och Föregående/Snabbspolning bakåt av låtfil**

- Tryck på knappen **>** för att spela nästa fil.
- Tryck på knappen **<** för att spela föregående fil.
- Tryck och håll ned knappen **>** för att snabbspola framåt
- Tryck och håll ned knappen **<** för att snabbspola bakåt.

#### **Justera volymnivån**

- Tryck på knappen  $+/-$  för att justera volymnivåerna uppåt/nedåt och visa en volymkontrollsskärm.
- Vänta i 6 sekunder eller tryck på knappen ← för att återgå till skärmen för musik som nu spelas.

#### **Gör så här för att ta bort aktuell uppspelningsfil:**

▪ Öppna skärmen "library now playing" (biblioteket som spelas upp) och tryck på knappen för att öppna undermenyn. Välj sedan **"Delete"** (Ta bort) med knapparna </>
och  $\blacktriangleright$ .

- Rutan "RECxxx.\*" delete? (RECxxx.\*) ta bort? visas. Välj **"Yes"** (Ja) för att bekräfta raderingen av den aktuella filen som spelas på Micro SD-minneskortet.
- Rutan "deleting" (tar bort) visas i några sekunder, och den aktuella filen tas bort. Nästa fil väljs nu och spelas automatiskt.
- Välj **"No"** (Nej) för att avbryta.
- **c. Ställa in REC-bithastighet:**
- Från menylistan väljer du **"Set REC bitrate"** (Ställ in REC-bithastighet), så visas en menylista.
- Välj **"512kbps/768kbps/1024kbps/1536kbps"**

*Obs: Högre kbps-värde kommer att öka inspelningskvaliteten, men kommer att använda mer minneskapacitet i inspelningsfilen.*

# **N. Använda bildmenyn**

Du kan använda spelaren som en bild-/fotovisare och bläddra bland bild-/fotofiler:

▪ Öppna huvudmenyn och välj **"Picture"** (Bild) med knapparna **</>** och . En lista visas med menyalternativen.

# **Spela upp bildfiler**

- I menylistan väljer du en fil för att starta uppspelningen.
- **Tryck på knappen**  $\rightarrow$  **för att gå tillbaka till menylistan för andra filval.**

# **Ändra föregående/nästa bild**

- Tryck på knappen **>** för nästa bild.
- Tryck på knappen **<** för föregående bild.

# **Uppspelning**

- Tryck på knappen ▶ för att gå till bildspelsläget. Dessa bildfiler kommer att spelas upp fil för fil enligt inställningarna för bilduppspelning i undermenyn.
- Tryck på knappen ▶ för att avbryta bilduppspelningen.
- **·** Tryck på knappen  $\rightarrow$  för att gå tillbaka till huvudmenyn.

#### **O. Använda undermenyn Bild**

Du kan behöva ändra vissa inställningar för bläddra mellan bilderna. Gör så här för att ändra inställning:

■ Öppna menyn "File list" (Fillista) eller "Picture playing mode"<br>Bilduppspelningsläge) och tryck på knappen ■ för att öppna) (Bilduppspelningsläge) och tryck på knappen **för att öppna** undermenyn "Picture" (Bild). Listan "Slideshow settings/Delete undermenyn "Picture" (Bild). Listan **"Slideshow settings/Delete picture/Update Playlist"** (Inställningar för bildspel/Radera bild/Uppdatera spellista) visas med menyalternativen.

# **a. Inställningar för bilduppspelning:**

#### **Tid per bild**

▪ Välj **"Slideshow settings"** (Inställningar för bildspel) > och sedan **"Time per slide"** (Tid per bild). Ett nivåfält med nummer visas där du kan välja "02-30" (sekunder) efter behov med knapparna </> **/>** och</> **P**.

# **Upprepa**

▪ Välj **"Repeat"** (Upprepa) > välj **"Off/On"** (Av/På) så som du vill. Funktionen för att upprepa alla filer aktiveras om "On" (På) väljs.

# **b. Ta bort bild:**

- Välj "**Delete picture**" (Ta bort bild), så viss rutan "file name.\*" delete? (filnamn.\*) ta bort? Välj **"Yes"** (Ja) för att bekräfta raderingen av den valda filen eller den aktuella filen som spelas på Micro SD-minneskortet.
- Rutan **"deleting"** (tar bort) visas i några sekunder, och den aktuella filen tas bort. Om filen spelas upp väljs nästa fil och spelas upp automatiskt.
- Välj **"No"** (Nej) för att avbryta.

# **c. Uppdatera spellista:**

Välj "Update playlist" (Uppdatera spellista) för att uppdatera spellistan när den visas felaktigt. Detta är faktiskt normalt, på grund av att en del mediefiler i vissa fall kan raderas manuellt på Micro SD-minneskortet av användaren. Uppdatera spellistan vid behov.

#### **P. Använda eBoksmenyn**

Du kan använda spelaren som en textläsare med filformat som stöds (.TXT). Så här öppnar du eBook:

▪ Öppna huvudmenyn och välj **"eBook"** (eBok) med knapparna **</>** och . En fillista visas med menyalternativen.

# **Spela upp en eBok-fil**

- Välj en fil som du vill börja läsa.
- **Tryck på knappen**  $\rightarrow$  **för att gå tillbaka till menylistan för andra filval.**

# **Ändra föregående/nästa sida i eBok-filen**

- Gör så här i spelläget för e-böcker:
- Tryck på knappen **>** för nästa sida.
- Tryck på knappen **<** för föregående sida.

# **Automatisk sidvändning**

- Tryck på knappen för att gå till den automatiska sidvändningsfunktionen. Lässidan vänds efter önskad tid av uppspelningsinställningarna i undermenyn.<br>Tryck på knappen **>** för att
- Tryck på knappen för att avbryta den automatiska bläddringsfunktionen.
- **·** Tryck på knappen  $\rightarrow$  för att gå tillbaka till huvudmenyn.

#### **Q. Använda undermenyn e-bok**

Du kan behöva ändra vissa inställningar för läsning av e-böcker. Gör så här för att ändra inställning:

▪ Öppna menyn "File list" (Fillista) eller "eBook playing mode" (Uppspelningsläge för eBok) och tryck på knappen för att öppna<br>undermenyn eBook (eBok). Listan "Play settings/Delete undermenyn eBook (eBok). Listan **"Play settings/Delete eBook/Bookmark Select/Delete bookmark/Add bookmark/Page select"** (Uppspelningsinställningar/Ta bort eBok/Välj bokmärke/Ta bort bokmärke/Lägg till bokmärke/Sidval) visas med menyalternativen.

# **a. Inställningar för uppspelning:**

- Välj **"Play settings"** (Uppspelningsinställningar) . Ett nivåfält med nummer visas där du kan välja **"02–30"** (sekunder) efter behov med knapparna  $\langle$  > och $\blacktriangleright$ .
- Lässidan för e-böcker vänds automatiskt enligt det valda tidsintervallet här, när du har aktiverat funktionen för automatisk sidvändning.

# **b. Ta bort e-bok:**

- Välj "**Delete**" (Ta bort) så visas rutan "file name.\*" delete? (filnamn.\*) ta bort? Välj **"Yes"** (Ja) för att bekräfta radering av den valda filen eller den aktuella läsfilen på Micro SD-minneskortet.
- Rutan **"deleting"** (tar bort) visas i några sekunder, och den aktuella filen tas bort. Om filen spelas upp väljs nästa fil och spelas upp automatiskt.
- Välj **"No"** (Nej) för att avbryta.

#### **c. Välj bokmärke:**

- Välj **"Bookmark select"** (Välj bokmärke) med knapparna **</>** och . En lista med bokmärken visas med alternativen;
- Välj ett sparat bokmärke som du vill använda och tryck sedan på knappen för att läsa. (lägg till bokmärken) innan du använder den.

#### **d. Ta bort bokmärke:**

- Välj "**Delete Bookmark**" (Ta bort bokmärke) så visas en bokmärkt lista som du kan välja.
- Välj en bokmärkesfil som du vill ta bort så visas rutan **"Whether to delete?"** (Vill du ta bort?) där du kan bekräfta.
- Välj **"Yes" (Ja)** för att bekräfta. Eller välj **"No"** (Nej) för att avbryta.

#### **e. Lägg till bokmärke:**

- I läsläget för e-böcker väljer du **"Add Bookmark**" (Lägg till bokmärke), så visas rutan **"Whether to add?"** (Vill du lägga till?) där du kan bekräfta.
- Välj **"Yes"** (Ja) för att bekräfta, så kommer den aktuella lässidan att bokmärkas i listan och sparas i minnet för användning av bokmärkesval.
- Välj **"No"** (Nej) för att avbryta.
- **f. Sidval:** (gå till sida)
- Välj **"Page Select"** (Sidval) så visas en menylista där du kan välja.
- Välj sidan dit du vill hoppas genom att använda knappen </>
>
</>
och ▶ Sidan skickar dig till önskad sida från den aktuella sidan.
- Systemets förinställda antal intervall som kan väljas är dock begränsat, vilket innebär att du kanske inte kan gå in på exakt alla sidor.

*Obs: Som exempel är P\_1 = sida 1 och p\_5x10 = sida 50 och P\_68x10 = sida 680. Se listan som visas i funktionen Sidval.* 

#### **R. Använda menyn FM (radio)**

Den här spelaren använder hörlurskabeln som antenn för FM-radio. Koppla in hörlurarna i hörlursuttaget. Radiofunktionen kan inte användas med läget Bluetooth aktivt!

- Öppna huvudmenyn och välj **FM"** med knapparna </>
och▶. Skärmen **"Radio Tune"** (Radiosökning) visas med menyalternativen.
- Öppna skärmen "Radio tune" (Radiosökning) och tryck på knappen för att öppna menyn "FM Radio" (FM-radio). Skärmen **"Start FM radio recording/Presets/Save to preset/Clear preset/Auto tune/FM REC libray"**  (Starta FM-radioinspelning/Förinställningar/Spara till förinställning/Rensa förinställning/Automatisk kanalsökning/FM REC-bibliotek) visas med alternativen.
- Tryck på knappen </> för att välja en av dem och sedan på knappen ▶ för att bekräfta

#### **Skärmen "Radio Tune" (Radiosökning)**

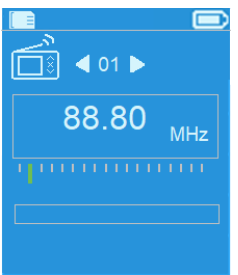

# **a. Starta inspelning av FM-radio**

- Öppna menyn "FM-radio" och välj **"Start FM radio recording"** (Starta FM-radioinspelning) för att öppna FM-inspelningsfunktionen. I radioläget växlar skärmen till skärmen "Now recording" (Spelar in).
- Tryck på knappen ▶ för att starta FM-inspelningen. Tryck på knappen ▶ igen för att pausa FM-inspelningen efter behov.
- Tryck på knappen ← för att stoppa FM-inspelningen och välj "Yes" (Ja) och tryck på för att spara den i minnet. Dialogrutan "Saving" (Sparar) visas under några sekunder. Filen sparas och skärmen växlar automatiskt tillbaka till "Radio Tune" (Radiosökning).

**b. Förinställningar**

- Välj "Presets" (Förinställningar) i menyn "FM Radio" (FM-radio). Förinställningsnumren **"01–30"** visas på skärmen. Använda knapparna **</>** och för att välja önskat förinställningsnummer.
- **c. Spara till förinställning (manuell sökning)**
- Tryck på knappen </>
för att söka ner/upp och hitta nästa station. Varje knapptryckning stegar ned/upp med 0,05 MHz. Tryck snabbt på knappen **</>** till önskad frekvens på radiostationen.
- Välj **"Save to Presets"** (Spara till förinställningar) i menyn "FM Radio" (FM-radio). Förinställningsnumren **"01–30"** visas. Välj önskat förinställningsnummer för att spara den inställda radiofrekvensen.
- **d. Rensa förinställningar**
- Välj **"Clear Preset"** (Rensa förinställning) eller **"Clear all presets"** (Rensa alla förinställningar) Förinställningsnumren **"01–30"** visas. Använda knapparna **</>** och för att välja vilket förinställningsnummer som ska tas bort. Välj "Yes" (Ja) för att ta bort och knappen  $\leftrightarrow$  för att avbryta.
- **e. Automatisk kanalsökning**
- Välj "Auto tune" (Automatisk kanalsökning) i menyn "FM Radio" (FM-radio). FM kommer automatiskt att söka efter radiostationer med 87,5 MHz–108 MHz och lagrar automatiskt i förinställningslistan.
- **f. FM REC-bibliotek**
- Välj "FM REC libray" (FM REC-bibliotek) i menyn "FM Radio" (FM-radio) för uppspelning av FM-inspelningsfiler.

#### **Ta bort**

- Du kan ta bort REC-filerna med knapparna </>
och för att välja önskad REC-fil att ta bort. Tryck på ▶ för att välja "Yes" (Ja) för att radera eller "No" (Nej) för att avbryta eller
- Välj "Delete All" (Ta bort alla) i **"FM REC libray"** (FM REC-bibliotek). Tryck sedan på  $\blacktriangleright$  för att gå till raderingsmenyn med knapparna </> **/>** och $\blacktriangleright$  för att välja "Yes" för att ta bort eller "No" (Nej) för att avbryta

# **S. Återställa enheten**

Under vissa omständigheter kan enheten sluta fungera under användning. Den här enheten har en design med inbyggd mini-taktomkopplare som finns på baksidan av hörlursuttaget, så att den kan ge en återställningsfunktion för att starta om enheten genom hörlursuttaget.

#### **Gör så här för att återställa:**

Tryck på och håll ▶ nedtryckt i åtta sekunder *Viktigt: Återställ inte enheten om den fungerar som den ska.*

#### **T. Felsökning**

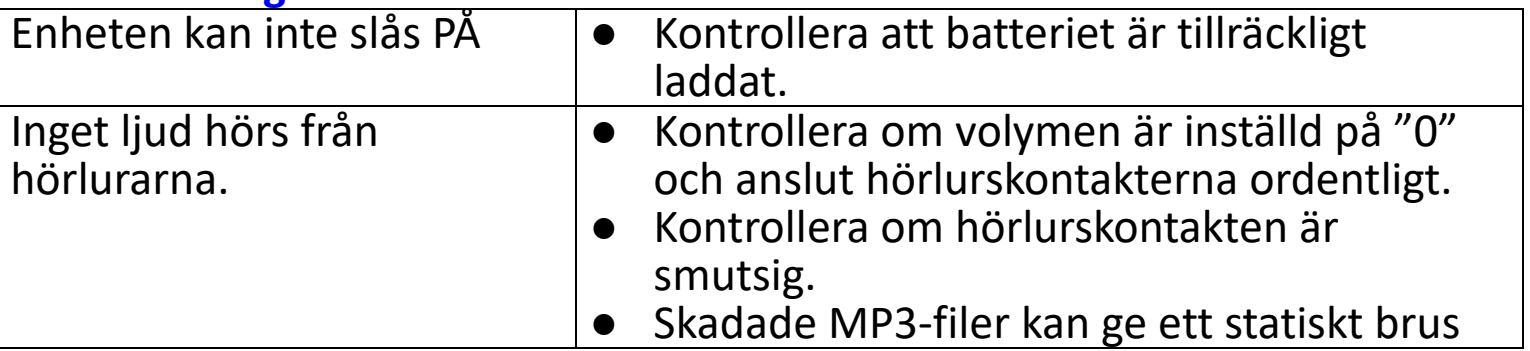

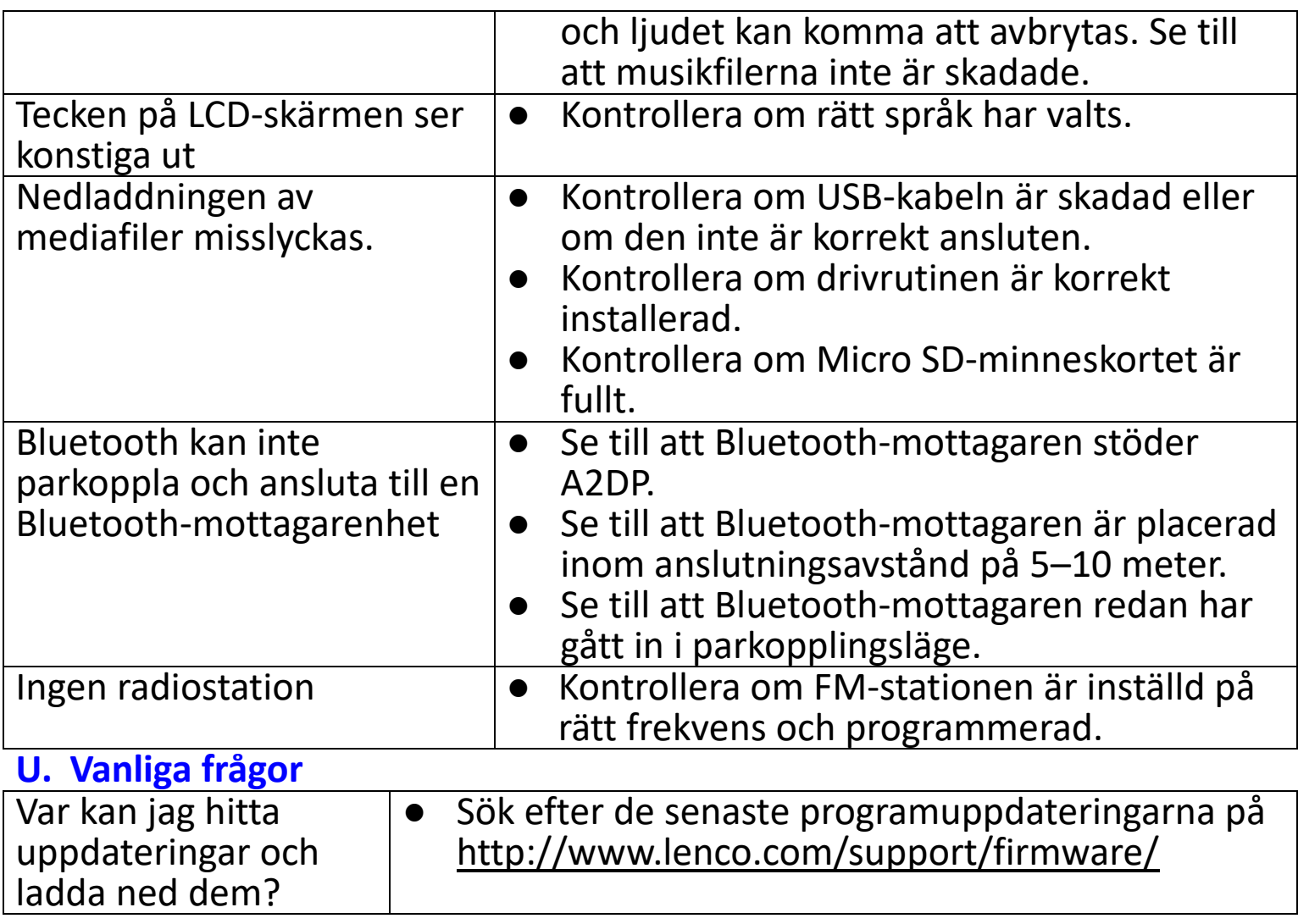

# **V. Specifikationer**

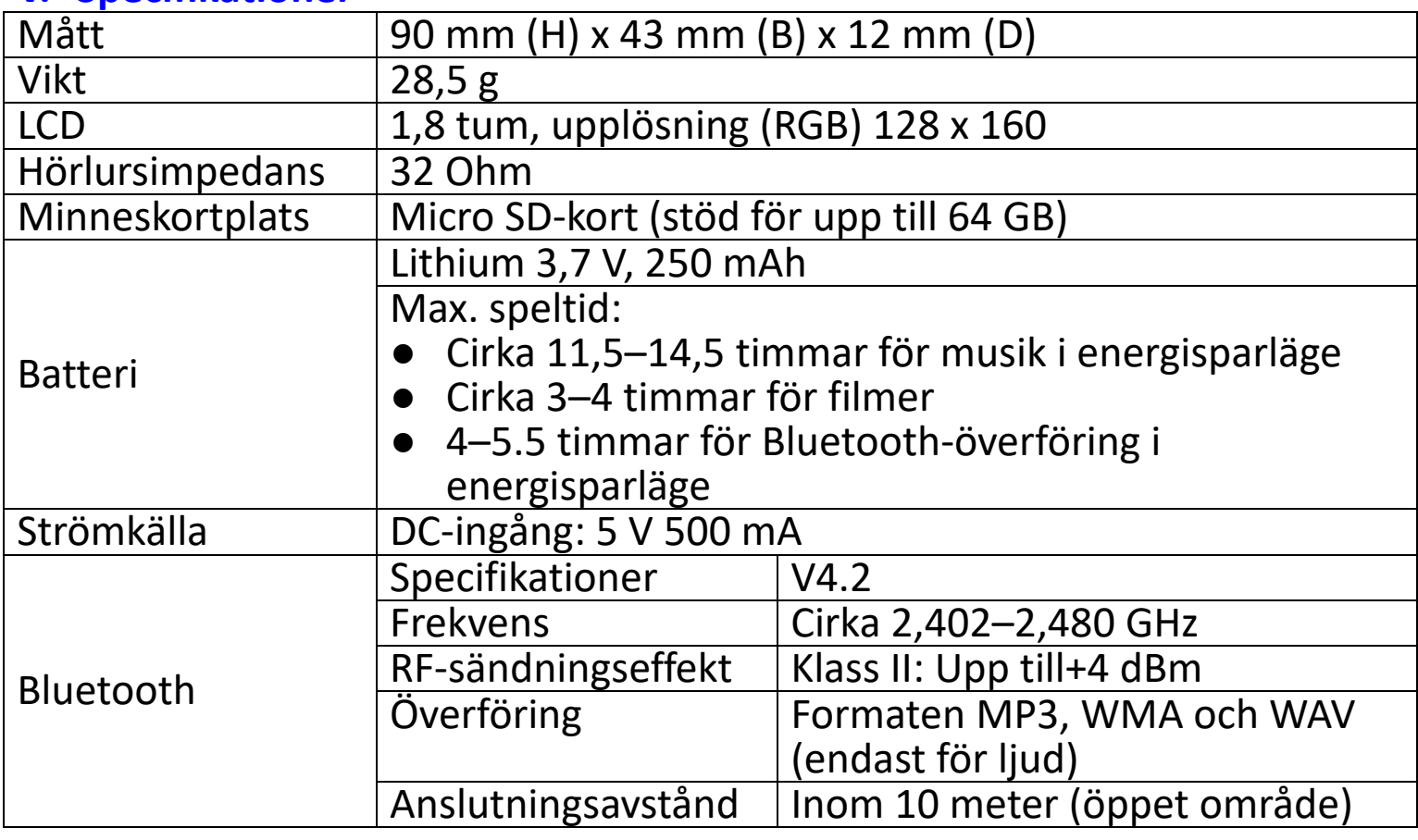

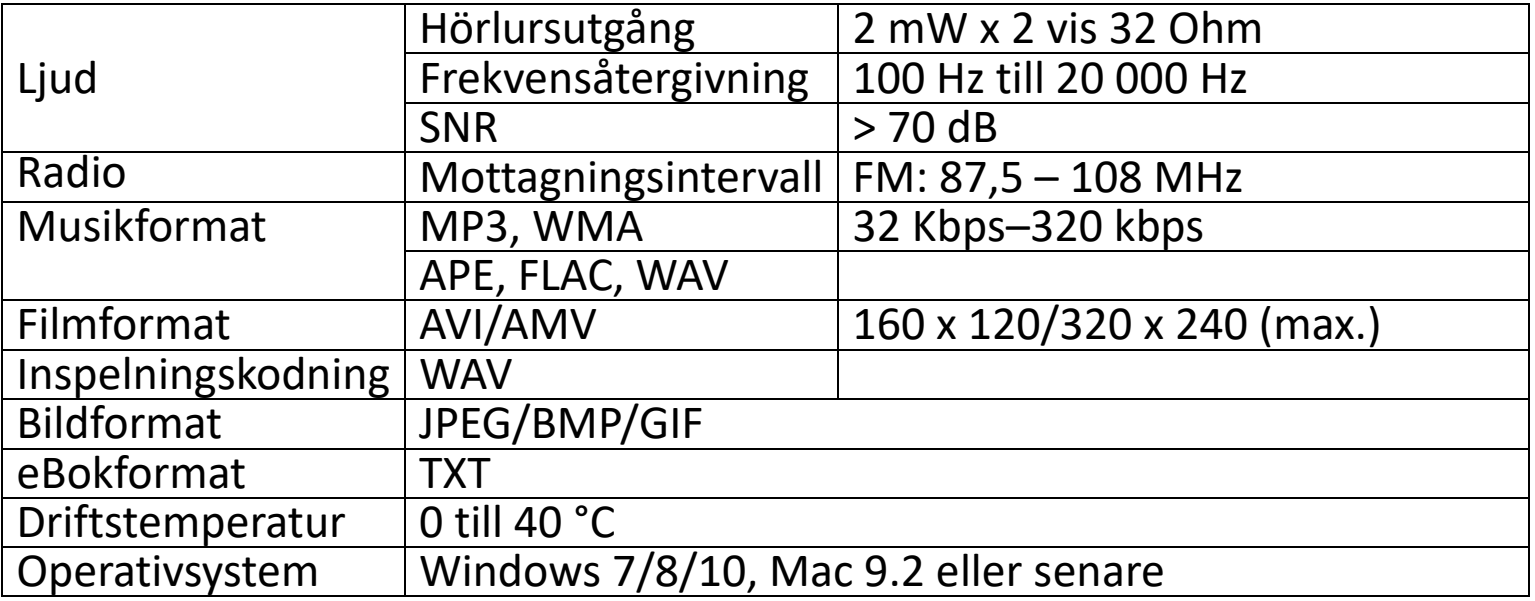

Denna produkt fungerar vid 2 400–2 483,5 MHz och är endast avsedd att användas i en normal hushållsmiljö. Denna produkt är lämplig för detta ändamål inom alla EU-länder.

#### **Garanti**

Commaxx B.V. erbjuder service och garanti i enlighet med europeisk lagstiftning, vilket innebär att för eventuella reparationer (både under och efter garantins giltighetsperiod) ska du kontakta din lokala återförsäljare.

Viktigt: det går inte att skicka produkter som behöver repareras direkt till Commaxx B.V.

Viktigt: Om denna enhet öppnas eller görs åtkomlig av ett icke officiellt servicecenter på något sätt, utgår garantin.

Denna enhet är inte lämplig för yrkesmässig användning. Vid yrkesmässig användning, upphör samtliga garantier från tillverkaren att gälla.

#### **Friskrivningsklausul**

Uppdateringar av hård mjukvara och/eller hårdvarukomponenter görs regelbundet. Därmed kan vissa anvisningar, specifikationer och bilder i denna dokumentation skilja sig något från din särskilda situation. Alla artiklar beskrivna in denna guide är endast för illustration och kan inte tillämpas på någon speciell situation. Inga juridiska rättigheter eller anspråk kan erhållas från beskrivningen i denna manual.

#### **Bortskaffande av gammal enhet**

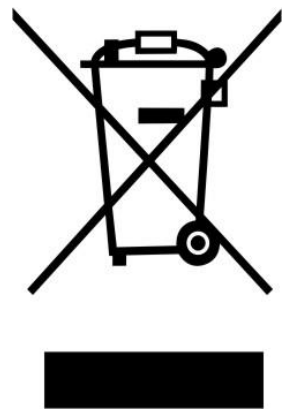

Denna symbol anger att den relevanta elektriska produkten<br>eller batteriet ska inte kasseras i det allmänna eller batteriet ska inte kasseras i det<br>hushållsavfallet i Europa. När den hushållsavfallet i Europa. När den korrekta<br>avfallsbehandlingen för produkten och batteriet ska för produkten och batteriet ska säkerställas, ska elektrisk utrustning eller batterier kasseras i enlighet med varje krav på tillämplig lokal lagstiftning. Genom detta handlande, bidrar du till att återvinna naturresurser och förbättra normer för miljöskydd och kassering av elektrisk avfall (elektrisk och elektronisk utrustning).

# **FÖRSÄKRAN OM ÖVERSTÄMMELSE**

Härmed deklarerar Commaxx att radioutrustningen av typen [Xemio-861] överensstämmer med direktiv 2014/53/EU. Den fullständiga texten gällande EU-försäkran om överensstämmelse finns på följande internetadress: https://commaxx-[certificates.com/doc/xemio](https://commaxx-certificates.com/doc/xemio-861_doc.pdf)-861\_doc.pdf

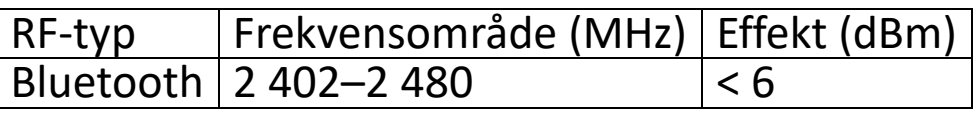

#### **Service**

För mer information och support via vår helpdesk går du till [www.lenco.com](http://www.lenco.com/) Commaxx B.V. Wiebachstraat 37, 6466 NG Kerkrade, Nederländerna.